javabog.dk - - Forord

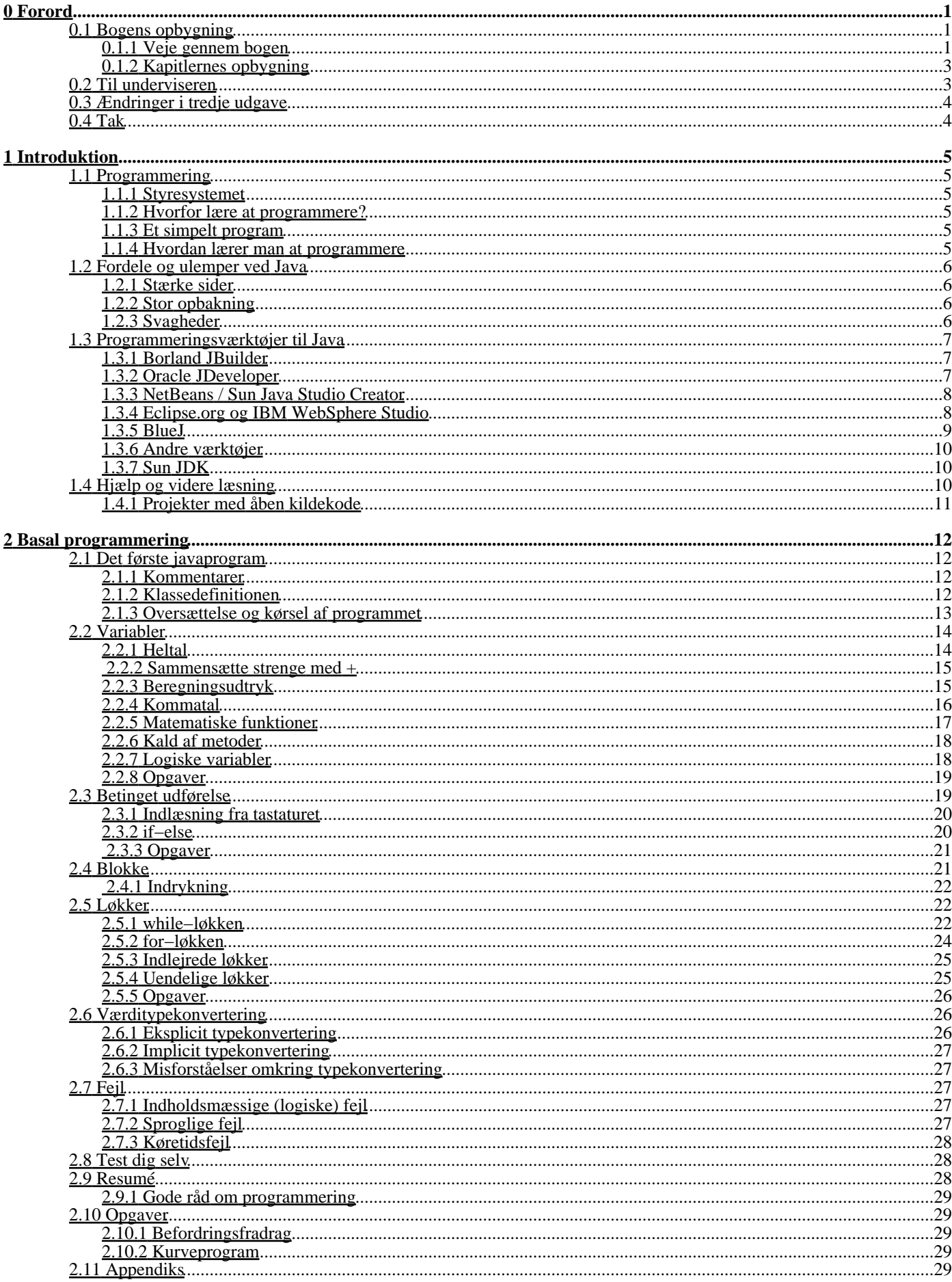

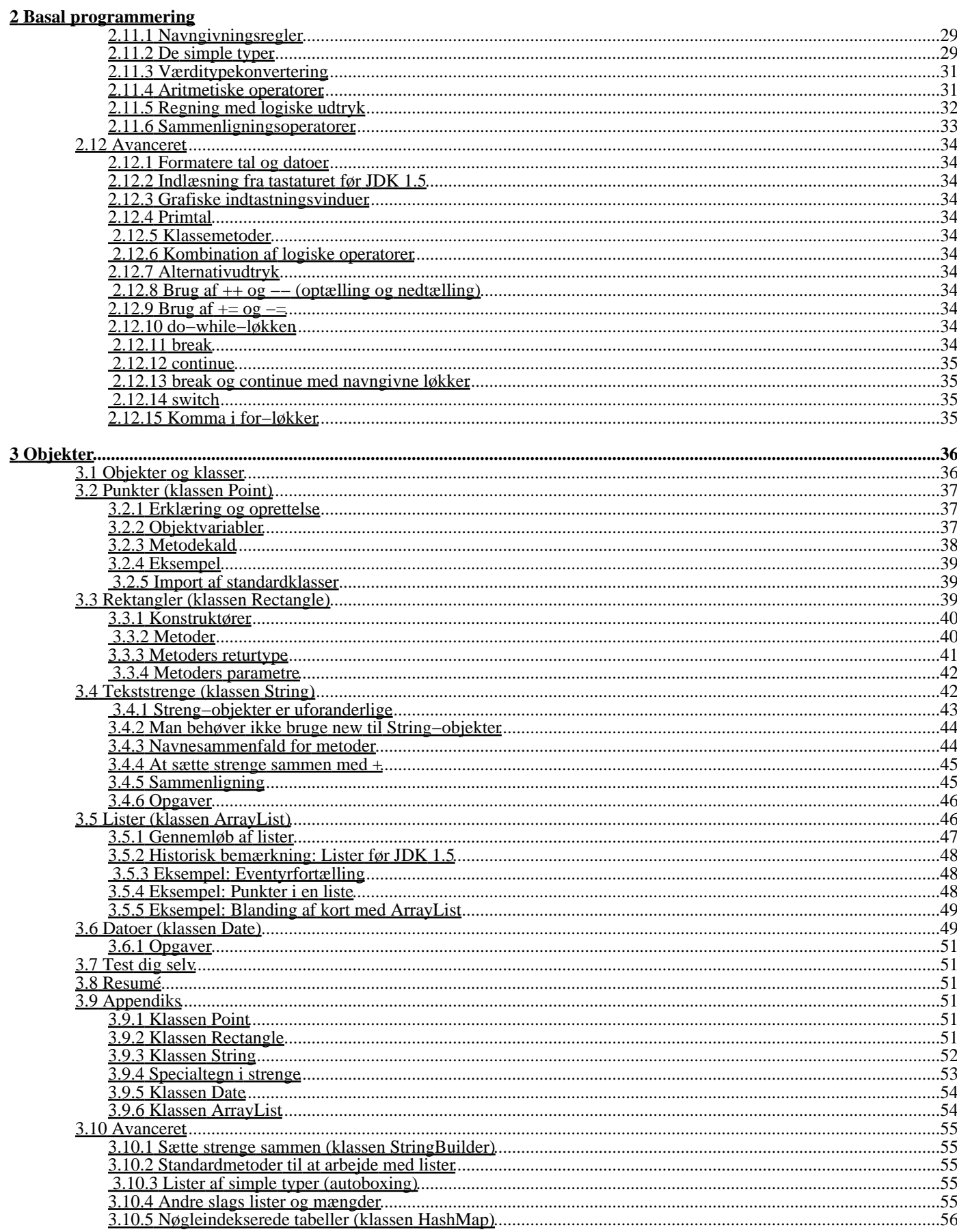

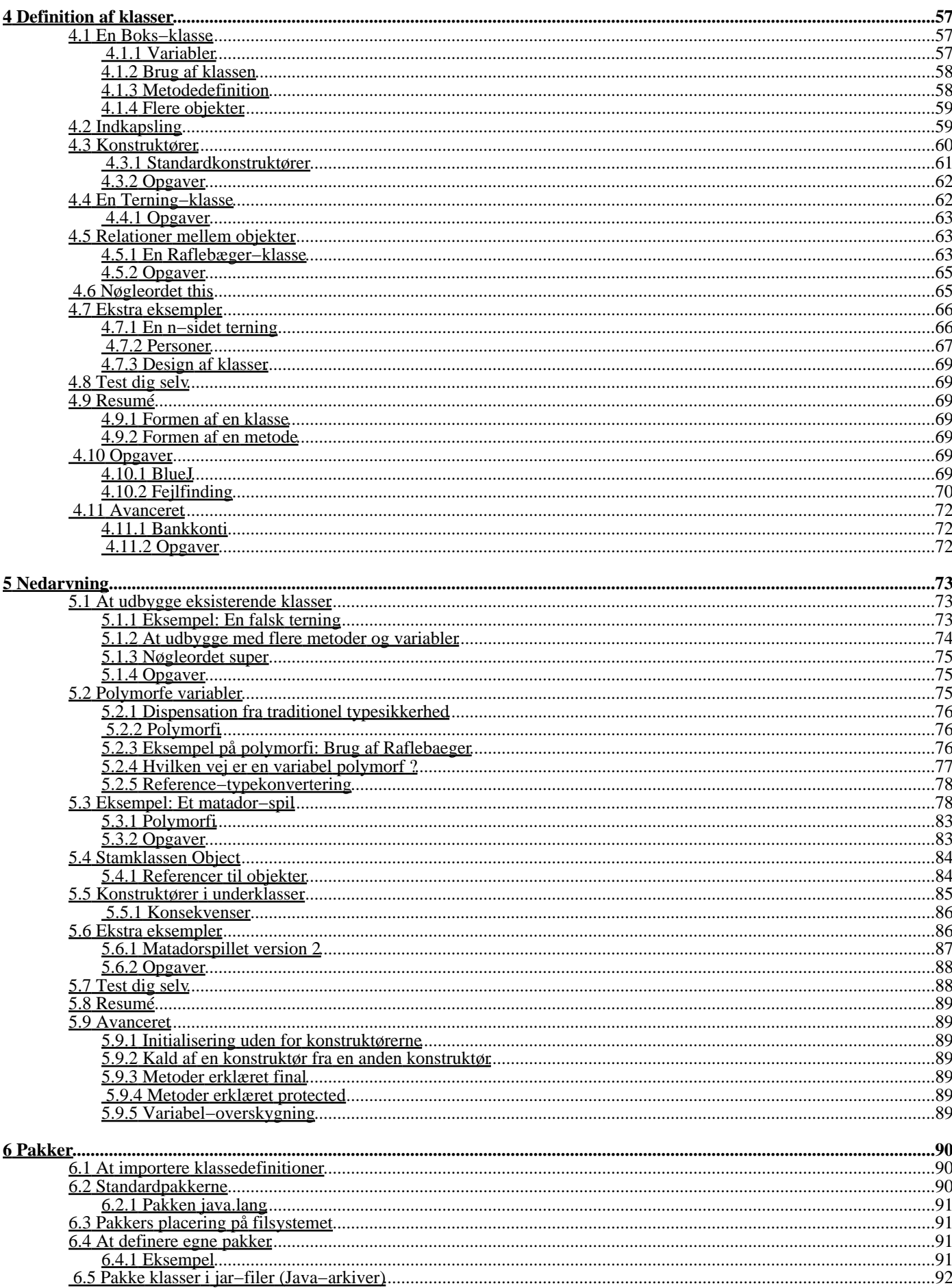

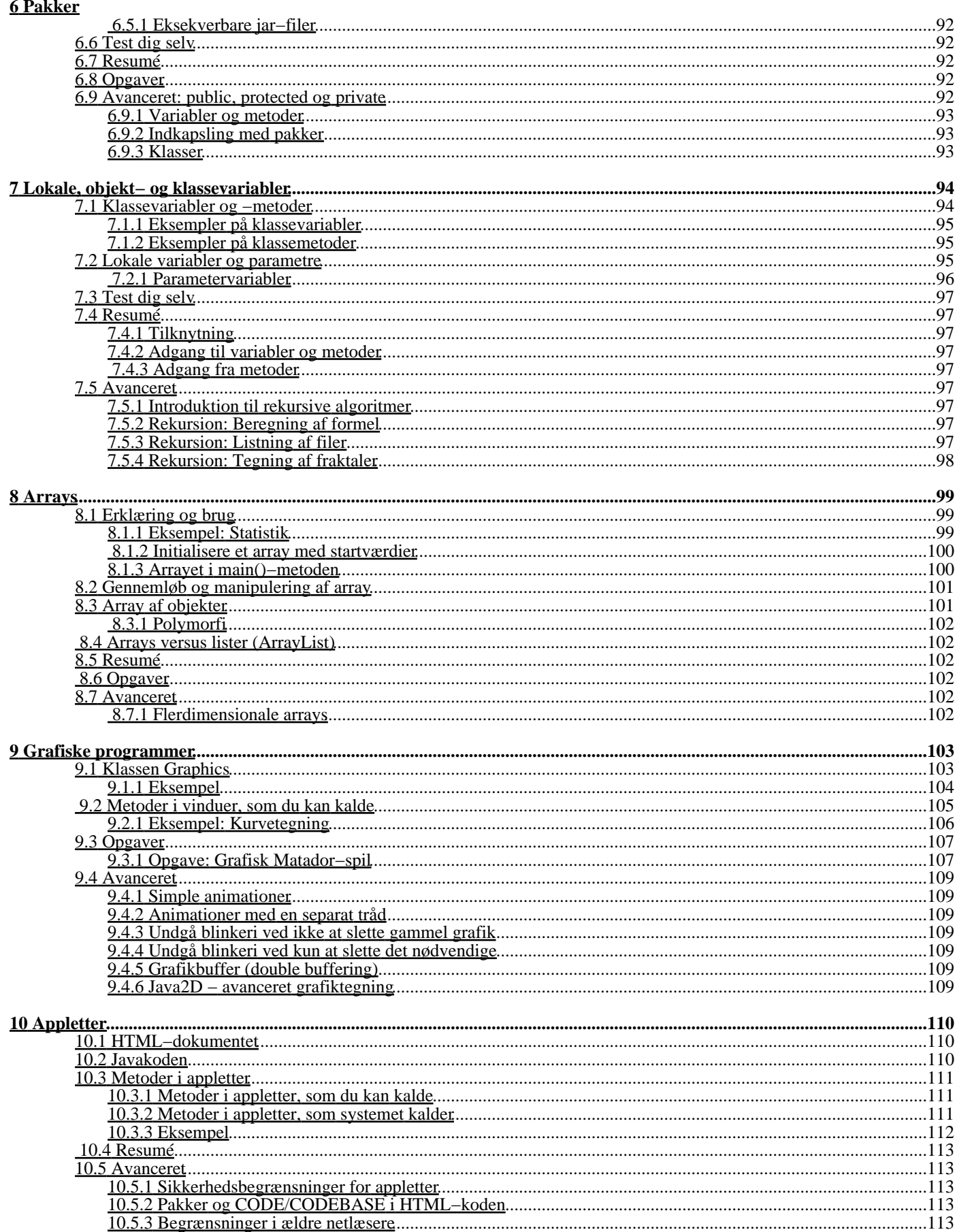

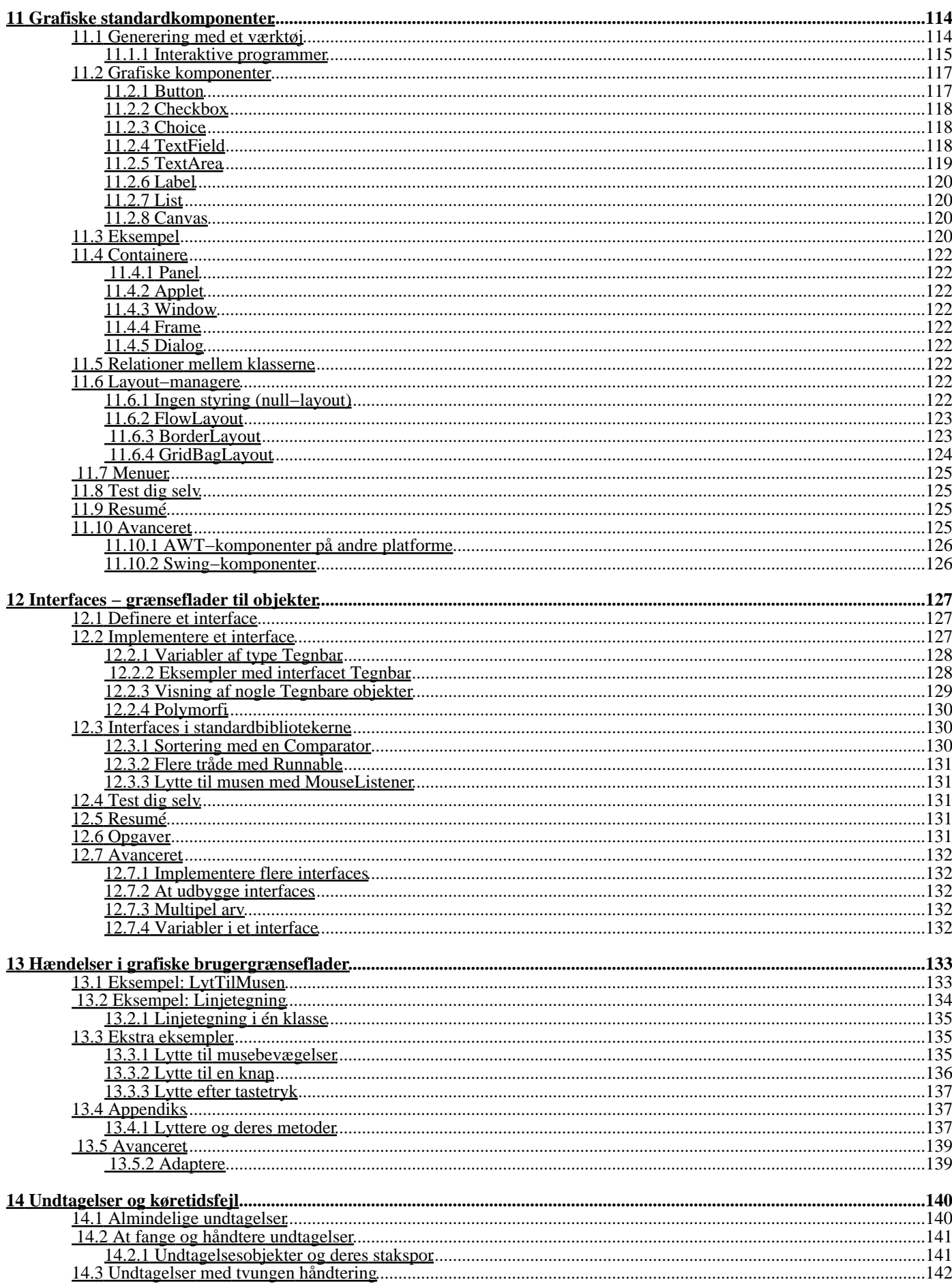

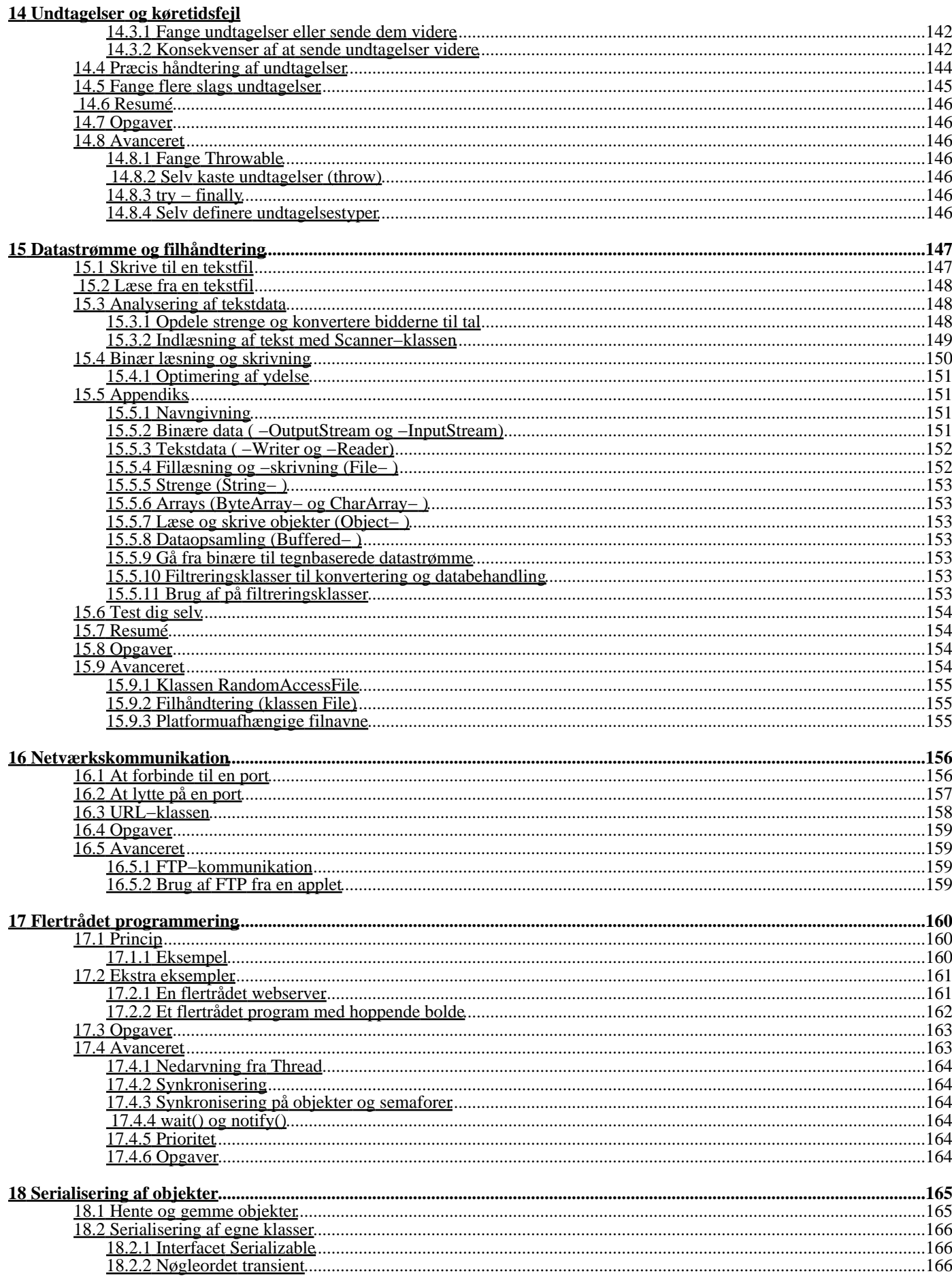

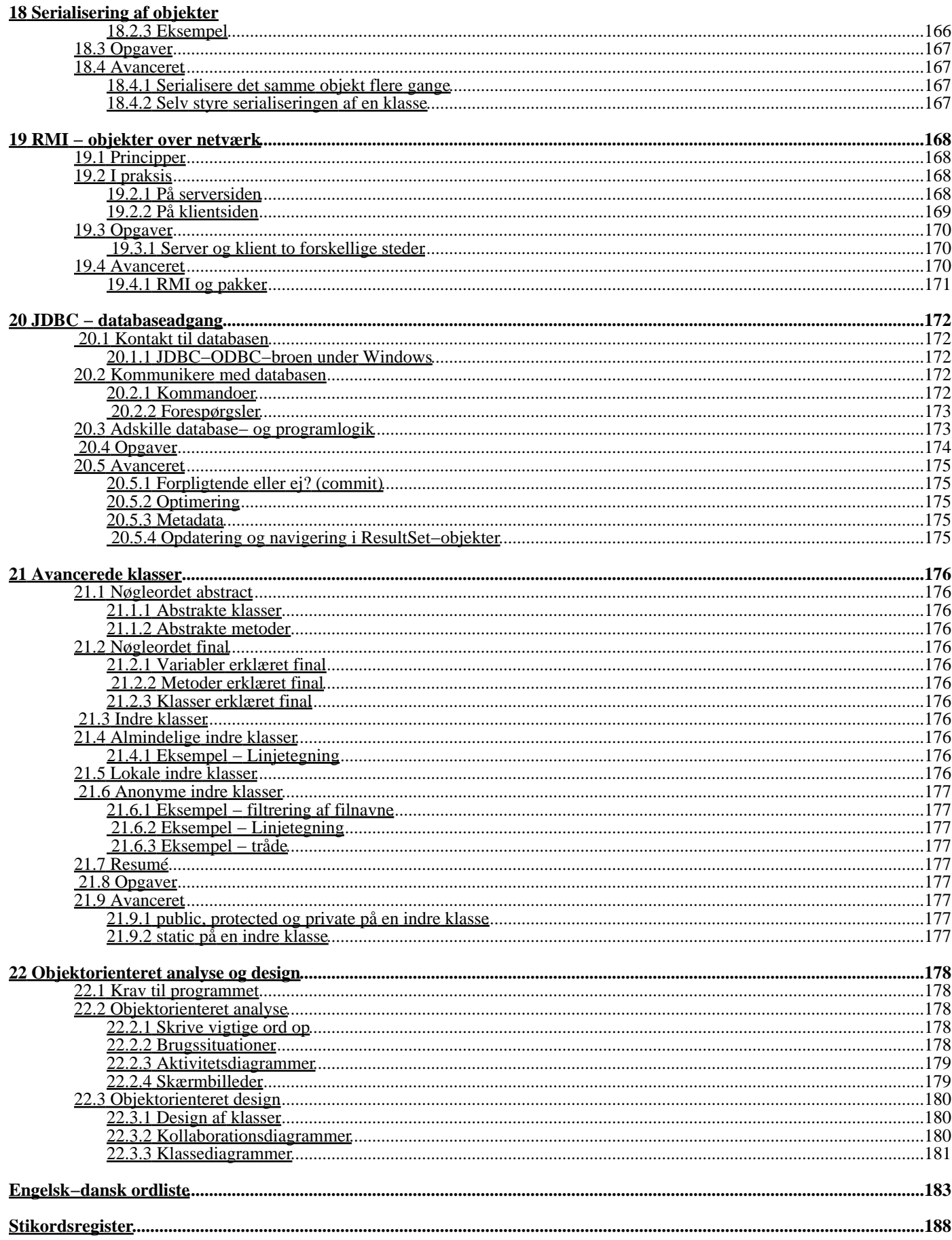

# <span id="page-8-3"></span><span id="page-8-0"></span>**0 Forord**

I denne bog kan du lære tre ting:

- **Programmering**. Bogen starter fra grunden af, men har du ikke programmeret før, bør du være rede til at gøre en indsats, dvs. løbende lave en række små programmer, for at øve dig i stoffet. Det forudsættes, at du har kendskab til computere på brugerniveau, dvs. at du uden problemer kan bruge internet, tekstbehandling og andre programmer og problemfrit navigere og flytte og kopiere filer i Windows, Linux eller et andet styresystem. En smule kendskab til matematik er en fordel, men bestemt ikke et krav.
- **Objektorienteret programmering**. Bogen arbejder grundigt med begreberne omkring objektorienteret programmering (forkortet OOP) og har mange praktiske eksempler på denne måde at programmere på. Den introducerer og anvender løbende relevante dele af UML−notationen, som er meget anvendt i objektorienteret analyse og design og beslægtede fag.
- **Java**. Programmeringssproget Java har en række faciliteter, som kan lette programmeringen meget. Har du − som mange andre − lært Java ved at prøve dig frem, kan det overblik, der præsenteres i denne bog, hjælpe, samtidig med, at hvert kapitel slutter af med at gå i dybden med avancerede emner.

Ideen til bogen opstod i efteråret 2000, i forbindelse med at jeg underviste på et kursus i objektorienteret programmering og Java på IT−Diplomuddannelsen på Ingeniørhøjskolen i København. Jeg savnede en lærebog på dansk og gik sammen med Troels Nordfalk og Henrik Tange i gang med at skrive mine egne noter. Det er blevet en praktisk orienteret lærebog, krydret med mindre, men komplette, eksempler.

Størstedelen af bogen (opgaver og avancerede emner er skåret væk) findes også på adressen [http://javabog.dk](http://javabog.dk/), der frit kan bruges af alle, der vil lære Java. Bidrag til bogen og hjemmesiden er meget velkomne: Skriv til nordfalk@mobilixnet.dk

På [http://javabog.dk](http://javabog.dk/) kan du også hente programeksemplerne fra bogen.

## <span id="page-8-1"></span>**0.1 Bogens opbygning**

Hvert emne behandles i et særskilt kapitel. Det er i en vis udstrækning muligt, at læse kapitlerne uafhængigt af hinanden.

## <span id="page-8-2"></span>**0.1.1 Veje gennem bogen**

Det anbefales at læse [kapitel 2,](#page-18-1) 3, 4 og 5 i rækkefølge. Derefter kan man vælge, om man vil:

- læse nogle af de valgfrie kapitler (6, 7 og 8)
- gå i gang med interfaces, grafik og brugergrænseflader (9, evt. 10, 11, 12, evt. 13)
- arbejde med undtagelser (eng.: exceptions), filer og netværk (14, 15 og 16)

Her er en oversigt over kapitlerne (midtersøjle) og hvilke kapitler de forudsætter (venstre søjle). Hvis et kapitel er forudsat i parentes, betyder det, at visse eksempler eller opgaver forudsætter det, men man kan godt klare sig uden.

Forudsætter

Kapitelnummer og −navn

Er nødvendig for

### 2 **Basal programmering**

Alle efterfølgende

 $\mathfrak{D}$ 

### 3 **Objekter**

Alle efterfølgende

3

### 4 **Definition af klasser**

Næsten alle efterfølgende

4

### 5 **Nedarvning**

Næsten alle efterfølgende

### **Valgfrie emner**

#### 4

### 6 **Pakker**

Ingen

### 4

7 **Lokale, objekt− og klassevariabler**

- Ingen
- 3 (5)

### 8 **Arrays**

Ingen

**Grafik og brugergrænseflader (klient−programmering)**

3 (5)

### 9 **Grafiske programmer**

11

9

### 10 **Appletter**

(12 og 13)

9 (5)

11 **Grafiske standardkomponenter**

13

5 (10)

## 12 **Interfaces − grænseflade til objekter**

13, 17, 18, 19, 21

11, 12 (10)

## 13 **Hændelser i grafiske brugergrænseflader**

21

## **Filer og netværk (server−programmering)**

4 (5)

14 **Undtagelser og køretidsfejl**

15

14

15 **Datastrømme og filhåndtering**

 $16 + 18$ 

15

16 **Netværkskommunikation**

### **Videregående emner**

12 (16)

### 17 **Flertrådet programmering**

Ingen

15 (12)

### 18 **Serialisering af objekter**

19

12, 18

19 **RMI − objekter over netværk**

Ingen

14

20 **JDBC − databaseadgang**

Ingen

5, 12 (13, 17)

21 **Avancerede klasser**

Ingen

5

22 **Objektorienteret analyse og design**

Ingen

## <span id="page-10-0"></span>**0.1.2 Kapitlernes opbygning**

Hvert kapitel starter med en **oversigt** over indholdet og hvilke andre kapitler det forudsætter, sådan at man altid har overblik over, om man har de nødvendige forudsætninger.

Så kommer **hovedteksten**, der introducerer emnerne og kommer med programeksempler, hvor de anvendes.

De fleste kapitler har herefter

- **Test dig selv**, hvor man kan afprøve, om man har fået fat i de vigtigste ting i kapitlet.
- **Resumé**, som i kort form repeterer de vigtigste ting.
- **Appendiks** giver en komplet oversigt over de fakta, som relaterer sig til kapitlet. •
- Det er beregnet til at blive læst sammen med kapitlet, men er også velegnet til senere opslag.
- **Avanceret**, der handler om de mere avancerede ting i relation til kapitlets emne. Avancerede afsnit kan springes over ved første læsning, men kan være nyttige at kigge på senere hen. Resten af bogen forudsætter ikke, at man har læst de avancerede afsnit.

## <span id="page-10-1"></span>**0.2 Til underviseren**

Denne bog koncentrerer sig om OOP og Java i praksis. Den starter med det helt grundlæggende og kommer i avanceret−afsnittene til bunds i mange aspekter af stoffet. I OOP går den "hele vejen" og får dækket klasser og objekter, indkapsling, arv og polymorfi.

Der er mange måder at undervise i Java på og bogen giver mulighed for, at underviseren selv vælger, hvilken del af stoffet, han vil lægge vægt på i sit kursus:

- Objektorienteret programmering[: kapitel 2](#page-18-1), 3, 4, 5 og derefter 9, 11, 12, 13 ([kapitel 7](#page-100-3) om klassevariabler kan komme sent i kurset, så eleverne ikke fristes til at bruge dem som "globale variabler").
- Strukturel programmering: [kapitel 2,](#page-18-1) dernæst dets avanceret−afsnit om do−while, switch, tastaturindlæsning og •
- klassemetoder<u>, kapitel 3</u> om brug af objekter<u>[, kapitel 8](#page-105-1)</u> om arrays<u>[, kapitel 4](#page-63-1)</u> om klasser<u>, kapitel 7</u> om klassevariabler. • Sproget Java[: kapitel 2](#page-18-1), 3, 4, 5, 6, 7, 8, 9, 10,  $\overline{11, 12}$  osv. i rækkefølge.
- Hurtigt i gang med at lave grafiske programmer[: kapitel 2](#page-18-1), det meste af 3 og derefter 9, 11 og 13 om grafik, grafiske standardkomponenter og hændelser.

Bogen er egnet til kursusbrug. Med tredje udgave understøttes nu også udviklingsværktøjet BlueJ, der mange steder bruges til at støtte eleven i at komme i gang med objektorienteret programmering (s[e afsnit 1.3.5](#page-16-0) o[g afsnit 4.10.1](#page-76-6)).

Der findes en (gratis) samlet pakke, hvor underviseren får:

- transparenter (præsentationer), der supplerer bogen
- forslag til lektionsplan og opgaver
- vejledende opgavebesvarelser

Skriv til nordfalk@mobilixnet.dk, hvis du holder et kursus og er interesseret i undervisningspakken.

## <span id="page-11-0"></span>**0.3 Ændringer i tredje udgave**

Tredje udgave er blevet opdateret og forbedret på en række punkter:

- [Kapitel 1,](#page-11-2) Introduktion er opdateret med de nyeste værktøjer, incl. BlueJ, som der også er kommet understøttelse for i bogen eksempler.
- [Kapitel 2,](#page-18-1) Basal programmering er udvidet med if–else–konstruktionen og nemmere indlæsning fra tastaturet (Scanner−klassen). Formatering med printf() beskrives også.
- [Kapitel 3,](#page-42-4) Objekter er blevet opdateret til at nævne de mest nyttige klasser og metoder, der er tilgængelige i J2SE 5.0.I stedet for Vector og Hashtable beskrives nu ArrayList og HashMap med typeangivelse.
- Alle steder, hvor det skønnes hensigtsmæssigt, er *generics* udnyttet (så lister har nu en typeangivelse). Autoboxing og den nye nemmere for−each−løkke anvendes også hvor det skønnes hensigtsmæssigt.
- StringTokenizer og DecimalFormat og de andre formateringsklasser udgår til fordel for de nemmere måder at gøre tingene på (især System.out.printf(), Scanner og strengklassens split()−metode), der er kommet til i mellemtiden.
- [Kapitel 5,](#page-79-3) Nedarvning har bedre forklaringer på polymorfi. Derudover er matadorspillet blevet interaktivt.
- [Kapitel 6,](#page-96-7) Pakker nævner nu også indkapsling med pakker.
- [Kapitel 9,](#page-109-6) Grafiske programmer har fået afsnittene om animationer opdateret.
- [Kapitel 15,](#page-153-7) Datastrømme og filhåndtering er blevet opdateret til J2SE 5.0

## <span id="page-11-1"></span>**0.4 Tak**

Min bror Troels' kritik og bidrag har været uundværlige og bogen afspejler mange af hans holdninger (som også er blevet mine) om objektorienteret programmering.

Tak til Henrik Tange, Jakob Bendsen, Peter Sestoft og andre, som har ladet mig bruge deres materiale.

Tak til Torben Vaarby Laursen for at læse faglig korrektur på manuskriptet til 1. udgave.

Sidst men ikke mindst − tak til Linux−samfundet for at lave et styresystem, der styrer!

Denne bog er skrevet med OpenOffice.org under Linux−Mandrake. Begge er projekter med åben kildekode (Open Source) og kan gratis hentes på henholdsvis www.openoffice.org og www.linux−mandrake.com.

### *Bonan plezuron legi la libron!*

(det er esperanto og betyder "god fornøjelse med at læse bogen")

Jacob Nordfalk

Valby, januar 2005.

 $javabook$  | << forrige | indhold | næste > | programeksempler | om bogen

<span id="page-11-2"></span>http://javabog.dk/ − af Jacob Nordfalk.

Licens og kopiering under [Åben Dokumentlicens](http://www.linuxbog.dk/licens.html) (ÅDL) hvor intet andet er nævnt (82% af værket).

Ønsker du at se de sidste 18% af dette værk (199974 tegn) skal du købe bogen. Så får du pæne figurer og layout, stikordsregister og en trykt bog med i købet[. javabog.dk](http://javabog.dk/) | [<< forrige](#page-8-3) | indhold | [næste >>](#page-18-1) | programeksempler | om bogen

# <span id="page-12-0"></span>**1 Introduktion**

Indhold:

- Programmering
- Fordele og ulemper ved Java
- Værktøjer til at programmere i Java

Hvis du har lyst til at komme i gang med at programmere, kan du springe over dette kapitel.

## <span id="page-12-1"></span>**1.1 Programmering**

Ethvert program, f.eks. et tekstbehandlingsprogram, regneark, e−post, tegneprogram, spil, webserver består af nogle data (f.eks. hjælpefiler og konfigurationsfiler) og en samling instruktioner til computeren.

Hver instruktion er meget simpel og computeren udfører den ubetinget, uanset om det er smart eller ej. Den kan udføre instruktionerne ekstremt hurtigt (over 1 milliard pr. sekund) og det kan få computeren til at virke smart, selvom instruktionerne er simple.

## <span id="page-12-2"></span>**1.1.1 Styresystemet**

Styresystemet er det program, som styrer computeren og tillader brugeren at bruge andre programmer. Af styresystemer kan nævnes Linux, DOS, Windows, MacOS, OS/2, UNIX.

Styresystemet styrer computerens hukommelse og eksterne enheder som skærm, tastatur, mus, disk, printere og netværksadgang. Det tilbyder tjenester til programmerne, f.eks. muligheden for at læse på disken eller tegne en grafisk brugergrænseflade.

Et program kan normalt kun køre på et bestemt styresystem. Javaprogrammer kan dog køre på flere styresystemer og de bruges derfor bl.a. som programmer, der automatisk hentes ned til brugerens netlæser/browser og afvikles der. Den type programmer kaldes appletter eller miniprogrammer.

## <span id="page-12-3"></span>**1.1.2 Hvorfor lære at programmere?**

Det er sjovt og spændende og det kan være en kilde til kreativitet og leg, at skabe sine egne programmer. Man kan bedre forestille sig nye løsninger og produkter og man får bedre kendskab til computeres formåen og begrænsninger.

Desuden er det et håndværk, der er efterspurgt blandt IT−virksomheder og mange andre. Ved hjælp af programmering kan du løse problemer og du er dermed ikke mere afhængig af, at andre laver et program, der opfylder dine behov.

Programmering er en af datalogiens helt basale discipliner og selv om man ikke arbejder som programmør, kan kendskab til programmering være en fordel i mange beslægtede fag.

Java er et sprog, der har stor udbredelse såvel i industrien som i akademiske kredse. Det er kraftfuldt og relativt let lært. Lærer du Java, har du et godt fundament til at lære andre programmeringssprog.

## <span id="page-12-4"></span>**1.1.3 Et simpelt program**

For at computeren kan arbejde, skal den have nogle instruktioner, den kan følge slavisk. For at lægge to tal, som brugeren oplyser, sammen kunne man forestille sig følgende opskrift:

 1 Skriv "Indtast første tal" på skærmen 2 Læs tal fra tastaturet 3 Gem tal i lagerplads A 4 Skriv "Indtast andet tal" på skærmen 5 Læs tal fra tastaturet 6 Gem tal i lagerplads B 7 Læg indhold af lagerplads A og indhold af lagerplads B sammen Gem resultat i lagerplads C 9 Skriv "Summen er:" på skærmen Skriv indhold af lagerplads C på skærmen

Et program minder lidt om en kogebogsopskrift, som computeren følger punkt for punkt ovenfra og ned. Hvert punkt (eller instruktion eller kommando) gøres færdigt, før der fortsættes til næste punkt.

## <span id="page-12-5"></span>**1.1.4 Hvordan lærer man at programmere**

Man lærer ikke at programmere blot ved at læse en bog. Har man ikke tid til at øve sig og eksperimentere med det man læser om, spilder man bare sin tid. For de fleste kræver det en stor arbejdsindsats at lære, at programmere og for alle tager det lang tid, før de bliver rigtig dygtige til det.

Der er kun én måde at lære at programmere på: Øv dig

Der er blevet lavet forskning, der underbygger dette. P.M. Cheney konkluderer[1](#page-210-0), at den eneste betydende faktor i produktiviteten for programmører er: Erfaring. Han fandt i øvrigt forskelle i produktiviteten på en faktor 25.

## <span id="page-13-0"></span>**1.2 Fordele og ulemper ved Java**

Java er et initiativ til at skabe et programmeringssprog, der kan køre på flere styresystemer. Det er udviklet af Sun Microsystems, der i 1991 arbejdede med at designe et programmeringssprog, der var velegnet til at skrive programmer til fremtidens telefoner, fjernsyn, opvaskemaskiner og andre elektroniske apparater. Sådanne programmer skal være meget kompakte (begrænset hukommelseslager) og fejlsikre (risikoen for, at apparatet ikke virker, skal være minimal).

Med udviklingen af internettet blev Java samtidig meget udbredt, fordi teknologien bl.a. tillader, at små programmer kan lægges ind i en hjemmeside (se kapitlet om appletter).

## <span id="page-13-1"></span>**1.2.1 Stærke sider**

Sproget har på bemærkelsesværdigt kort tid udviklet sig, til at være fremherskende på grund af dets egenskaber. Java er et enkelt, objektorienteret, robust, netværksorienteret, platformuafhængigt, sikkert, fortolket, højtydende, flertrådet og dynamisk sprog:

- **Enkelt**. Java er i forhold til andre programmeringssprog et ret enkelt sprog og det er forholdsvis nemt at programmere (specielt for C− og C++ −programmører). Mange af de muligheder for at lave fejl, der eksisterer i andre programmeringssprog, er fjernet i Java.
- **Objektorienteret**. Sproget kommer med over 1000 foruddefinerede objekt−typer, som kan udføre næsten enhver tænkelig opgave. Præcist hvad "objektorienteret" betyder, handler denne bog om.
- **Platformuafhængigt**. Java er platformuafhængigt. Det vil sige, at samme program umiddelbart kan udføres på mange forskellige styresystemer, f.eks. UNIX, Linux, Mac og Windows, og processor−typer f.eks. Intel IA32, PowerPC og Alpha.
- **Netværksorienteret**. Java har indbygget alskens netværkskommunikation (se kapitlet om netværk) og bruges meget på internettet, da javaprogrammer kan køre på næsten alle platforme. Samtidig er Javaprogrammer så kompakte, at de nemt kan indlejres i en hjemmeside.
- **Fortolket**. Java−kildetekst oversættes til en standardiseret platformuafhængig kode (kaldet bytekode), som derefter udføres af en javafortolker på det enkelte styresystem. Derved opnås, at man kun behøver at oversætte sin kildetekst én gang. Javafortolkeren er en såkaldt virtuel maskine, der konverterer instruktionerne i bytekoden til maskinkode−instruktioner, som det aktuelle styresystem kan forstå.
- **Højtydende**. De nuværende fortolkere tillader javaprogrammer, at blive udført nogenlunde lige så hurtigt, som hvis de var blevet oversat direkte til det pågældende styresystem.
- **Flertrådet**. Java er designet til at udføre flere forskellige programdele samtidigt og en programudførsel kan blive fordelt over flere CPU'er (s[e kapitel 17](#page-166-4) om flertrådet programmering).
- **Robust**. Under afviklingen af et program tjekkes det, at handlingerne er tilladelige og opstår der en fejl, såsom en ønsket fil ikke kan findes, erklærer Java, at der er opstået en undtagelse. I mange andre sprog vil sådanne uventede fejl føre til, at programmet stopper. I Java har man let adgang til at fange og håndtere disse undtagelser, så programmet alligevel kan køre videre (s[e kapitel 14](#page-146-2) om undtagelser).
- **Sikkert**. Et sikkerhedssystem tjekker al programkode og sørger for, at bl.a. hjemmesider med Java−appletter ikke kan gøre ting, de ikke har lov til (f.eks. læse eller ændre i brugerens filer), uden at brugeren selv har givet tilladelse til det.
- **Dynamisk**. Java kan dynamisk (i et kørende program) indlæse ekstra programkode fra netværket og udføre den, når det er nødvendigt og der er indbygget mekanismer, til at lade programmer på forskellige maskiner dele dataobjekter (se f.eks. [kapitel 19](#page-174-4) om RMI).

## <span id="page-13-2"></span>**1.2.2 Stor opbakning**

Ovenstående egenskaber gør, at Java også har vundet stor udbredelse i serversystemer de seneste år og Java understøttes i dag af næsten alle større softwarefirmaer, f.eks. IBM, Oracle, Borland, Netscape.

Softwaregiganten Microsoft er en undtagelse. Microsoft er ikke interesseret i, at programmerne kan udføres under andre styresystemer end Windows. De har lavet deres egen udgave af Java, der kun virker under Windows og har (uden større held) forsøgt at lokke programmører til at bruge den.

Microsoft bl.a. blev i efteråret 2000 kendt skyldig ved domstolen i USA, for ulovligt at misbruge sin monopollignende magt på PC−markedet, for at skade bl.a. Java.

## <span id="page-13-3"></span>**1.2.3 Svagheder**

Java har også en del kritikere, især blandt de, hvis forretningsmodel eller område er truet af Java. Ikke desto mindre er der nogle gode pointer iblandt:

- Java kræver en del hukommelse (RAM). Store Javaprogrammer kan kræve så meget, at de har problemer med at køre på mindre kontor−PC'ere.
- Java skal installeres på en computer, før den kan afvikle javaprogrammer. Hvis man vil distribuere sit program, skal man således pakke en version af Java med.
- Sun Microsystems ejer Java og nogle frygter, at det vil udvikle sig til et monopol som Microsoft. Indtil videre har de dog opført sig eksemplarisk og bl.a. frigivet hele kildeteksten til Java og derudover findes der andre uafhængige udgaver af Java.
- Java satser på at være platformuafhængigt, men der er alligevel små forskelle på de forskellige platforme. Dette gælder specielt ved programmering af grafiske brugergrænseflader. Det kræver erfaring og afprøvning at sikre sig, at ens program virker tilfredsstillende på flere platforme. Dette er ikke kun et Java−relateret problem − udviklere af f.eks. hjemmesider har tilsvarende problemer. Java gør det nemmere at skrive platformuafhængige programmer, men det løser ikke alle problemer for programmøren.

## <span id="page-14-0"></span>**1.3 Programmeringsværktøjer til Java**

Under programudviklingen har man brug for arbejdsredskaber, der kan hjælpe en med:

- Redigering af kildeteksten.
- Oversættelse af kildeteksten til binær kode.
- Kørsel og fejlfinding.

De fleste foretrækker at bruge et grafisk udviklingsværktøj (f.eks. JBuilder vist herunder). De er bygget op med en menulinje øverst, der indeholder tilgang til filhåndtering, projektstyring og alle nødvendige værktøjer, hvoraf de vigtigste er "Run" og "Debug". "Run" oversætter først kildeteksten og kører derefter programmet. Uddata kan ses i en ramme nederst. "Debug" (der findes under "Run") bruges til fejlfinding og giver mulighed for at udføre koden trinvist og følge med i variablernes værdier.

I et udviklingsværktøj arbejder man som regel med et "projekt", der er en liste over kildetekst−filer og alle indstillinger for, hvordan programmet skal køres (herunder ses projektet oop.jpr i venstre side). Til højre vises kildeteksten på et faneblad. På de andre faneblade er typisk designværktøj til grafiske brugergrænseflader, dokumentation og versionskontrol.

## **1.3.1 Borland JBuilder**

<span id="page-14-1"></span>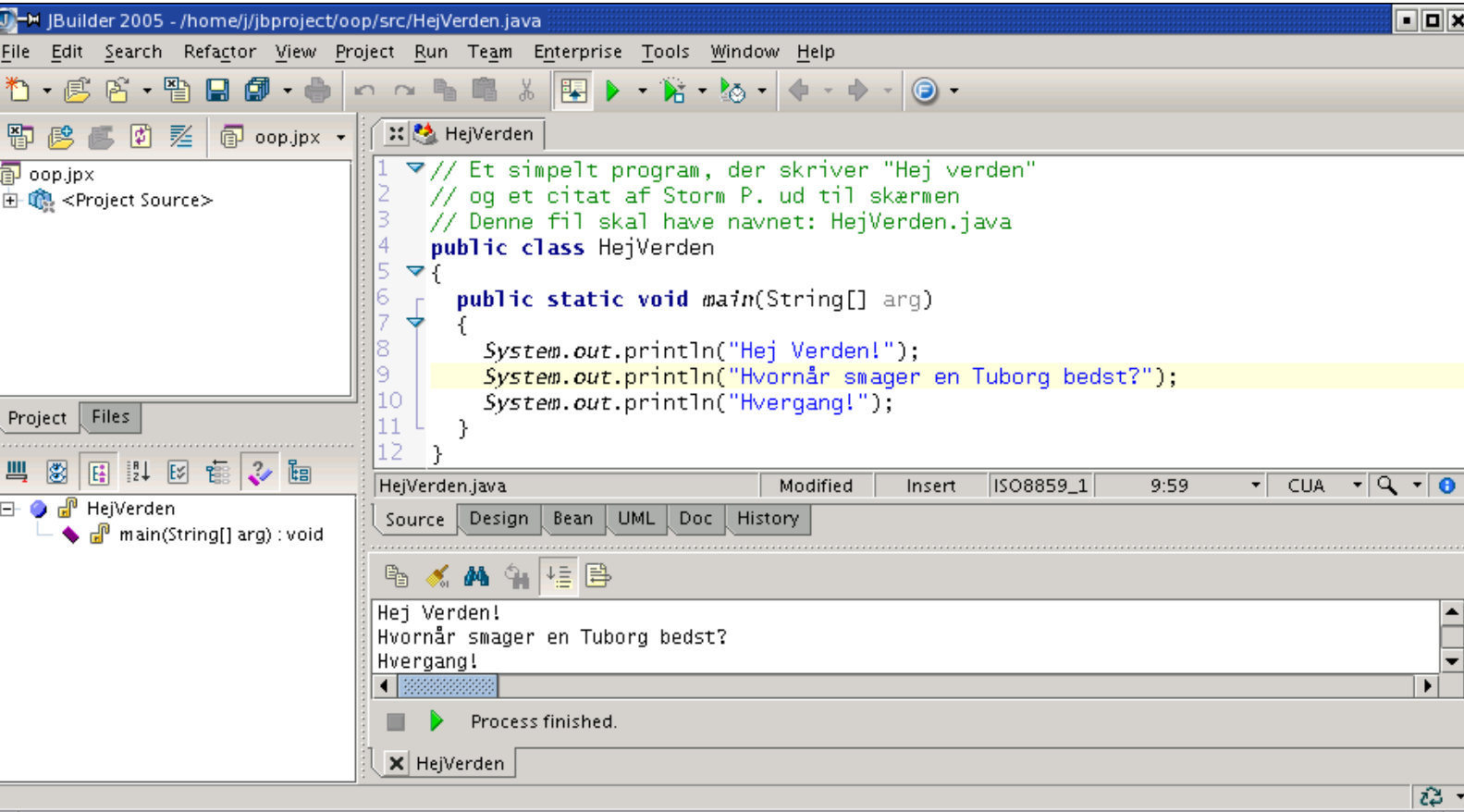

En af de mest populære udviklingsværktøj er JBuilder fra Borland.

JBuilder er skrevet i Java og kan derfor bruges på både Linux, Macintosh, Windows og Sun Solaris. Det anbefales at have 256 MB RAM eller mere.

En basisversion af JBuilder kan hentes gratis fr[a http://www.borland.com/jbuilder.](http://www.borland.com/jbuilder) Ønsker man adgang til de mere avancerede funktioner, skal programmet købes.

## <span id="page-14-2"></span>**1.3.2 Oracle JDeveloper**

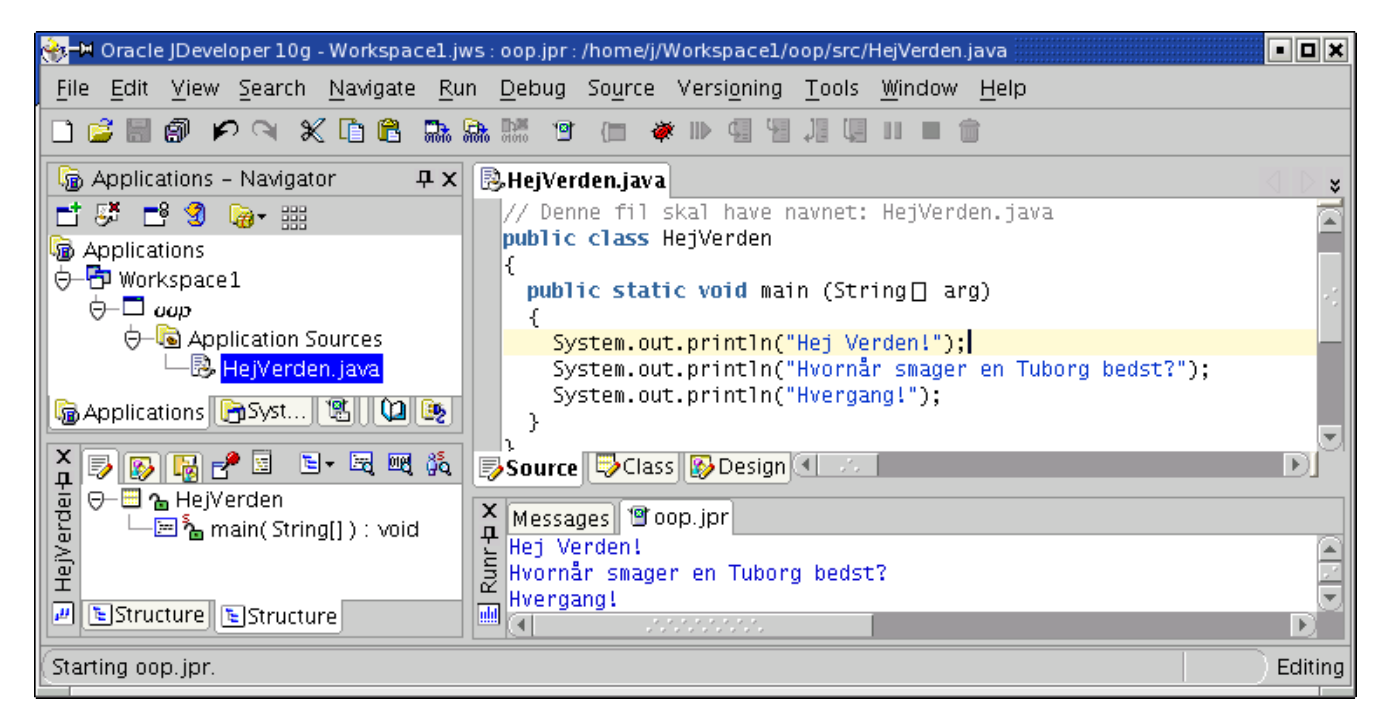

Databaseproducenten Oracle udgiver JDeveloper, også skrevet i Java, til bl.a. Linux og Windows.

JDeveloper kan en masse meget avancerede ting, men er for begyndere lidt mere indviklet at bruge end JBuilder, bl.a. fordi projekter er samlet i arbejdsområder (eng.: workspace), en facilitet man sjældent har brug for som almindelig udvikler.

JDeveloper kræver mindst 256 MB RAM. Den fulde udgave kan hentes gratis til privat− og undervisningsbrug på <http://oracle.com/technology/software/products/jdev/>.

## <span id="page-15-0"></span>**1.3.3 NetBeans / Sun Java Studio Creator**

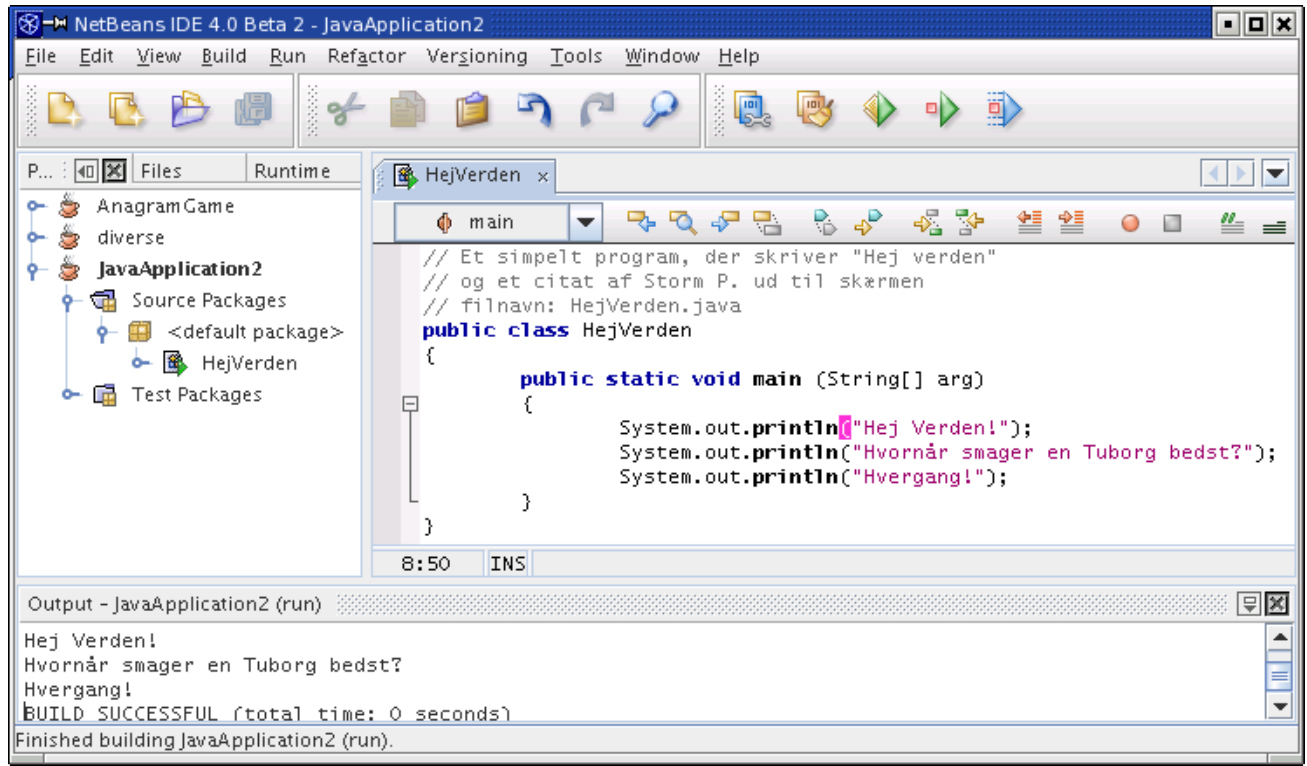

Sun har sit eget udviklingsmiljø, Java Studio Creator, også skrevet i Java, til Linux, Windows og Sun Solaris.

Programmet har fået åben kildekode (se [afsnit 1.4.1\)](#page-18-0) under navnet NetBeans. NetBeans, der kræver 384 MB RAM, kan hentes gratis p[å http://netbeans.org](http://netbeans.org/), mangler en del af de mere avancerede funktioner, men er glimrende til begyndere.

En 30 dages prøveversion af Java Studio Creator kan hentes p[å http://java.sun.com](http://java.sun.com/).

## <span id="page-15-1"></span>**1.3.4 Eclipse.org og IBM WebSphere Studio**

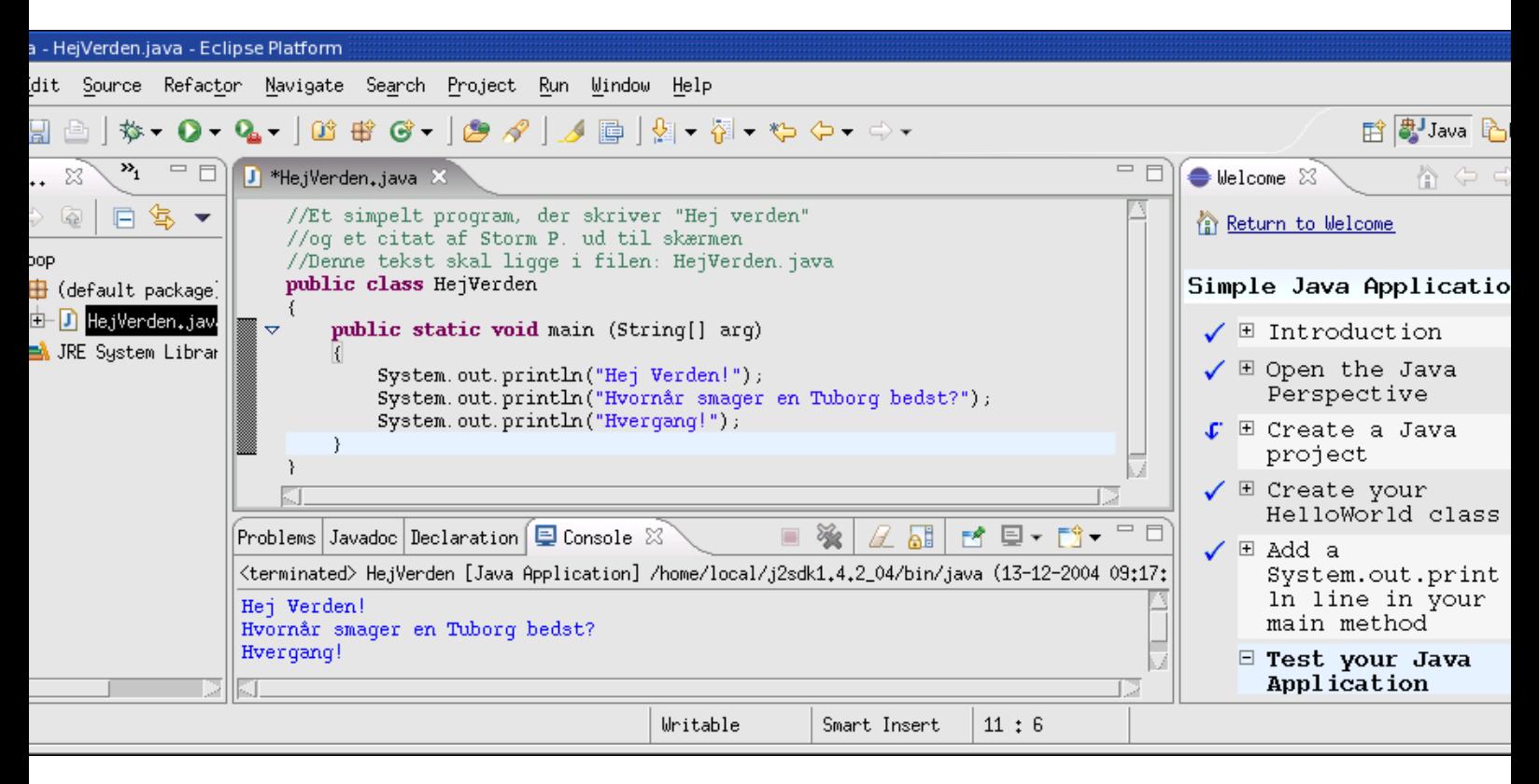

Ligesom Sun har IBM sit eget udviklingsmiljø til bl.a. Java. Det hedder IBM WebSphere Studio og basisudgaven har også fået åben kildekode under navnet Eclipse.

Eclipse, der kræver 256 MB RAM, kan hentes gratis p[å http://eclipse.org](http://eclipse.org/).

En gratis prøveversion af IBM WebSphere Studio kan hentes på IBMs hjemmeside: <http://www.ibm.com/software/websphere>.

### <span id="page-16-0"></span>**1.3.5 BlueJ**

Et interessant værktøj til *undervisning* i objektorienteret programmering er BlueJ. Det hentes gratis p[å http://bluej.org](http://bluej.org/) og kræver 64 MB RAM. Det har en overskuelig brugergrænseflade, der lader eleven oprette objekter interaktivt, kalde metoder i dem og se resultatet:

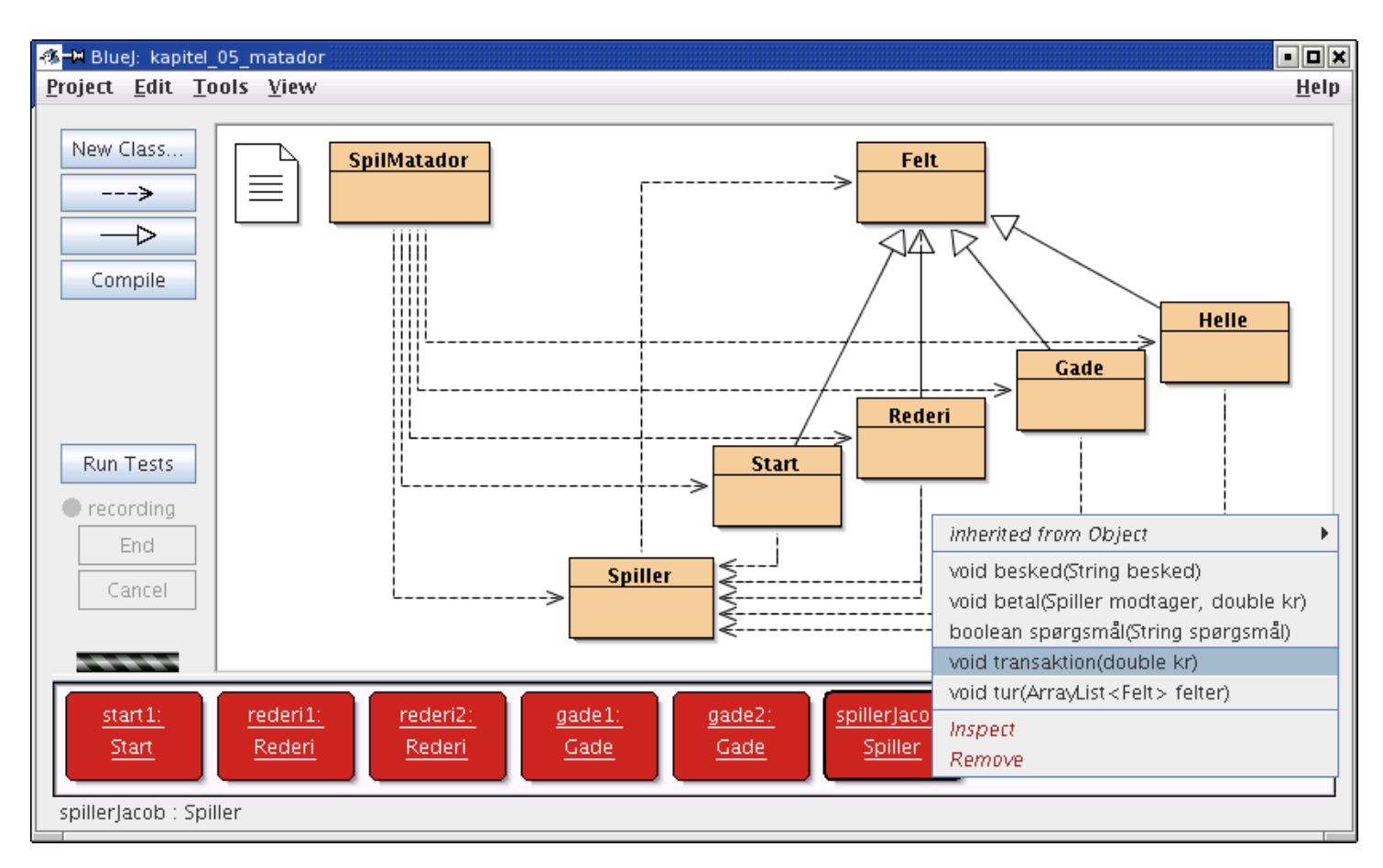

Bogens eksempler er forberedt til BlueJ (s[e afsnit 4.10.1\)](#page-76-6). Ovenfor ses således matadorspillet fra [kapitel 5.](#page-79-3) Øverst er klasserne, nederst objekterne som eleven har oprettet. Til højre ses, hvordan eleven er ved at kalde metoden transaktion() på spilleren Jacob.

Desværre mangler BlueJ den avancerede syntaks− og formateringshjælp som er tilgængelig i de større værktøjer og som, efter forfatterens erfaring, er af afgørende betydning for begyndere.

Den er derfor fin som supplement men kan *ikke* erstatte et "rigtigt" udviklingsværktøj.

## <span id="page-17-0"></span>**1.3.6 Andre værktøjer**

Der findes mange andre udviklingsmiljøer til Java, bl.a. JCreator (<http://jcreator.com/>− kræver kun 64 MB RAM, men kun til Windows), IntelliJ [\(http://jetbrains.com](http://jetbrains.com/)) og Simplicity [\(http://datarepresentations.com\)](http://datarepresentations.com/). De fleste findes i en prøveudgave, der kan hentes gratis fra internettet og som har alle de nødvendige faciliteter til at lave mindre programmer.

## <span id="page-17-1"></span>**1.3.7 Sun JDK**

Den mest skrabede løsning man kan vælge at redigere kildeteksterne i, er et ikke−Java−orienteret program, som for eksempel Notesblok under Windows eller kedit under Linux.

Til oversættelse og kørsel kan man installere et Java−udviklingskit udgivet af Sun, f.eks. JDK 1.5 (Java Development Kit version 1.5, kaldes også J2SE version 5.0). Det kan hentes gratis p[å http://java.sun.com](http://java.sun.com/) til et væld af styresystemer.

JDK'et bruges fra kommandolinjen (f.eks. i et DOS−vindue). De vigtigste kommandoer er **javac**, der oversætter en kildetekstfil til bytekode og **java**, der udfører en bytekode−fil.

## <span id="page-17-2"></span>**1.4 Hjælp og videre læsning**

Mens du læser bogen, kan det være nyttigt at kigge på:

- Bogens hjemmeside med øvelser og ekstra materiale[: http://javabog.dk](http://javabog.dk/)
- Javadokumentationen:<http://java.sun.com/j2se/1.5/docs/api>
- Vejledninger og introduktioner[: http://java.sun.com/docs/books/tutorial](http://java.sun.com/docs/books/tutorial)
- OSS − ofte stillede spørgsmål om alt om Java:<http://jguru.com/faq>
- Du kan også deltage i diskussionsgruppen dk.edb.programmering.java, hvor man kan få hjælp og finde mange relevante spørgsmål og svar. Der er 5−10 indlæg om dagen. Har du ikke adgang til diskussionsgrupper (eng.: newsgroups), kan de også læses via http://groups.google.com/ . Den
- direkte henvisning er:
- <http://groups.google.com/groups?group=dk.edb.programmering.java> • Et andet sted med en del spørgsmål og svar er [http://eksperten.dk](http://eksperten.dk/) under Java.
- Eksemplerne (med kildetekst), der følger med, når et JDK installeres (kig i jdk1.5/demo)
- På [http://javaspil.dk](http://javaspil.dk/)[, http://spil.tv2.dk](http://spil.tv2.dk/) og [http://vredungmand.dk](http://vredungmand.dk/) kan du se nogle ganske flotte spil skrevet i Java (uden kildetekst).

Hvis du efter denne bog vil læse mere om Java på dansk, kan du kigge på:

- Mine andre bøger om programmering i Java, p[å http://javabog.dk.](http://javabog.dk/)
- Kristian Hansen: Avanceret Java−programmering, Ingeniøren|bøger, 1998.
- Skåne−Sjælland Linux−brugergruppes javabog:<http://sslug.dk/bog>

## <span id="page-18-0"></span>**1.4.1 Projekter med åben kildekode**

Åben kildekode (eng.: open source) vil sige, at kildeteksten er frit tilgængelig. Dette er i modsætning til de fleste kommercielle producenter, der holder kildeteksten for sig selv.

For en lettere øvet i Java og programmering er projekter med åben kildekode interessante, som kilde til inspiration og som eksempler på, hvordan man gør forskellige ting.

Et sted med åben kildekode−projekter er [http://sourceforge.net,](http://sourceforge.net/) hvor der er fri adgang til titusindvis af projekter skrevet i Java. Java−side[n http://foundries.sourceforge.net/java](http://foundries.sourceforge.net/java) byder på generelle nyheder om Java og åben kildekode.

Åben kildekode blev før i tiden mest produceret af universiteter og idealistisk indstillede firmaer og enkeltpersoner. Styresystemet Linux er udelukkende baseret på åben kildekode.

Imidlertid er der sket et skred mod mere og mere åben kildekode, hvor store firmaer som Sun og IBM har ført an. Det er indlysende, at hvis programudviklingen sker åbent, sådan at alle kan være med til at afprøve programmet, komme med forbedringsforslag, kigge i kildeteksten og selv bidrage til at forbedre programmet, kan det have en meget positiv indvirkning på et programs kvalitet og opbakning blandt brugerne.

Samtidig føler mange, at de lukkede, proprietære systemers tid er ved at være forbi, både fordi man som forbruger er prisgivet producenten m.h.t. fejlrettelser og nye versioner, men også fordi lukkede systemer har en indre tendens, til at bevæge sig mod større og større monopoler og dermed mindre nyskabelse og sund konkurrence.

[1](#page-185-5)Artiklen hedder 'Effects of Individual Characteristics, Organizational Factors and Task Characteristics on Computer Programmer Productivity and Job Satisfaction' og kan findes i Information and Management, 7, 1984.

 $javabag.dk$  |  $\leq$  forrige | indhold | næste  $\geq$  | programeksempler | om bogen

http://javabog.dk/ − af Jacob Nordfalk.

<span id="page-18-1"></span>Licens og kopiering under [Åben Dokumentlicens](http://www.linuxbog.dk/licens.html) (ÅDL) hvor intet andet er nævnt (82% af værket). Ønsker du at se de sidste 18% af dette værk (199974 tegn) skal du købe bogen. Så får du pæne figurer og layout, stikordsregister og en trykt bog med i købet[. javabog.dk](http://javabog.dk/) | [<< forrige](#page-11-2) | indhold | [næste >>](#page-42-4) | programeksempler | om bogen

## <span id="page-19-0"></span>**2 Basal programmering**

Indhold:

- Variabler, tildelinger og regneudtryk
- Forgreninger og løkker
- Kald af metoder

Kapitlet forudsættes i resten af bogen.

## <span id="page-19-1"></span>**2.1 Det første javaprogram**

Lad os se på et simpelt javaprogram, der skriver "Hej verden" og et citat af Storm P. ud til skærmen. Neden under den vandrette linje er vist, hvad der sker, hvis programmet køres:

```
// Et simpelt program, der skriver "Hej verden" 
// og et citat af Storm P. ud til skærmen
// Denne fil skal have navnet: HejVerden.java
public class HejVerden
{
  public static void main (String[] arg)
 {
 System.out.println("Hej Verden!");
 System.out.println("Hvornår smager en Tuborg bedst?");
 System.out.println("Hvergang!");
   }
}
```
Hej Verden! Hvornår smager en Tuborg bedst? Hvergang!

Alle javaprogrammer har den samme grundlæggende struktur, som også kan ses af dette eksempel.

## <span id="page-19-2"></span>**2.1.1 Kommentarer**

Kommentarer er dokumentation beregnet på, at gøre programmets kildetekst lettere at forstå for læseren. De påvirker ikke programudførelsen.

De første 3 linjer, der starter med //, er kommentarer:

```
// Et simpelt program, der skriver "Hej verden" 
// og et citat af Storm P. ud til skærmen
// Denne fil skal have navnet: HejVerden.java
```
I dette tilfælde er der beskrevet, hvad programmet gør og hvilket filnavn kildeteksten bør gemmes i.

Kommentarer bliver sprunget over og har ingen indflydelse på programmet

Kommentarer bør skrives, så de giver forståelse for, hvordan programmet virker − uden at være tvetydige eller forklare indlysende ting

// markerer, at resten af linjen er en kommentar. Den kan også bruges efter en kommando til at forklare, hvad der sker, f.eks.

```
 System.out.println("Hej verden!"); // Udskriv en hilsen
```
Java har også en anden form, som kan være nyttig til kommentarer over flere linjer: Man kan starte en kommentar med /\* og afslutte den med \*/. Al tekst mellem /\* og \*/ bliver så opfattet som kommentarer. Vi kunne altså også skrive

```
/*
// Et simpelt program, der skriver "Hej verden" 
// og et citat af Storm P. ud til skærmen
// Denne fil skal have navnet: HejVerden.java
*/
```
og

System.out.println("Hej verden!"); **/\*** Udskriv en hilsen **\*/**

I denne bog skriver vi kommentarer i *kursiv* for at lette læsningen af eksemplerne.

## <span id="page-19-3"></span>**2.1.2 Klassedefinitionen**

Resten af teksten kaldes en klassedefinition og beskriver selve programmet (HejVerden).

Den består af en fast struktur:

```
public class HejVerden
{
```

```
 public static void main (String[] arg)
 {
 ...
  }
```
og noget programkode − kommandoer, der skal udføres, nærmest som en bageopskrift:

System.out.println("Hej verden!");

#### **Strukturdelen**

}

Strukturdelen vil ikke blive ændret i de næste to kapitler og det er ikke så vigtigt, at du forstår, hvad der foregår i første omgang.

Al javakode er indkapslet i en klasse mellem { og } (blokstart og blokslut−parenteser). Beskrivelsen af en klasse er altid indkapslet i en blok bestående af:

```
public class HejVerden
{
   ...
}
```
Inde i klassen står der en main−metode med nogle kommandoer i.

```
 public static void main (String[] arg)
 {
 ...
  }
```
Indholdet af metoden er altid indkapslet i en blok med { og }.

```
Programudførelsen starter i metoden:
public static void main (String[] arg)
```
#### **Programkode**

I main−metoden giver man instruktioner til computeren:

```
 System.out.println("Hej verden!");
 System.out.println("Hvornår smager en Tuborg bedst?");
   System.out.println("Hvergang!");
```
Instruktionerne udføres altid en efter en, ovenfra og ned. Hver instruktion afsluttes med et semikolon.

Disse 3 instruktioner skriver 3 strenge ("Hej verden!", ...) ud til skærmen. En streng er en tekst, som computeren kan arbejde med. Strenge er altid indkapslet i "".

Hver instruktion består af et kald til metoden System.out.println, som betyder, at der skal udskrives noget til skærmen og en streng som parameter.

En parameter er en oplysning, som man overfører til metoden. I dette tilfælde hvilken tekst, der skal skrives ud til skærmen.

Vores main−metode kalder altså andre metoder.

### <span id="page-20-0"></span>**2.1.3 Oversættelse og kørsel af programmet**

Når man skal udvikle et program, skriver man først en kildetekst (eng.: source code), der beskriver, hvad det er, man vil have programmet til at gøre. Programmet, vi lige har set, er et eksempel på en kildetekstfil.

Instruktionerne, som centralenheden i computeren arbejder med, er i en binær kode (kaldet maskinkode eller bytekode), der er umulig at læse for almindelige mennesker.

Kildeteksten skal derfor oversættes (eng.: compile; mange siger også kompilere på dansk) til den binære kode, som så kan udføres af computeren.

I Java kalder man den binære kode for bytekode. Bytekode er platformuafhængigt, dvs. at det kan køre på stort set alle hardware−platforme og alle styresystemer. De fleste andre sprogs binære kode er ikke indrettet til at være platformuafhængigt.

For at oversætte programmet HejVerden skal det gemmes i en fil med navnet "HejVerden.java".

En kildetekstfil skal hedde det samme som klassen og skal have .java som filendelse

Eksempel: Klassen hedder HejVerden og filen hedder HejVerden.java.

#### **Oversættelse og kørsel fra kommandolinjen**

Hvis man bruger det kommandolinje–orienterede JDK, skal man (fra samme mappe) skrive⊥:

javac HejVerden.java

Dette oversætter programmet til bytekode (filen HejVerden.class skulle nu gerne ligge i samme mappe). Nu kan det køres med  $k$ ommandoen $\frac{2}{n}$  $\frac{2}{n}$  $\frac{2}{n}$ :

java HejVerden

```
Resultatet bliver:
```
Hej Verden! Hvornår smager en Tuborg bedst? Hvergang!

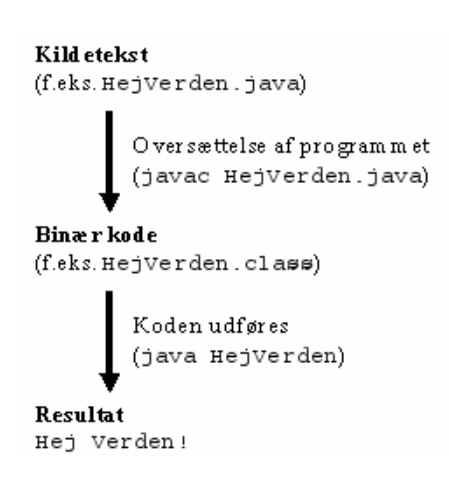

*Oversættelse og udførelse af programmet HejVerden*

### **Oversættelse og kørsel med et udviklingsværktøj**

I de fleste udviklingsværktøjer skal du oprette et *projekt* (f.eks. i JBuilder: File/New Project). Føj derefter din java−fil til projektet. Husk at placere filen i den mappe, som projektet angiver (eller rette projektets egenskaber).

Når man vil oversætte sit java−program, skal man vælge *make* (det er et engelsk ord). Når man har gjort det, kan man køre sit program med *run*.

## <span id="page-21-0"></span>**2.2 Variabler**

Variabler bruges til at opbevare og ændre data. En variabel kan opfattes som en navngiven papirlap, hvor der til enhver tid kan stå netop én ting.

Variabler skal altid erklæres, dvs. at man skal fortælle computeren, at der skal oprettes en variabel, hvad slags data den skal indeholde og hvad den skal hedde.

En variabel er et navn på et sted i computerens hukommelse, beregnet på at indeholde data af en bestemt type

En variabel erklæres ved at skrive *variabeltype variabelnavn;*

Det er en god vane, at give variablerne sigende navne. Navnene bør starte med et lille bogstav.

I det følgende gennemgår vi to af Javas variabeltyper: int (heltal) og double (kommatal).

## <span id="page-21-1"></span>**2.2.1 Heltal**

En variabel af type

tal 22

*Efter 1. tildeling*

n int (et heltal, eng.: integer) erklæres med

int tal;

Nu er der reserveret plads i hukommelsen til et heltal<sup>[3](#page-166-5)</sup>. Man får fat i pladsen, ved at bruge variabelnavnet 'tal'. Efter at variablen er erklæret, kan den tildeles en værdi, dvs. man kan skrive data ind i den:

 $tal = 22i$ 

Nu er værdien af tal 22 (vist på figuren til højre).

Vi kan bruge tal−variablen i stedet for at skrive 22, f.eks. til at skrive ud til skærmen:

System.out.println("Svaret på livet, universet og alt det der: " + tal);

Her slår computeren op i hukommelsen, læser indholdet af tal−variablen og skriver det ud til skærmen (+'et vil blive forklaret i næste afsnit).

tal 42

*Efter 2. tildeling*

Variabler kan, som navnet siger, ændre værdi. Det gør vi, ved at tildele variablen en ny værdi:

tal =  $42$ ;

Herefter er den gamle værdi fuldstændigt glemt og erstattet med den nye. Når programudførelsen når et punkt, hvor variablen læses, vil det være den nye værdi, 42, der gælder.

I en tildeling læses værdien på højre side og gemmes i variablen på venstre side

Herunder er eksemplet i sin helhed (den væsentlige del af koden er fremhævet med fed):

```
// Eksempel på brug af en variabel
// koden skal være i filen Variabler.java
public class Variabler
{
   public static void main (String[] arg)
 {
     int tal;
     tal = 22;
     System.out.println("Svaret på livet, universet og alt det der: " + tal);
     tal = 42;
     System.out.println("Undskyld, svaret er: " + tal);
   }
}
```
Svaret på livet, universet og alt det der: 22 Undskyld, svaret er: 42

#### <span id="page-22-0"></span>**2.2.2 Sammensætte strenge med +**

Som det er vist i ovenstående eksempel, kan vi med tegnet **+,** sætte strenge sammen med noget andet:

System.out.println(**"Svaret på livet, universet og alt det der: " + tal**);

Herunder sætter vi to strenge sammen:

```
// Sammensæt to strenge med +
  // koden skal være i filen HejVerden2.java
public class HejVerden2
{
   public static void main (String[] arg)
 {
     System.out.println("Hej " + "Verden!");
   }
}
```
Hej Verden!

Herunder skriver vi en streng og tallet 42 ud:

```
public class HejVerden3
{
   public static void main (String[] arg)
 {
     System.out.println("Svaret på livet, universet og alt det der: " + 42);
   }
}
```
Svaret på livet, universet og alt det der: 42

Det der egentlig sker er, at det hele bliver sat sammen til én streng og den sendes til System.out.println().

En streng + noget andet sættes sammen til en samlet streng

### <span id="page-22-1"></span>**2.2.3 Beregningsudtryk**

Man kan erklære flere variabler på samme linje:

```
 int antalHunde, antalKatte, antalDyr;
antalHunde = 5;
antalKatte = 8;
```
Tildelinger kan indeholde regneudtryk på højre side af lighedstegnet. Udtrykket antalHunde + antalKatte udregnes og resultatet lægges i variablen på venstre side (det er ikke tilladt at have beregningsudtryk på venstre side):

```
 antalDyr = antalHunde + antalKatte;
```
Beregningsudtrykkene undersøges af Java ved at indsætte værdien af variablerne. Her indsætter Java 5 + 8 og får 13, som lægges i antalDyr.

```
public class Dyreinternat
{
   public static void main(String[] arg) 
 {
     int antalHunde, antalKatte, antalDyr;
    antalHunde = 5antalKatte = 8;//udregn summen
     antalDyr = antalHunde + antalKatte;
    // udskriv resultatet
     System.out.println("Antal dyr: " + antalDyr);
    antalHunde = 10;
    // antalDyr er uændret
     System.out.println("Antal dyr nu: " + antalDyr);
   }
}
```
Antal dyr: 13 Antal dyr nu: 13

Beregningen sker én gang *på det tidspunkt, hvor kommandoen udføres* $^4$  $^4$ . Derfor er antalDyr's værdi ikke påvirket af at, vi sætter antalHunde til noget andet efter udregningen.

Ligesom i almindelig matematik har \* (multiplikation) og / (division) højere prioritet end + og −.

I Java skrives 9 divideret med 3 som 9/3 3 gange 3 som 3\*3

Man kan ikke, som i almindelig matematisk notation, undlade at skrive gangetegn.

Resultatet af en heltalsudregning er også et heltal. Det skal man være opmærksom på ved division, hvor eventuelle decimaler efter kommaet smides væk. Heltalsudregningen  $13/5$  $13/5$  giver altså 2, fordi 5 går op i 13 to gange.

Et heltal divideret med et heltal giver et heltal 95 / 100 giver 0

Ønsker man at få et kommatal som resultat af divisionen, skal et eller begge af tallene være kommatal. Eksempelvis giver 95.0 / 10 kommatallet 9.5.

### <span id="page-23-0"></span>**2.2.4 Kommatal**

Der findes mange andre variabeltyper end heltalstypen int. Hvis man vil regne med kommatal, bruger man typen double. En variabel af typen double erklæres med:

double højde;

De følgende afsnit bruger noget matematik, mange lærer i gymnasiet. Hvis du ikke kender så meget til matematik, gør det ikke noget. Præcis hvad der udregnes og formlerne bag det, er ikke så vigtigt i denne sammenhæng. Det vigtige er at forstå hvordan man arbejder med tal i Java.

Her er et eksempel på beregning af en cylinders rumfang:

```
//
// Beregning af rumfang for en cylinder
//
public class Cylinderberegning
{
  public static void main(String[] arg) 
 {
    double radius;
    radius = 5.0;
    double højde = 12.5;
    //beregn rumfang
    double volumen = radius * radius * højde * 3.14159;
    System.out.println("Cylinderens højde: " + højde);
 System.out.println("Cylinderens radius: " + radius);
 System.out.println("Cylinderens volumen: " + volumen);
```

```
 }
}
```

```
Cylinderens højde: 12.5
Cylinderens radius: 5.0
Cylinderens volumen: 981.7468749999999
```
Læg mærke til, at man godt kan erklære en variabel og tildele den værdi i samme linje:

double højde = 12.5;

er altså det samme som:

 double højde; højde =  $12.5$ ;

Her er et eksempel på en skatteberegning, der viser nogle flere fif:

```
//
// Skatteberegning (Inspireret af Hallenberg og Sestoft, IT−C, København)
//
public class Skatteberegning 
\left\{ \right. public static void main(String[] arg) 
 {
     double indkomst = 300000;
     double ambi, pension, bundskat;
ambi = indkomst * 0.08; pension = indkomst * 0.01;
     indkomst = indkomst − (ambi + pension);
     bundskat = (indkomst − 33400) * 0.07;
     System.out.println("AMBI: " + ambi);
     System.out.println("Særlig pensionsopsparing: " + pension);
     System.out.println("Bundskat: " + bundskat);
   }
}
```

```
AMBI: 24000.0
Særlig pensionsopsparing: 3000.0
Bundskat: 16772.0
```
Udregninger sker normalt fra venstre mod højre, men ligesom i den almindelige matematik kan man påvirke udregningsrækkefølgen. ved at sætte parenteser:

bundskat = (indkomst − 33400) \* 0.07;

#### <span id="page-24-0"></span>**2.2.5 Matematiske funktioner**

De matematiske funktioner som sinus, cosinus, kvadratrod osv. kaldes i Java med Math.sqrt(x) for kvadratrod, Math.sin(x) for sinus, Math.cos(x) for cosinus, Math.pow(x, y) for potens,  $x^y$  osv., hvor x og y er variabler, faste tal eller beregningsudtryk.

Vi kan f.eks. lave en tabel over værdierne af kvadratrod−funktionen Math.sqrt() for x=0 til x=10 med programmet (senere, [i afsnit](#page-29-1) [2.5](#page-29-1) om løkker vil vi se en smartere måde).

```
public class Kvadratrod
{
   public static void main(String[] arg) 
 {
     System.out.println("kvadratroden af 0 er " + Math.sqrt(0));
     System.out.println("kvadratroden af 1 er " + Math.sqrt(1));
     System.out.println("kvadratroden af 2 er " + Math.sqrt(2));
 System.out.println("kvadratroden af 3 er " + Math.sqrt(3));
 System.out.println("kvadratroden af 4 er " + Math.sqrt(4));
 System.out.println("kvadratroden af 5 er " + Math.sqrt(5));
 System.out.println("kvadratroden af 6 er " + Math.sqrt(6));
    System.out.println("kvadratroden af 7 er " + Math.sqrt(7));<br>System.out.println("kvadratroden af 8 er " + Math.sqrt(8));
    System.out.println("Kvadratededen af 8er) System.out.println("kvadratroden af 9 er " + Math.sqrt(9));
     System.out.println("kvadratroden af 10 er " + Math.sqrt(10));
   }
}
```

```
kvadratroden af 0 er 0.0
kvadratroden af 1 er 1.0
kvadratroden af 2 er 1.4142135623730951
kvadratroden af 3 er 1.7320508075688772
kvadratroden af 4 er 2.0
kvadratroden af 5 er 2.23606797749979
kvadratroden af 6 er 2.449489742783178
                7 er 2.6457513110645907
kvadratroden af 8 er 2.8284271247461903
kvadratroden af 9 er 3.0
kvadratroden af 10 er 3.1622776601683795
```
Her er et program, der udregner længden af den skrå side (hypotenusen) af en retvinklet trekant ud fra længden af dens to lige sider (kateter): kvadratroden af  $a^2+b^2$ , hvor a og b er længderne af de to sider:

```
public class Trekant
{
   public static void main(String[] arg) 
 {
     double a, b, hypotenuse;
    a = 3;h = 4;
     hypotenuse = Math.sqrt(a*a + b*b);
     System.out.println("En retvinklet trekant med sider "+a+" og "+b);
     System.out.println("har hypotenuse "+hypotenuse);
   }
}
```
En retvinklet trekant med sider 3.0 og 4.0 har hypotenuse 5.0

Her er et program, der udregner, hvor meget 1000 kroner med 5 % i rente i 10 år bliver til:

```
public class Rentesregning
{
   public static void main(String[] arg) 
 {
     System.out.println("1000 kr med 5 % i rente på 10 år giver "
                         + 1000*Math.pow(1.05 ,10) + " kroner.");
   }
}
```
1000 kr med 5 % i rente på 10 år giver 1628.8946267774422 kroner.

Ud over de almindelige matematiske funktioner findes også Math.random(), der giver et tilfældigt tal mellem 0 og 0.999999...

### <span id="page-25-0"></span>**2.2.6 Kald af metoder**

Math.sqrt(), Math.sin() og de andre matematiske funktioner og andre kommandoer, f.eks. System.out.println(), kaldes under et *metoder*.

En metode er en navngiven programstump, der kan gøre et eller andet eller beregne en værdi. F.eks. *gør* System.out.println() det, at den skriver tekst på skærmen og Math.sqrt() *beregner* en kvadratrod. Når en metode nævnes i teksten, skriver vi altid () bagefter, så man kan se, at det er en metode.

Nedenstående linje indeholder et *metodekald*:

hypotenuse = **Math.sqrt(a\*a + b\*b)**;

Math.sqrt er navnet på metoden og man kalder det, der står inde i (), for argumentet eller parameteren.

Et metodekald er en nævnelse af en metodes navn efterfulgt af de rigtige parametre. Parametrene er omgivet af parenteser.

Ved et metodekald kan man som parameter indsætte ethvert udtryk, der giver et resultat af den rigtige type

Alt, der giver et resultat af den rigtige type, er altså tilladt: Konstanter, variabler, regneudtryk og resultatet af et andet metodekald:

```
double v, xi<br>x = Math.sqrt(100);x = Math.sqrt(100);<br>x = Math.sqrt(x);<br>// variabel som parameter
                                     // variabel som parameter
x = Math.\sin(Math.sqrt(0.3)); // værdi af andet metodekald som parameter
```
Ved et kald uden parametre skal man stadig have parenteserne med. Her er et eksempel på et metodekald af Math.random(), som er en metode, der skal kaldes uden parametre:

```
 double tilfældigtTal; 
 tilfældigtTal = Math.random();
```
Vi vil [i kapitel 4](#page-63-1) se, hvad der sker, når computeren udfører et metodekald samt lære, hvordan man kan lave sine egne metoder.

### <span id="page-25-1"></span>**2.2.7 Logiske variabler**

En boolesk variabel (eng.: boolean), også kaldet en logisk variabel, kan indeholde værdien sand eller falsk. Den bruges mest til at huske, om noget er sandt eller ej, men kan også repræsentere noget, der kun har to tilstande, f.eks. om en lampe er tændt eller slukket.

Variabeltypen hedder boolean og den erklæres med f.eks.:

boolean detErForSent;

En boolesk variabel kan kun sættes til værdierne true eller false. F.eks.:

detErForSent = false;

På højre side af lighedstegnet kan stå et logisk udtryk, dvs. et udsagn, der enten er sandt eller falsk, f.eks. "klokken er over 8" (her forestiller vi os, at vi har variablen klokken).

 $d$ etErForSent = klokken > 8;

Udtrykket klokken > 8 undersøges af Java, ved at indsætte værdien af variablen i regneudtrykket og derefter afgøre, om udsagnet er sandt. Hvis f.eks. klokken=7, står der 7>8, det er ikke sandt og detErForSent får værdien false. Hvis klokken=10, står der 10>8, det er sandt og detErForSent får værdien true.

### <span id="page-26-0"></span>**2.2.8 Opgaver**

- 1. Skriv et program, som ud fra længde og bredde på et rektangel udskriver dets areal.
- 2. Skriv et program, som for ligningen  $y=3*x*x+6*x+9$  udskriver værdien af y for x=7.
- 3. Skriv et program, som omregner et beløb fra dollar til euro (f.eks. kurs 95).
- 4. Skriv et program, som udskriver tre tilfældige tal (lavet med Math.random()), deres sum og gennemsnittet.
- 5. Hvad skriver følgende program ud? Hvis du kan regne det ud, *uden* at køre programmet, har du forstået idéen i tildelinger.

```
public class Tildelinger
{
   public static void main(String[] arg)
 {
     int a, b, c, d;
    a = 5;b = 6;c = 7;d = 8; System.out.println("a er "+a+", b er "+b+", c er "+c+" og d er "+d);
    a = b + dd = c + ai System.out.println("a er "+a+", b er "+b+", c er "+c+" og d er "+d);
    b = aid = c; System.out.println("a er "+a+", b er "+b+", c er "+c+" og d er "+d);
   }
}
```
## <span id="page-26-1"></span>**2.3 Betinget udførelse**

Indtil nu har vores programmer været fuldstændig forudsigelige. Vi har bedt computeren om at udføre den ene kommando efter den anden uanset udfaldet af de tidligere kommandoer.

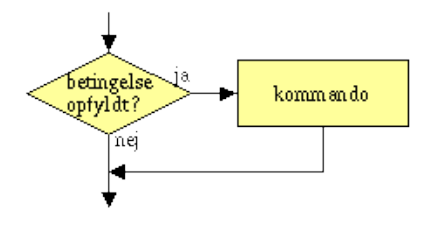

*Logikken i en if−sætning*

I programmer kan man påvirke programudførelsen, ved at indføre betingelser, der fortæller, at en del af programmet kun skal gennemløbes, hvis betingelsen er opfyldt.

Det består af et udtryk, der enten er sandt eller falsk og noget, der afhænger af dets sandhedsværdi (se rutediagrammet til højre).

Alle kender betingelser fra deres dagligdag, f.eks.:

- hvis du er over 18, er du myndig.
- hvis din alkoholpromille er større end 0.5, så lad bilen stå.
- hvis den koster mindre end 500 kr, så køb den!

#### I Java er syntaksen

if (betingelse) kommando;

#### For eksempel:

if (alder >= 18) System.out.println("Du er myndig");

if (alkoholpromille > 0.5) System.out.println("Lad bilen stå");

```
if (pris < 500) System.out.println("Jeg køber den!");
```
if (alder == 18) System.out.println("Du er præcis atten år.");

if (alder != 18) System.out.println("Du er ikke atten.");

Udtrykkene i parenteserne er logiske udtryk (eller booleske udtryk). På dansk er sætningen "over 18" tvetydig: skal man være OVER 18, dvs. 19, for at være myndig? Java har derfor to forskellige sammenligningsoperatorer: a  $>=$  b undersøger, om a er større end eller lig med b, mens a > b undersøger om a er større end b. I appendiks [afsnit 2.11.6](#page-40-0) findes en oversigt over sammenligningsoperatorerne.

*Rutediagram for Alder*

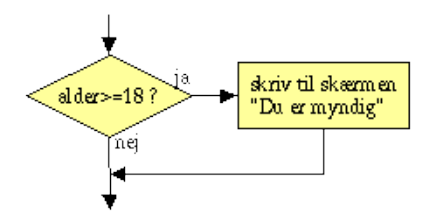

Herunder et komplet eksempel på et program, der afgør, om man er myndig. Programkoden, udtrykt på dansk, kunne være: hvis alder er større end 18, så skriv "Du er myndig". I Java skriver man:

```
public class Alder
{
   public static void main(String[] arg) 
 {
     int alder;
    alder = 15;
     if (alder >= 18) System.out.println("Du er myndig.");
     System.out.println("Du er " + alder + " år.");
   }
}
```

```
Du er 15 år.
```
Kommandoen System.out.println("Du er myndig") bliver kun udført, hvis betingelsen (alder >= 18) er sand. I dette tilfælde er alder = 15 og der bliver ikke skrevet noget ud.

Hvis vi ændrer i programmet, så alder = 18, er betingelsen (alder  $>=$  18) sand og vi får:

```
Du er myndig.
Du er 18 år.
```
Programudførelsen fortsætter under alle omstændigheder efter betingelsen, så uafhængigt af udfaldet, vil den sidste linje blive udført.

### <span id="page-27-0"></span>**2.3.1 Indlæsning fra tastaturet**

Et program bliver selvfølgelig først rigtigt sjovt, hvis brugeren kan påvirke dets udførelse, f.eks. ved at programmet kan bede brugeren om at indtaste sin alder. Det kan gøres med:

```
public class AlderMedTastaturindlaesning
{
   public static void main(String[] arg) 
 {
    java.util.Scanner tastatur = new java.util.Scanner(System.in); // forbered
     System.out.println("Skriv din alder herunder og tryk retur:");
    int alder;<br>alder = tastatur.nextInt():
                                                           alder = tastatur.nextInt(); // læs et tal fra tastaturet
     if (alder >= 18) System.out.println("Du er myndig.");
     System.out.println("Du er " + alder + " år.");
   }
}
```
Den øverste linje (med kommentaren *forbered*) skal kun forekomme én gang øverst i programmet (i [kapitel 3](#page-42-4) vil vi se nærmere på, hvad der sker i de to specielle linjer).

Ovenstående eksempel kræver du har JDK 1.5 eller senere installeret. Har du JDK 1.4 eller tidligere, kan du bruge Math.random() til at lave et ikke−forudsigeligt program eller kigge [i afsnit 2.12.2](#page-41-2), Indlæsning fra tastaturet før JDK 1.5.

### <span id="page-27-1"></span>**2.3.2 if−else**

*Logikken i en if−else−sætning*

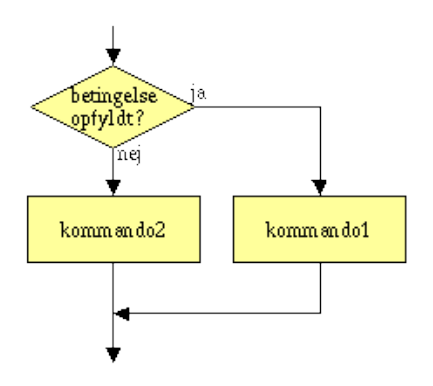

Hvis vi ønsker at gøre én ting, hvis betingelsen er sand og en anden ting, hvis betingelsen er falsk, kan vi føje en else−del til vores if−sætning. Denne del vil kun blive udført, hvis betingelsen er falsk. Syntaksen er:

```
 if (betingelse) kommando1;
 else kommando2;
```
#### Eksempelvis:

```
public class Alder2
{
   public static void main(String[] arg) 
 {
     int alder;
    alder = 15;
     if (alder >= 18)
       System.out.println("Du er myndig.");
    else
      System.out.println("Du er ikke myndig.");
     System.out.println("Du er " + alder + " år.");
   }
}
```
Du er ikke myndig. Du er 15 år.

Ændrer vi så alder = 18, er betingelsen (alder  $\ge$  = 18) sand og vi får resultatet

Du er myndig. Du er 18 år.

#### **Kædede if−else−sætninger**

Bemærk at man med fordel kan kæde if−else−sætninger sammen. F.eks.:

```
 if (alder >= 18) System.out.println("Du er myndig.");
else if (alder >= 13) System.out.println("Du er teenager og ikke myndig.");
else if (alder >= 2) System.out.println("Du er et barn og ikke myndig.");
 else System.out.println("Du er et spædbarn!");
```
### <span id="page-28-0"></span>**2.3.3 Opgaver**

- 1. Skriv Alder2 om til at indeholde flere aldergrænser.
- 2. Lav et veksleprogram fra dollar til euro. Det skal påregne en kommission på 2 %, dog mindst 0,5 euro.
- Skriv et program, der beregner porto for et brev. Inddata er brevets vægt (i gram). Uddata er prisen, for at sende det som 3. A−post i Danmark.
- 4. Skriv et program, som finder det største og det mindste af tre tal.

Afprøv programmerne med forskellige værdier, ved at indlæse værdierne fra tastaturet.

## <span id="page-28-1"></span>**2.4 Blokke**

En blok er en samling af kommandoer. Den starter med en blokstart−parentes { og slutter med en blokslut−parentes}.[7](#page-42-5)

En blok grupperer flere kommandoer, så de udføres samlet

Blokke bruges blandt andet, hvis man vil have mere end førstkommende linje udført i en betingelse. Herunder udføres to kommandoer, hvis betingelsen er opfyldt og to andre kommandoer, hvis betingelsen ikke er opfyldt:

```
public class Alder3
{
   public static void main(String[] arg) 
 {
     int alder;
    alder = 15;
```

```
if (alder >= 18)
   { // blokstart
 System.out.println("Du er " + alder + " år.");
   System.out.println("Du er myndig.");
                                         } // blokslut
   else 
  { // blokstart
     System.out.println("Du er kun " + alder + " år.");
   System.out.println("Du er ikke myndig.");
                                         } // blokslut
  }
```
Du er kun 15 år. Du er ikke myndig.

}

## <span id="page-29-0"></span>**2.4.1 Indrykning**

Læg mærke til, hvordan programkoden i blokkene i ovenstående eksempel er rykket lidt ind. Det gør det lettere for programmøren at overskue koden, så han/hun kan se, hvilken {−parentes der hører sammen med hvilken }−parentes.

Det er god skik at bruge indrykning i en blok

Indrykning gør programmet meget nemmere at overskue

Her er det samme program uden indrykning. Det er sværere at overskue nu (man kunne måske komme til at tro, at de nederste to linjer bliver udført uafhængigt af if−sætningen):

```
public class Alder3UheldigIndrykning{
public static void main(String[] arg) 
{int alder;
alder = 15;if (alder >= 18) { System.out.println("Du er " + alder + " år.");
System.out.println("Du er myndig");
 else :
System.out.println("Du er kun " + alder + " år.");
System.out.println("Du er ikke myndig");
}}}
```
De fleste udviklingsværktøjer har funktioner til at rykke flere linjers kode ind og ud. Man gør det oftest, ved at markere teksten og trykke på Tab (tabulator−tasten vil venstre for Q).

## <span id="page-29-1"></span>**2.5 Løkker**

En løkke er en gentaget udførelse af en kommando igen og igen. Hvor mange gange løkken udføres, afhænger af et logisk udtryk.

### <span id="page-29-2"></span>**2.5.1 while−løkken**

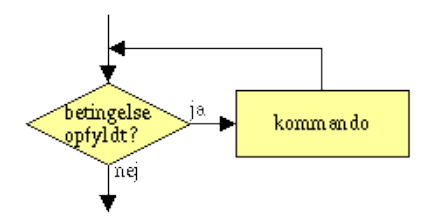

*Logikken i en while−løkke*

while−løkken har formen:

while (betingelse) kommando;

Kommandoen udføres igen og igen, så længe betingelsen er opfyldt. Dvs. før kommandoen udføres, undersøges betingelsen og det kontrolleres, at den er opfyldt (se rutediagrammet til højre).

Oftest vil man udføre mere en én kommando og anvender derfor en blok til samle kommandoerne:

```
 while (betingelse) {
       kommando1;
       kommando2;
 ...
     }
```
Her er et eksempel:

```
public class Alder4
{
   public static void main(String[] arg) 
 {
     int alder;
     alder = 15;
    while (alder < 18)
```

```
{
     System.out.println("Du er "+alder+" år. Vent til du bliver ældre.");
    alder = alder + 1;
     System.out.println("Tillykke med fødselsdagen!");
  }
   System.out.println("Nu er du "+alder+" år og myndig.");
 }
```
Du er 15 år. Vent til du bliver ældre. Tillykke med fødselsdagen! Du er 16 år. Vent til du bliver ældre. Tillykke med fødselsdagen! Du er 17 år. Vent til du bliver ældre. Tillykke med fødselsdagen! Nu er du 18 år og myndig.

}

Før løkken starter, har alder en startværdi på 15. Under hvert gennemløb tælles den en op.

På et tidspunkt, når alder er talt op til 18, er betingelsen ikke mere opfyldt og programudførelsen fortsætter efter løkken.

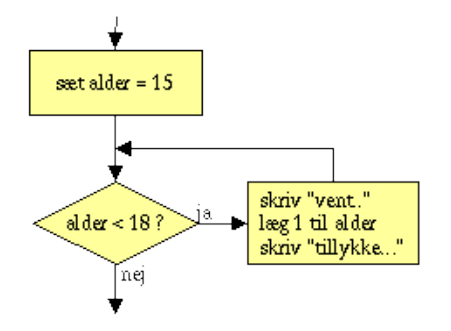

*Rutediagram for noget af Alder4*

Med en løkke kan vi lave Kvadratrod−programmet nemmere: I stedet for at skrive den samme kommando igen og igen, kan vi lave en løkke. Sammenlign det følgende program med det oprindelige Kvadratrod−program fr[a afsnit 2.2.5](#page-24-0).

```
public class Kvadratrod2
{
   public static void main(String[] arg) 
 {
     int n;
     n = 0;
    while (n \leq 10) {
       System.out.println("kvadratroden af "+n+" er " + Math.sqrt(n));
       n = n + 1;
     }
  }
}
kvadratroden af 0 er 0.0
kvadratroden af 1 er 1.0
kvadratroden af 2 er 1.4142135623730951
```
kvadratroden af 3 er 1.7320508075688772 kvadratroden af kvadratroden af 5 er 2.23606797749979 kvadratroden af 6 er 2.449489742783178 kvadratroden af 7 er 2.6457513110645907 kvadratroden af 8 er 2.8284271247461903 kvadratroden af 9 er 3.0 kvadratroden af 10 er 3.1622776601683795

En tællevariabel er en variabel, der tælles op i en løkke, indtil den når en bestemt øvre grænse, hvorefter løkken afbrydes.

I eksemplerne ovenfor brugte vi alder og n som tællevariabler.

Herunder udskriver vi 7−tabellen, ved hjælp af tællevariablen n:

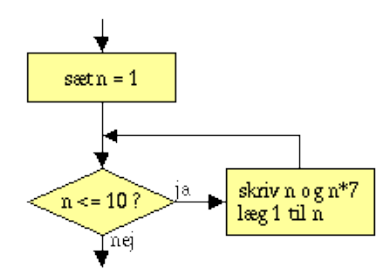

*Rutediagram for Syvtabel*

```
public class Syvtabel
{
    public static void main(String[] arg) 
 {
       int n;
       n = 1;
      while (n \leq 10)\{ System.out.println(n+" : "+ 7*n);
         n = n + 1; }
    }
}
1 : 7<br>
2 : 1<br>
3 : 2<br>
4 : 2<br>
5 : 3<br>
6 : 4<br>
7 : 4: 14: 21\frac{1}{2} : 28
     5 : 35
  : 427 : 49<br>8 : 56
8 : 56<br>9 : 63
```

```
9 : 63
10 : 70
```
Tællevariabel−formen er den mest almindelige for løkker, men man kan sagtens komme ud for andre former for løkker. Der kan f.eks. godt indgå et regneudtryk i betingelsen.

### <span id="page-31-0"></span>**2.5.2 for−løkken**

for−løkken er specielt velegnet til løkker med en tællevariabel. Den har formen

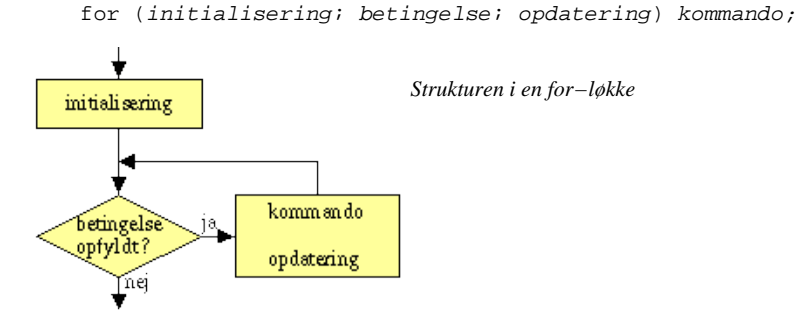

- *initialisering* er en (evt.: erklæring og) tildeling af en tællevariabel, •
- f.eks. alder = 15
- *betingelse* er et logisk udtryk, der angiver betingelsen for, at løkken skal fortsætte med at blive udført, f.eks. alder < 18
- *opdatering* er ændringen i tællevariablen,  $f.$ eks. alder = alder + 1

Det kan indenad læses som "for *startværdi*, så længe *betingelse* udfør: *kommando* og *opdatering*, f.eks. "for *alder = 15*, så længe *alder < 18* udfør: *Skriv "du er.."* og *tæl alder 1 op"*.

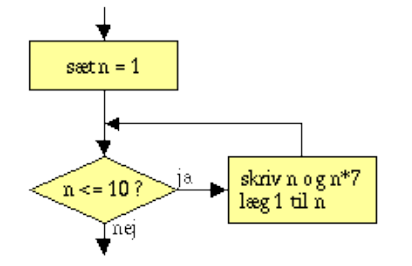

*Rutediagram for Syvtabel2 (samme som for Syvtabel)*

En for−løkke og en while−løkke supplerer hinanden. De har præcis samme funktion, men for−løkken er mere kompakt og bekvem, når man ønsker at lave en almindelig løkke, der udføres et bestemt antal gange. Dette program gør det samme som Syvtabel−eksemplet, men med en for−løkke:

```
public class Syvtabel2
{
   public static void main(String[] arg) 
 {
     int n;
     for (n=1; n<=10; n=n+1)
       System.out.println(n+" : "+ 7*n);
   }
```
Programmører er dovne væsner og bruger ofte for−løkken til optælling, fordi der skal skrives mindre end i en while−løkke.

Man ser også ofte, at de bruger operatoren ++ til at tælle en variabel op i en løkke: "alder++" svarer altså til "alder=alder+1", men med mindre skrivearbejde.

Tilsvarende findes −−, som tæller en variabel en ned, f.eks. alder−−.

### <span id="page-32-0"></span>**2.5.3 Indlejrede løkker**

En betingelse eller en løkke kan stå ethvert sted i en metode og altså også inden i en anden løkke eller en betingelse.

Herunder har vi syvtabellen igen, men denne gang "brokker" programmet sig, når det når op på 6. Efter 8 skriver det "ved ikke", i stedet for at regne resultatet ud.

```
public class Syvtabel3
{
   public static void main(String[] arg) 
 {
     for (int n=1; n<=10; n++) // n++ gør det samme som n=n+1\{if (n == 6) System.out.println("puha, nu bliver det svært.");
       if (n < 8) System.out.println(n+" : "+ 7*n);
       else System.out.println(n+" : (ved ikke)");
 }
   }
}
\begin{array}{c} 1 \ \ \vdots \ \ 7 \\ 2 \ \ \vdots \ \ 1 \end{array}2 : 14<br>3 : 213 : 21<br>4 : 284 : 28<br>5 : 355 : 35
```
puha, nu bliver det svært.  $\frac{6}{7} : 42$ <br> $\frac{42}{49}$  $\cdot$  49 8 : (ved ikke) 9 : (ved ikke)

10 : (ved ikke)

Man kan lave løkker i løkker. Herunder udregner vi n\*7 ved at lægge 7 sammen n gange:

```
public class Syvtabel4
{
   public static void main(String[] arg) 
 {
     for (int n=1; n<=10; n=n+1)
      {
         int sum = 0;
        for (int j=0; j<n; j++) sum = sum + 7;
         System.out.println(n+" : "+ sum);
      }
   }
}
\begin{array}{c} 1 \quad : \quad 7 \\ 2 \quad : \quad 1 \end{array}
```
 $\frac{2}{3} : 14$ <br>3 : 21  $: 21$ 4 : 28 5 : 35  $\frac{6}{7}$  : 42<br> $\frac{42}{9}$  $7 : 49$ <br>8 : 56  $8 : 56$ <br>9 : 63 9 : 63 10 : 70

### <span id="page-32-1"></span>**2.5.4 Uendelige løkker**

Hvis programmøren ikke er omhyggelig, kan han komme til at lave en løkke, hvor betingelsen vedbliver at være sand. Så bliver programudførelsen i løkken i al evighed (eller indtil brugeren afbryder programmet).

Lad os f.eks. sige, at programmøren er kommet til at skrive '−' i stedet for '+' i opdateringen af n i while−løkken fra Syvtabel−programmet. Nu vil computeren tælle nedad:

```
public class SyvtabelFejl
{
   public static void main(String[] arg) 
 {
     for (int n=1; n<=10; n=n−1)
       System.out.println(n+" : "+ 7*n);
 }
}
```
}

1 : 7 0 : 0 −1 : −7 −2 : −14 −3 : −21 −4 : −28

... og så videre i det uendelige. Løkken vil aldrig stoppe, fordi n vedbliver at være mindre end<sup>[9](#page-42-7)</sup> 10.

En anden faldgrube er, at komme til at sætte et semikolon efter en while−løkke:

while (n <= 10)**;**

Oversætteren vil tro, at der ikke er nogen kommando, der skal udføres og blot undersøge betingelsen igen og igen og igen og igen... Da n ikke ændrer sig, vil programmet aldrig stoppe.

Det er programmørens ansvar at sikre, at betingelsen i en løkke på et tidspunkt ikke mere opfyldes, så programmet ikke går i uendelig løkke $\frac{10}{2}$  $\frac{10}{2}$  $\frac{10}{2}$ .

## <span id="page-33-0"></span>**2.5.5 Opgaver**

Prøv at køre hvert af de foregående eksempler og forvis dig om, at du forstår dem.

Mange værktøjer understøtter trinvis gennemgang til fejlfinding (eng.: debugging). Prøv i dit udviklingsværktøj og hold øje med variablerne (gøres nok med F8−tasten "step over").

- 1. Lav et program, der tæller nedad fra 10 til 1.
- 2. Lav et program, der udregner værdien af 1+2+3+ ... +20 med en løkke.
- 3. Lav et program, der udskriver 2−tabellen, 3−tabellen, .. op til 10−tabellen.
- 4. Skriv et program, som for ligningen  $y=3*x*x+6*x+9$  udskriver værdierne af y for x=0, x=1,x= 2, x=3 ... x=10. Ret det derefter til at skrive ud for  $x=0, x=10, x=20, x=30...x=100$ .
- Lav spillet "Gæt hvilket tal jeg tænker på": Lav et program, der husker et tal fra 1 til 20, som brugeren skal gætte. Her er 5. et forslag til dialogen med brugeren:
- Gæt et tal: 8 Tallet jeg tænker på er højere. Gæt et tal: 13 Tallet jeg tænker på er lavere. Gæt et tal: 11 Det er det rigtige tal! Du brugte 3 forsøg. Vink: Et tilfældigt tal mellem 1 og 20 kan fås med (int) (Math.random()\*20 + 1)

## <span id="page-33-1"></span>**2.6 Værditypekonvertering**

I Java har alle variabler en bestemt type gennem hele deres levetid. Det sætter nogle begrænsninger for, hvilke værdier man kan tildele en variabel. Når man først har vænnet sig til det, er det en stor hjælp, fordi oversætteren på denne måde ofte fanger fejl i programmerne (desuden gør det, at computeren hurtigere kan udføre beregninger).

I Java kan man f.eks. ikke lægge en double−værdi ind i en int−variabel:

```
 int x;
x = 2.7; // Oversætterfejl: Possible loss of precision: double, required: int.
```
Forsøger man, vil man få en oversætter−fejl. Årsagen til, at vi i Java ikke kan gemme 2.7 i x, kan forstås på to måder, der begge er rigtige og gyldige.

- 1. x har kun plads i lageret til at gemme hele tal.
- x er erklæret som en int og skal derfor blive ved med at være en int. I de efterfølgende beregninger kan det have stor 2. betydning, om x har en kommadel. Programmøren skal derfor kunne se på, hvordan x er erklæret og derefter være helt sikker på, hvilke værdier x kan indeholde.

For at kunne gemme 2.7 i x bliver man derfor nødt til at lave 2.7 om til en int−værdi. Det kaldes at typekonvertere værdien (eng.: cast). Dette er ikke helt uden problemer:

- Der er åbenlyst et informationstab, da kommadelen af værdien må fjernes.
- Derudover kunne double−værdien være et meget stort tal (f.eks. 5 mia. i stedet for 2.7), som ikke kan rummes i en int (der kun kan rumme tal fra −2 mia. til +2 mia).
- Konverteringen kan foretages på flere måder. Skal man afrunde korrekt op til 3 eller nedrunde til 2?

Af disse årsager bliver man i nogle tilfælde nødt til eksplicit at fortælle oversætteren, at den skal foretage en konvertering af værdien til en anden type.

## <span id="page-33-2"></span>**2.6.1 Eksplicit typekonvertering**

Man konverterer en værdi til en anden type, ved at skrive det eksplicit med:

 int x;  $x = (int) 2.7;$ 

Inde i parentesen skriver man typen, som værdien lige til højre skal konverteres til.

Denne form for typekonvertering runder altid ned $^{11}$  $^{11}$  $^{11}$  til nærmeste hele tal $^{12}$  $^{12}$  $^{12}$ .

## <span id="page-34-0"></span>**2.6.2 Implicit typekonvertering**

Implicit (værdi−)typekonvertering betyder, at oversætteren selv laver konverteringen, uden at programmøren behøver at skrive noget særligt om, at den skal gøre det.

```
double y;<br>y = 4;
          // OK: Implicit værdi-typekonvertering.
```
Selvom 4 er en int−værdi, kan y godt indeholde den, da den svarer til double−værdien 4.0. Denne form for konvertering er således ikke nær så problematisk, som i det tidligere eksempel.

En tommelfingerregel i Java er, at når modtagertypen kan indeholde hele intervallet af mulige værdier for afsendertypen, kan den være implicit. I appendiks 2.11.2 sidst i dette kapitel findes en tabel over typerne.

### <span id="page-34-1"></span>**2.6.3 Misforståelser omkring typekonvertering**

Bemærk, at det kun er *værdien*, der bliver konverteret. Variablen bliver ikke ændret.

```
 int x;
 double y;
y= 2.7i<br>x= (int) v;
                                       x= (int) y; // punkt A
System.out.println(x);<br>System.out.println(y);
                                       // y er upåvirket af typekonverteringen
```
 $\overline{2}$ 2.7

Man kunne måske fristes til at tro, at i punkt A konverteres variablen y til en variabel af typen int, men det ville så betyde, at den sidste linje i uddata skulle være 2. Men husk at:

En variabels type er altid, som den er erklæret − den kan ikke ændre type

Det, der sker i ovenstående, er, at y's værdi (2.7) læses, en konverteret værdi (2) beregnes og denne værdi lægges ind i x.

En anden misforståelse er at tro, at oversætteren kan se, at noget er lovligt ud fra de øvrige programlinjer, f.eks.:

 int x; double y;  $y= 4.0;$ x= y; // Fejl − her stopper oversætteren med "Possible loss of precision"

I ovenstående tilfælde kunne man tro, at man kan bruge implicit typekonvertering, fordi oversætteren kan se, at y altid er 4.0 og at der derfor ikke går information tabt. Men så klog er oversætteren ikke. Når den skal afgøre, om den kan lave implicit typekonvertering, kigger den *kun* på typerne af variabler og værdier. Den skeler ikke til resten af programmet<sup>[13](#page-42-11)</sup> .

## <span id="page-34-2"></span>**2.7 Fejl**

Som sagt udfører computeren programmet instruktion for instruktion som en kogebogsopskrift. Computeren forstår ikke programmet, men udfører blot det, programmøren (kogebogsforfatteren) har skrevet.

## <span id="page-34-3"></span>**2.7.1 Indholdsmæssige (logiske) fejl**

Da maskinen ikke forstår programmet, kan den heller ikke rette op på fejlene i programmørens opskrift eller forstå, hvad programmøren "mener" med det, han skrev. Man kan altså sagtens komme til at lave et program, der gør noget andet end det, programmøren har tilsigtet:

```
public class ProgramMedFejl
{
   public static void main (String[] arg)
 {
     System.out.println("Hej Verdne!");
    int sum = 2^{\frac{1}{2}} - 2i System.out.println("2 og 2 er "+sum);
   }
}
```
Hej Verdne! 2 og 2 er 0

Dette eksempel har en stavefejl og en forkert udregning. [I afsnit 2.5.4](#page-32-1) om uendelige løkker så vi en anden fejl, der gjorde, at programmet aldrig stoppede. Et andet eksempel kunne være et skatteprogram, der glemmer at tage højde for bundfradraget.

## <span id="page-34-4"></span>**2.7.2 Sproglige fejl**

Mens computeren ikke har mulighed for, at finde indholdsmæssige fejl i programmerne, kan den godt finde sproglige og syntaksmæssige problemer, dvs. hvis kildekoden gør brug af ukendte variabler eller metoder, eller ikke er gyldig i forhold til sprogets syntaks (den formelle definition af, hvordan man skriver javakode).

Hvis der er sproglige fejl i kildekoden, kan den ikke oversættes til bytekode, så man kan altså overhovedet ikke komme til at prøve sit program. De følgende instruktioner er alle forkerte og vil blive fanget under oversættelsen af programmet. Ofte kan fejlmeddelelsen overraske lidt, men med lidt øvelse kan man lære at forstå den "firkantede" måde, som computeren "tænker" på:

System.out.println("Hej verden!);

Her mangler en slut−" til at markere, hvor strengen stopper. Oversætteren skriver *unclosed character literal*. Den kan ikke regne ud, at strengen slutter lige før ')'.

System.out.pintln("Hej verden!");

Kaldet til println er stavet forkert. Oversætteren skriver *method pintln(java.lang.String) not found in class java.io.PrintStream*. Den kan ikke finde ud af, at man mener p*r*intln (med r) i stedet for pintln.

system.out.println("Hej verden!");

System er stavet forkert (med småt). Oversætteren skriver *cannot access class system.out; neither class nor source found for system.out*. Den skelner mellem store og små bogstaver og kan ikke se, at man mener System (med stort) i stedet for system.

System.out.println(Hej verden!);

Der mangler " til at markere, hvor strengen starter og slutter. Oversætteren skriver *')' expected* og peger lige efter Hej. Den forstår ikke at "Hej verden!" er en tekststreng, når "−tegnene mangler og mener derfor, at 'Hej' og 'verden!' skal behandles adskilt.

Når man skal finde en fejl, gælder det om at nærlæse fejlmeddelelsen og programkoden omkring stedet, hvor fejlen er og at huske, at computeren følger faste regler, men ikke forstår, hvad der foregår. F.eks. er den sidste fejlmeddelelse *')' expected* ikke særlig sigende, da fejlen formentlig er, at der mangler "−tegn.

Det kan være banaliteter, der er årsag til sprogfejl. Det giver ofte anledning til sprogfejl, at folk glemmer, at der er forskel på store og små bogstaver.

Java skelner altid mellem store og små bogstaver

Det er god stil konsekvent at skrive klassenavne med stort og variabler og metoder med småt

### <span id="page-35-0"></span>**2.7.3 Køretidsfejl**

Visse fejl opstår først ved udførelsen af programmet. Selvom alting er syntaktisk korrekt, opstår der alligevel en undtagelse fra den normale programudførelse.

Herunder ses et program, der stopper på grund af division med 0.

```
public class ProgramMedFejl2
{
   public static void main (String[] arg)
 {
     int a,b,c;
    a = 5;b = 6;c = b/(a-5); System.out.println("c = "+c);
   }
}
```
Exception in thread "main" java.lang.ArithmeticException: / by zero at ProgramMedFejl2.main(ProgramMedFejl2.java:10)

Køretidsfejl forårsager, at der opstår en undtagelse (eng.: exception), som, hvis den ikke håndteres, stopper programudførelsen (populært: programmet går ned).

Dette vil blive behandlet grundigere i [kapitel 14](#page-146-2) om undtagelser.

## <span id="page-35-1"></span>**2.8 Test dig selv**

Dette afsnit er ikke omfattet af Åben Dokumentslicens. Du skal købe bogen for at måtte læse dette afsnit. Jeg erklærer, at jeg allerede har købt bogen Jeg lover at anskaffe den i nær fremtid.

## <span id="page-35-2"></span>**2.9 Resumé**

Dette afsnit er ikke omfattet af Åben Dokumentslicens. Du skal købe bogen for at måtte læse dette afsnit. Jeg erklærer, at jeg allerede har købt bogen Jeg lover at anskaffe den i nær fremtid.
## **2.9.1 Gode råd om programmering**

Dette afsnit er ikke omfattet af Åben Dokumentslicens. Du skal købe bogen for at måtte læse dette afsnit. Jeg erklærer, at jeg allerede har købt bogen Jeg lover at anskaffe den i nær fremtid.

## **2.10 Opgaver**

Oversæt og kør et af dine egne programmer fra kommandolinjen (se [afsnit 2.1.3\)](#page-20-0).

## **2.10.1 Befordringsfradrag**

Lav et program, som udregner befordringsfradraget (det, der kan trækkes fra i skat ud fra, hvor langt der er mellem arbejde og hjem).

- 1. Udregn og udskriv fradraget pr. dag fra 25 til 75 km på hver sin linje.
- 2. Udregn og udskriv fradraget pr. dag fra 25 til 150 km på hver sin linje.
- Udregn og udskriv fradraget pr. dag fra 10 til 150 km på hver sin linje. Kun hver 10. km udskrives (10km, 20km, 3. 30km...). Reglerne for fradraget for år 2000 var følgende: første 24 km intet fradrag 25 − 100 km 154 øre pr. km
	- over 100 km 77 øre pr. km

### **2.10.2 Kurveprogram**

- Skriv et program, der udskriver grafen over kvadratrod−funktionen (Math.sqrt()). 1.
- Vink: Når du vil skrive en "\*" uden linjeskift, kan du bruge System.out.print("\*") (dvs. uden 'ln'). Når du vil skifte linje, kan du bruge System.out.println() uden parametre.
- Lav kurveprogrammet om, så det i stedet viser kurven over polynomiet 0.2\*x\*x +0.5\*x +2. Lav programmet, så det er 2. nemt at se, hvor man skal rette, for at ændre funktionen, intervalstart, intervalslut, skalering og forskydning af y−aksen. Dvs. lav det til variabler og brug kommentarer, til at markere stederne i programmet.
- 3. Lav om på kurvetegningsprogrammet, så kurven ikke er udfyldt, men tegnes som en streg.
- Eventuelt: Udvid kurveprogrammet til at udregne det totale antal af stjerner, der skrives ud (udregn integralet af 4. funktionen numerisk ved at summere arealet under grafen). Er det nemmest at gøre løbende, mens stjernerne tegnes, eller bagefter? Hvordan ville du gøre på den ene og på den anden måde?

## **2.11 Appendiks**

Dette afsnit sætter det, du har lært i kapitlet, i system og kan senere bruges som opslagsværk. Enkelte steder står der noget, som ikke er gennemgået endnu, men som er med for helhedens skyld.

## **2.11.1 Navngivningsregler**

Variabler og metoder bør have lille startbogstav. Eksempler: n, alder, tal, talDerSkalUndersøges, main(), println(), sqrt().

Klasser bør have stort startbogstav. Eksempler: HejVerden, Cylinderberegning, Syvtabel2

Består navnet af flere ord, stryger man normalt mellemrummene og lader hvert af de efterfølgende ord starte med stort (nogen bruger også understreg \_ som mellemrum).

- Navnet kan bestå af A−Å, a−å, 0−9, \$ og \_
- Det må ikke starte med et tal. Det kan have en vilkårlig længde.
- Lovlige navne: peter, Peter, \$antal, var2, J2EE, dette\_er\_en\_test
- Ulovlige navne: 7eleven, dette−er−en−test, peter#

Da visse styresystemer endnu ikke understøtter æ, ø og å i filnavne, bør man undgå disse i klassenavne.

## **2.11.2 De simple typer**

Her er en oversigt over alle de simple variabeltyper i Java.

Type

Art

Antal bit

Mulige værdier

Standardværdi

byte

heltal 8 −128 til 127 0 short heltal 16 −32768 til 32767 0 int heltal 32 −2147483648 til 2147483647 0 long heltal 64 −9223372036854775808 til 9223372036854775807 0 float kommatal 32 ±1.40239846E−45 til ±3.40282347E+38 0.0 double kommatal 64 ±4.94065645841246544E−324 til ±1.79769313486231570E+308 0.0 char unicode 16 \u0000 til \uffff (0 til 65535)  $\u0000$ boolean logisk 1 true og false

false

De vigtigste er int, double og boolean. I enkelte tilfælde bliver long og char også brugt, mens byte, short og float meget sjældent bruges.

## **2.11.3 Værditypekonvertering**

Konvertering til en anden type sker automatisk (implicit) i tilfælde, hvor der ikke mistes information (forstået på den måde, at intervallet af de mulige værdier udvides), dvs.

- fra byte til short, int, long, float eller double
- fra short til int, long, float eller double
- fra int til long, float eller double
- fra long til float eller double
- fra float til double.

Den anden vej, dvs. hvor der muligvis mistes information, fordi intervallet af mulige værdier indsnævres, skal man skrive en eksplicit typekonvertering.

Det gøres ved at skrive en parentes med typenavnet foran det, der skal konverteres:

int x; double y;  $y = 3.8$ ;  $\bar{x}$  = (int)  $\bar{y}$ 

Her skæres kommadelen af 3.8 væk og x får værdien 3.

Eksplicit typekonvertering sikrer, at programmøren er bevidst om informationstabet (glemmes det, kommer oversætteren med fejlen: *possible loss of precision: double, required: int*).

Det skal ske

- fra double til float, long, int, short, char eller byte
- fra float til long, int, short, char eller byte
- fra long til int, short, char eller byte
- fra int til short, char eller byte
- fra short til char eller byte
- fra byte til char
- fra char til short eller byte.

Der kan ikke typekonverteres til eller fra boolean.

### **2.11.4 Aritmetiske operatorer**

Operator

Brug

Forklaring

+

 $a + b$ 

a lagt sammen med b

−

 $a - b$ 

b trukket fra a

\*

a \* b

a gange b

/

a / b

a divideret med b

 $\frac{0}{0}$ 

```
a % b
```
rest fra heltalsdivision af a med b

```
−
```
−a

den negative værdi af a

 $^{++}$ 

 $a++$ 

 $a = a+1$ ; værdi før optælling

 $^{++}$ 

 $++a$ 

 $a = a+1$ ; værdi efter optælling

−−

a−−

a = a−1; værdi før nedtælling

−−

−−a

a = a−1; værdi efter nedtælling

Operatorerne giver altid samme type som operanderne, der indgår. Det skal man være specielt opmærksom på for / (divisions) vedkommende, hvor resten mistes ved heltalsdivision (f.eks er  $4/5 = 0$ ). Resten kan findes med % (f.eks er  $4\%5 = 4$ , mens  $6\%5 =$ 1). Ønskes division med kommatal, skal mindst en af operanderne være et kommatal (f.eks er 4.0/5 = 0.8).

Operatoren ++ tæller en variabel op med én : a++ svarer til a=a+1. Tilsvarende er a−− det samme som a=a−1.

## **2.11.5 Regning med logiske udtryk**

u1 og u2 er to logiske udtryk eller logiske variabler

Operator

Brug

Forklaring

&&

u1 && u2

både u1 og u2 er sandt

||

u1 || u2

u1 eller u2 er sandt

!

! u1

negation af u1

### **Operator &&** udtrykker, at både 1. **og** 2. udtryk skal være sandt:

1. udtryk

2. udtryk

1. udtryk && 2. udtryk

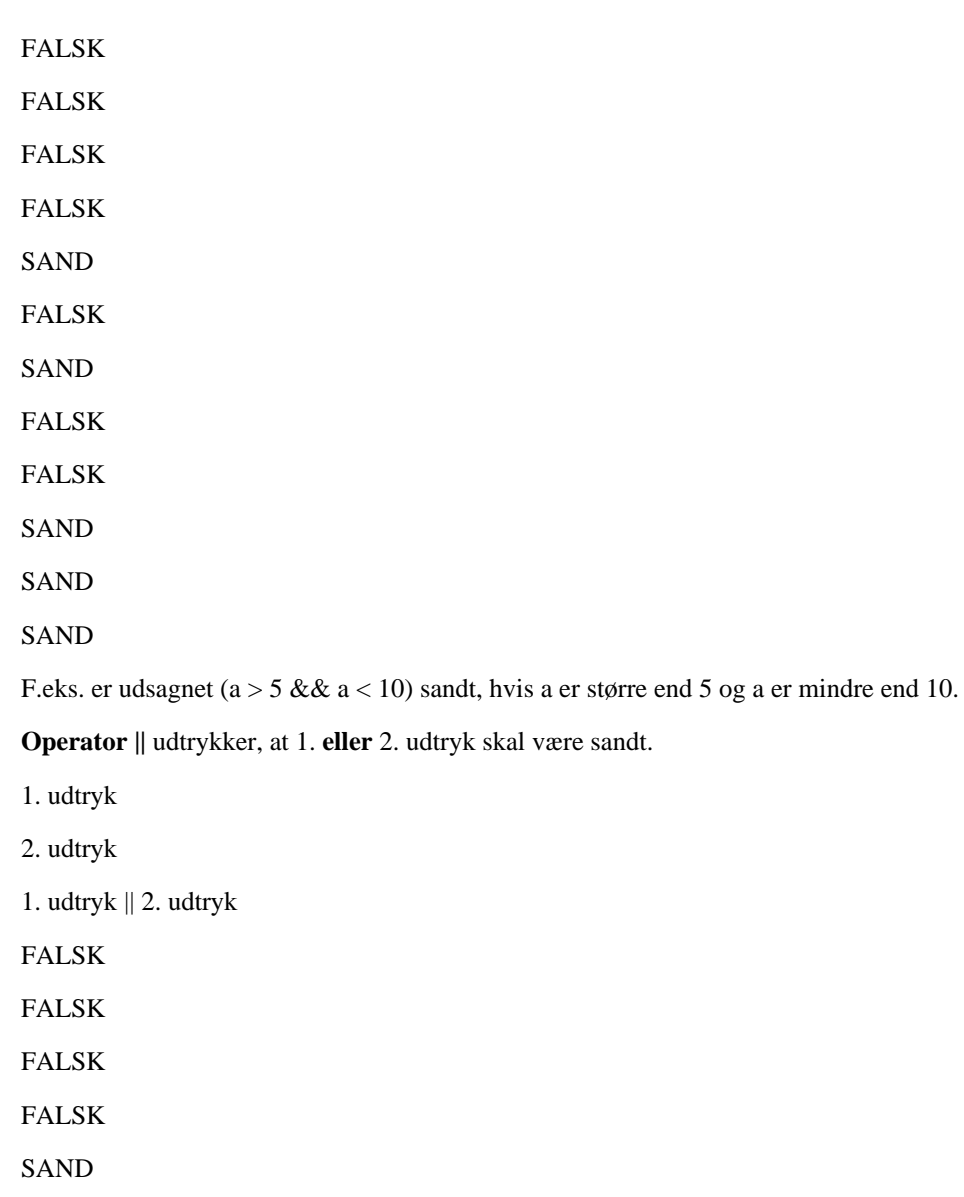

SAND SAND

- 
- FALSK
- SAND
- SAND
- SAND
- SAND

F.eks. er udsagnet (a > 5 || a = 0) sandt, hvis a er større end 5, eller a er 0.

**Operator !** Udtrykker, at udtrykket skal **negeres**, dvs. at (!u1) er sandt, hvis u1 er falsk og falsk, hvis u1 er sandt, f.eks. er udsagnet (!(a > 5)) sandt, hvis der ikke gælder, at a er større end 5 (det er det samme som (a  $\leq$  5)).

I visse andre programmeringssprog skrives AND for &&, OR for || og NOT for !

### **2.11.6 Sammenligningsoperatorer**

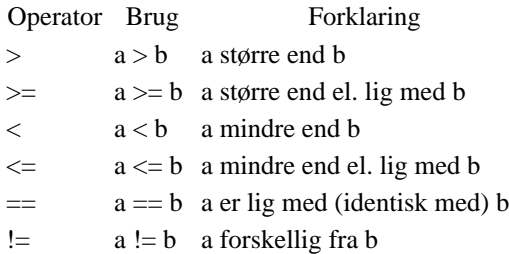

## **2.12 Avanceret**

Dette afsnit er ikke omfattet af Åben Dokumentslicens. Du skal købe bogen for at måtte læse dette afsnit. Jeg erklærer, at jeg allerede har købt bogen Jeg lover at anskaffe den i nær fremtid.

## **2.12.1 Formatere tal og datoer**

Dette afsnit er ikke omfattet af Åben Dokumentslicens. Du skal købe bogen for at måtte læse dette afsnit. Jeg erklærer, at jeg allerede har købt bogen Jeg lover at anskaffe den i nær fremtid.

## **2.12.2 Indlæsning fra tastaturet før JDK 1.5**

Dette afsnit er ikke omfattet af Åben Dokumentslicens. Du skal købe bogen for at måtte læse dette afsnit. Jeg erklærer, at jeg allerede har købt bogen Jeg lover at anskaffe den i nær fremtid.

## **2.12.3 Grafiske indtastningsvinduer**

Dette afsnit er ikke omfattet af Åben Dokumentslicens. Du skal købe bogen for at måtte læse dette afsnit. Jeg erklærer, at jeg allerede har købt bogen Jeg lover at anskaffe den i nær fremtid.

## **2.12.4 Primtal**

Dette afsnit er ikke omfattet af Åben Dokumentslicens. Du skal købe bogen for at måtte læse dette afsnit. Jeg erklærer, at jeg allerede har købt bogen Jeg lover at anskaffe den i nær fremtid.

## **2.12.5 Klassemetoder**

Dette afsnit er ikke omfattet af Åben Dokumentslicens. Du skal købe bogen for at måtte læse dette afsnit. Jeg erklærer, at jeg allerede har købt bogen Jeg lover at anskaffe den i nær fremtid.

## **2.12.6 Kombination af logiske operatorer**

Dette afsnit er ikke omfattet af Åben Dokumentslicens. Du skal købe bogen for at måtte læse dette afsnit. Jeg erklærer, at jeg allerede har købt bogen Jeg lover at anskaffe den i nær fremtid.

## **2.12.7 Alternativudtryk**

Dette afsnit er ikke omfattet af Åben Dokumentslicens. Du skal købe bogen for at måtte læse dette afsnit. Jeg erklærer, at jeg allerede har købt bogen Jeg lover at anskaffe den i nær fremtid.

## **2.12.8 Brug af ++ og −− (optælling og nedtælling)**

Dette afsnit er ikke omfattet af Åben Dokumentslicens. Du skal købe bogen for at måtte læse dette afsnit. Jeg erklærer, at jeg allerede har købt bogen Jeg lover at anskaffe den i nær fremtid.

## **2.12.9 Brug af += og −=**

Dette afsnit er ikke omfattet af Åben Dokumentslicens. Du skal købe bogen for at måtte læse dette afsnit. Jeg erklærer, at jeg allerede har købt bogen Jeg lover at anskaffe den i nær fremtid.

## **2.12.10 do−while−løkken**

Dette afsnit er ikke omfattet af Åben Dokumentslicens. Du skal købe bogen for at måtte læse dette afsnit. Jeg erklærer, at jeg allerede har købt bogen Jeg lover at anskaffe den i nær fremtid.

## **2.12.11 break**

Dette afsnit er ikke omfattet af Åben Dokumentslicens. Du skal købe bogen for at måtte læse dette afsnit. Jeg erklærer, at jeg allerede har købt bogen Jeg lover at anskaffe den i nær fremtid.

## **2.12.12 continue**

Dette afsnit er ikke omfattet af Åben Dokumentslicens. Du skal købe bogen for at måtte læse dette afsnit. Jeg erklærer, at jeg allerede har købt bogen Jeg lover at anskaffe den i nær fremtid.

### **2.12.13 break og continue med navngivne løkker**

Dette afsnit er ikke omfattet af Åben Dokumentslicens. Du skal købe bogen for at måtte læse dette afsnit. Jeg erklærer, at jeg allerede har købt bogen Jeg lover at anskaffe den i nær fremtid.

## **2.12.14 switch**

Dette afsnit er ikke omfattet af Åben Dokumentslicens. Du skal købe bogen for at måtte læse dette afsnit. Jeg erklærer, at jeg allerede har købt bogen Jeg lover at anskaffe den i nær fremtid.

## **2.12.15 Komma i for−løkker**

Dette afsnit er ikke omfattet af Åben Dokumentslicens. Du skal købe bogen for at måtte læse dette afsnit. Jeg erklærer, at jeg allerede har købt bogen Jeg lover at anskaffe den i nær fremtid.

[1](#page-185-0)Måske er du nødt til at angive den fulde sti til javac, f.eks. c:\jdk1.5\bin\javac HejVerden.java

[2](#page-172-0)Kan klassen HejVerden ikke findes (NoClassDefFoundError) skal du skrive java −cp . HejVerden

[3](#page-163-0)Nøjere bestemt til et tal mellem −2147483648 og 2147483647, da der kun er reserveret 4 byte, dvs. 32 bit.

[4](#page-66-0)Der er altså ikke tale om en matematisk ligning, der altid skal gælde, men om en tildeling, hvor variablen på venstre side får tildelt værdien af udtrykket på højresiden.

[5](#page-67-0)Man kan med operatoren % finde resten af divisionen. 13 % 5 giver altså 3, fordi 13 − 5\*2 = 3.

[6](#page-72-0)Opkaldt efter den britiske matematiker George Boole, 1815−64.

[7](#page-28-0)De, som kender Pascal, vil genkende { som BEGIN og } som END.

[8](#page-29-0)30−50 % af de problemer, nybegyndere har med at få deres programmer til at virke, skyldes dårlig indrykning, som gør koden uoverskuelig.

[9](#page-33-0)På et tidspunkt når n til −2147483648. Variablens 32−bit kapacitet vil være opbrugt og n vil faktisk skifte til 2147483647, som er større end 10, hvorved løkken vil stoppe, men der er næppe nogen, der gider vente så længe!

[10](#page-33-1)hvilket er noget ganske andet end uendelig l*y*kke!

[11](#page-34-0)Med metoden Math.round(x) kan man få den normale afrunding, hvor 3.5 rundes op til 4 og 3.4999 rundes ned til 3.

[12](#page-34-0)Man skal være opmærksom på, at hvis det konverteres fra et meget stort tal, kan det være, at den nye type ikke kan repræsentere tallet. F.eks. vil konvertering fra 10000000000000.0 til int ikke give det forventede, da det største tal, int kan rumme, er 2147483647.

Ved typekonverteringen fra int til float mistes også noget præcision (de mindst betydende cifre).

[13](#page-34-1) Den ser ikke engang, om en konstant værdi uproblematisk kan konverteres: int x; x=4.0; //Fejl

[javabog.dk](http://javabog.dk/) | [<< forrige](#page-11-0) | indhold | [næste >>](#page-42-0) | programeksempler | om bogen

<span id="page-42-0"></span>http://javabog.dk/ − af Jacob Nordfalk.

Licens og kopiering under [Åben Dokumentlicens](http://www.linuxbog.dk/licens.html) (ÅDL) hvor intet andet er nævnt (82% af værket).

Ønsker du at se de sidste 18% af dette værk (199974 tegn) skal du købe bogen. Så får du pæne figurer og layout, stikordsregister og en trykt bog med i købet[. javabog.dk](http://javabog.dk/) | [<< forrige](#page-18-0) | indhold | [næste >>](#page-63-0) | programeksempler | om bogen

# **3 Objekter**

Indhold:

- Objekter og klasser
- Oprettelse af objekter og konstruktører
- Brug af objekters variabler og metoder
- Punkter, rektangler, strenge, lister

Kapitlet forudsættes i resten af bogen.

Forudsætter [kapitel 2](#page-18-0) Basal programmering.

## **3.1 Objekter og klasser**

Hidtil har vi kun brugt de *simple typer* (som int, boolean og double). Et javaprogram vil ofte udføre mere komplekse opgaver og dermed have brug for *objekter*. Et objekt repræsenterer en eller anden (ofte fysisk) ting og indeholder sammensatte data om denne ting, f.eks. et hus−objekt (med adresse, telefonnummer, antallet af døre og vinduer ...), en bil, en person, en bankkonto, en selvangivelse, en ordre, et dokument ...

Objekter kan klassificeres i forskellige kategorier, kaldet *klasser*. F.eks. kunne man sige, at alle hus−objekter tilhører Hus−klassen. Hus−klassen er en beskrivelse af alle slags huse.

Næsten alt er repræsenteret som objekter i Java og der findes tusindvis af foruddefinerede klasser til ting, som man ofte har brug for som programmør såsom: tekststrenge, datoer, lister, filer og mapper, vinduer, knapper, menuer, netværksforbindelser, hjemmeside−adresser, billeder, lyde ...

Et objekt indeholder data, der beskriver det, som objektet repræsenterer. Et Fil−objekt har oplysninger om den fil, det repræsenterer: Navn, placering, type, dato for oprettelse og indhold. Et Person−objekt har måske variabler for fornavn, efternavn, CPR−nummer.

Et objekt kan også indeholde navngivne programstumper, som kan udføres ved at give objektet besked om det. Disse programstumper kaldes *metoder* og kan opfattes som spørgsmål eller kommandoer, som man bruger til at undersøge og manipulere indholdet af objektet med.

Et Fil−objekt har måske metoden "omdøb()", der ændrer filens navn, et Person−objekt kan måske give personens alder med metoden "hvadErDinAlder()".

Et objekt kan indeholde metoder og data (variabler)

En metode kan ændre på objektets data, når den udføres

Ligesom med de simple typer afhænger det af objektets type, dets klasse, hvad man kan gøre med det. Ordet "klasse" skal forstås i betydningen "kategori, gruppe". Alle objekter kan klassificeres som værende af en bestemt type (klasse), f.eks. Streng, Dato, Fil, Knap.

Objekter af samme klasse forstår de samme beskeder (kommandoer og spørgsmål) og indeholder samme slags data. Objekter af klassen Person indeholder f.eks. begge et navn, men navnene (data) i de to person−objekter, kan være forskellige.

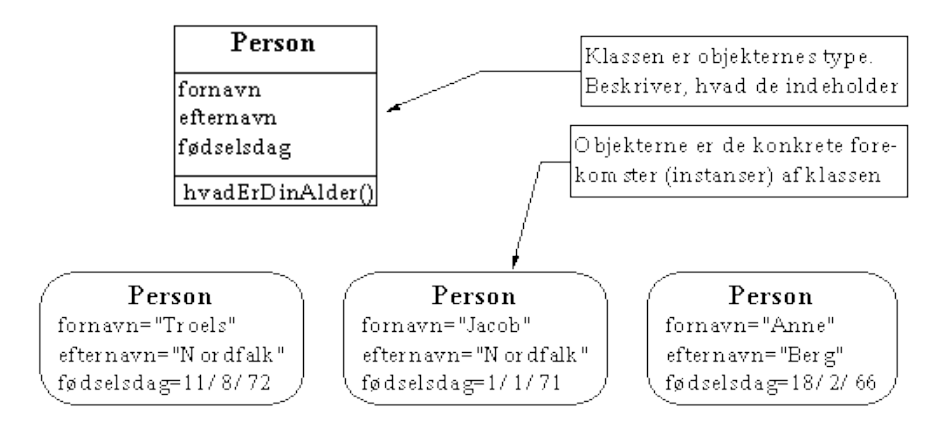

Et objekts type kaldes dets klasse

Klassen bestemmer, hvilke metoder og data et objekt har

Vi tegner klasser, som vist her til højre.

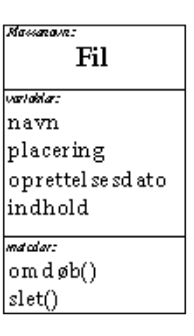

Dette er en del af UML−notationen (Unified Modelling Language), en notation, der ofte bliver anvendt i forbindelse med objektorienteret programmering.

I dette kapitel vil vi bruge objekter fra foruddefinerede klasser. Vi har valgt at kigge nærmere på nogle klasser, der er velegnede til at illustrere ideerne, nemlig Point, Rectangle, String, Date og ArrayList.

String og ArrayList er nok de mest brugte klasser overhovedet og er næsten uundværlige i praktisk programmering.

## **3.2 Punkter (klassen Point)**

Det første objekt, vi vil arbejde med, er Javas Point−objekt, der repræsenterer et *punkt*. I Java indeholder et punkt to heltalsvariable, nemlig en x− og en y−koordinat. Vi vil senere bruge Point−klassen, når vi kommer til programmering af grafik.

### **3.2.1 Erklæring og oprettelse**

For at kunne arbejde med et objekt, har man brug for en variabel, der refererer til objektet. En variabel af typen Point (der refererer til et punkt) erklæres ved at skrive

Point p;

Ligesom med de simple typer skriver man typen (Point) efterfulgt af variabelnavnet.

Nu har vi defineret, at p er en variabel til objekter af typen Point og vi kan lave et nyt Point–objekt, som vi sætter p til at pege på⊥

 $p = new Point()$ 

Vi skriver altså new og klassens navn (Point) efterfulgt af parenteser med startværdier for objektet. Her giver vi ingen startværdier og parentesen er derfor tom.

Et objekt oprettes med new

Når et objekt oprettes, sørger det for at sætte dets data til nogle fornuftige startværdier

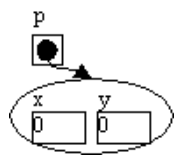

*p refererer til et punktobjekt. Objektet har x=0 og y=0*

I dette tilfælde vil punktet starte med at have koordinaterne (0,0) og situationen er, som vist på figuren til højre: p peger hen på et objekt, der har en x− og y−variabel, som begge er sat til 0.

Man kan sige, at hver gang vi anvender new−operatoren, bruger vi klassen som en slags støbeform, til at skabe et nyt objekt med.

### **3.2.2 Objektvariabler**

Vi kan undersøge objektet p's variabler. Her erklærer vi en anden variabel, a, ...

int a;

... og gemmer p's x−koordinat i variablen:

 $a = p.x$ 

p's x−koordinat får man fat i, ved at skrive p punktum x. Vi kan derefter udskrive a:

System.out.println("a: "+a);

Man kan også udskrive koordinaterne direkte, uden at bruge a som mellemvariabel:

```
 System.out.println("x−koordinat: "+p.x);
 System.out.println("y−koordinat: "+p.y);
```
Vi kan også ændre p's koordinater:

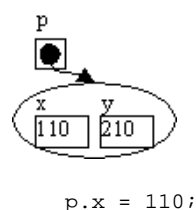

 $p.y = 210$ ;

*Efter tildeling af p.x og p.y*

Variablerne x og y i Point−objektet kan behandles fuldstændig som andre variabler af typen int, når vi bare husker at skrive "p." foran. F.eks. kan man tælle x−koordinaten op med 5:

 $p.x = p.x + 5;$ 

x og y kaldes objektvariabler, fordi de tilhører objektet p.

### **3.2.3 Metodekald**

I stedet for at ændre objektet udefra kan vi bede objektet selv udføre ændringen. Metoden move() flytter punktet til et bestemt koordinatsæt, dvs. den

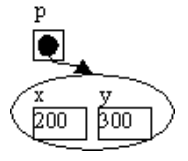

*Efter kald af move(200,300)*

ændrer x− og y−koordinaten.

p.move(200,300);

Man siger, at man foretager et metodekald på objektet, som p refererer til og man skriver: p punktum metodenavn parenteser.

Efter metodekaldet til move(), har x− og y−koordinaterne ændret sig i det objekt, som p peger på.

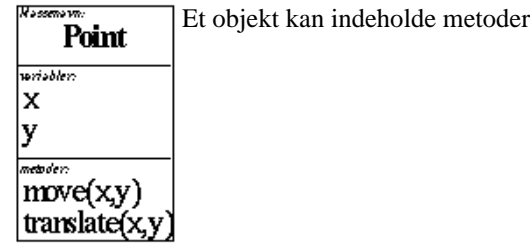

Et metodekald på et objekt kan ændre objektets data

Til højre er Point−klassen illustreret i UML−notationen.

Herunder er nogle af de metoder, som punktobjekter forstår (en oversigt over klassen kan findes i appendiks, [afsnit 3.9.1\)](#page-58-0).

```
Nogle af Point−klassens metoder
```
**move**(int x, int y) Sætter punktets koordinater

**translate**(int x, int y) Rykker punktets koordinater relativt i forhold til, hvor det er

Først står navnet på metoden med fed, f.eks.: **move**.

Derefter står parametrene adskilt af komma, f.eks.: (int x, int y).

For hver parameter er angivet en type og et navn. Typen angiver, hvilke værdier man kan kalde metoden med og bruges til at kontrollere, at man har kaldt den med en værdi af den rigtige type. Navnet i beskrivelsen bruges kun til at minde om, hvad parameteren betyder.

Bemærk, at kaldet derfor ser anderledes ud end beskrivelsen:

 p.move(200,300); // korrekt p.move(int 200, int 300); // sprogfejl: parametertyper angivet ved kald. p.move(x=200, y=300); // sprogfejl: parameternavne angivet ved kald.

I parenteserne i metodekaldet giver man oplysninger til objektet om, hvordan man vil have metoden udført

Oplysningerne kaldes parametre (eller argumenter)

I kaldet til move() ovenfor gav vi oplysningerne 200 og 300 som parametre.

### **3.2.4 Eksempel**

Her er et eksempel på tingene, vi har vist ovenfor:

```
import java.awt.*; // Point−klassen skal importeres fra pakken java.awt
public class BenytPunkter
{
   public static void main(String[] arg) 
 {
     Point p;
   p = new Point() int a;
    a = p.x System.out.println("a: "+a);
 System.out.println("x−koordinat: "+p.x);
 System.out.println("y−koordinat: "+p.y);
     p.x = 110;
     p.y = 210;
     System.out.println("x−koordinat: "+p.x);
     System.out.println("y−koordinat: "+p.y);
     p.move(200,300);
     System.out.println("x−koordinat: "+p.x);
     System.out.println("y−koordinat: "+p.y);
    p.x = p.x + 5; System.out.println("x−koordinat: "+p.x);
     System.out.println("y−koordinat: "+p.y);
     p.translate(−10,20);
     System.out.println("x−koordinat: "+p.x);
     System.out.println("y−koordinat: "+p.y);
   }
}
```
a: 0 x−koordinat: 0 y−koordinat: 0 x−koordinat: 110 y−koordinat: 210 x−koordinat: 200 y−koordinat: 300 x−koordinat: 205 y−koordinat: 300 x−koordinat: 195 y−koordinat: 320

### **3.2.5 Import af standardklasser**

Øverst i kildeteksten "importerer" vi alle klasser i pakken java.awt:

import java.awt.\*;

Dette fortæller oversætteren, hvor den skal lede efter definitionen af klasserne, vi bruger i programmet. I dette tilfælde er det for at oversætteren skal kende til Point−klassen (der findes i pakken java.awt).

En pakke er en samling klasser med beslægtede funktioner. AWT står for "Abstract Window Toolkit" og java.awt indeholder forskellige nyttige klasser til at tegne grafik på skærmen, herunder klasser til at repræsentere punkter og rektangler.

Lige nu er det nok at vide, at de fleste klasser skal importeres, før de kan bruges (hvis du er meget nysgerrig, kan du læse den første del af [kapitel 6](#page-96-0) om pakker allerede nu).

## **3.3 Rektangler (klassen Rectangle)**

Vi vil nu gå videre til nogle lidt mere indviklede objekter af klassen Rectangle. Den bruges sjældent i praksis (så du behøver ikke lære dens metoder udenad), men den er velegnet til at illustrere ideer omkring oprettelse af objekter (konstruktører) og metodekald med returværdi.

Et rektangel−objekt består af en x− og y−koordinat og en højde og bredde. Disse objektvariabler (data) hedder x, y, width og height.

En variabel med navnet r af typen Rectangle erklæres med:

Ligesom med Point skal vi have lavet et rektangel−objekt, som r refererer til, ellers peger r ingen steder hen (den har værdien null):

 $r = new Rectangle()$ ;

Som med de simple typer kan man godt erklære variablen og initialisere den i samme linje:

```
Rectangle r = new Rectangle();
```
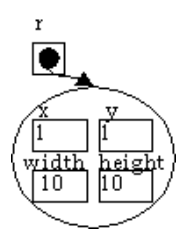

Det Rectangle−objekt, der oprettes, får x,y,width og height sat til 0.

Vi kan ændre dette til (1,1,10,10) med:

```
r.x = 1; r.y = 1;
r.\overline{width} = 10;r.height = 10;
```
Det er besværligt, hvis man skal bruge fire linjers programkode på, at sætte et objekts værdier, når man opretter det. Det kan gøres kortere.

### **3.3.1 Konstruktører**

Når man vil oprette et objekt med bestemte startværdier, kan det gøres ved, at benytte en *konstruktør*, hvor startværdierne kan angives.

For eksempel kan et rektangel oprettes med:

```
r = new Rectangle(1,1,10,10);
```
De fire parametre i parenteser fortæller, at det rektangel, som skal skabes, som start skal have det øverste venstre hjørne i (1,1) og en bredde og en højde på 10.

Det er i virkeligheden en slags metodekald, vi her foretager, så det er ikke nogen tilfældighed, hvis det ligner.

Når man skaber et nyt objekt med new, kaldes en konstruktør

Konstruktøren opretter objektet og initialiserer dets data (variabler)

Nogle konstruktører har parametre, der beskriver, hvordan objektet skal oprettes (hvilke værdier dets variabler skal have)

Herunder er beskrevet tre konstruktører for Rectangle − dvs. tre måder, rektangler kan oprettes på.

*Nogle af Rectangle−klassens konstruktører*

Rectangle()

opretter et rektangel i (0,0), hvis bredde og højde er 0

Rectangle(int bredde, int højde) opretter et rektangel i (0,0) med den angivne bredde og højde

Rectangle(int x, int y, int bredde, int højde) opretter et rektangel i (x,y) med den angivne bredde og højde

Point−klassens konstruktører er beskrevet i appendikse[t afsnit 3.9.1](#page-58-0). Vi kan f.eks. bruge den, der har to parametre:

 Point p; p= new Point(8,6); // skaber et Point med koordinaterne (8,6)

### **3.3.2 Metoder**

Vi vil nu lave et lille program, der tjekker, om punktet p ligger inde i rektanglet r. Vi erklærer en variabel, inde, af type boolean, som vi kan bruge til at gemme resultatet af vores undersøgelse i.

boolean inde;

Objekter af klassen Rectangle har en metode, contains(), som kan fortælle, om et punkt ligger inde i rektanglet:

 $inde = r.config()$ ;

Det, der sker, er, at vi kalder metoden contains() − svarende til spørgsmålet *"indeholder du p?"* − på rektanglet r. Vi giver p med som parameter, således at rektanglets metode ved, at det lige præcis er punktet p, som skal undersøges. Metoden bliver udført og foretager nogle beregninger, som vi ikke kan se og til sidst kommer den ud med et svar. Dette svar returneres til os og bliver gemt i variablen 'inde'. Modsat tilfældet med Point−objekters move()− og translate()−metoder er rektanglers indhold uændret af kald af contains().

Ikke alle metoder på et objekt ændrer på det

Nogle metoder giver et svar tilbage (returnerer et resultat)

Prøv at sammenligne det med kaldet til Math.sqrt(), som vi så i forrige kapitel:

hypotenuse = Math.sqrt $(x*x + y*y)$ ;

Det er samme mekanisme: Vi spørger Math.sqrt() om, hvad kvadratroden af x\*x+y\*y er og svaret, som metoden giver tilbage, gemmer vi i variablen hypotenuse.

### **3.3.3 Metoders returtype**

Ligesom parametre skal være af den rette type, gælder for resultatet af et metode−kald at:

En metode giver et resultat af en bestemt type, når den bliver udført

Dette kaldes metodens returtype

Math.sin() har returtypen double, mens contains() på et rektangel−objekt har returtypen boolean. Det er derfor, vores variabel 'inde' også skulle have typen boolean.

Hvis punktet var inde i rektanglet, så vil vi skrive det på skærmen:

```
 if (inde==true)
 {
     System.out.println(p er inde i r);
 }
```
Herunder ses nogle af Rectangle−klassens metoder. Foran metode−navnene står returtyperne. I kursiv står spørgsmålene, som de svarer til. En mere komplet oversigt over klassen kan findes i appendiks i [afsnit 3.9.2.](#page-58-1)

```
Nogle af Rectangle−klassens metoder.
```
boolean **contains** (Point p) *"indeholder du p?"* returnerer true, hvis *p* er inden for rektanglet, ellers false.

Point **getLocation**() *"hvad er din placering?"*

returnerer et Point−objekt, der har samme koordinater som rektanglets øverste venstre hjørne.

String **toString**() *"hvordan vil du beskrive dig selv?"* giver en beskrivelse af rektanglet med (x,y)−koordinater og mål som en streng.

Her er Rectangle illustreret i UML−notation.

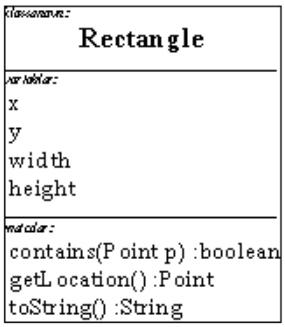

Returtyperne skrives her efter metodenavnet. Ofte vil vi af hensyn til overskueligheden undlade returtyperne (ligesom vi nogle gange undlader parametertyperne).

Herunder ses et samlet eksempel med to punkter. Det andet punkt, p2, undersøger vi direkte i en if−sætning uden at bruge en mellemvariabel.

```
import java.awt.*;
public class BenytRektangler
{
```

```
 public static void main(String[] arg)
 {
     Point p, p2;
   Rectangle r;
   p = new Point()p2 = new Point(6,8); r = new Rectangle(1,1,10,10);
    boolean inde;
     inde = r.contains(p);
     if (inde==true)
     {
         System.out.println("p er inde i r");
    }
    if (r.contains(p2))
     {
         System.out.println("p2 er inde i r");
 }
  }
}
```

```
p2 er inde i r
```
### **3.3.4 Metoders parametre**

Her er et eksempel, der beregner afstanden (distancen) mellem punktet p og rektanglet r's øverste venstre hjørne. Det foregår ved, at vi spørger r: getLocation() − "*hvad er din position?*". Svaret bruger vi som parameter til et spørgsmål til p: distance(svaret fra r) − "*Hvad er din afstand til (svaret fra r)?*"

```
 double afstand;
 afstand = p.distance(r.getLocation());
```
Ved et metodekald beregnes først alle parametrene og derefter udføres metoden

Dvs. først beregnes parameteren, getLocation() kaldes altså på r. Den returnerer et punkt som er r's (x,y) og derefter kaldes distance() på p med dette Point−objekt som parameter.

Man kunne også bruge en mellemvariabel og skrive:

```
Point rpunkt;<br>rpunkt = r.getLocation();
                                     // rpunkt er r's øverste venstre hjørne
 afstand = p.distance(rpunkt);
```
Det er i starten lettere at læse kode med mellemvariabler, men når eksemplerne bliver mere indviklede, bliver antallet af mellemvariabler for stort. Man skal øve sig i selv at forestille sig, at der er nogle mellemregninger med mellemvariabler.

## **3.4 Tekststrenge (klassen String)**

 $\boxed{\bullet}$ *s refererer ikke til noget*

Vi kommer nu til de mest brugte objekter, nemlig tekststrenge (af typen String). En variabel, der refererer til strenge, erklæres ved at skrive

String s;

 $\,$   $\,$   $\,$ 

Nu har vi defineret, at s er en variabel, der kan referere til objekter af typen String, men den peger endnu ikke på nogen konkret streng.

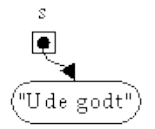

*s refererer nu til en streng*

Lad os tildele s en værdi. Så er situationen som vist på figuren til højre:

 $s = "Ude qodt"$ ;

Vi kan bruge s i vores program, f.eks. til at skrive ud på skærmen:

```
System.out.println("Strengen s indeholder: "+s);
```
Vi kan spørge streng−objektet om forskellige ting. For eksempel kan vi kalde length(), der svarer til spørgsmålet "hvor lang er du?":

int strengensLængde;

s er 8 tegn lang

Vi kunne også springe mellemvariablen over og skrive:

System.out.println("s er "+s.length()+" tegn lang");

Metoden toUpperCase() svarer til spørgsmålet "hvordan ser du ud med store bogstaver?":

System.out.println("s med store bogstaver: "+s.toUpperCase());

s med store bogstaver: UDE GODT

Herunder ses nogle af metoderne, man kan kalde på strenge. I kursiv til højre står spørgsmålene, som de svarer til.

*Nogle af String−klassens metoder. En mere fuldstændig oversigt kan findes i [afsnit 3.9.3.](#page-59-0)*

String **replace** (String søgetekst, String erstatning) *"hvad hvis x erstattes med y i strengen?"* giver en ny streng, som er identisk med denne streng, bortset fra at alle steder i strengen hvor teksten *søgetekst* står er blevet erstattet med teksten *erstatning*.

String **substring** (int startindeks) *"hvad er delstrengen fra x?"* giver en ny streng, som er en del af denne streng. Delstrengen starter ved *startindeks* og går til slutningen.

String **substring** (int startindeks, int slutindeks) *"hvad er delstrengen fra x til y?"* giver en ny streng, som er en del af denne streng. Delstrengen starter ved *startindeks* og slutter ved *slutindeks* (til og med *slutindeks*−1).

String **toLowerCase** () *"hvordan ser du ud med små bogstaver?"* giver en ny streng, som er identisk med denne streng, bortset fra at alle store bogstaver er erstattet med små.

String **toUpperCase** () *"hvordan ser du ud med store bogstaver?"* giver en ny streng, som er identisk med denne streng, bortset fra at alle små bogstaver er erstattet med store.

boolean **equals** (String str) *"er det samme indhold?"* giver sand, hvis denne streng indeholder den samme tegnsekvens som *str*, ellers falsk.

```
int length () "hvad er din længde?"
giver længden af (antal tegn i) strengen.
```
int **indexOf** (String str) *"hvor er delstrengen x?"* giver indeks på første forekomst af *str* som delstreng. Er *str* ikke er en delstreng, returneres −1.

Herunder ses et eksempel, hvor nogle af metoderne er afprøvede:

```
BenytStrenge.java
// Viser brugen af String−klassen og dens metoder.
public class BenytStrenge
{
   public static void main(String[] arg)
 {
     String s;
     s = "Ude godt";
     System.out.println("Strengen s indeholder: "+s);
 System.out.println("s er "+s.length()+" tegn lang");
 System.out.println("s med store bogstaver: "+s.toUpperCase());
     System.out.println("Tekst på plads nummer 4 og frem: "+s.substring(4));
     System.out.println("Det første g er på plads nummer: "+s.indexOf("g"));
   }
}
```

```
Strengen s indeholder: Ude godt
s er 8 tegn lang
s med store bogstaver: UDE GODT
Tekst på plads nummer 4 og frem: godt
Det første g er på plads nummer: 4
```
### **3.4.1 Streng−objekter er uforanderlige**

De fleste objekter tillader, at deres data ændres, enten ved at man direkte har adgang til deres variabler eller gennem kald af metoder.

Når vi skal ændre i et Point−objekt, f.eks. så dets x og y er (1,1), skriver vi:

p.move(1,1); // p forandres

Sådan er det ikke med strenge: Metoderne i strenge er indrettet sådan, at de ikke ændrer i objektet. I stedet returneres et nyt streng−objekt, som indeholder resultatet af ændringen.

Kalder man derfor en ændringsmetode på en streng, bliver strengen *ikke* ændret:

s.replace("godt","fint"); // objektet s peger på forandres ikke

replace() giver en ny streng tilbage til os, hvor alle steder med "godt" er erstattet med "fint", men den bliver smidt væk med det samme, da vi ikke bruger returværdien.

I stedet skal vi huske returværdien:

 String s2; s2 = s.replace("godt","fint");// s forandres ikke, men s2 husker resultatet

Nu bliver resultat−strengen gemt vha. s2 (den streng s peger på er som sagt uforandret).

Her ses samlet et eksempel på, hvordan man bruger streng:

```
// BenytStrenge2.java
public class BenytStrenge2
{
   public static void main (String[] arg)
 {
     String s1, s2, s3, s4;
    sl = \sqrt{T}Ude godt, men hjemme bedst.";<br>s1.toUpperCase(); // lav s
 s1.toUpperCase(); // lav store bogstraver, men smid resultatet væk
    s2 = s1.toUpperCase(); // lav store bogstraver fra s1, gem det i s2
    s3 = s2.replace("E", "X"); // erstat E med X på s2 og gem resultatet i s3
    s4 = s3.substring(4, 16); // tag delstreng på s3 og gem resultatet i s4
 System.out.println ("s1: " + s1); // s1 er stadig med små bogstaver
 System.out.println ("s2: " + s2); // s2 har ikke fået ændret E til X
 System.out.println ("s3: " + s3); // s3 er ikke delstrengen på plsds 4−16
     System.out.println ("s4: " + s4); // s4 er delstrengen på plsds 4−16
   }
}
```

```
s1: Ude godt, men hjemme bedst.
s2: UDE GODT, MEN HJEMME BEDST.
s3: UDX GODT, MXN HJXMMX BXDST.
s4: GODT, MXN HJ
```
Variablerne s1, s2, s3 og s4 får tildelt en reference (pegepind) til hvert sit strengobjekt og derefter ændrer deres indhold sig ikke, uanset hvilke metoder der kaldes på objekterne.

Bemærk, at selvom streng−objekterne i sig selv er uforanderlige, kan streng−*variabler* godt ændres:

 $s = s.\text{replace}(\text{d}', \text{f}');$  // sæt s til at referere resultatet af replace()

Forskellen mellem en metode, der ændrer på det objekt, den bliver kaldt på og en metode, der returnerer en værdi, kan være svær at forstå i starten, men det kommer i takt med, at du programmerer selv.

### **3.4.2 Man behøver ikke bruge new til String−objekter**

De andre klasser, vi har set indtil nu, har vi brugt til at skabe nye objekter med. Når vi skulle lave et nyt Point−objekt, kaldte vi dens konstruktør vha. new, f.eks.:

```
 Point p;
p = new Point(0,0);
```
Lige netop med strenge behøves det ikke. Her skriver man typisk:

```
 String s;
s = "Ude godt"
```
Man *kan* godt skrive:

```
 s = new String("Ude godt");
```
I det sidste tilfælde skabes et nyt String−objekt, som også indeholder teksten "Ude godt", så der i lageret er *to* strenge med samme indhold, hvilket er unødvendigt. Netop fordi strenge ikke kan ændres, når de først er skabt, har man aldrig brug for kopier. Hvorfor skulle man lave en kopi, når den alligevel altid vil være helt den samme som originalen?

### **3.4.3 Navnesammenfald for metoder**

I tabellen over Strings metoder er der en, der er nævnt to gange; substring(). Den findes i to varianter: **substring**(int startindeks) og **substring**(int startindeks, int slutindeks).

Hvilken variant der kaldes i BenytStrenge2.java ved tildelingen af s4, kan man se ud fra hvilke parameterlister, der passer sammen. I dette tilfælde den metode med to parametre.

Så længe der er forskel på antallet af parametre, er det simpelt nok, ellers må man kigge på typerne af parametrene.

### **3.4.4 At sætte strenge sammen med +**

Operatoren + bruges ikke kun til at lægge tal sammen. Hvis enten højre− eller venstre−siden er en streng, bliver + opfattet som: "*konverter begge sider til strenge og sæt dem i forlængelse af hinanden til en samlet streng*".

Hvis man f.eks. skriver:

```
 Point p;
p=new Point(1,1); System.out.println("Svaret er: "+p);
```
Svaret er: java.awt.Point[x=1,y=1]

Sker der i computeren nogenlunde følgende:

```
 String s1;
 String s2;
 String s3;
s1 = "Svaret er: ";
s2 = p.toString(); // toString() er en metode alle objekter har
s3 = s1 + s2;
 System.out.println(s3);
```
Metoden toString() laver en streng−repræsentation af et objekt. Alle objekter har en toString()−metode og oversætteren sætter kode ind, der kalder toString(), hvis den møder et + mellem en streng og en anden slags objekt.

Alle de simple typer kan også laves om til strenge med +:

```
 int i;
i = 42; System.out.println("Svaret er: "+i);
```
Java kigger ikke på indholdet af strengene, så "2" (som streng) + 3 (som tal) giver "23" (som streng).

Man kan altså bruge operatoren + til et lille trick: For at få noget repræsenteret som en streng, kan man sammensætte det med en tom streng:

```
 String s;
 int i;
i = 42; s = ""+i; // nu refererer s til strengen "42"
```
Man kan derimod ikke skrive:

 $s = i$ ; // sprogfejl: konverterer ikke automatisk fra int til String.

...eller...

i = s+1; // sprogfejl: konverterer ikke automatisk fra String til int.

... selvom s er "42".

### <span id="page-52-0"></span>**3.4.5 Sammenligning**

Umiddelbart kunne man fristes til at sammenligne to strenge med == ligesom med de simple typer. Det går ofte (men ikke altid) godt:

```
 s1 = "Hej verden";
   s2 = s1;if (s1 == s2) System.out.println("s1 og s2 er ens."); // forkert!
 else System.out.println("s1 og s2 er IKKE ens.");
```
s1 og s2 er ens.

Imidlertid sammenligner == ikke *indholdet af* objekterne, men *referencerne til* (adresserne på), objekterne. Sammenligningen s1==s2 er kun sand, fordi s1 og s2 peget på det samme objekt.

Derfor vil s1==s2 altid være falsk, hvis s1 og s2 refererer til to objekter forskellige steder i hukommelsen, også selvom de har samme indhold:

```
 s1 = "Hej verden";
 s2 = "Hej " + s1.substring(4); // giver "Hej "+"verden" = "Hej verden"
   if (s1 == s2) System.out.println("s1 og s2 er ens."); // forkert!
 else System.out.println("s1 og s2 er IKKE ens.");
```
s1 og s2 er IKKE ens.

I stedet bør man kalde equals()−metoden, dvs. spørge et af objekterne "*har du samme indhold som dette objekt?*" og give det andet objekt som parameter:

**if (s1.equals(s2))** System.out.println("s1 og s2 er ens."); **// korrekt**

```
s1 og s2 er ens.
```
Dette gælder i virkeligheden ikke kun strenge. Alle objekter har en equals()−metode, som kan bruges til at afgøre, om indholdet af to objekter er ens og den bør bruges fremfor ==.

Sammenligning af adresser på objekter sker med ==

Sammenligning af objekters indhold sker med equals()−metoden

### **3.4.6 Opgaver**

- 1. Skriv et program, der finder positionen af det første mellemrum i en streng. (vink: Brug metoden indexOf(" "))
- 2. Skriv et program, der fjerner det første ord i en sætning (indtil første mellemrum).
- 3. Skriv et program, der tæller antallet af mellemrum i en tekst.
- Skriv et program, der fjerner den første forekomst af ordet "måske" fra en tekst. 4.
- Ændr derefter programmet, så det fjerner alle forekomster af ordet (brug en løkke).
- 5. Skriv et program, der finder og fjerner alle forekomster af ordet "måske" fra en tekst, uanset om det er skrevet med store eller små bogstaver.
- Skriv et program, der undersøger, om en tekst er et palindrom, dvs. med samme stavning forfra og bagfra (som f.eks. 6. "regninger", "russerdressur", "vær dog god ræv").
	- (vink: Træk de enkelte tegn ud af strengene med substring(n,n+1) og husk, at strengobjekter skal sammenlignes med .equals()−metoden: s1.equals(s2)).
- Udvid programmet til at tage højde for store/små bogstaver, tegnsætning og mellemrum, sådan at de følgende 7. palindromer også genkendes: "Selmas lakserøde garagedøre skal samles" og "Åge lo, da baronesse Nora bad Ole gå".

## **3.5 Lister (klassen ArrayList)**

En ArrayList er en liste af objekter, der bliver nummereret efter et indeks.

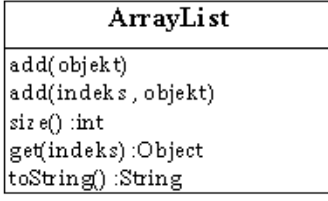

Konstruktører og metoder er beskrevet i appendiks, [afsnit 3.9.6](#page-61-0).

En ArrayList er en liste af objekter

En liste oprettes normalt med viden om hvilken slags objekter, den skal indeholde. F.eks.:

```
 ArrayList<String> liste;
 liste = new ArrayList<String>();
```
opretter en liste af strenge[2](#page-174-0) . Man tilføjer elementer til listen med liste.**add**( ), f.eks.:

liste.add("æh");

der tilføjer strengen "æh" til listen.

Man kan sætte ind midt i listen med liste.add( indeks , objekt ), f.eks.:

liste.add(0,"øh");

der indsætter "øh" på plads nummer 0, sådan at listen nu indeholder først "øh" og så "æh". Alle elementerne fra og med det indeks, hvori man indsætter, får altså rykket deres indeks et frem.

Man aflæser et element i listen med liste.**get**( indeks ).

Med liste.**size**() får man antallet af elementer i listen, i dette tilfælde 2.

*Nogle af ArrayList−klassens metoder*

#### **Metoder**

void **add** ( element ) Føjer *element* til listen. *element* skal være af ArrayList−objektets type.

void **add** ( int indeks , element ) Indsætter *element* i listen lige før plads nummer *indeks*. Første element er på plads nummer 0. void **remove** ( int indeks ) Sletter elementet på plads nummer *indeks.*

int **size** () returnerer antallet af elementer i listen.

Object **get** (int indeks) Returnerer en reference til objektet på plads nummer *indeks* (regnet fra 0).

String **toString** () returnerer listens indhold som en streng. Dette sker ved, at konvertere hver af elementerne til en streng.

*ArrayList−klassen skal importeres med* import java.util.\*; *før den kan bruges*

```
liste
                                                      listen lige efter
                                                    indsættelse af "buh"
       'buh
  "bæh"
Her er et lille eksempel:
import java.util.*;
public class BenytArrayList
{
   public static void main(String[] arg)
 {
     ArrayList<String> liste; // opret liste−variabel
    liste = new ArrayList<String>(); // opret liste−objekt
    liste.add("æh"); // føj til listen
     liste.add("bæh");
     liste.add("buh");
     System.out.println("Listen har elementerne "+liste.toString());
     liste.add(2,"og");
     System.out.println("Nu har listen "+liste); // .toString() kaldes implicit
     liste.remove(0);
 System.out.println("Nu har listen "+liste+" og størrelsen "+liste.size());
 System.out.println("På plads nummer 1 er: "+liste.get(1));
    for (String element : liste) { // gennemløb alle elementerne i listen
 System.out.println("Et element i listen: "+ element);
     }
   }
}
Listen har elementerne [æh, bæh, buh]
Nu har listen [æh, bæh, og, buh]
```
Nu har listen [bæh, og, buh] og størrelsen 3 På plads nummer 2 er: og Et element i listen: bæh Et element i listen: og Et element i listen: buh

Vi indsætter først tre (referencer til) strenge i listen (se figur). Dernæst lægges "og" ind på plads nummer 2, dvs. efter "bæh" og før "buh". Til sidst fjernes "æh" på plads nummer 0.

Lister kan blive vilkårligt lange. De sørger selv for at reservere mere hukommelse, hvis det bliver nødvendigt.

### **3.5.1 Gennemløb af lister**

Læg mærke til, hvordan man kan gennemløbe en liste:

```
for (String element : liste) {
       System.out.println("Et element i listen: "+ element);
     }
```
Denne specielle syntaks til for−løkken, der er beregnet til at gennemløbe alle elementerne i en liste, kom til i efteråret 2004 med JDK 1.5. Den har den generelle form:

```
 for (Elementtype elementvariabel : liste) kommando;
```
Bruger du en ældre udgave af Java (eller skal dit program også virke i de ældre udgaver af Java), er du nødt til at arbejde med lister, som man gjorde det før JDK 1.5.

### <span id="page-55-0"></span>**3.5.2 Historisk bemærkning: Lister før JDK 1.5**

Før JDK 1.5 måtte man bruge en tællevariabel, der løb fra 0 til listens størrelse (liste.size()) til at gennemløbe listen element for element. Derfor så man ofte programkoden:

```
 for (int n=0; n<liste.size(); n++) {
     String element = liste.get(n);
      System.out.println("Element nummer "+n+" i listen: "+ element);
 }
```
Element nummer 0 i listen: bæh Element nummer 1 i listen: og Element nummer 2 i listen: buh

Hvis man har brug for at kende elementets nummer (her er det i variablen n), kan den gamle måde stadig være den bedste.

Før JDK 1.5 var man også henvist til, at oprette lister uden at angive elementernes type:

 ArrayList liste; // opret liste−variabel uden <String>−elementtype **liste = new ArrayList()**; // opret liste−objekt uden <String>−elementtype

I stedet måtte man foretage en eksplicit typekonvertering, når man tog noget ud af listen:

```
for (int i=0; i<liste.size(); i++) {
      String element = (String) liste.get(i);
      System.out.println("Element nummer "+n+" i listen: "+ element);
 }
```
### **3.5.3 Eksempel: Eventyrfortælling**

Her er et program, der kombinerer forskellige personer og handlinger til et lille eventyr:

```
import java.util.*;
public class Eventyr
{
  public static void main(String[] arg)
 {
     ArrayList<String> personer = new ArrayList<String>();
     personer.add("De tre små grise");
     personer.add("Ulven");
     personer.add("Rødhætte");
     ArrayList<String> handlinger = new ArrayList<String>();
     handlinger.add("slikker sig om munden");
     handlinger.add("får en idé!");
     handlinger.add("gemmer sig i skoven");
    for (int i=0; i<5; i++) {
       String person = personer.get( (int) (Math.random()*personer.size()));
 String handling = handlinger.get( (int) (Math.random()*handlinger.size()));
 System.out.println(person + " " + handling);
     }
   }
}
```
Ulven får en idé! Ulven slikker sig om munden Rødhætte gemmer sig i skoven De tre små grise slikker sig om munden Ulven gemmer sig i skoven

#### **Opgave**

Udvid programmet, så eventyret bliver mere interessant.

### **3.5.4 Eksempel: Punkter i en liste**

I det næste eksempel lægges tre Point−objekter ind i en liste og listen gennemløbes, for at finde punktet med den mindste afstand til (0,0) (også kaldet origo).

```
import java.awt.*;
import java.util.*;
public class MindsteAfstand
{
  public static void main(String[] arg)
 {
    ArrayList<Point> punktliste; // punkt−liste (Før JDK1.5 fjernes <Point>)
 Point origo, p1, p2, p3;
 double minDist = 10000;
    punktliste = new ArrayList<Point>();
   origo = new Point(0,0);p1 = new Point(0, 65);p2 = new Point(50, 50);
```

```
p3 = new Point(120, 10); punktliste.add(p1);
    punktliste.add(p2);
   punktliste.add(p3);
    for (Point p : punktliste)
\{ double dist;
       dist = origo.distance(p);
       if (dist<minDist)
\{ minDist=dist;
       }
    }
    System.out.println("Den mindste afstand mellem punkterne "
       + punktliste + " og (0,0) er "+minDist);
  }
```
Den mindste afstand mellem punkterne [java.awt.Point[x=0,y=65], java.awt.Point[x=50,y=50], java.awt.Point[x=120,

### **3.5.5 Eksempel: Blanding af kort med ArrayList**

}

I det følgende bruges nogle af de metoder, der er nævnt i appendikset om ArrayList ([afsnit 3.9.6\)](#page-61-0). Dette program blander nogle spillekort (beskrevet som strenge<sup>[3](#page-166-0)</sup>) i en liste:

```
import java.util.*;
public class BlandKort
{
   public static void main(String[] arg)
 {
      ArrayList<String> bunke = new ArrayList<String>();
 // Opbyg bunken
 for (int n=2; n<9; n++)
\{bunke.add("ruder"+n); // ruder<br>bunke.add("klør"+n); // klør
       bunke.add("klør"+n); // klør<br>bunke.add("spar"+n); // spar
       bunke.add("\text{spar}"+n);
      }
      System.out.println("Før blanding: "+bunke); // bunke.toString() kaldes
     int antalKort = bunke.size();
      // Bland bunken
      for (int n=0; n<100; n++)
\{ int nr = (int) (Math.random() * antalKort); // find en tilfældig plads
        String kort = bunke.get(nr); // tag et kort ud
       bunke.remove(nr);
       \begin{array}{lll} \texttt{nr} & = (\texttt{int}) & (\texttt{Math.random}() & \texttt{* antalkort}); \\ \texttt{bunke.add(nr, kort}); \end{array} bunke.add(nr, kort); // sæt det ind et andet sted
      }
      System.out.println("Efter blanding: "+bunke);
   }
}
```
Før blanding: [ruder2, klør2, spar2, ruder3, klør3, spar3, ruder4, klør4, spar4, ruder5, klør5, spar5, ruder6, klør6, spar6, ruder7, klør7, spar7, ruder8, klør8, spar8] Efter blanding: [spar3, klør3, ruder7, spar5, spar2, ruder5, ruder6, klør6, spar6, klør5, klør8, ruder2, ruder4,

Blandingen udføres ved 100 gange at tage et kort fra en tilfældig plads (med get()), fjerne det (med remove()) og flytte det til en anden tilfældig plads (med add() på den nye plads).

## <span id="page-56-0"></span>**3.6 Datoer (klassen Date)**

Date−klassen repræsenterer et punkt i tiden (en dato og et klokkeslæt).

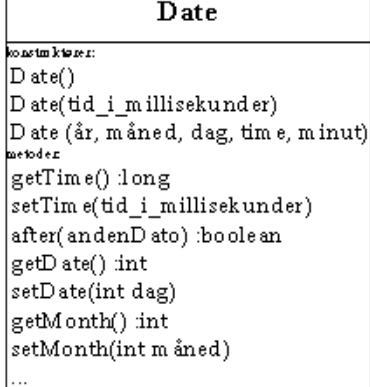

For at oprette et dato−objekt, der repræsenterer dags dato og tid, skriver vi:

```
Date netopNu;<br>netopNu = new Date();
                                                       // dags dato og tidspunkt lige nu
```
new−operatoren er som bekendt bindeleddet mellem en klasse (f.eks. Date) og et objekt (en konkret dato, f.eks. 24/12 2000 kl. 18:37).

For at oprette en dato, der repræsenterer et andet tidspunkt, kan vi bruge en af de andre konstruktører, der får årstal, måned (regnet fra 0), dag, time og minut. Undertegnede er født den 1. januar 1971, så min fødselsdag kunne oprettes med:

jacobsFødselsdag = new Date(71,0,1,12,00); // 1.januar 1971 kl. 12:00

I appendiks 3.9.5 er et udvalg af Date−klassens konstruktører og metoder beskrevet.

Eksemplet nedenfor regner på min fødselsdato og finder ud af, hvornår jeg var halvt så gammel som nu.

```
// Datoer.java
// Viser brugen af Date−klassen og dens metoder.
import java.util.*; // Date−klassen er i pakken java.util
public class Datoer
{
   public static void main (String[] arg)
 {
     Date netopNu;
     Date jacob;
    netopNu = new Date();<br>jacob = new Date(71,0,1,12,00);<br>// 1. januar 1971 kl. 12:00
    jacob = new Date(71, 0, 1, 12, 00); System.out.println("Dags dato: "+netopNu.toString());
     System.out.println("Jacob blev født "+jacob); // .toString() implicit
     // Lad os regne Jacobs alder ud (i millisekunder)
     long nuMs;
     long jacobMs;
    long alderMs;
     nuMs = netopNu.getTime();
     jacobMs = jacob.getTime();
    alderMs = nuMs - jacobMs;
     // Hvornår var han halvt så gammel?
     jacob.setTime(nuMs − alderMs/2);
     System.out.println("Jacob var halvt så gammel "+jacob);
   }
}
```
Dags dato: Sun Jul 15 14:33:59 CEST 2001 Jacob blev født Fri Jan 01 12:00:00 CET 1971 Jacob var halvt så gammel Wed Apr 09 01:46:59 CEST 1986

Kaldet jacob.setTime(...) ændrer objektet, så Jacobs fødselsdag blev glemt.

Man kan gøre meget mere med datoer end vist her:

- GregorianCalendar−klassen repræsenterer vort kalendersystem (det gregorianske / julianske) og har alle de kalenderfunktioner, man kunne ønske sig. Med den kan man arbejde med ugedage, måneder, år, tidszoner, sommertid etc.
- Med DateFormat−klassen kan man formatere og udskrive datoer langt pænere end med toString() og på alle mulige sprog (bl.a. på dansk). Klassen kan også gå den anden vej: Analysere en tekststreng og finde frem til datoen den repræsenterer.

## **3.6.1 Opgaver**

- 1. Ret Datoer-programmet sådan, at Jacobs fødselsdato ikke går tabt (opret et tredje objekt, i stedet for at ændre i jacob−objektet).
- 2. Skriv et program, der udskriver datoen for i morgen, om en uge og om et år.
- Skriv et program, der ud fra en persons fødselsdato udskriver alle fødselsdage, som personen har fejret indtil nu (lav 3. f.eks. en while−løkke, hvor du tæller år frem fra fødselsdatoen og brug metoden before(), til at tjekke, om du er nået frem til nu).

## **3.7 Test dig selv**

Dette afsnit er ikke omfattet af Åben Dokumentslicens. Du skal købe bogen for at måtte læse dette afsnit. Jeg erklærer, at jeg allerede har købt bogen Jeg lover at anskaffe den i nær fremtid.

## **3.8 Resumé**

Dette afsnit er ikke omfattet af Åben Dokumentslicens. Du skal købe bogen for at måtte læse dette afsnit. Jeg erklærer, at jeg allerede har købt bogen Jeg lover at anskaffe den i nær fremtid.

## **3.9 Appendiks**

Her finder du en oversigt over de vigtigste klasser og deres vigtigste metoder. På adresse[n http://java.sun.com/j2se/1.5/docs/api](http://java.sun.com/j2se/1.5/docs/api) findes en komplet oversigt.

## <span id="page-58-0"></span>**3.9.1 Klassen Point**

Point repræsenterer et punkt med en x− og y−koordinat.

*java.awt.Point − punkter med en x− og y−koordinat − skal importeres med import java.awt.\*;*

### **Variabler**

int x x−koordinaten

int y y−koordinaten

### **Konstruktører**

Point()

Opretter et punkt i (0,0).

Point(int x, int y) Opretter et punkt i (x,y).

Point(Point p) Opretter et punkt med samme (x,y)−koordinater som p.

### **Metoder**

void **move**(int x, int y) Sætter punktets koordinater.

void **translate**(int x, int y) Rykker punktets koordinater relativt i forhold til, hvor det er.

double **distance**(Point etAndetPunkt) Giver afstanden fra punktet til *etAndetPunkt*.

boolean **equals**(Object obj) Undersøger, om punktet har samme koordinater som *obj*. Returnerer true, hvis det er tilfældet og false, hvis obj ikke er et punkt eller hvis det har andre koordinater.

String **toString**() giver en strengrepræsentation af punktet med (x,y)−koordinater, f.eks. java.awt.Point[x=0,y=0]

## <span id="page-58-1"></span>**3.9.2 Klassen Rectangle**

Rectangle repræsenterer et todimensionalt rektangel.

*java.awt.Rectangle − todimensionalt rektangel − skal importeres med import java.awt.\*;*

int x x−koordinat på øverste venstre hjørne

int y y−koordinat på øverste venstre hjørne

int width bredden

int height højden

#### **Konstruktører**

Rectangle() opretter et rektangel i (0,0), hvis bredde og højde er 0.

Rectangle(int bredde, int højde) opretter et rektangel i (0,0) med den angivne bredde og højde.

Rectangle(int x, int y, int bredde, int højde) opretter et rektangel i (x,y) med den angivne bredde og højde.

Rectangle(Point p) opretter et rektangel i *p*, hvis bredde og højde er 0.

#### **Metoder**

void **add** (Point p) udvider rektanglet sådan, at det også omfatter punktet *p*.

void **translate** (int x, int y) rykker rektanglets koordinater relativt i forhold til, hvor det er.

boolean **contains** (Point p) returnerer true, hvis *p* er inden for rektanglet, ellers false.

boolean **intersects** (Rectangle r) returnerer true, hvis rektanglet og *r* overlapper.

Rectangle **intersection** (Rectangle r)

undersøger overlappet (fællesmængden, snitmængden) mellem rektanglet og *r* og returnerer et rektangel, der repræsenterer det fælles overlap.

Rectangle **union**(Rectangle r) returnerer et rektangel, der repræsenterer foreningsmængden, dvs. det mindste rektangel, der indeholder både *r* og dette rektangel.

boolean **equals**(Object obj)

Undersøger, om rektanglet har samme koordinater og mål som *obj*. Returnerer true, hvis det er tilfældet og false, hvis obj ikke er et rektangel, eller hvis det har andre koordinater eller mål.

String **toString**() giver en strengrepræsentation af rektanglet med (x,y)−koordinater og mål.

### <span id="page-59-0"></span>**3.9.3 Klassen String**

Strenge er specielle ved, at de ikke kan ændres, når de først er oprettet.

*java.lang.String − tekststrenge*

char **charAt** (int indeks) returnerer tegnet på det angivne *indeks*. Indeks tæller fra 0.

String **replace** (String søgetekst, String erstatning)

Giver en ny streng, som er identisk med denne streng, bortset fra at alle steder i strengen, hvor teksten *søgetekst* står, er blevet erstattet med teksten *erstatning*.

String **substring** (int startindeks) Returnerer en ny streng, som er en del af denne streng. Delstrengen starter ved *startindeks* og går til slutningen.

String **substring** (int startindeks, int slutindeks)

Returnerer en ny streng, som er en del af denne streng. Delstrengen starter ved *startindeks* og slutter ved *slutindeks* (til og med *slutindeks*−1).

String[] **split** (String regulærtUdtryk)

Deler strengen op efter skilletegnene i *regulærtUdtryk* og returnerer et streng−array med bidderne. Et par eksempler på brug kan findes sidst i [afsnit 3.10.5](#page-63-1) og i [afsnit 15.3.1.](#page-155-0)

#### String **toLowerCase** ()

returnerer en ny streng, som er identisk med denne streng, bortset fra at alle store bogstaver er erstattet med små.

#### String **toUpperCase** ()

returnerer en ny streng, som er identisk med denne streng, bortset fra at alle små bogstaver er erstattet med store.

String **trim** ()

returnerer en ny streng, som er identisk med denne streng, bortset fra at alle blanktegn, tabulatortegn, linjeskift etc. er fjernet fra begge ender af strengen.

int **length** ()

returnerer længden af (antal tegn i) strengen.

int **indexOf** (String str)

returnerer indekset på den første forekomst af *str* som delstreng. Hvis *str* ikke er en delstreng, returneres −1.

int **lastIndexOf** (String str) returnerer indekset på den sidste forekomst af *str* som delstreng. Hvis *str* ikke er en delstreng, returneres −1.

boolean **startsWith** (String str) returnerer sand, hvis denne streng starter med de samme tegn som *str*, ellers falsk.

boolean **endsWith** (String str) returnerer sand, hvis denne streng slutter med de samme tegn som *str*, ellers falsk.

boolean **equals** (String str) returnerer sand, hvis denne streng har samme indhold som *str*, ellers falsk.

boolean **equalsIgnoreCase** (String str)

returnerer sand, hvis denne streng har samme indhold som *str*, ellers falsk. Der skelnes ikke mellem store og små bogstaver.

To strenge s1 og s2 sammenlignes, ved at kalde s1.equals(s2), ikke med s1==s2 (der sammenligner objektreferencer, j.v.f. [afsnit](#page-52-0)  $3.4.5$ ).

### **3.9.4 Specialtegn i strenge**

Visse tegn kan man ikke skrive direkte i tekststrenge i kildeteksten. De er opført herunder:

Ønsket tegn

I kildeteksten skrives

Tabulator

\t

Linjeskift (eng.: newline)

 $\ln$ 

Vognretur (eng.: carriage return). Bruges sjældent

\r

Bak (eng.: backspace). Bruges sjældent

\b

Anførelsestegn "

\"

Apostrof '

\'

En bagstreg \ (eng.: backslash)

 $\sqrt{ }$ 

Unikode−tegn nummer XXXX

\uXXXX

Unikode−tegn skrives som fire hexadecimale cifre (0,1,2,3,4,5,6,7,8,9,A,B,C,D,E,F). F.eks. kan de græske bogstaver findes på "\u0390" til "\u03F3" (det græske pi skrives med "\u03C0") og de kyrilliske tegn findes fra "\u0400" til "\u047F". Unikode−tegntabellen kan findes på [http://unicode.org](http://unicode.org/)

Eksempler:

System.out.println("Jacob\n\n\n\tNordfaaa\b\blk");

Jacob

Nordfalk

System.out.println("\t\"At være eller ikke være\n\tdet er spørgsmålet.\""); System.out.println("\t\t\t\t\t\t\t\t\t\t\tShakespeare");

```
 "At være eller ikke være
 det er spørgsmålet."
                    Shakespeare
```
### **3.9.5 Klassen Date**

Date repræsenterer en tid, dvs. en dato og et klokkeslæt. Se også [afsnit 3.6.](#page-56-0)

*java.util.Date − et tidspunkt − skal importeres med import java.util.\*;*

#### **Konstruktører**

Date  $\cap$ opretter et Date−objekt, som repræsenterer tidspunktet, da det blev oprettet.

Date (long tid i millisekunder) opretter et Date−objekt, som repræsenterer et tidspunkt, der er *tid\_i\_millisekunder* efter 1. januar 1970 kl 00:00:00 GMT.

Date (int år, int måned, int dag, int timer, int minutter) *(frarådes)* opretter et Date−objekt med det givne tidspunkt. Bemærk, at *år* regnes fra år 1900 (1997 svarer til *år*=97) og *måned* regnes fra 0 (januar svarer til *måned*=0).

Date (String dato) *(frarådes)* opretter et Date−objekt, som repræsenterer det tidspunkt, *dato* indeholder.

#### **Metoder**

long **getTime** () returnerer antal millisekunder siden 1. januar 1970 kl. 00:00:00 GMT repræsenteret af dette Date−objekt.

void **setTime** (long tid i millisekunder) ændrer dette Date−objekt til at repræsentere et tidspunkt, der er *tid\_i\_millisekunder* efter 1. januar 1970 kl 00:00:00 GMT.

boolean **after** (Date hvornår) undersøger, om denne dato er efter *hvornår*−datoen.

boolean **before** (Date hvornår) undersøger, om denne dato er før *hvornår*−datoen.

#### String **toString** ()

returnerer en strengrepræsentation af formen: ugedag mm dd tt:mm:ss åååå (f.eks. Man 5. juli 15:23:18 2000). Denne metode kaldes automatisk, hvis man forsøger at lægge en dato sammen med en streng med +−operatoren.

int **getDate** () *(frarådes)* returnerer dagen i måneden repræsenteret af dette objekt.

#### void **setDate** (int dag). *(frarådes)*

ændrer dagen i måneden til *dag*. Sættes den til en dag uden for denne måned, opfattes det som om måneden skal ændres tilsvarende, f.eks. vil setDate(32) gå ind i næste måned.

Tilsvarende findes **getYear()**, **setYear()**, **getMonth()**, **setMonth()**, **getHours()**, **setHours(), getMinutes(), setMinutes()**, **getSeconds()** og **setSeconds()**. *(frarådes)*

(frarådes): Disse metoder blev frarådet fra JDK version 1.1, fordi de ikke understøtter andre kalendere end det gregorianske kalendersystem, der bruges i den vestlige verden. Det betyder dog ikke det store for europæiske programmer.

### <span id="page-61-0"></span>**3.9.6 Klassen ArrayList**

ArrayList er en liste af andre objekter.

*java.util.ArrayList − en liste af objekter − skal importeres med import java.util.\*;*

### **Konstruktører**

ArrayList<Elementtype> () opretter en tom liste med elementer af klassen *Elementtype*. < Elementtype> kan udelades.

#### **Metoder**

void **add**( Elementtype element )

føjer *element* til slutningen af listen. Hvis Elementtype var angivet i konstruktøren skal *element* være af denne type. Elementtyper som Integer eller Double tillader også *autoboxing* af den tilsvarende simple type (int hhv. double), dvs. liste=new ArrayList<Integer>() tillader liste.add(5).

void **add**( int indeks , element ) indsætter *element* i listen lige før plads nummer *indeks*. Første element er på plads nummer 0.

Elementtype **remove**( int indeks ) fjerner elementet på plads nummer *indeks* og returnerer elementet, der blev fjernet.

boolean **isEmpty**() returnerer sand, hvis listen er tom (indeholder 0 elementer).

int **size**() returnerer antallet af elementer i listen.

Elementtype **get**(int indeks) returnerer en reference til objektet på plads nummer *indeks*. Har du udeladt <Elementtype> i konstruktøren skal du huske at lave en typekonvertering af resultatet som beskrevet i [afsnit 3.5.2](#page-55-0).

boolean **contains**( objekt ) returnerer sand, hvis *objekt* findes i listen.

int **indexOf**( objekt ) returnerer indekset på første forekomst af *objekt* i listen. Hvis den ikke findes, returneres −1.

String **toString** ()

returnerer listens indhold som en streng. Dette sker ved at konvertere hver af elementerne til en streng.

### **Autoboxing**

Elementtyper som Integer eller Double tillader også *autoboxing* af den tilsvarende simple type. Det vil f.eks. sige, at man kan have en liste af den simple type int med:

```
 ArrayList<Integer> liste = new ArrayList<Integer>();
 liste.add(8); // tilføj element '8' på første plads
int nummer = liste.get(0); \frac{1}{\sqrt{6}} aflæs 8-tallet i listen
```
Et eksempel findes [i afsnit 3.10.2.](#page-62-0)

## **3.10 Avanceret**

Dette afsnit er ikke omfattet af Åben Dokumentslicens. Du skal købe bogen for at måtte læse dette afsnit. Jeg erklærer, at jeg allerede har købt bogen Jeg lover at anskaffe den i nær fremtid.

## **3.10.1 Sætte strenge sammen (klassen StringBuilder)**

Dette afsnit er ikke omfattet af Åben Dokumentslicens. Du skal købe bogen for at måtte læse dette afsnit. Jeg erklærer, at jeg allerede har købt bogen Jeg lover at anskaffe den i nær fremtid.

## <span id="page-62-0"></span>**3.10.2 Standardmetoder til at arbejde med lister**

Dette afsnit er ikke omfattet af Åben Dokumentslicens. Du skal købe bogen for at måtte læse dette afsnit. Jeg erklærer, at jeg allerede har købt bogen Jeg lover at anskaffe den i nær fremtid.

## **3.10.3 Lister af simple typer (autoboxing)**

Dette afsnit er ikke omfattet af Åben Dokumentslicens. Du skal købe bogen for at måtte læse dette afsnit. Jeg erklærer, at jeg allerede har købt bogen Jeg lover at anskaffe den i nær fremtid.

## **3.10.4 Andre slags lister og mængder**

Dette afsnit er ikke omfattet af Åben Dokumentslicens. Du skal købe bogen for at måtte læse dette afsnit. Jeg erklærer, at jeg allerede har købt bogen Jeg lover at anskaffe den i nær fremtid.

## <span id="page-63-1"></span>**3.10.5 Nøgleindekserede tabeller (klassen HashMap)**

Dette afsnit er ikke omfattet af Åben Dokumentslicens.

Du skal købe bogen for at måtte læse dette afsnit. Jeg erklærer, at jeg allerede har købt bogen Jeg lover at anskaffe den i nær fremtid.

[1](#page-185-0)p er ikke objektet selv. p er kun en reference (pegepind, pointer) til objektet. Endnu har p ikke nogen værdi (man siger, at den er **null**, dvs. referencen peger ingen steder hen).

[2](#page-172-0)Syntaksen *ArrayList<String> liste = new ArrayList<String>()* kræver JDK1.5. I JDK1.4 og før skrev man blot *ArrayList liste = new ArrayList()* og brugte lister af objekter af uspecificeret type.

[3](#page-163-0)I et rigtigt program ville de enkelte kort nok være repræsenteret med objekter fra en Kort−klasse, hvor hvert Kort−objekt har objektvariablerne farve og værdi.

[4](#page-66-0)Bruger du JDK 1.4 eller tidligere skal du fjerne <String,Date> fra new HashMap og bruge en iterator, som skitseret i kommentaren nederst. Iterator−objekter har to metoder: hasNext(), der fortæller, om der er flere elementer og next(), der går videre til næste element og returnerer det.

 $javabog.dk$  |  $\le$  forrige | indhold | næste  $\ge$  | programeksempler | om bogen

<span id="page-63-0"></span>http://javabog.dk/ − af Jacob Nordfalk.

Licens og kopiering under [Åben Dokumentlicens](http://www.linuxbog.dk/licens.html) (ÅDL) hvor intet andet er nævnt (82% af værket). Ønsker du at se de sidste 18% af dette værk (199974 tegn) skal du købe bogen. Så får du pæne figurer og layout, stikordsregister og en trykt bog med i købet[. javabog.dk](http://javabog.dk/) | [<< forrige](#page-42-0) | indhold | [næste >>](#page-79-0) | programeksempler | om bogen

# **4 Definition af klasser**

Indhold:

- Definere egne klasser (typer af objekter)
- Definere konstruktører, objektvariabler og metoder
- Definition af klasserne Boks, Terning, Raflebæger, Person og Konto
- Nøgleordet this

Kapitlet forudsættes i resten af bogen.

Forudsætter [kapitel 3,](#page-42-0) Objekter.

Er man i gang med et større program, vil man have brug for at definere sine egne specialiserede klasser. Et regnskabsprogram kunne f.eks. definere en Konto−klasse. Ud fra Konto−klassen ville der blive skabt et antal konto−objekter, svarende til de konti, der skulle administreres.

I dette kapitel ser vi på, hvordan man selv definerer sine egne klasser. Vi minder om, at

En klasse er en skabelon, som man kan danne objekter ud fra

Klassen beskriver variabler og metoder, der kendetegner objekterne

Et objekt er en konkret forekomst (instans) af klassen

Når man programmerer objektorienteret, samler man data i selvstændige objekter og definerer metoder, som arbejder på disse data i objekterne.

## **4.1 En Boks−klasse**

Lad os tage et eksempel på en klassedefinition:

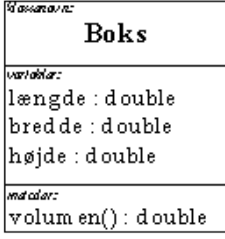

Vi definerer klassen Boks, som indeholder tre variabler, nemlig bredde, højde og længde. Derudover definerer vi metoden volumen(), som arbejder på disse data. Metoden returnerer en double og har ingen parametre.

```
public class Boks
{
   double længde;
   double bredde;
   double højde;
   double volumen()
 {
     double vol;
     vol = længde*bredde*højde;
     return vol; 
 }
}
```
## **4.1.1 Variabler**

Variablerne bredde, højde og længde kaldes også objektvariabler, fordi hvert Boks−objekt har en af hver.

Objektvariabler erklæres direkte i klassen uden for metoderne<sup>[1](#page-210-0)</sup>

Vi kan lave et Boks−objekt, boksobjekt med new:

```
 Boks boksobjekt;
boksobjekt = new Boks();
```
Nu er der oprettet et Boks−objekt i lageret, der således har en længde−, en bredde− og en højde−variabel (hver med værdien 0).

Variablen vol kaldes en lokal variabel, fordi den er erklæret lokalt i volumen()−metoden.

En variabel erklæret inde i en metode kaldes en lokal variabel

Lokale variabler eksisterer kun, så længe metoden, hvori de er erklæret, udføres

Modsat højde, længde og bredde begynder vol−variabler altså ikke at eksistere, bare fordi vi har skabt en Boks<del>[2](#page-174-0)</del>.

### **4.1.2 Brug af klassen**

Objekter af klassen Boks kan f.eks. benyttes på følgende måde:

```
public class BenytBoks
{
   public static void main(String[] arg)
 {
     double rumfang;
     Boks boksobjekt;
     boksobjekt = new Boks();
     boksobjekt.længde= 12.3;
     boksobjekt.bredde= 2.22;
     boksobjekt.højde = 6.18;
     rumfang = boksobjekt.volumen();
     System.out.println("Boksens volume: "+ rumfang);
   }
}
```

```
Boksens volume: 168.75108
```
Som det ses, er det klassen BenytBoks, der indeholder main()−metoden. Der skal være én og kun én klasse med en main()−metode i et program. En sådan "main−klasse" bruges ikke til at definere objekttyper med − kun til at angive, hvor programmet skal startes.

I følgende sætninger (i klassen BenytBoks) sættes det nyoprettede Boks−objekts variabler:

```
 boksobjekt.længde= 12.3;
 boksobjekt.bredde= 2.22;
 boksobjekt.højde = 6.18;
```
I den efterfølgende sætning:

rumfang = boksobjekt.volumen();

kaldes metoden volumen() i Boks−objektet, der udregner rumfanget ud fra variablerne, som er blevet tilført data i linjerne ovenfor. Metoden returnerer en double − denne lægges over i rumfang−variablen, som udskrives.

### **4.1.3 Metodedefinition**

Når vi definerer en metode, giver vi den et hoved og en krop.

**Hovedet** ligner den måde, vi tidligere har set metoder opremset på. Metodehovedet fortæller metodens navn, returtype og hvilke parametre metoden eventuelt har:

double volumen()

**Kroppen** kommer lige under hovedet:

```
 {
     double vol;
     vol = længde*bredde*højde;
     return vol; 
   }
```
I kroppen står der, hvad der skal ske, når metoden kaldes. Her står altså, at når metoden volumen() kaldes, bliver der først oprettet en lokal variabel, vol. Denne bliver tildelt produktet af de tre variabler længde, bredde og højde. Den sidste linje i kroppen fortæller, at resultatet af vol bliver givet tilbage (returneret) til der, hvor metoden blev kaldt.

En metodekrop udføres, når metoden kaldes

Variablerne længde, bredde og højde, som kroppen bruger, er dem, der findes i netop det objekt, som volumen()−metoden blev kaldt på.

Lad os kigge på en stump af BenytBoks:

```
 boksobjekt.længde= 12.3;
 boksobjekt.bredde= 2.22;
 boksobjekt.højde= 6.18;
    rumfang = boksobjekt.volumen();
```
Her får det Boks−objekt, som boksobjekt refererer til, sat sine variabler og når volumen() derefter kaldes på objektet, vil længde, bredde og højde have disse værdier. rumfang bliver sat til den værdi, vol har i return−linjen og vol nedlægges (da den er en lokal variabel).

En return−sætning afslutter udførelsen af metodekroppen og leverer en værdi tilbage til kalderen

### **4.1.4 Flere objekter**

Herunder opretter vi to bokse og udregner deres forskel i rumfang. Hver boks er et aftryk af Boks−klassen forstået på den måde, at de hver indeholder deres egne sæt variabler. Variablen bredde kan således have forskellige værdier i hvert objekt.

```
public class BenytBokse
{
   public static void main(String[] arg)
 {
     Boks boks1, boks2;
 boks1 = new Boks();
 boks2 = new Boks();
     boks1.længde= 12.3;
     boks1.bredde= 2.22;
     boks1.højde= 6.18;
     boks2.længde= 13.3;
     boks2.bredde= 3.33;
     boks2.højde= 7.18;
     double v1, v2;
     v1 = boks1.volumen();
     v2 = boks2.volumen();
     System.out.println("Volumenforskel: "+ (v2 − v1));
 }
}
```
Volumenforskel: 149.24394

Når vi kalder volumen() på boks1 og boks2, er det således to forskellige sæt længde−, højde− og bredde−variabler, der bliver brugt til beregningen, når volumen()'s krop udføres.

## **4.2 Indkapsling**

Indkapsling (eng.: encapsulation) af data og metoder i objekter betyder, at man ikke lader andre bruge objekterne helt efter eget forgodtbefindende. Man gør visse dele af objekterne utilgængelige uden for klassens metoder. Herved sætter man nogle regler op for, hvordan man kan benytte objekterne.

Hvorfor overhovedet indkapsle (skjule) variabler?

Indkapsling i klasser er vigtig, når programmerne bliver store og komplekse. Hvis det er muligt at ændre data i en klasse, kan det føre til situationer, som kommer ud af kontrol i store komplekse systemer. Når data er indkapslet kan de ikke ændres direkte udefra, og man må i stedet definere metoder til at ændre i data på. I metoderne kan man sikre sig mod vanvittige overgreb på data ved at tilføre logik, der sikrer, at variablerne er konsistente.

I ovenstående eksempel kan man for eksempel sætte højden af en boks til et negativt tal. Spørger man derefter på volumen(), vil man få et negativt svar! Det kræver ikke meget fantasi at forestille sig, hvordan sådanne fejl kunne gøre et program ubrugeligt. Tænk for eksempel på pakkepost−omdeling, hvis et af Post Danmarks programmer påstod, at der nemt kunne være 10000 pakker på hver *minus* en kubikmeter og 10001 pakker på hver plus en kubikmeter i én postvogn... endda med flere kubikmeter til overs til anden post!

Med indkapsling opnår man, at objekterne altid er konsistente, fordi objekterne selv sørger for, at deres variabler har fornuftige værdier.

<span id="page-66-0"></span>Man styrer adgangen til en variabel eller metode med nøgleordene public og private $\stackrel{4}{\ldots}$  $\stackrel{4}{\ldots}$  $\stackrel{4}{\ldots}$ 

public betyder "adgang for alle"

private betyder "kun adgang fra samme klasse"

Herunder ses en modificeret version af eksemplet med Boks− og BenytBoks−klassen, men nu er variablerne erklæret private.

```
public class Boks2
{
   private double længde;
   private double bredde;
   private double højde;
   public void sætMål(double lgd, double b, double h)
 {
     if (lgd<=0 || b<=0 || h<=0)
     \mathcal{L}_{\mathcal{L}_{\mathcal{L}}}længde = 10.0;
       bre\{d}de = 10.0;
       højde = 10.0;
         System.out.println("Ugyldige mål. Bruger standardmål.");
        } else {
       længde = lgd;
        bredde = b;
        højde = h;
```

```
 }
   }
   public double volumen()
 {
     double vol;
     vol = længde*bredde*højde;
     return vol; 
 }
}
```
Figuren illustrerer klassen i UML−notationen. Bemærk, at variablerne er private, så de har et − foran, mens metoderne, som kan ses udefra (public), har et + foran:

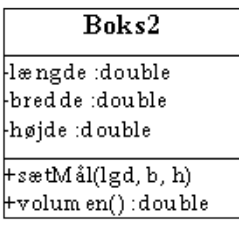

Nu da variablerne bredde, højde og længde er erklæret private, er det ulovligt at ændre dem "udefra" i vores BenytBoks−program.

Til gengæld har vi defineret metoden sætMål(), som man skal kalde for at sætte variablerne.

Da den eneste måde at ændre data på er ved at kalde metoden sætMål(), kan vi der indlægge ønsket logik − for eksempel sikre os mod 0 (nul) eller negative værdier.

```
public class BenytBoks2
{
   public static void main(String[] arg)
 {
     Boks2 enBoks = new Boks2();
     //ulovligt: enBoks.længde= 12.3;
     //ulovligt: enBoks.bredde= 2.22;
     //ulovligt: enBoks.højde= 6.18;
     enBoks.sætMål( 2.0, 2.5, 1.5);
     System.out.println("Volumen er: "+ enBoks.volumen());
     enBoks.sætMål(−2.0, 0.0, 1.0);
     System.out.println("Volumen er: "+ enBoks.volumen());
     enBoks.sætMål( 2.0, 3.0 ,1.0);
     System.out.println("Volumen er: "+ enBoks.volumen());
   }
}
```

```
Volumen er: 7.5
Ugyldige mål. Bruger standardmål.
Volumen er: 1000.0
Volumen er: 6.0
```
En anden fordel ved indkapsling er, at man bliver uafhængig af, hvordan data er repræsenteret internt. Man kunne f.eks. senere ændre Boks−klassen, så den kun lagrede volumen (beregnet allerede i sætMål()) i stedet for længde, bredde og højde..

## **4.3 Konstruktører**

En konstruktør (eng.: constructor) er en speciel metode, der har samme navn som klassen. Den kaldes automatisk ved oprettelse af et objekt med 'new'−operatoren og benyttes oftest til at klare forskellige former for initialisering af det nye objekt.

Som vi så i forrige kapitel (i tilfældet med Rectangle, Point og Date), kan man have flere konstruktører for en klasse, bare parameterlisterne er forskellige.

<span id="page-67-0"></span>Her kommer et eksempel<sup>[5](#page-79-1)</sup> med nogle konstruktører:

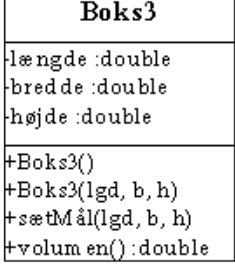

```
/** En boks med en længde, bredde og højde */
public class Boks3 
  private double længde;
  private double bredde;
  private double højde;
   /** konstruktør der opretter en standardboks */
   public Boks3()
 {
     System.out.println("Standardboks oprettes");
     sætMål(10, 10, 10);
 }
   /** en anden konstruktør der får bredde, højde og længde */
   public Boks3(double lgd, double b, double h)
 {
     System.out.println("Boks oprettes med lgd="+lgd+" b="+b+" h="+h);
     sætMål(lgd,b,h);
   }
 /** sætter boksens bredde, højde og længde */
 public void sætMål(double lgd, double b, double h)
 {
    if (\text{lgd} < = 0 \mid \mid b < = 0 \mid \mid h < = 0)\{ System.out.println("Ugyldige mål. Bruger standardmål.");
      længde = 10.\overline{0};
      bredde = 10.0;højde = 10.0;
     } else {
      langde = 1gd;bredde = b;
       højde = h;
     }
   }
   /** udregner boksens rumfang */
  public double volumen()
 {
     double vol = længde*bredde*højde ;
     return vol;
   }
```
Bemærk:

}

{

En konstruktør erklæres som en metode med samme navn som klassen

En konstruktør har ingen returtype − ikke engang 'void'

I ovenstående eksempel er der defineret to konstruktører:

```
 public Boks3()
 public Boks3(double lgd, double b, double h)
```
#### Vi kan afprøve Boks3 med:

```
public class BenytBoks3
{
   public static void main(String[] arg)
 {
    Boks3 enBoks;<br>enBoks = new Boks3();
                                             enBoks = new Boks3(); // brug konstruktøren uden parametre
     System.out.println("Volumen er: "+ enBoks.volumen());
     Boks3 enAndenBoks; 
     enAndenBoks = new Boks3(5,5,10); // brug den anden konstruktør
     System.out.println("Volumen er: "+ enAndenBoks.volumen());
   }
}
```
Standardboks oprettes Volumen er: 1000.0 Boks oprettes med lgd=5.0 b=5.0 h=10.0 Volumen er: 250.0

### **4.3.1 Standardkonstruktører**

Når vi i de foregående eksempler (f.eks. Boks2) ikke har benyttet en konstruktør, er det fordi Java, hvis ikke en konstruktør er erklæret, selv erklærer en tom standardkonstruktør uden parametre. Dvs. Java i Boks2's tilfælde usynligt har defineret konstruktøren:

```
public Boks2()
{
}
```
Denne konstruktør har vi kaldt, hver gang vi har oprettet en boks med 'new Boks2()'.

Der kaldes altid en konstruktør, når et objekt oprettes

Standardkonstruktøren genereres automatisk, hvis der ikke er andre konstruktører i klassen

En standardkonstruktør genereres kun, hvis der ikke er andre konstruktører i klassen.

Hvis vi ikke havde defineret en konstruktør uden parametre i Boks3, ville oversætteren i BenytBoks3 brokke sig over, at denne type konstruktør ikke fandtes:

 BenytBoks3.java:6: No constructor matching Boks3() found in class Boks3. enBoks = new Boks3();

### **4.3.2 Opgaver**

Definér klassen Pyramide. Objekterne skal have variablerne *side* og *højde* (definér en konstruktør) og en metode til at 1. udregne volumen (side\*side\*højde/4).

Skriv en BenytPyramider, som opretter 3 pyramider og udregner volumen af dem.

2. Ret Boks3 til også at have variablen massefylde og definér en ekstra konstruktør, der også får massefylden overført (den oprindelige konstruktør med lgd, b og h kan sætte massefylden til 1). Lav også metoder til at sætte massefylden, sætMassefylde(double m), og udregne vægten, vægt(). Afprøv, om det virker (test din klasse med en ændret udgave af BenytBoks3).

## **4.4 En Terning−klasse**

Lad os tage et andet eksempel, en terning. Den vigtigste egenskab ved en terning er dens værdi (dvs. antallet af øjne på siden, der vender opad lige nu) mellem 1 og 6.

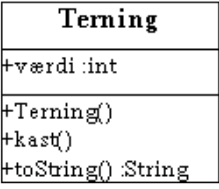

```
/** En klasse der beskriver 6−sidede terninger */
public class Terning
{
  /** antallet af øjne på den side på terningen, der vender opad lige nu */
  public int værdi;
  /** konstruktør der opretter en terning */
   public Terning()
 {
     kast(); // kald kast() der sætter værdi til noget fornuftigt
 }
  /** kaster terningen, så den får en anden værdi */
   public void kast()
 {
    // find en tilfældig side
     double tilfældigtTal = Math.random();
    værdi = (int) (tilfældigtTal * 6 + 1);
   }
  /** giver en beskrivelse af terningen som en streng */
  public String toString()
 {
     String svar = ""+værdi; // værdi som streng, f.eks. "4"
     return svar;
   }
}
```
Her er et program, der bruger et Terning−objekt til at slå med, indtil vi får en 6'er:

```
public class BenytTerning
   public static void main(String[] arg)
 {
     Terning t;
     t = new Terning(); // opret terning
     // Slå nu med terningen indtil vi får en sekser
     boolean sekser = false;
     int antalKast = 0;
     while (sekser==false)
 {
       t.kast();
       antalKast = antalKast + 1;
```
{

```
 System.out.println("kast "+antalKast+": "+t.værdi);
    if (t.\text{værdi} == 6) sekser = true;
   }
   System.out.println("Vi slog en 6'er efter "+antalKast+" slag.");
 }
```

```
kast 1: 4
kast 2: 2
kast 3: 6
Vi slog en 6'er efter 3 slag.
```
## **4.4.1 Opgaver**

}

- 1. Skriv et program, der rafler med to terning−objekter, indtil der slås en 6'er.
- 2. Skriv et program, der rafler med fire terninger, indtil der slås tre eller fire 6'ere. Udskriv antal øjne for hver terning.
- Skriv et program, der rafler med 12 terninger og hver gang udskriver øjnene, summen af øjnene og hvor mange 6'ere der 3. kom. Brug ArrayList−klassen til at holde styr på terningerne.
- Lav en Moent−klasse, der repræsenterer en mønt med 2 sider (du kan tage udgangspunkt i Terning.java). Lav metoden 4. krone(), der returnerer true eller false. Lav et program, der kaster en mønt 100 gange og tæller antal gange, det fik krone.

## **4.5 Relationer mellem objekter**

Indtil nu har alle vore objekter haft simple typer som variabler. Nu vil vi se på objekter, der har andre objekter som variabler (dvs. de har referencer til andre objekter).

## **4.5.1 En Raflebæger−klasse**

Når man laver et større program, bliver det ofte nødvendigt at uddelegere nogle af opgaverne fra hovedprogrammet til andre dele af programmet. I vores tilfælde kunne vi godt lave et lille terningspil direkte fra main(), men hvis vi skulle lave f.eks. et yatzy− eller matadorspil, ville det blive besværligt, at skulle holde rede på hver enkelt terning (og alle de andre objekter) på den måde. Hver gang en spiller kaster med terningerne, skal man først kaste hver enkelt terning, hvorefter man skal udregne summen (eller i Yatzy undersøge antallet af par, tre ens osv.).

En løsning er at skabe andre, mere overordnede objekter, som tager sig af detaljerne. I vores tilfælde kan man definere en Raflebæger−klasse, som er bekvem at bruge fra hovedprogrammet og som har terningerne og holder styr på dem. Her er UML−klassediagrammet:

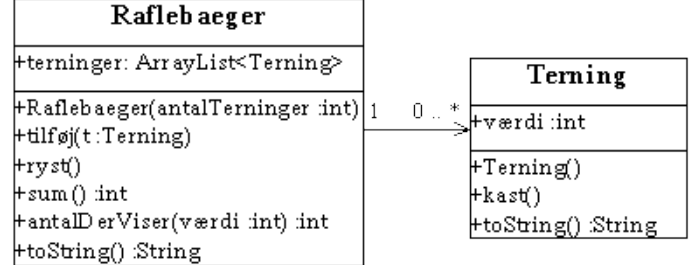

*Et raflebæger indeholder terninger.*

*Pilen symboliserer har−relation: Et Raflebaeger har 0 til \* (flere) terninger.*

Pilen fra raflebæger−klassen til Terning−klassen repræsenterer en **har**−relation. Med 'har' menes, at referencerne til Terning−objekterne kendes af raflebæger−objektet (her via en ArrayList). Terning−objekterne kendes ikke nødvendigvis af hovedprogrammet.

Raflebægeret har metoderne ryst(), der kaster alle terningerne, sum(), der udregner summen af terningernes værdier, og antalDerViser(), der fortæller, hvor mange terninger. der har en given værdi (f.eks. hvor mange terninger, der viser 6 øjne).

```
import java.util.*;
public class Raflebaeger
{
   /** listen af terninger, der er i raflebægeret */
   public ArrayList<Terning> terninger;
   public Raflebaeger(int antalTerninger)
 {
     terninger = new ArrayList<Terning>();
    for (int i=0; i<antalTerninger; \overrightarrow{i}++)
    \left\{ \right. Terning t;
      t = new Terning();
       tilføj(t);
 }
   }
```
/\*\* lægger en terning i bægeret \*/

```
 public void tilføj(Terning t)
 {
    terninger.add(t);
  }
   /** ryster bægeret, så alle terningerne bliver 'kastet' og får en ny værdi */
  public void ryst()
 {
     for (Terning t : terninger) 
     {
       t.kast();
     }
  }
  /** finder summen af alle terningernes værdier */
  public int sum()
 {
     int resultat=0;
     for (Terning t : terninger) 
     {
      resultat = resultat + t.værdi;
 }
    return resultat;
  }
  /** finder antallet af terninger, der viser en bestemt værdi */
  public int antalDerViser(int værdi)
  {
     int resultat;
   resultat = 0; for (Terning t : terninger) 
     {
       if (t.værdi==værdi) 
       {
        resultat = resultat + 1;
       }
 }
     return resultat;
  }
  /** beskriver bægerets indhold som en streng */
  public String toString()
  {// (listens toString() kalder toString() på hver terning)
    return terninger.toString();
  }
```
Herunder er et lille program, der spiller med tre terninger, indtil man får netop to seksere:

```
public class ToSeksere
{
  public static void main(String[] arg)
\{ Raflebaeger bæger;
    boolean toSeksere;
    int antalForsøg;
   bæger = new Raflebaeger(3); // opret et bæger med 3 terninger
   toSeksere=false;
    antalForsøg = 0;
   while (toSeksere==false)
 {
      bæger.ryst(); // kast alle terningerne
 System.out.print("Bæger: " + bæger + " sum: " + bæger.sum());
 System.out.println(" Antal 6'ere: "+bæger.antalDerViser(6)
 + " antal 5'ere: "+bæger.antalDerViser(5));
      if (bæger.antalDerViser(6) == 2)
      {
        toSeksere = true;
      }
      antalForsøg++;
 }
    System.out.println("Du fik to seksere efter "+ antalForsøg+" forsøg.");
  }
}
Bæger: [4, 4, 4] sum: 12 Antal 6'ere: 0 antal 5'ere: 0
Bæger: [5, 5, 6] sum: 16 Antal 6'ere: 1 antal 5'ere: 2
```
Bæger: [2, 5, 6] sum: 13 Antal 6'ere: 1 antal 5'ere: 1 Bæger: [4, 2, 4] sum: 10 Antal 6'ere: 0 antal 5'ere: 0 Bæger: [6, 4, 1] sum: 11 Antal 6'ere: 1 antal 5'ere: 0 Bæger: [6, 6, 4] sum: 16 Antal 6'ere: 2 antal 5'ere: 0 Du fik to seksere efter 6 forsøg.

#### Linjen:

}

bæger = new Raflebaeger(3);

opretter et raflebæger med tre terninger i.
#### **4.5.2 Opgaver**

- 1. Skriv et program, der vha. et Raflebaeger rafler med fire terninger, indtil der slås tre eller fire 6'ere. Udskriv antal øjne for hver terning.
- 2. Skriv et program, der vha. et Raflebaeger rafler med 12 terninger og udskriver terningernes værdier, summen af værdierne og hvor mange 6'ere der kom.
- Skriv et simpelt Yatzy−spil med fem terninger. Man kaster én gang og ser, om man har et par, to par, tre ens, hus (et par og tre ens, f.eks. 25225), fire ens eller fem ens. 3.

Udvid Raflebaeger, så man kan spørge, om der er fire ens, med en fireEns()−metode:

```
 public boolean fireEns()
\{ ... 
  }
```
Lav tilsvarende de andre metoder (toEns(), treEns(), toPar(), hus()...). (vink: Gør flittigt brug af antalDerViser()−metoden)

Ret toString()−metoden, så den fortæller, om der var fem ens, hus eller lignende.

Lav et program (en klasse med en main()−metode), der rafler et Raflebaeger et par gange og skriver dets indhold ud. Her er et eksempel på, hvordan uddata kunne se ud:

```
1 4 4 3 4 : Tre ens<br>4 2 1 6 6 : Et par
                 : Et par<br>: Hus
2 6 2 2 6<br>5 2 3 6 4
5 2 3 6 4 : Ingenting
2 3 4 5 4 : Et par<br>6 5 2 6 2 : To par
6 5 2 6 2 : To par
                 : Hus
```
### **4.6 Nøgleordet this**

<span id="page-72-0"></span>Nogle gange kan et objekt have brug for at referere til sig selv. Det gøres med **this**−nøgleordet, der ligner (og bruges som) en variabel<sup>[6](#page-79-0)</sup> .

this refererer til det objekt, man er i

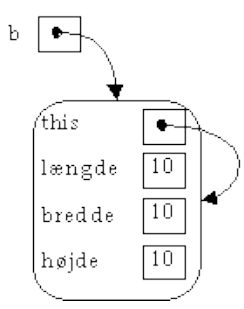

*this virker som en variabel , inde i objektet, der peger på objektet selv (b er en variabel, der peger på objektet udefra)*

Læs igen definitionen af Boks2. I dens sætMål()−metode brugte vi andre variabelnavne for parametrene (nemlig lgd, b og h) end objektvariablerne (længde, bredde og højde). Vi kan altid få fat i objektets variabler med this, så vi kunne også have brugt de samme variabelnavne:

```
import java.util.*;
public class Boks2medThis
{
  private double længde;
  private double bredde;
  private double højde;
  public void sætMål(double længde, double bredde, double højde)
 {
    if (længde<=0 || bredde<=0 || højde<=0) 
     {
        System.out.println("Ugyldige mål. Bruger standardmål.");
     this.længde = 10.0;
     this.bredde = 10.0;
     this.højde = 10.0;else
     this.længde = længde;
     this.bredde = bredde;
      this.højde = højde;
 }
  }
  public double volumen()
 {
    return bredde*højde*længde; 
 }
```

```
 public void føjTilListe(ArrayList l)
 {
     l.add(this);
 }
```
I sætMål() er der nu to sæt variabler med samme navn.

Java vælger da altid den variabel, der er "tættest på", dvs. f.eks. 'længde' svarer til parametervariablen længde. For at få fat i objektvariablen skal vi bruge 'this.længde'.

Derfor skal vi skrive:

}

this.længde = længde;

for at tildele objektets længde−variabel den nye værdi.

En anden anvendelse af this er, når et objekt har brug for at give en reference til sig selv til et andet objekt. Normalt ville vi tilføje en boks til en liste med:

```
 ArrayList l = new ArrayList()
 Boks2medThis b = new Boks2medThis();
l.add(b);
```
Med metoden føjTilListe() kan vi i stedet for bede b om at tilføje sig selv:

b.føjTilListe(l);

Vi vil senere (i Spiller−klassen i matadorspillet i kapitlet om nedarvning) se et eksempel på dette, hvor det er en fordel i praksis.

### **4.7 Ekstra eksempler**

Dette afsnit giver nogle ekstra eksempler, der repeterer stoffet i kapitlet.

#### **4.7.1 En n−sidet terning**

Det normale er en 6−sidet terning, men der findes også 4−, 8− 12− og 20−sidede. Klassen nedenfor beskriver en generel n−sidet terning.

```
/** En klasse der beskriver 4−, 8− 12− og 20−sidede terninger */
public class NSidetTerning
{
   /** hvor mange sider har terningen (normalt 6) */
  private int sider;
   /** den side på terningen, der vender opad lige nu */
  private int værdi;
   /** konstruktør der opretter en standardterning med 6 sider */
   public NSidetTerning ()
 {
     sider = 6;
     kast(); // sæt værdi til noget
   }
   /** konstruktør der opretter en terning med et vist antal sider */
  public NSidetTerning (int antalSider)
 {
     if (antalSider >= 3) sider = antalSider;
     else sider = 6;
    kast();
   }
   /** kaster terningen, så den får en anden værdi */
   public void kast ()
 {
     // find en tilfældig side
    double tilfældigtTal = Math.random();
     værdi = (int) (tilfældigtTal * sider + 1);
 }
   /** giver antallet af øjne på den side på terningen, der vender opad */
  public int hentVærdi ()
 {
     return værdi;
   }
   /** ændrer terningen til at vende en bestemt side opad */
  public void sætVærdi (int nyVærdi)
 {
     if (nyVærdi > 0 && nyVærdi <= sider) værdi = nyVærdi;
     else System.out.println("Ugyldig værdi");
   }
```

```
 /** giver en beskrivelse af terningen som en streng.
      Hvis den ikke har 6 sider udskrives også antal af sider */
  public String toString ()
 {
 String svar = ""+værdi; // værdi som streng, f.eks. "4"
 if (sider!= 6) svar = svar+"("+sider+"s)";
    return svar;
  }
```
Vi har ladet antallet af sider og værdien være private og lavet metoden hentVærdi(), som kan bruges udefra. Der er også en sætVærdi()−metode, mens antallet af sider ikke kan ændres udefra, når først terningen er skabt.

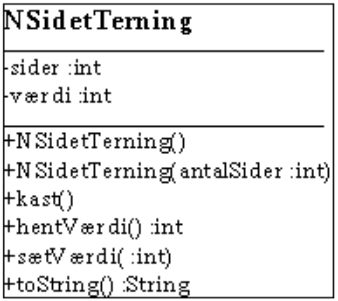

Her er et program til at afprøve klassen med:

}

```
public class BenytNSidetTerning
{
   public static void main(String[] arg)
 {
     NSidetTerning t = new NSidetTerning(); // sekssidet terning
     System.out.println("t viser nu "+t.hentVærdi()+" øjne");
 NSidetTerning t6 = new NSidetTerning(6); // sekssidet terning
 NSidetTerning t4 = new NSidetTerning(4); // firesidet terning
     NSidetTerning t12 = new NSidetTerning(12); // tolvsidet terning
     System.out.println("t4 er "+t4); // t4.toString() kaldes implicit
     t4.kast();
     System.out.println("t4 er nu "+t4);
     t4.kast();
     System.out.println("terninger: "+t+" "+t6+" "+t4+" "+t12);
     t.kast();
     t12.kast();
     System.out.println("terninger: "+t+" "+t6+" "+t4+" "+t12);
    for (int i=0; i<5; i++)
     {
       t.kast();
       t6.kast();
       t4.kast();
       t12.kast();
       System.out.println("kast "+i+": "+t+" "+t6+" "+t4+" "+t12);
       if (t.hentVærdi() == t6.hentVærdi())
       {
         System.out.println("t og t6 er ens!");
       }
    }
  }
}
```
t viser nu 6 øjne t4 er 4(4s) t4 er nu 1(4s) terninger: 6 1 4(4s) 5(12s) terninger: 6 1 4(4s) 3(12s) kast 0: 3 1 4(4s) 2(12s) kast 1: 1 6 4(4s) 11(12s)  $kast$  2: 1 1 4(4s) 5(12s) t og t6 er ens! kast 3: 3 6 4(4s) 3(12s) kast 4: 3 2 2(4s) 6(12s)

#### **4.7.2 Personer**

Lad os lave en klasse til at repræsentere en person. Hvert person−objekt skal have et fornavn, et efternavn og en alder. Når man opretter en ny Person, skal man angive disse data, f.eks.: new Person("Jacob","Nordfalk",30), så vi definerer en konstruktør med disse parametre.

Vi definerer også, at hver person har metoden toString(), der returnerer en streng med personens oplysninger af formen "Jacob Nordfalk (30 år)".

Desuden har vi metoden præsentation(), der skriver oplysningerne pænt ud til skærmen som "Jeg hedder Jacob og jeg er 30 år". Denne metode returnerer ikke noget, men skriver i stedet hilsenen ud til skærmen (personer under 5 år siger bare "agyyy!")

Til sidst kunne man forestille sig, at en person kan hilse på en anden person (metoden hils()). Det afhænger af alderen, hvordan man hilser. En person på over 60 år vil hilse på Jacob med "Goddag hr Nordfalk", mens en yngre bare vil sige "Hej Jacob".

```
import java.util.*;
public class Person
{
  public String fornavn;
  public String efternavn;
  public int alder;
  public ArrayList<Konto> konti; // bruges senere
   public Person(String fornavnP, String efternavnP, int alderP)
 {
     fornavn = fornavnP;
     efternavn = efternavnP;
     alder = alderP;
     konti = new ArrayList<Konto>(); // bruges senere
 }
   public String toString()
 {
     return fornavn+" "+efternavn+" ("+alder+" år)";
   }
   public void præsentation()
 {
     if (alder < 5) System.out.println("agyyy!");
     else System.out.println("Jeg hedder "+fornavn+" og jeg er "+alder+" år.");
 }
   public void hils(Person andenPerson)
 {
     if (alder < 5) System.out.print("ma ma.. ");
     else if (alder < 60) System.out.print("Hej "+andenPerson.fornavn+". ");
     else System.out.print("Goddag hr. "+andenPerson.efternavn+". ");
     præsentation();
   }
}
```
Bemærk, at Person−objektet har to andre objekter, nemlig to strenge. Selvom man ikke plejer at tegne strenge med i klassediagrammer, har vi alligevel taget dem med for at illustrere, at der faktisk også eksisterer en **har**−relation mellem disse to klasser.

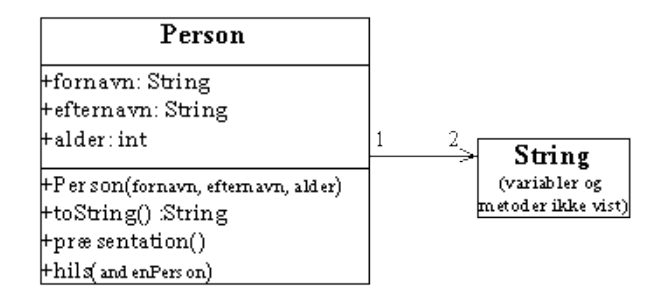

*En Person har to String−objekter. Disse er undtagelsesvist også vist*

Læg også mærke til, hvordan vi fra hils()−metoden kalder præsentation(). Lad os prøve at oprette tre personer og lade dem præsentere sig og derpå hilse på hinanden:

```
public class BenytPerson
{
   public static void main(String[] arg)
 {
     Person j, k, l;
 j = new Person("Jacob", "Nordfalk", 30);
 k = new Person("Kai", "Lund", 86);
 l = new Person("Lars", "Holm", 2);
     System.out.println("Vi har oprettet "+j+", "+k+" og "+l);
     j.præsentation();
     k.præsentation();
     l.præsentation();
     j.hils(k);
     k.hils(j);
     l.hils(j);
   }
}
```

```
Vi har oprettet Jacob Nordfalk (30 år), Kai Lund (86 år) og Lars Holm (2 år)
Jeg hedder Jacob og jeg er 30 år.
Jeg hedder Kai og jeg er 86 år.
```

```
agyyy!<br>Hej Ka
    .<br>Kai. Jeg hedder Jacob og jeg er 30 år.
Goddag hr. Nordfalk. Jeg hedder Kai og jeg er 86 år.
ma ma.. agyyy!
```
#### I linjen

x.hils(y);

er det x−variablens person (Jacob), der hilser på y−variablens person. Da x−variablens person er under 60, vil den uformelle hilsen "Hej Kai" blive brugt. I linjen under er det lige omvendt.

#### **4.7.3 Design af klasser**

[I kapitel 22,](#page-184-0) Objektorienteret analyse og design kan du læse mere om, hvordan man designer sit program, d.v.s. vælger hvilke klasser, der skal defineres, hvilke metoder de skal have og hvilke relationer, der skal være mellem objekterne.

## **4.8 Test dig selv**

Dette afsnit er ikke omfattet af Åben Dokumentslicens. Du skal købe bogen for at måtte læse dette afsnit. Jeg erklærer, at jeg allerede har købt bogen Jeg lover at anskaffe den i nær fremtid.

# **4.9 Resumé**

Dette afsnit er ikke omfattet af Åben Dokumentslicens. Du skal købe bogen for at måtte læse dette afsnit. Jeg erklærer, at jeg allerede har købt bogen Jeg lover at anskaffe den i nær fremtid.

### **4.9.1 Formen af en klasse**

Dette afsnit er ikke omfattet af Åben Dokumentslicens. Du skal købe bogen for at måtte læse dette afsnit. Jeg erklærer, at jeg allerede har købt bogen Jeg lover at anskaffe den i nær fremtid.

#### **4.9.2 Formen af en metode**

Dette afsnit er ikke omfattet af Åben Dokumentslicens. Du skal købe bogen for at måtte læse dette afsnit. Jeg erklærer, at jeg allerede har købt bogen Jeg lover at anskaffe den i nær fremtid.

## **4.10 Opgaver**

Husk at lave små main()−programmer, der afprøver de ting, du programmerer.

- Lav en klasse, der repræsenterer en bil. En bil har en farve, et antal kørte kilometer og en nypris. Definér metoderne: 1. public void kør(int antalKilometer) // opdaterer antal kørte kilometre<br>public double pris() // giver den vurderede salgspris<br>public String toString() // giver en beskrivelse af bilen
- Udbyg Bil−klassen med en liste, der husker, hvilke personer, der sidder i bilen lige nu. Definér følgende metoder på 2. Bil−klassen og afprøv klassen. public void enSætterSigInd(Person p)// kaldes når person sætter sig ind i bilen<br>public String hvemSidderIBilen() // giver en beskrivelse af personerne i bilen<br>public void alleStigerUd() // kaldes, når alle stiger ud af bil
- Lav et program, der holder styr på en musiksamling. Opret en klasse, der repræsenterer en udgivelse (int år, String navn, 3. String gruppe, String pladeselskab). Programmet skal huske listen over udgivelser og kunne udskrive den.

#### **4.10.1 BlueJ**

Udviklingsværktøjet BlueJ, der er beskrevet i [afsnit 1.3.5,](#page-16-0) er meget velegnet til at forstå begreberne behandlet i dette kapitel bedre. Har du installeret BlueJ, kan du hente bogens eksempler som BlueJ−projekter (de ligger på adressen [http://javabog.dk/OOP/kode/\)](http://javabog.dk/OOP/kode/).

Pak ZIP−filen med BlueJ−projekterne ud, start BlueJ og åbn projektet kapitel\_04\_bokse. • Projektet viser klasserne Boks2, BenytBoks2, Boks3 og BenytBoks3.

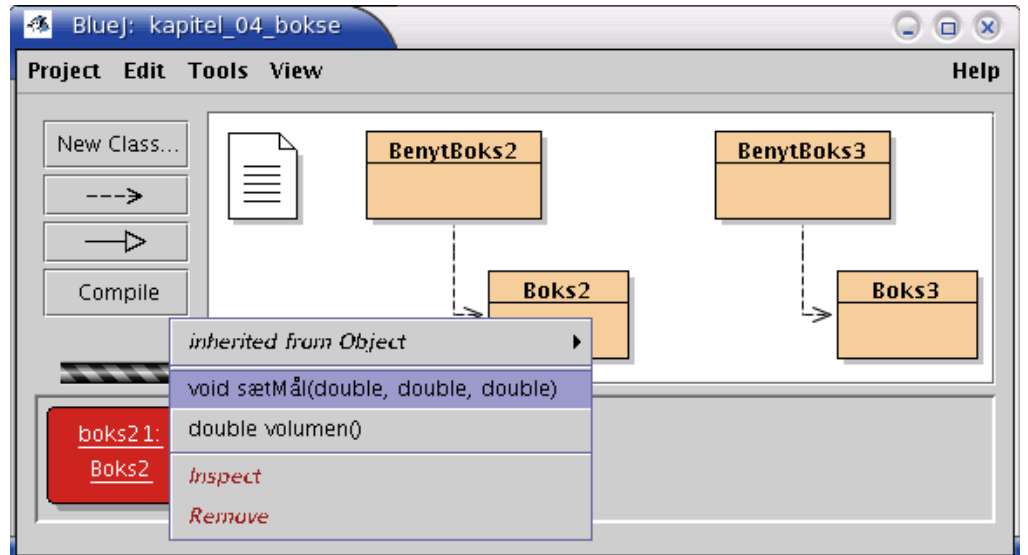

Højreklik derefter på Boks2 og opret et objekt ved at vælge 'new Boks2()'. •

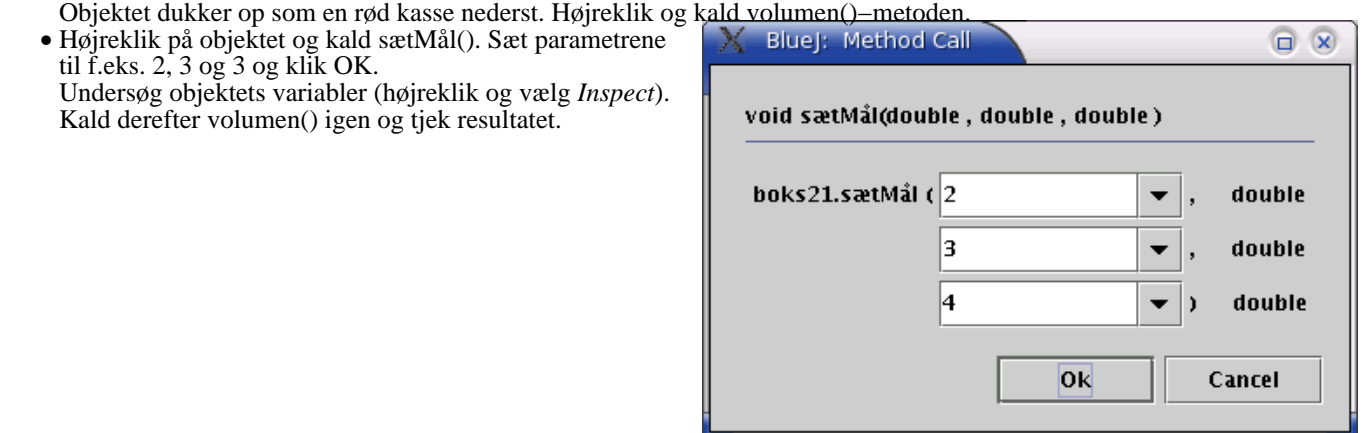

- Højreklik på BenytBoks2 og vælg main() for at køre programmet.
- Åbn nu Boks3 og se på kildekoden. •
- Skift derefter til 'Interface' for at se javadoc for klassen.

Når du har leget med Boks−klasserne som de er, så prøv at ændre i klasserne (ret i koden). Prøv derefter de andre BlueJ−projekter.

### **4.10.2 Fejlfinding**

Der er 2 fejl i koden nedenfor. Find dem og ret dem. Kig eventuelt på afsnittene om formen af en klasse og formen af en 1. metode ovenfor.

```
public class Fejlfinding1
{
  private int a = 5;
  private String b;
 private c String;
   {
}
```
2. Der er 3 fejl i koden nedenfor. Find dem og ret dem.

```
public class Fejlfinding2
{
  private String b;
  public Fejlfinding2() {
    return b;
   }
 b = "Hej"; public Fejlfinding2(String c) {
    b = c }
 }
}
```
3. Der er 9 fejl i koden nedenfor. Find dem, ret dem og begrund rettelserne.

```
 private int a = 5;
  private String b;
  public void x1(int y)
 {
   y = ai }
 a = 2i public Fejlfind(int a) {
   a = 4;
    String = "goddag";
  }
  public x2(int y)
 {
   a = y * 2; }
  public int x3(y int)
 {
   b = y; }
  public void x4(int y)
 {
    return 5;
  }
```
{

4. Der er 9 fejl i koden nedenfor. Find dem og ret dem.

```
import java.util.*;
public class Fejlfinding3
{
   public String l = 'hej';
   public string etLangtVariabelnavn;
 public arrayList v2;
 public INT v3;
 public Double v4 = 5.3;
  public v5;
 public int vi = 5.3;
 public ArrayList vi3 = "xx";
 public String vi5 = new String(Hej);
}
```
5. Der er 6 fejl i koden nedenfor. Find dem og ret dem.

```
public class Fejlfinding5
{
```

```
 private int a = 5
  public void x1(int y) {
   a = y; \qquad \qquad \}}
  public void x2(int y) // fejlmeddelelse: 'class' or 'interface' expected
 {
   a = y*2*x1; public int x3(int y)
 {
   a = y * x2();
 }
 }
  public void x4(int y)
 {
   x4 = 8; }
}
```
6. Find så mange fejl du kan i koden nedenfor og ret dem.

```
public class Fejlfinding6
{
   public int m()
 {
     System.out.println("Metode m blev kaldt.");
   public void m2()
 {
     String s = "Metode m2 blev kaldt."
     System.out.println(s);
     return s;
   }
   public m3()
 {
     System.out.println("Metode m3 blev kaldt.");
```

```
 }
   public void m4(int)
 {
     System.out.println("m4 fik parameter "+p);
 }
   public void m5(p1, p2, p3)
 {
 System.out.println("m5 fik "+p1+" og "+p2+" og "+p3);
 System.out.println("s er: "+s);
    String s = p2.tolpperCase();
 }
}
```
## **4.11 Avanceret**

Dette afsnit er ikke omfattet af Åben Dokumentslicens. Du skal købe bogen for at måtte læse dette afsnit. Jeg erklærer, at jeg allerede har købt bogen Jeg lover at anskaffe den i nær fremtid.

### **4.11.1 Bankkonti**

Dette afsnit er ikke omfattet af Åben Dokumentslicens. Du skal købe bogen for at måtte læse dette afsnit. Jeg erklærer, at jeg allerede har købt bogen Jeg lover at anskaffe den i nær fremtid.

### **4.11.2 Opgaver**

Dette afsnit er ikke omfattet af Åben Dokumentslicens. Du skal købe bogen for at måtte læse dette afsnit. Jeg erklærer, at jeg allerede har købt bogen Jeg lover at anskaffe den i nær fremtid.

[1](#page-185-0)Vi vil senere se, at såkaldte klassevariabler (static) også erklæres her.

[2](#page-172-0)Når programudførelsen går ind i metoden, oprettes de lokale variabler. De nedlægges igen, når metoden returnerer.

[3](#page-163-0)Man kan godt lave en klasse, der både har en main()−metode og som der oprettes objekter ud fra, men det kan være forvirrende for en begynder at blande de to ting sammen.

[4](#page-66-0)Skriver man ingenting, svarer det til public (inden for samme pakke − s[e afsnit 6.9](#page-99-0)).

[5](#page-67-0)Kommentarerne med /\*\* og \*/ gør, at man automatisk kan generere dokumentation ud fra klassen (af samme form som standardklassernes dokumentation). Javadoc er behandlet i [kapitel 2](#page-18-0) i "Videregående programmering i Java", der kan læses på http://javabog.dk/VP.

<span id="page-79-0"></span>[6](#page-72-0)Man kan dog ikke tildele this en anden værdi.

 $javabag.dk$  |  $\leq$  forrige | indhold | næste  $\geq$  | programeksempler | om bogen

<span id="page-79-1"></span>http://javabog.dk/ − af Jacob Nordfalk.

Licens og kopiering under [Åben Dokumentlicens](http://www.linuxbog.dk/licens.html) (ÅDL) hvor intet andet er nævnt (82% af værket). Ønsker du at se de sidste 18% af dette værk (199974 tegn) skal du købe bogen. Så får du pæne figurer og layout, stikordsregister og en trykt bog med i købet[. javabog.dk](http://javabog.dk/) | [<< forrige](#page-63-0) | indhold | [næste >>](#page-96-0) | programeksempler | om bogen

# **5 Nedarvning**

Indhold:

- At udvide (arve fra) klasser
- Konstruktører og arv
- Polymorfi
- Object−klassen
- Større eksempel: Et Matador−spil

Kapitlet forudsættes i resten af bogen.

Forudsætter [kapitel 4,](#page-63-0) Definition af klasser.

I dette kapitel vil vi se på, hvordan man kan genbruge programkode, ved at tage en eksisterende klasse og udbygge den med flere metoder og variabler (nedarvning).

# **5.1 At udbygge eksisterende klasser**

Hvad gør man, hvis man ønsker en klasse, der ligner en eksisterende klasse, men alligevel ikke helt er den samme?

Svaret er: Man kan definere underklasser, der **arver** (genbruger en del af koden) fra en anden klasse og kun definerer den ekstra kode, der skal til for at definere underklassen i forhold til stamklassen (kaldet superklassen).

Arv (eng.: inheritance) er et meget vigtigt element i objektorienterede sprog. Med nedarvning kan man have en hel samling af klasser, der ligner hinanden på visse punkter, men som er forskellige på andre punkter.

### **5.1.1 Eksempel: En falsk terning**

Hvis man vil snyde i terningspil, findes der et kendt trick: Bruge sine egne terninger, hvor man har boret 1'er−sidens hul ud, kommet bly i hullet og malet det pænt over, så det ikke kan ses. Sådan en terning vil have meget lille sandsynlighed for at få en 1−er og en ret stor sandsynlighed for at få en 6'er.

Herunder har vi lavet en nedarvning fra Terning til en ny klasse, FalskTerning, ved at starte erklæringen med:

public class FalskTerning extends Terning

Vi har automatisk overtaget (arvet) alle metoder og variabler fra Terning−klassen, fordi vi skriver "extends Terning". Dvs. at et FalskTerning1−objekt også har en værdi−variabel og en toString()−metode.

Vi ændrer nu klassens opførsel, ved at definere en anden udgave af kast()−metoden:

```
/** En Terning−klasse for falske terninger. */
public class FalskTerning1 extends Terning
{
  /** tilsidesæt kast med en "bedre" udgave */
  public void kast()
 {
 // udskriv så vi kan se at metoden bliver kaldt
 // System.out.println("[kast() på FalskTerning1] ");
    værdi = (int) (6*Math.random() + 1); // er det 1 eller 2? Så lav det om til 6!
    if (værdi <= 2 ) værdi = 6;
   }
}
```
I klassediagrammet er nedarvningen vist med en hul pil fra FalskTerning1 til Terning.

Dette kaldes også en **er−en**−relation; FalskTerning1 **er en** Terning, da den jo har alle de egenskaber (variabler og metoder), en terning har.

Kort sagt:

En klasse kan arve variabler og metoder fra en anden klasse

Klassen, der nedarves fra, kaldes superklassen

Klassen, der arver fra superklassen, kaldes underklassen

Underklassen kan tilsidesætte (omdefinere) metoder arvet fra superklassen ved at definere dem igen

Andre steder i litteraturen er der brugt talrige betegnelser for superklasse, underklasse og tilsidesættelse. Her er et udpluk:

| Sup erklasse Underklasse

**Superklasse** kaldes også: Basisklasse, forældreklasse, stamklasse.

**Underklasse** kaldes også: Afledt klasse, nedarvet klasse, subklasse.

**Tilsidesætte** (eng.: override) kaldes også: Overstyre, overskrive.

I vores eksempel er superklassen Terning. Underklassen FalskTerning1 har tilsidesat metoden kast().

I det følgende program kastes med to terninger, en rigtig og en falsk:

```
public class Snydespil1
{
   public static void main(String[] arg)
 {
    Terning t1 = new Terning();
     FalskTerning1 t2 = new FalskTerning1();
     System.out.println("t1: "+t1); // kunne også kalde t1.toString()
    System.out.println("t2: "+t2);
    for (int i=0; i<5; i++)
 {
       t1.kast();
       t2.kast();
      System.out.println("t1=" + t1 + " t2=" + t2);
       if (t1.værdi == t2.værdi) System.out.println("To ens!");
     }
   }
}
t1: 1
t2: 3
t1=1 t2=5<br>t1=1 t2=6t1=1 t2=6<br>t1=4 t2=3
```
 $t1=4$   $t2=3$ <br> $t1=6$   $t2=6$  $t2=6$ To ens! t1=2 t2=6

{

Vi kan altså bruge FalskTerning1−objekter på præcis samme måde som Terning−objekter. Bemærk, hvordan t2 giver 6 meget oftere end t1.

#### **5.1.2 At udbygge med flere metoder og variabler**

Lad os nu se på et eksempel, hvor vi definerer nogle variabler og metoder i nedarvingen.

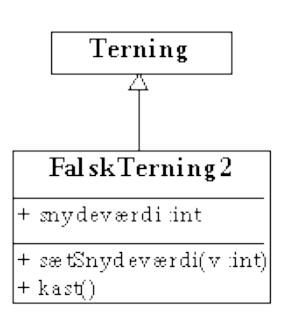

public class FalskTerning2 **extends Terning**

```
 public int snydeværdi;
  public void sætSnydeværdi(int nySnydeværdi)
 {
    snydeværdi = nySnydeværdi;
 }
  public void kast()
 {
    //System.out.println("[kast() på FalskTerning2] ");
   værdi = (int) (6*Math.random() + 1);// 1 eller 2? Så lav det om til snydeværdi!
```
if ( værdi <= 2 ) værdi = snydeværdi;

 } }

FalskTerning2 har fået en ekstra variabel, snydeværdi, og en ekstra metode, sætSnydeværdi() $^1$  $^1$ , der sætter snydeværdi til noget andet.

```
public class Snydespil2
{
   public static void main(String[] arg)
 {
    FalskTerning2 t1 = new FalkTerning2();
     t1.sætSnydeværdi(4);
    for (int i=0; i<3; i++)
     {
       t1.kast();
       System.out.println("t1=" + t1);
 }
   }
}
```
#### $t1=4$  $t1=4$  $t1=6$

#### **5.1.3 Nøgleordet super**

Nogen gange ønsker man i en nedarvet klasse, at få adgang til superklassens metoder, selvom de måske er blevet tilsidesat med en ny definition i nedarvingen. F.eks. kunne det være rart, hvis vi kunne genbruge den oprindelige kast()−metode i FalskTerning.

Med **super** refererer man til de metoder, der er kendt for superklassen. Dermed kan vi skrive en smartere udgave af FalskTerning:

```
public class FalskTerning3 extends Terning
{
   public void kast ()
 {
    super.kast(); // kald den oprindelige kast−metode
       // blev det 1 eller 2? Så lav det om til en 6'er!
     if (værdi <= 2 ) værdi = 6;
   }
\begin{array}{c} \hline \end{array}
```
super.kast() kalder kast()−metoden i superklassen. Derefter tager vi højde for, at det er en falsk terning.

#### **5.1.4 Opgaver**

- Lav en LudoTerning, der arver fra Terning. Tilsidesæt toString() med en, der giver "\*" på en 3er og "globus" på en 4er 1. (vink: kopiér Terning's toString()−metode over i LudoTerning og ret i den). Afprøv klassen.
- 2. Byg videre på opgave 4.10 og opret klassen Transportmiddel. Et transportmiddel har en farve, et navn, et antal tilbagelagte kilometer og en nypris. Definér metoderne public void bevæg(int antalKilometer) // opdaterer antal kilometre public double pris() // giver den vurderede salgspris public String toString() // giver en beskrivelse af transportmidlet Opret nedarvingerne Cykel, Skib og Bil med hver sin pris()−metode.
- Forestil dig en virksomhed, hvor der er forskellige slags personer: Ansatte og kunder. De ansatte er delt op i 3. medarbejdere og ledere. Skitsér et passende klassediagram.
- Lav klasserne til et skak−spil: Definér superklassen Brik med egenskaben farve (sort eller hvid), position x og position y 4. (hver mellem 1 og 8). Definér også metoden public boolean kanFlytteTil(int xNy, int yNy) // om brikken kan flytte dertil der (for Brik) returnerer sand, hvis positionen eksisterer (xNy og yNy er mellem 1 og 8). Definér nedarvingerne Bonde og Taarn med tilsidesat kanFlytteTil().
- 5. Lav et system til at arbejde med forskellige geometriske figurer. Opret klassen Figur med metoderne beregnAreal() og beregnOmkreds(). Lav nedarvingerne Punkt, Linje (med variablen længde), Cirkel (med variablen radius), Rektangel (med variablerne højde og bredde).

### **5.2 Polymorfe variabler**

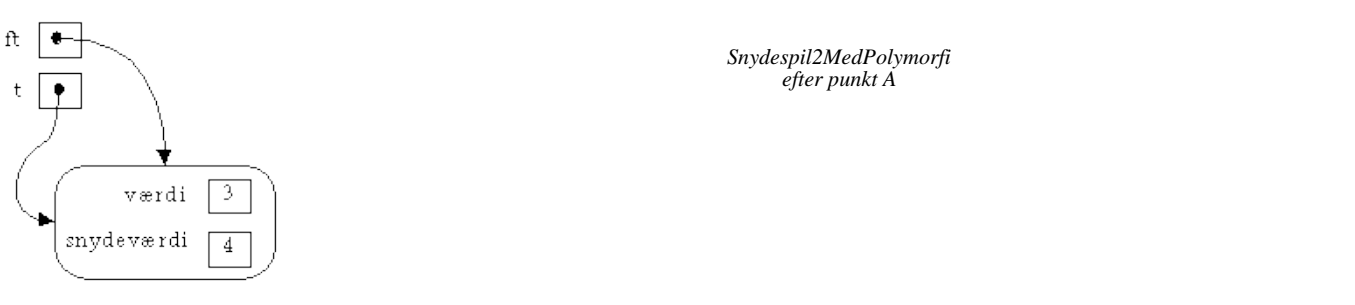

Se på følgende eksempel:

```
public class Snydespil2medPolymorfi
{
   public static void main(String[] arg)
 {
    FalskTerning2 ft = new FalskTerning2();
     ft.sætSnydeværdi(4);
     Terning t;
    t = ft;
                                         // punkt A
    for (int i=0; i<3; i++)
 {
      t kast();
       System.out.println("t=" + t);
     }
   }
}
```
 $t=4$  $t=6$  $t=6$ 

Hov: Terning−variablen t refererer nu pludselig til et FalskTerning2−objekt ?!

 $t = f t$ ;

Der er altså ikke overensstemmelse mellem typen på venstre side (Terning) og typen på højre side (FalskTerning2). Hvad så med typesikkerheden?

#### **5.2.1 Dispensation fra traditionel typesikkerhed**

Typesikkerhed gør, at man ikke f.eks. kan tildele et Point−objekt til en Terning−variabel uden at få en sprogfejl under oversættelsen.

Hvis man kunne det, ville programmerne kunne indeholde mange fejl, der var svære at finde. Hvis man f.eks. et eller andet sted i et kæmpeprogram havde sat en Terning−variabel til at referere til et Point−objekt, og det var tilladt, hvad skulle der så ske, når man så (måske langt senere i en anden del af programmet) forsøgte at kalde dette objekts kast()−metode? Et Point−objekt har jo ingen kast()−metode. Det kunne blive meget svært at finde ud af, hvor den forkerte tildeling fandt sted. Sagt med andre ord: Normalt skal vi være lykkelige for, at Java har denne regel om typesikkerhed.

Der er imidlertid en meget fornuftig dispensation fra denne regel:

En variabel kan referere til objekter af en underklasse af variablens type

t−variablen har ikke ændret type (det kan variabler ikke), men den peger nu på et objekt af typen FalskTerning2. Dette objekt har jo alle metoder og data, som et Terning−objekt har, så vi kan ikke få kaldt ikke−eksisterende metoder, hvis vi bare "lader som om", den peger på et Terning−objekt. At FalskTerning2−objektet også har en objektvariabel, snydeværdi, og en ekstra metode, kan vi være ligeglade med, de kan bare ikke ses fra variablen.

Dispensationen giver altså mening, fordi en nedarving (f.eks. et FalskTerning2−objekt) set udefra kan lade, som om det også er af superklassens type (et Terning−objekt). Udefra har det jo *mindst* de samme objektvariabler og metoder, da det har arvet dem.

Selvom variablen t af typen Terning refererer til et FalskTerning2−objekt, kan man kun bruge den til at anvende metoder/variabler i objektet, som stammer fra Terning−klassen:

```
 t.snydeværdi = 4; // sprogfejl: snydeværdi er ikke defineret i Terning
 t.sætSnydeværdi(4);// sprogfejl: sætSnydeværdi() er ikke defineret i Terning
```
### **5.2.2 Polymorfi**

En anden meget væsentlig detalje omkring denne dispensation er, at det er *objektets* type, ikke variablens, der bestemmer, hvilken metodekrop der bliver udført, når vi kalder en metode:

 t.kast(); // kalder FalskTerning2's kast, // fordi t peger på et FalskTerning2−objekt.

Herover kalder vi altså den kast()−metode, der findes i FalskTerning2−klassen. Den kigger således ikke på variablen t's type (så ville den jo bare udføre kast()−metoden i Terning).

Variablens type bestemmer, hvilke metoder der kan kaldes

Objektets type bestemmer, hvilken metodekrop der bliver udført

Af samme grund kaldes det at definere en metode, som allerede findes, fordi den er arvet, for *tilsidesættelse* af metoden. Man *tilsidesætter* metodens opførsel med en anden opførsel (en anden metodekrop).

#### **5.2.3 Eksempel på polymorfi: Brug af Raflebaeger**

Da FalskTerning2−objekter også er af type Terning, kan de bruges i et Raflebaeger:

public class SnydeMedBaeger {

```
 public static void main(String[] arg)
 {
     Raflebaeger bæger = new Raflebaeger(0); // opret et bæger med nul terninger
    Terning t = new Terning();<br>bæger.tilføj(t); // føj
                        bæger.tilføj(t); // føj en almindelig terning til bægeret
    FalskTerning2 ft = new FalskTerning2();
     ft.sætSnydeværdi(6);
    bæger.tilføj(ft); // tilføj() får et objekt af typen Terning,
                           // og dermed også af typen FalskTerning2.
     ft = new FalskTerning2();
     ft.snydeværdi=6;
    t=ft; // t bruges som mellemvariabel for sjov.
    bæger.tilføj(t);
    for (int i=1; i<10; i++) {
       bæger.ryst();
 }
   }
}
```
I SnydeMedBaeger kaldes Raflebaeger's ryst()−metode. Hvis du nu kigger i definitionen af dennes ryst()−metode (s[e afsnit 4.5.1\)](#page-70-0), kan du se, at den kalder kast()−metoden på de enkelte objekter i "terninger"−listen:

```
 public void ryst()
 {
    for (Terning t : terninger) 
\{ t.kast();
 }
  }
```
Da to af objekterne, vi har lagt ind i bægeret, er af typen FalskTerning2, vil Raflebaeger's ryst()−metode, når den kommer til et objekt af denne type, kalde FalskTerning2's kast() helt automatisk. Resultatet er altså, at vi får større sandsynlighed for at få seksere.

Faktisk har vi ændret den måde, et Raflebaeger−objekt opfører sig på, helt uden at ændre i Raflebaeger−klassen! Raflebaeger ved ikke noget om FalskTerning2, men kan alligevel bruge den.

En programmør kan altså lave en Raflebaeger−klasse, som kan alt muligt smart: Kaste terninger, se hvor mange ens der er, tælle summen af øjnene, se om der er en stigende følge (eng.: straight) osv.

Når en anden programmør vil lave en ny slags terning (f.eks. en snydeterning), behøver han ikke sætte sig ind i, hvordan Raflebaeger−klassen virker og lave tilpasninger af den, for den kan automatisk bruge hans egen nye slags terning!

#### **5.2.4 Hvilken vej er en variabel polymorf ?**

Når følgende er muligt:

```
 Terning t;
 FalskTerning2 ft;
 ft = new FalskTerning2();
t = ft;
```
Hvad så med det omvendte? Kan man tildele en FalskTerning2−variabel en reference til et objekt af typen Terning?

Svaret er: Nej!

D

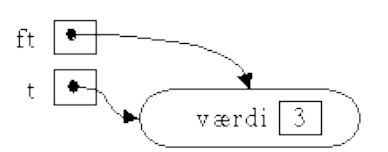

*Efter punkt A (programmet vil ikke oversætte)*

et er jo typen af ft (FalskTerning2), der bestemmer, hvilke metoder og variabler vi kan bruge med ft. Dvs. vi ville kunne skrive:

```
 Terning t;
 FalskTerning2 ft;
t = new Terminal();<br>ft = t;
                               // sprogfejl
 ft.snydeværdi = 2;
```
Hvis den sidste sætning kunne udføres, ville det være uheldigt: Terning−objektet som ft refererer til, har jo ingen snydeværdi!

Det er altså et brud på typesikkerhedsreglen og Java tillader det derfor ikke. Man må ikke kunne kalde noget, der ikke findes på objektet.

Bemærk, at her, som i andre sammenhænge, kigger Java kun på en linje ad gangen. F.eks. giver nedenstående stadig en sprogfejl, selvom det i princippet kunne lade sig gøre:

```
 Terning t;
 FalskTerning2 ft;
t = new FalseKTerning2();<br>
ft = t;
                               // sprogfeil
 ft.snydeværdi = 2;
```
Her refererer ft i sidste linje til et rigtigt FalskTerning2−objekt, og den sidste linje ville derfor give mening, men programmet kan ikke oversættes, fordi typesikkerhedsreglen med dispensation ikke er opfyldt.

#### **Et andet eksempel**

Forestiller vi os den generelle klasse Dyr, med nedarvinger Hest og Hund, kan man skrive

Dyr  $d = new Heat()$ ;

da en Hest er−et Dyr. Men vi kan ikke skrive

Hest  $h = new Dyr()$ ;

da Dyr er en generel klasse, der kunne være et hvilket som helst slags dyr (herunder f.eks. også en hund). Den må kan vi ikke lægge den ind i en Hest−variabel.

#### **5.2.5 Reference−typekonvertering**

Dispensationen i typesikkerhedsreglen svarer til den implicitte værditypekonvertering: Ved konvertering fra int til double behøver programmøren ikke angive eksplicit, at denne værdi skal *forsøges* konverteret. Når en typekonvertering med garanti giver det ønskede, laver Java den implicit.

I foregående eksempel så vi noget, der burde gå godt, men hvor Javas typeregel forhindrer oversættelse. Her er vi nødt til at bruge eksplicit reference−typekonvertering:

*Efter punkt A*

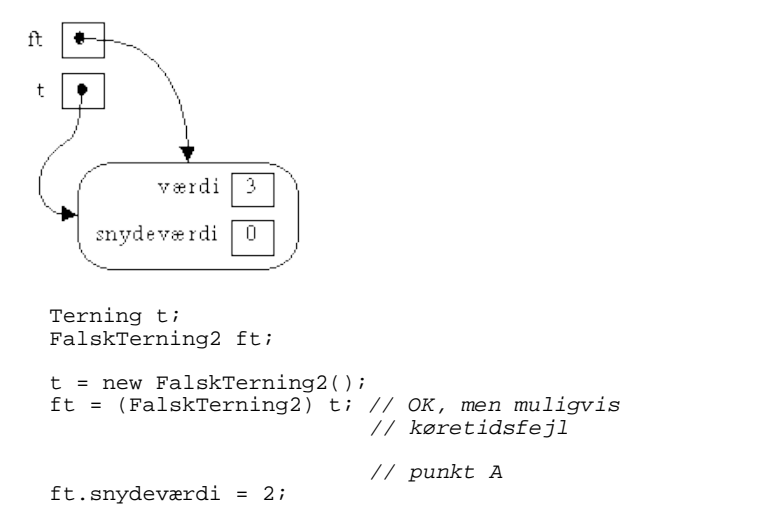

Det ligner en almindelig eksplicit værditypekonvertering (eng.: cast) og Javas betegnelse for det er også det samme.

Hvis reference−typekonverteringen går galt (det opdages først under programudførelsen), kommer der en køretidsfejl (undtagelsen ClassCastException opstår) og programmet stopper.

Der er dog nogle tilfælde, hvor Java, selv når man har lavet en reference−typekonvertering, kan opdage en uheldig konvertering. Hvis de to klasser, der forsøges at konverteres imellem, ikke arver fra hinanden, får man en sprogfejl på oversættertidspunktet:

```
Terning t = new Terminal()Point \overline{p};<br>p = (Point) t;
                             // Sprogfejl: Point og Terning er urelaterede
```
## **5.3 Eksempel: Et matador−spil**

Med arv kan man skabe et hierarki af klasser, der ligner hinanden (fordi de har alle fællestrækkene fra superklassen) og samtidig kan opføre sig forskelligt (polymorfi).

Her er vist klassediagrammet fra et matadorspil. Det er en skitse; et rigtigt matadorspil ville indeholde flere detaljer.

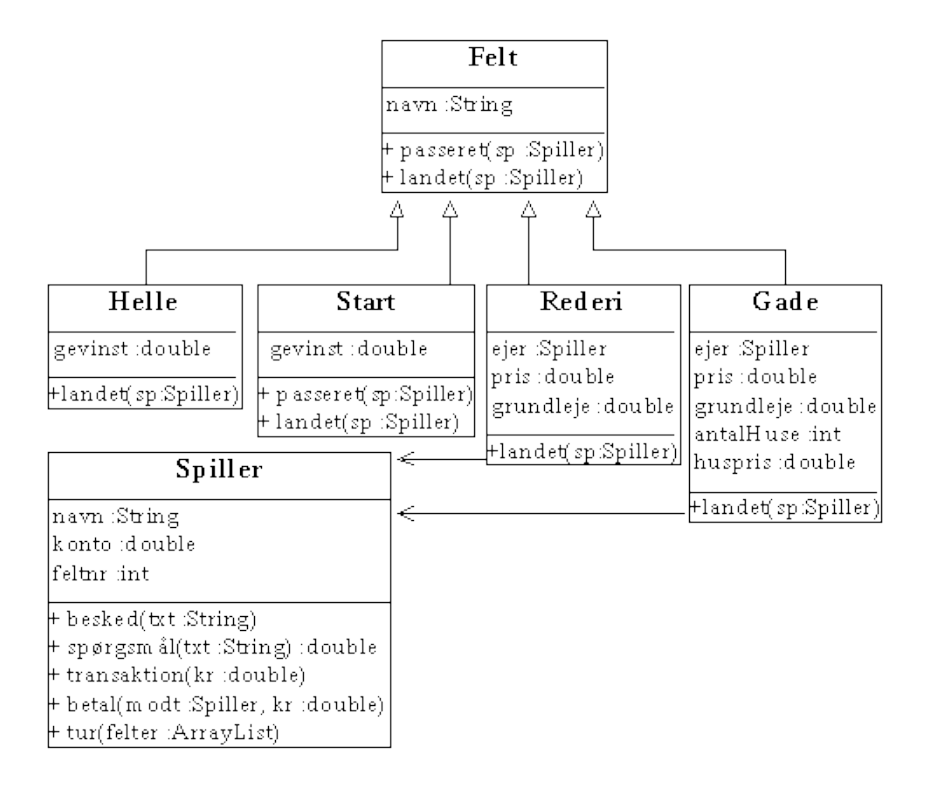

Øverst har vi klassen Felt, som indeholder fællestrækkene for alle matadorspillets felter. F.eks. skal alle felter kunne håndtere, at spilleren lander på eller passerer feltet. Vi forestiller os, at metoderne landet() og passeret() bliver kaldt af en anden del af programmet, når en spillers brik henholdsvis lander på eller passerer feltet. I Felt−klassen er metoderne defineret til ikke at gøre noget. Alle felter har også et navn, f.eks. "Hvidovrevej".

```
Superklassen for alle matadorspillets felter */
public class Felt
{
   String navn;
   /** kaldes når en spiller passerer dette felt */
   public void passeret(Spiller sp) 
 {
     sp.besked("Du passerer "+navn);
 }
   /** kaldes når en spiller lander på dette felt */
   public void landet(Spiller sp)
 {
 }
\begin{array}{c} \hline \end{array}
```
Læg mærke til, at der er forskel mellem 'sp.navn' (spillerens navn) og 'navn' (Felt−objektets navn).

Under Felt har vi klasserne Helle, Start, Rederi og Gade, der indeholder data og programkode, der er specifik for de forskellige slags felter i matadorspillet. De arver alle fra Felt og er derfor tegnet med en **er−en**−relation til Felt.

Klassen Helle er simpel; den skal lægge 15000 kr. til spillerens kassebeholdning, hvis spilleren lander på feltet. Dette gøres ved at tilsidesætte den nedarvede landet()−metode med en, der overfører penge til spilleren.

```
/** Helle − hvis man lander her får man en gevinst */
public class Helle extends Felt
{
   double gevinst;
  public Helle (int gevinst)
 {
    navn="Helle"; // navn er arvet fra Felt
    this.gevinst=gevinst;
 }
  public void landet(Spiller sp) // tilsidesæt metode i Felt
 {
    sp.besked("Du lander på helle og får overført "+gevinst);
    sp.transaktion(gevinst); // opdater spillers konto
   }
}
```
I konstruktøren sætter vi feltets navn. Gevinsten ved at lande her er en parameter til konstruktøren. Metodekaldet sp.transaktion(gevinst) beder spiller−objektet om at føje gevinsten til kontoen.

Klassen Start skal overføre 5000 kr. til spilleren, der passerer eller lander på feltet. Dette gøres ved at tilsidesætte både landet() og passeret().

```
/** Startfeltet − når en spiller passerer dette felt, får han 5000 kr */
public class Start extends Felt
{
   double gevinst;
   public Start(double gevinst)
 {
     navn="Start";
     this.gevinst=gevinst;
 }
   public void passeret(Spiller sp) // tilsidesæt metode i Felt
 {
    sp.besked("Du passerer start og modtager "+gevinst);<br>sp.transaktion(qevinst);<br>// kredit/debit af konto
    sp.transaktion(gevinst); }
   public void landet(Spiller sp) // tilsidesæt metode i Felt
 {
     sp.besked("Du lander på start og modtager "+gevinst);
     sp.transaktion(gevinst);
   }
```
}

Nu kommer vi til felter, der kan ejes af en spiller, nemlig rederier og gader. De har en ejer−variabel, der refererer til en Spiller (og er derfor tegnet med en **har**−relation til klassen Spiller), en pris og en leje for at lande på grunden.

```
/** Et rederi, der kan købes af en spiller */
public class Rederi extends Felt
{
   Spiller ejer;
   double pris;
   double grundleje;
   public Rederi(String navn, double pris, double leje)
 {
    this.navn = navn;
     this.pris = pris;
     this.grundleje = leje;
   }
   public void landet(Spiller sp)
 {
     sp.besked("Du er landet på "+navn);
     if (sp==ejer)
     { // spiller ejer selv grunden
       sp.besked("Det er din egen grund");
 }
     else if (ejer==null)
     { // ingen ejer grunden, så køb den
       if (sp.konto > pris)
      \left\{ \right. if (sp.spørgsmål("købe "+navn+" for "+pris))
\left\{ \begin{array}{c} \end{array} \right. sp.transaktion( −pris );
           ejer=sp;
         }
 }
       else sp.besked("Du har ikke penge nok til at købe "+navn);
 }
     else
                                               { // feltet ejes af anden spiller
      sp.besked("Leje: "+grundleje);<br>sp.betal(ejer, grundleje);
                                              // spiller betaler til ejeren
     }
  }
}
```
Når en spiller lander på et rederi, skal der overføres penge fra spilleren til ejeren af grunden. Dette gøres ved at tilsidesætte den nedarvede landet()−metode med en, der overfører beløbet mellem parterne. Først tjekkes, om spilleren er den samme som ejeren (sp==ejer). Hvis dette ikke er tilfældet, tjekkes, om der ingen ejer er (ejer==null) og hvis der ikke er, kan spilleren købe grunden (ejer sættes lig spilleren). Ellers beordres spilleren til at betale et beløb til ejeren: sp.betal(ejer, grundleje).

Klassen Gade repræsenterer en byggegrund og objekter af type Gade har derfor, ud over ejer, pris og grundleje, en variabel, der husker, hvor mange huse der er bygget på dem.

Når en spiller lander på grunden, skal der ske nogenlunde det samme som for et Rederi bortset fra, at hvis det er ejeren, der lander på grunden, kan han bygge et hus.

```
/** En gade, der kan købes af en spiller og bebygges */
public class Gade extends Felt
{
   Spiller ejer;
   double pris;
   double grundleje;
  int antalHuse = 0;
   double huspris;
   public Gade(String navn, double pris, double leje, double huspris)
```

```
 {
    this.navn=navn;
    this.pris=pris;
    this.grundleje=leje;
    this.huspris=huspris;
 }
  public void landet(Spiller sp)
 {
    sp.besked("Du er landet på "+navn);
    if (sp==ejer)
                                             { // eget felt
      sp.besked("Det er din egen grund");
 if (antalHuse<5 && sp.konto>huspris && // bemærk: kun hvis betingelserne
 sp.spørgsmål("købe hus for "+huspris))// er opfyldt stilles spørgsmålet
 { // byg et hus
 sp.besked("Du bygger hus på "+navn+" for "+huspris);
 ejer.transaktion( −huspris );
 antalHuse = antalHuse + 1;
 }
 }
    else if (ejer==null)
                                             { // ingen ejer grunden, så køb den
      if (sp.konto > pris)
     \{ if (sp.spørgsmål("købe "+navn+" for "+pris))
\left\{ \begin{array}{c} \end{array} \right.sp.transaktion( -pris );
          ejer=sp;
        }
 }
      else sp.besked("Du har ikke penge nok til at købe "+navn);
 }
    else
                                             { // felt ejes af anden spiller
      double leje = grundleje + antalHuse * huspris;
      sp.besked("Leje: "+leje);
                                           // spiller betaler til ejeren
 }
  }
```
Et spil kunne opbygges ved at lægge forskellige felter ind i en liste, for at få et bræt:

}

}

```
import java.util.*;
/** Et matadorspil for to spillere */
public class SpilMatador
{
  public static void main(String[] arg)
 {
 Spiller sp1=new Spiller("Søren",50000); // opret spiller 1
 Spiller sp2=new Spiller("Gitte",50000); // opret spiller 2
     ArrayList<Felt> felter=new ArrayList<Felt>(); // indeholder alle felter
     felter.add(new Start(5000));
     felter.add(new Gade("Gade 1",10000, 400,1000));
     felter.add(new Gade("Gade 2",10000, 400,1000));
     felter.add(new Gade("Gade 3",12000, 500,1200));
     felter.add(new Rederi("Maersk",17000,4200));
     felter.add(new Gade("Gade 5",15000, 700,1500));
     felter.add(new Helle(15000));
 felter.add(new Gade("Gade 7",20000,1100,2000));
 felter.add(new Gade("Gade 8",20000,1100,2000));
 felter.add(new Gade("Gade 9",30000,1500,2200));
     // løb igennem 20 runder
    for (int runde = 0; runde<20; runde=runde+1)
\{ sp1.tur(felter);
       sp2.tur(felter);
    }
  }
```
Man kan så lave en simpel tur()−metode, der rykker en spiller rundt på felterne. Den placerer vi i klassen Spiller sammen med oplysningerne om spilleren:

```
import java.util.*;
/** Definition af en spiller */
public class Spiller
{
 String navn;
 double konto;
   int feltnr;
   public Spiller(String navn, double konto)
 {
     this.navn=navn;
```

```
 this.konto=konto;
    feltnr = 0;
  }
  /** En besked til spilleren */
  public void besked(String besked)
 {
    System.out.println(navn+": "+besked);
  }
  /** Et ja/nej−spørgsmål. Returnerer true hvis ja, false hvis nej */
  public boolean spørgsmål(String spørgsmål)
 {
    String spm = navn+": Vil du "+spørgsmål+"?";
    String svar = javax.swing.JOptionPane.showInputDialog(spm,"ja");
 if (!"ja".equalsIgnoreCase(svar)) return false;
 System.out.println(navn+": Vil du "+spørgsmål+"? ja");
    return true;
  }
  public void transaktion(double kr)
 {
   konto = konto + kr;
    System.out.println(navn+"s konto lyder nu på "+konto+" kr.");
 }
  public void betal(Spiller modtager, double kr)
 {
    System.out.println(navn+" betaler "+modtager.navn+": "+kr+" kr.");
    modtager.transaktion(kr);
    transaktion(−kr);
 }
  public void tur(ArrayList<Felt> felter)
 {
   int slag = (int) (Math.random()*6)+1; // et terningkast
    System.out.println("***** "+navn+" på felt "+feltnr+" slår "+slag+" *****");
   for (int i=1; i <= slag; i=i+1) // nu rykkes der
    {
       // gå til næste felt: tæl op, hvis vi når over antal felter så tæl fra 0
     feltnr = (feltnr + 1) % felter.size(); Felt felt;
      felt = felter.get(feltnr);
      if (i<slag) felt.passeret(this); // kald passeret() på felter vi passerer
      else felt.landet(this); // kald landet() på sidste felt
 }
    try { Thread.sleep(3000); } catch (Exception e) {}// tur færdig, vent 3 sek.
  }
```
Metoden tur() behandler alle felterne som objekter af typen Felt og kalder passeret() på hver af dem og landet()−metoden på den sidste. Bemærk hvordan vi med **this** overfører en reference til spilleren selv, når vi kalder passeret() og landet() på Felt−objekterne. Disse objekter kan så kalde metoder tilbage på spilleren.

Linjen nederst i tur():

}

try { Thread.sleep(3000); } catch (Exception e) {}

får programmet til at holde en pause i tre sekunder, inden det går videre (try og catch vil blive forklaret [i kapitel 14,](#page-146-0) Undtagelser).

Bemærk også, hvordan vi sørger for, at variablen feltnr forbliver at have en værdi mellem 0 og antallet af felter med operatoren %, der giver resten af en division (s[e afsnit 2.11.4\)](#page-38-0).

Her ses uddata fra en kørsel af programmet:

\*\*\*\*\* Søren på felt 0 slår 5 \*\*\*\*\* Søren: Du passerer Gade 1 Søren: Du passerer Gade Søren: Du passerer Gade 3 Søren: Du passerer Maersk Søren: Du er landet på Gade 5 Søren: Vil du købe Gade 5 for 15000.0? ja Sørens konto lyder nu på 35000.0 kr. \*\*\*\*\* Gitte på felt 0 slår 2 \*\*\*\*\* Gitte: Du passerer Gade 1 Gitte: Du er landet på Gade 2 Gitte: Vil du købe Gade 2 for 10000.0? ja Gittes konto lyder nu på 40000.0 kr. \*\*\*\*\* Søren på felt 5 slår 5 Søren: Du passerer Helle Søren: Du passerer Gade 7 Søren: Du passerer Gade 8 Søren: Du passerer Gade 9 Søren: Du lander på start og modtager 5000.0 Sørens konto lyder nu på 40000.0 kr. \*\*\*\*\* Gitte på felt 2 slår 2 \*\*\*\*\* Gitte: Du passerer Gade 3 Gitte: Du er landet på Maersk

```
Gitte: Vil du købe Maersk for 17000.0? ja
Gittes konto lyder nu på 23000.0 kr.
***** Søren på felt 0 slår 6 *****
Søren: Du passerer Gade 1
Søren: Du passerer Gade 2<br>Søren: Du passerer Gade 3
Søren: Du passerer Gade
Søren: Du passerer Maersk
Søren: Du passerer Gade 5
Søren: Du lander på helle og får overført 15000.0
Sørens konto lyder nu på 55000.0 kr.
***** Gitte på felt 4 slår 3 *****
Gitte: Du passerer Gade 5
Gitte: Du passerer Helle
Gitte: Du er landet på Gade 7
Gitte: Vil du købe Gade 7 for 20000.0? ja
Gittes konto lyder nu på 3000.0 kr.
***** Søren på felt 6 slår 5 **
Søren: Du passerer Gade 7
Søren: Du passerer Gade 8
Søren: Du passerer Gade 9
Søren: Du passerer start og modtager 5000.0
Sørens konto lyder nu på 60000.0 kr.
Søren: Du er landet på Gade 1
Søren: Vil du købe Gade 1 for 10000.0? ja
Sørens konto lyder nu på 50000.0 kr.
***** Gitte på felt 7 slår 5 *****
Gitte: Du passerer Gade 8
Gitte: Du passerer Gade 9
Gitte: Du passerer start og modtager 5000.0
Gittes konto lyder nu på 8000.0 kr.
Gitte: Du passerer Gade 1
Gitte: Du er landet på Gade 2
Gitte: Det er din egen grund
Gitte: Vil du købe hus for 1000.0? ja
Gitte: Du bygger hus på Gade 2 for 1000.0
Gittes konto lyder nu på 7000.0 kr.
***** Søren på felt 1 slår 1 *****
Søren: Du er landet på Gade 2
Søren: Leje: 1400.0
Søren betaler Gitte: 1400.0 kr.
Gittes konto lyder nu på 8400.0 kr.
Sørens konto lyder nu på 48600.0 kr.
***** Gitte på felt 2 slår 1 *****
Gitte: Du er landet på Gade 3
Gitte: Du har ikke penge nok til at købe Gade 3<br>***** Søren på felt 2 slår 2 *****
***** Søren på felt 2 slår 2 *****
Søren: Du passerer Gade 3
Søren: Du er landet på Maersk
Søren: Leje: 4200.0
Søren betaler Gitte: 4200.0 kr.
Gittes konto lyder nu på 12600.0 kr.
Sørens konto lyder nu på 44400.0 kr.
```
... (og så videre)

#### **5.3.1 Polymorfi**

Polymorfi vil sige, at objekter af forskellig type bruges på en ensartet måde uden hensyn til deres præcise type.

Matadorspillet udnytter polymorfi til at behandle alle feltobjekter ens (ved at kalde landet() og passeret() fra Spiller's tur()−metode), selvom de er af forskellig type.

Fidusen er, at programkoden i tur()−metoden kan skrives uafhængigt af, hvilke felt−typer der findes: De rigtige landet()− og passeret()−metoder i nedarvingerne vil automatisk blive kaldt, selvom tur() kun kender til Felt−klassen.

Polymorfi er et kraftfuldt redskab til at lave meget fleksible programmer, der senere kan udvides, uden at der skal ændres ret meget i den eksisterende kode.

For eksempel kan vi til enhver tid udbygge matadorspillet med flere felttyper uden at skrive programmet om. Den programkode, der arbejder på felterne, Spiller−klassens tur()−metode, kender faktisk slet ikke til andre klasser end Felt!

En forudsætning for at udnytte polymorfi−mekanismen er, at objekterne "sørger for sig selv", dvs. at data og programkode er i de objekter, som de handler om.

#### **5.3.2 Opgaver**

- Tilføj en Bryggeri−klasse til matadorspillet og prøv, om det virker. 1. Du kan evt. kopiere Gade.java i stedet for at skrive koden forfra. Husk at indsætte et bryggeri i felter−listen i main(). På bryggerier afhænger lejen af, hvor stort et slag spilleren slog, da han landede på feltet, men lad foreløbig lejen være tilfældig.
- 2. Spiller–klassen i eksemplet svarer altid 'ja' til når den får kaldt spørgsmål() med et spørgsmål. Lav en nedarving til Spiller, InteraktivSpiller, der har omdefineret spørgsmål() til rent faktisk at spørge brugeren (s[e afsnit 2.12.2](#page-41-0), Indlæsning fra tastaturet før JDK 1.5).

# **5.4 Stamklassen Object**

Klassen Object (i pakken java.lang) er 'alle klassers moder', dvs. superklasse for alle andre klasser. Arver en klasse ikke fra noget andet, vil den automatisk arve fra Object.

Alle klasser arver fra Object

Således arver f.eks. Terning fra Object. FalskTerning1 arver indirekte fra Object gennem Terning. Alle standardklasserne arver også fra Object, muligvis gennem andre klasser.

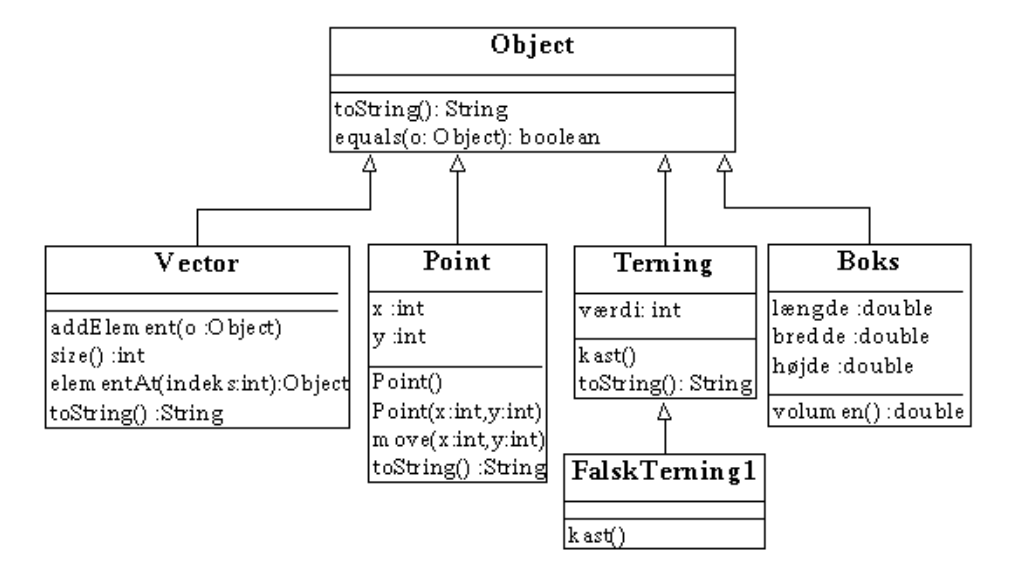

Det er derfor, at bl.a. toString()−metoden findes på alle objekter; den er defineret i Object og arves til alle klasser i Java. Her ses, hvad der sker, hvis man udskriver et (f.eks. Boks−) objekt, der ikke har sin egen toString():

```
...
 Boks b = new Boks();
 System.out.println("b = "+b); // b.toString() kaldes implicit
...
```

```
b = R_0k s@4852d1b0
```
Den bruger toString() fra Object og man kan altså se, at implementationen af toString() i Object returnerer klassens navn, et '@' og et tal $\frac{2}{5}$  $\frac{2}{5}$  $\frac{2}{5}$ , f.eks. Boks@4852d1b0.

En anden metode i Object er equals(). Den har vi brugt til at undersøge, om strenge er ens, men den findes altså på ethvert objekt og kan f.eks. også bruges til at undersøge, om to lister indeholder de samme elementer. Bemærk, at man selv skal definere equals()–metoden på sine egne klasser, før den fungerer som forventet<sup>[3](#page-166-0)</sup>.

#### **5.4.1 Referencer til objekter**

Når alle objekter arver fra Object, kan man i en variabel af denne type gemme en reference til ethvert slags objekt, jf. reglerne om typekonvertering:

```
 Object o;
o = new Point()o = "hei"; o = new FalskTerning2();
```
Omvendt kan man ikke rigtig bruge variablen til noget, før man har lavet en eksplicit typekonvertering af referencen o:

```
 Terning t;
t = (Terning) o;
 t.kast();
```
Her var vi heldige, at o faktisk refererede til en (underklasse af) Terning. Vi får først at vide, om typekonverteringen er gået godt på kørselstidspunktet.

Tilsvarende kan man bruge Object som parameter/returtype og få et fleksibelt, men ikke særlig sikkert program. Klassen ArrayList benytter sig af dette: Den er en liste af typen Object, det er derfor, man kan gemme alle slags objekter i den.

```
ArrayList 1 = new ArrayList();
Point p = new Point();
l.add(p);
```
Metoden add() får noget af typen Object (dvs. et hvilket som helst objekt) som parameter.

Nedenfor er vist det samme, men her bruges en mellemvariabel, der illustrerer, at der sker en implicit reference−typekonvertering (p skal jo konverteres fra en Point−reference til en Object−reference):

```
 ArrayList l = new ArrayList(); // liste med alle slags objekter (type Object)
Point p = new Point();<br>Object o;
                              // overflødig mellemvariabel
 o = p; // implicit reference−typekonvertering
l.add(o);
```
Når man kalder get() for at få fat i objektet igen, er det nødvendigt med en eksplicit reference−typekonvertering, fordi konverteringen sker den anden vej, fra superklasse til underklasse:

 $p = (Point) 1.get(0);$ 

Igen vises det samme blot med mellemvariabel, så man kan se, hvilken typekonvertering der finder sted:

 $o = 1.get(0);$  // ingen konvertering<br>  $p = (point) o;$  // eksplicit reference // eksplicit reference-typekonvertering

### **5.5 Konstruktører i underklasser**

Vi minder om, at:

- Konstruktører definerer, hvordan objekter oprettes og med hvilke parametre de må oprettes. Der kan kun oprettes objekter på en måde, der passer med en konstruktør.
- Hvis en klasse ikke har defineret nogen konstruktører, så defineres automatisk en standardkonstruktør (uden parametre og med tom metodekrop). F.eks. har Boks automatisk fået en tom konstruktør, så den kunne oprettes med new Boks().

Underklassen skal selv definere, hvordan dets objekter skal kunne oprettes, så den skal selv definere sine konstruktører. Den kan have færre eller flere konstruktører end superklassen.

Når man definerer en konstruktør på en underklasse, skal man kun initialisere den nye del af objektet. Har man f.eks. tilføjet nye variabler, skal konstruktøren initialisere dem.

Den arvede del af objektet initialiseres ved, at man fra underklassens konstruktør kalder en konstruktør fra superklassen. Dette gøres med sætningen: "super(...);" med eventuelle parametre. Man bruger altså her **super** som en metode. Det skal gøres som den **første** sætning i konstruktøren. Hvis man ikke selv kalder super() som det første, sker der det, at super bliver kaldt automatisk **uden** parametre.

Konstruktører skal defineres på ny i en underklasse

En konstruktør kalder først en af superklassens konstruktører

Superklassens konstruktør kan kaldes med: super(*parametre*)

Hvis man ikke selv kalder en af superklassens konstruktører, indsætter Java automatisk et kald af superklassens konstruktør uden parametre

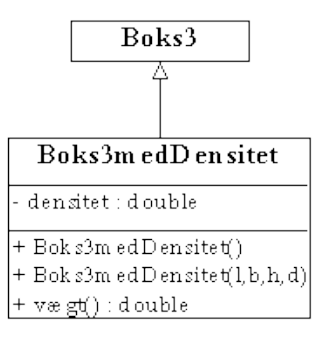

*Boks3medDensitet tillader oprettelse på andre måder end superklassen Boks3*

Herunder definerer vi Boks3medDensitet, der arver fra Boks3. Den nye egenskab er massefylden og metoden vægt(). Den skal kunne oprettes med: new Boks3medDensitet(), som opretter boksen med nogle standardværdier eller med: new Boks3medDensitet(lgd,b,h,d), hvor d er densiteten (massefylden).

```
public class Boks3medDensitet extends Boks3
{
   private double densitet;
   public Boks3medDensitet()
 {
      // super(); kaldes hvis intet andet angives
    densitet = 10.0;
   }
   public Boks3medDensitet(double lgd, double b, 
           double h, double densitet)
 {
    // vælg en anden konstruktør i superklassen end den uden parametre
     super(lgd,b,h);
     this.densitet = densitet;
 }
```

```
 public double vægt()
 {
    return volumen() * densitet; // superklassen udregner volumen for os
 }
```
### **5.5.1 Konsekvenser**

}

Ovenstående regler kombineret med reglerne for standardkonstruktøren har nogle pudsige konsekvenser. Lad os se på et eksempel med al overflødig kode skåret væk:

```
public class A
{
  public A(int i) { }
}
public class B extends A
{
}
```
Klassen B vil ikke oversætte, fordi den af Java vil blive lavet om til:

```
public class B extends A
{
   public B() // standardkonstruktør indsættes automatisk af Java
 {
     super();
   }
}
```
Standardkonstruktøren i B vil altså prøve at kalde konstruktøren i A uden parametre, men den findes jo ikke, fordi A har en anden konstruktør. Oversætteren kommer med fejlmeddelelsen "*constructor A() not found*". Så er vi nødt til at angive konstruktøren i superklassen:

```
public class B extends A
{
 public B() // vi er nødt til at definere underklassens konstruktør...
 {
    super(42); // ... så vi kan angive parametre til superklassens konstruktør
   }
}
```
Hvis vi ønsker en konstruktør med de samme parametre i B som i A, vil det se således ud:

```
public class B extends A
{
  public B(int i) // vi er nødt til at definere underklassens konstruktør...
 {
     super(i); // ... så vi kan angive parametre til superklassens konstruktør
 }
}
```

```
Der er til gengæld ingen problemer med:
```
public class A2 {

og public class B2 extends A2 {

Java laver det om til:

```
public class A2
{
  public A2() { } // indsættes automatisk af Java
}
```
og

}

}

```
public class B2 extends A2
```

```
{
  public B2() // indsættes automatisk af Java
 {
     super();
   }
}
```
# **5.6 Ekstra eksempler**

#### **5.6.1 Matadorspillet version 2**

Dette eksempel viser, hvordan man kan spare programkode (og dermed programmeringstid) med nedarvning. Samtidig viser det brugen af konstruktører i underklasser.

Se igen på programkoden til Rederi og Gade. Der er meget programkode, som er ens for de to klasser. Faktisk implementerer de kode, der er fælles for alle grunde, der kan ejes af en spiller og derfor vil det være hensigtsmæssigt, at følgende kode var i en Grund−klasse:

- Definition og initialisering af variablerne pris, grundleje, ejer.
- Håndtering af, at en spiller lander på grunden (bl.a. betaling af leje).
- Håndtering af, at en spiller lander på en grund, der ikke ejes af nogen (køb af grunden).

Det har vi gjort herunder. Vi har været forudseende og flyttet beregningen af lejen ud fra landet() og ind i en separat metode beregnLeje(), fordi netop denne er meget forskellig for Rederi og Gade.

/\*\* Mellemklasse mellem 'Felt' og underliggende klasser som Gade og Rederi \*/

```
public class Grund2 extends Felt
{
   Spiller ejer;
   double pris;
   double grundleje;
   public Grund2(String navn, double pris, double leje)
 {
     this.navn=navn;
     this.pris=pris;
     this.grundleje=leje;
   }
   public double beregnLeje()
 {
     return grundleje;
 }
   public void landet(Spiller sp)
 {
     sp.besked("Du er landet på "+navn);
     if (sp==ejer)
     { // spiller ejer feltet
       sp.besked("Det er din egen grund");
 }
     else if (ejer==null)
                                              { // ingen ejer grunden, så køb den
       if (sp.konto > pris)
       {
         if (sp.spørgsmål("købe "+navn+" for "+pris))
\left\{ \begin{array}{c} \end{array} \right\} sp.transaktion( −pris );
           ejer=sp;
         }
 }
       else sp.besked("Du har ikke penge nok til at købe "+navn);
 }
     else
                                             // felt ejes af anden spiller<br>// udregn lejen
 double leje = beregnLeje(); // udregn lejen
 sp.besked("Leje: "+leje);
       sp.betal(ejer, leje); // spiller betaler til ejeren
 }
  }
}
```
Nu er Rederi ret nem. Den skal nemlig (i denne simple udgave) opføre sig præcis som Grund2. Vi skal blot definere konstruktøren, som skal kalde den tilsvarende konstruktør i Grund2:

```
/** Et rederi, der kan købes af en spiller */
public class Rederi2 extends Grund2 
{
   public Rederi2(String navn, double pris, double leje)
 {
     super(navn, pris, leje); // overfør værdierne til superklassens konstruktør
 }
}
```
Nu kommer vi til Gade. Her er beregnLeje() tilsidesat til også at tage højde for antallet af huse. Med **super** kan vi faktisk spare en hel del arbejde. Gaderne kan genbruge meget af landet()−metoden, men der er dog en ekstra mulighed for at bygge hus. Derfor kalder vi superklassens landet()−metode. Derefter, hvis spilleren, der er landet på gaden, er ejeren, prøver vi at bygge et hus.

/\*\* En gade, der købes af en spiller og bebygges \*/

```
public class Gade2 extends Grund2
{
  int antalHuse; // antal huse og pris
  double huspris;
```

```
 public Gade2(String navn, double pris, double leje, double huspris)
 {
    super(navn, pris, leje); // kald Grund2's konstruktør
    this.huspris=huspris;
   antalHuse = 0; }
  public double beregnLeje() // tilsidesæt Grund2's beregnLeje()
 {
    return grundleje + antalHuse * huspris;
  }
  public void landet(Spiller sp)
 {
   super.landet(sp); // brug gamle landet()
    if (sp==ejer)
 { // eget felt; byg hus?
 if (antalHuse<5 && sp.konto>huspris && sp.spørgsmål("købe hus for "+pris))
                                       { // byg et hus
      ejer.transaktion( -huspris );
      antalHuse = antalHuse +1;
       sp.besked("Du bygger hus på "+navn+" for "+huspris);
 }
    }
  }
```
Læg mærke til, at vi har sparet næsten halvdelen af koden væk i de to nye klasser.

Herunder ses klassediagrammet for de nye klasser. Da Grund2 **har en** spiller (ejeren), er der en pil fra Grund2 til Spiller, en **har**−relation. Resten af pilene symboliserer **er−en**−relationer, f.eks. Gade2 **er en** Grund2, Grund2 **er et** Felt.

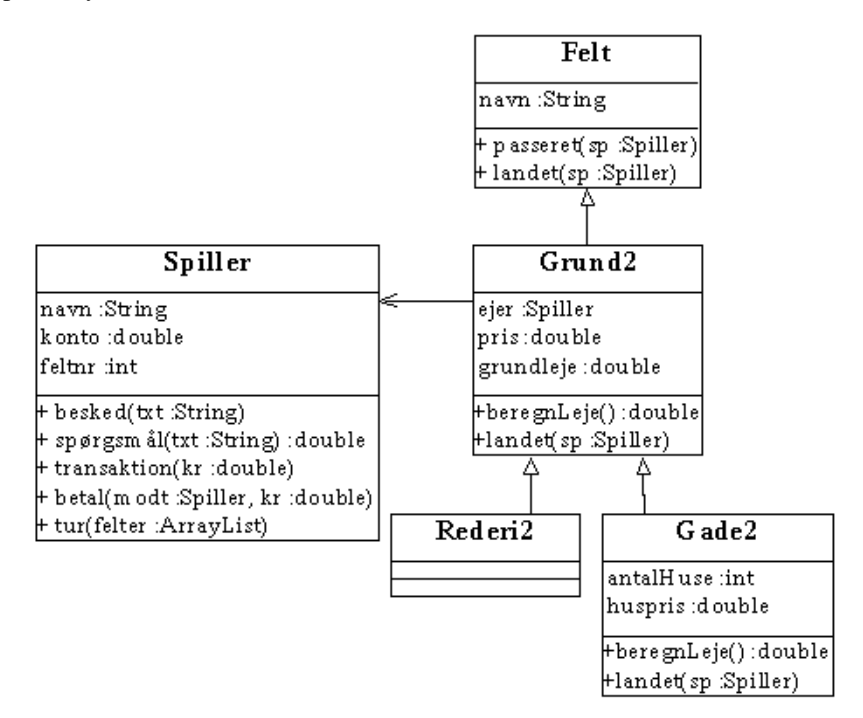

[I kapitel 22,](#page-184-0) Objektorienteret analyse og design kan du læse mere om, hvordan man designer sine klasser og hvordan man vælger hvilke er−en− og har−en−relationer, der skal være mellem klasserne.

#### **5.6.2 Opgaver**

}

- 1. Ret SpilMatador til at bruge Rederi2 og Gade2 i stedet for Rederi og Gade. Kør programmet og følg med i, hvad der sker i Gade2's konstruktør og landet()−metode.
- Føj en Bryggeri−klasse til matadorspillet version 2. Husk at kalde super() i konstruktøren (hvorfor er det nødvendigt?). 2. Du kan evt. kopiere Gade2.java i stedet for at skrive koden forfra. Hvor meget kode kan du spare?
- Ret på Spiller, så slag er en objektvariabel i stedet for en lokal variabel. Nu kan man udefra aflæse, hvad spilleren slog 3. sidst. Brug værdien af slag i landet()−metoden i Bryggeri til at lade lejen afhænge af, hvad spilleren slog.

## **5.7 Test dig selv**

Dette afsnit er ikke omfattet af Åben Dokumentslicens. Du skal købe bogen for at måtte læse dette afsnit. Jeg erklærer, at jeg allerede har købt bogen Jeg lover at anskaffe den i nær fremtid.

# **5.8 Resumé**

Dette afsnit er ikke omfattet af Åben Dokumentslicens. Du skal købe bogen for at måtte læse dette afsnit. Jeg erklærer, at jeg allerede har købt bogen Jeg lover at anskaffe den i nær fremtid.

# **5.9 Avanceret**

Dette afsnit er ikke omfattet af Åben Dokumentslicens. Du skal købe bogen for at måtte læse dette afsnit. Jeg erklærer, at jeg allerede har købt bogen Jeg lover at anskaffe den i nær fremtid.

#### **5.9.1 Initialisering uden for konstruktørerne**

Dette afsnit er ikke omfattet af Åben Dokumentslicens. Du skal købe bogen for at måtte læse dette afsnit. Jeg erklærer, at jeg allerede har købt bogen Jeg lover at anskaffe den i nær fremtid.

### **5.9.2 Kald af en konstruktør fra en anden konstruktør**

Dette afsnit er ikke omfattet af Åben Dokumentslicens. Du skal købe bogen for at måtte læse dette afsnit. Jeg erklærer, at jeg allerede har købt bogen Jeg lover at anskaffe den i nær fremtid.

### **5.9.3 Metoder erklæret final**

Dette afsnit er ikke omfattet af Åben Dokumentslicens. Du skal købe bogen for at måtte læse dette afsnit. Jeg erklærer, at jeg allerede har købt bogen Jeg lover at anskaffe den i nær fremtid.

### **5.9.4 Metoder erklæret protected**

Dette afsnit er ikke omfattet af Åben Dokumentslicens. Du skal købe bogen for at måtte læse dette afsnit. Jeg erklærer, at jeg allerede har købt bogen Jeg lover at anskaffe den i nær fremtid.

#### **5.9.5 Variabel−overskygning**

Dette afsnit er ikke omfattet af Åben Dokumentslicens. Du skal købe bogen for at måtte læse dette afsnit. Jeg erklærer, at jeg allerede har købt bogen Jeg lover at anskaffe den i nær fremtid.

[1](#page-185-0)Egentlig er sætSnydeværdi() overflødig, da snydeværdi er public, men vi skal bruge den til at illustrere en pointe i næste afsnit.

[2](#page-172-0)En såkaldt hashkode, der med stor sandsynlighed er unik. Denne opførsel er ikke specielt nyttig, så man definerer ofte sin egen toString()

[3](#page-163-0)Man kan altid kalde equals(), men det kan godt være, at den ikke giver det forventede, hvis den ikke er defineret i klassen. ArrayList og String har defineret den, mens f.eks. StringBuffer ikke har. Da får man opførslen fra Object, der kun undersøger, om objekterne er de samme (samme sted i hukommelsen), den tager ikke højde for, om to objekter indeholder ens data.

[javabog.dk](http://javabog.dk/) | [<< forrige](#page-63-0) | indhold | [næste >>](#page-96-0) | programeksempler | om bogen

<span id="page-96-0"></span>http://javabog.dk/ − af Jacob Nordfalk.

Licens og kopiering under [Åben Dokumentlicens](http://www.linuxbog.dk/licens.html) (ÅDL) hvor intet andet er nævnt (82% af værket).

Ønsker du at se de sidste 18% af dette værk (199974 tegn) skal du købe bogen. Så får du pæne figurer og layout, stikordsregister og en trykt bog med i købet[. javabog.dk](http://javabog.dk/) | [<< forrige](#page-79-1) | indhold | [næste >>](#page-100-0) | programeksempler | om bogen

# **6 Pakker**

Indhold:

- Forstå pakkebegrebet og nøgleordet import
- Importere og bruge standardpakkerne
- Definere egne pakker

Kapitlet forudsættes ikke i resten af bogen, men er ofte en fordel, når man skal programmere i praksis.

Forudsætter [kapitel 4,](#page-63-0) Definition af klasser.

Når man laver større programmer (over 30−40 klasser), kan det være nyttigt at opdele dem i grupper. En pakke er en samling af klasser, der på en eller anden måde er beslægtede.

En pakke er en navngiven samling af klasser

Javas standardbibliotek på mere end 1000 klasser er delt op i ca. 30 mindre pakker.

Pakker svarer til (klasse)biblioteker i C eller C++ eller "unit"−begrebet i PASCAL.

### **6.1 At importere klassedefinitioner**

Vi har set, at når vi skal benytte klasser, der ligger ud over de helt grundlæggende, bliver vi nødt til at meddele oversætteren, hvor den kan forvente at finde definitionen af klassen. Dette kaldes at importere klassen.

Egentlig kunne vi godt helt udelade import−sætninger og skrive det fulde pakke− og klassenavn hver gang. Hvis vi f.eks. vil benytte ArrayList−klassen, kunne vi skrive:

```
 java.util.ArrayList l;
 l = new java.util.ArrayList();
```
Det er jo lidt besværligt og derfor kan vi vælge øverst i kildetekstfilen at skrive:

```
import java.util.ArrayList;
```
Dette får oversætteren til at lede i java.util−pakken, hvis den møder en klasse, den ikke umiddelbart genkender. Nu kan vi skrive, som vi plejer:

```
 ArrayList l;
l = new ArrayList();
```
Der kan forekomme et hvilket som helst antal import−sætninger i en javafil. Import−sætninger skal stå først i filen, før klassedefinitionen. Hvis man ønsker at importere flere klassedefinitioner fra samme pakke, kan man skrive en \* i stedet for klassenavnet:

```
import java.util.*;
```
Dermed importerer man samtlige klasser fra denne pakke. Det vil sige, at oversætteren leder denne pakke igennem, når den møder en klasse, den ikke umiddelbart genkender. De klassedefinitioner, der ikke bruges, bliver altså bare ignoreret.

Import af en klasse gør blot definitionen af klassen kendt for oversætteren − det gør ikke det færdige program større eller langsommere

## **6.2 Standardpakkerne**

I Javas indbyggede hjælpesystem kan man se de forskellige indbyggede pakker, der indeholder en række nyttige klasser. De vigtigste standardpakker er:

- java.lang grundfunktioner i sproget
- java.util nyttige værktøjer, såsom Date, ArrayList og meget andet
- java.awt Abstract Window Toolkit. Grafikprogrammering (s[e kapitel 9](#page-109-0) og 11)
- java.applet klasser til understøttelse af appletter (se [kapitel 10\)](#page-116-0)
- java.io IO−funktioner, filhåndtering og datastrømme (se [kapitel 15\)](#page-153-0)
- java.net netværksfaciliteter (s[e kapitel 16\)](#page-162-0)
- java.rmi Remote Method Invocation − til distribuerede systemer (s[e kapitel 19\)](#page-174-1)
- java.sql databaseadgang (også kaldet JDBC, s[e kapitel 20](#page-178-0))
- java.text håndtering af tekst uafhængigt af sprog
- javax.swing avanceret vinduesbaseret programmering (se avanceret−afsnit i [kapitel 11\)](#page-120-0)

Hvorfor hedder den sidste javax? javax betød oprindeligt, at det var en udvidelse til sproget, som ikke var en del af det egentlige standardbibliotek og som måske aldrig bliver det. Efterhånden er en del javax−pakker (som javax.swing) dog alligevel kommet med.

Et andet eksempel er javax.comm, som er en kommunikationspakke, der håndterer seriel og parallel transmission af data. Denne pakke er ikke kommet med i standardbiblioteket.

### **6.2.1 Pakken java.lang**

De mest basale javaklasser, eksempelvis String, ligger i pakken java.lang. Denne særlige pakke indeholder en masse grundfunktioner og importeres altid af oversætteren. Det er altså ikke nødvendigt at importere den eksplicit med import java.lang.\*;

Af andre klasser i java.lang kan nævnes System (til f.eks. System.out.println()) og Math (til f.eks. Math.random() og Math.sqrt()).

# **6.3 Pakkers placering på filsystemet**

Hvis vi husker, at en pakke er en navngiven samling af klasser, er det nærliggende at tænke på, hvordan filer er organiseret i undermapper på et filsystem.

En klasse svarer til en fil på filsystemet

En pakke svarer til en undermappe på filsystemet

For eksempel findes klassen java.util.ArrayList som filen ArrayList.class i en mappe, der hedder util, som er en undermappe til en mappe, der hedder java: java/util/ArrayList.class (i Windows: java\util\ArrayList.class).

Ofte er .class−filerne og mapperne pakket i et såkaldt Java−arkiv (.jar−fil). jar−filer minder meget om zip−filer.

Oversætteren skal kende pakkens fysiske placering i filsystemet:

- 1. Som en undermappe med samme navn som pakken.
- I en undermappe med samme navn som pakken et andet sted i filsystemet, som der henvises til med 2. CLASSPATH−variablen.
- 3. I en jar−fil, som der henvises til med CLASSPATH−variablen.

CLASSPATH−variablen er en miljøvariabel, der minder om PATH−variablen (defineret i AUTOEXEC.BAT i DOS). Den angiver de steder, hvor oversætteren skal lede efter klassedefinitioner.

# **6.4 At definere egne pakker**

Man kan definere sine egne pakker. Dette er specielt brugbart i større systemer, hvor man har mange klasser med beslægtede funktioner, for eksempel kommunikation (internetkøb med VISA eller Dankort) eller sine egne matematik− eller datobearbejdningspakker.

Det er normalt at man benytter sin internetadresse eller firmanavn i navngivningen af pakkerne. F.eks: oracle.JDeveloper.layout.XYLayout (klassen er XYLayout og pakken er oracle.JDeveloper.layout), com.sybase.jdbc.SybDriver eller netscape.javascript.JSObject.

#### **6.4.1 Eksempel**

I følgende eksempel findes to klasser, nemlig Klasse1 og Klasse2 i en pakke (der hedder minPakke). De bruges af den eksekverbare main()−klasse BenytPakker:

**import minPakke.\*;**

{

```
public class BenytPakker
{
   public static void main(String[] arg)
 {
    Klasse1 a = new Klasse1();
    Klasse2 b = new Klasse2();
     a.snak();
     b.snak();
 }
}
```
Klasse1 og Klasse2 skal ligge i en undermappe, der hedder minPakke:

```
// Filnavn: minPakke/Klasse1.java
package minPakke;
public class Klasse1
{
   public void snak()
 {
     System.out.println("Dette er Klasse1, der taler!");
   }
}
// Filnavn: minPakke/Klasse2.java
package minPakke;
public class Klasse2
{
   public void snak()
```

```
 System.out.println("Dette er Klasse2, der taler!");
   }
}
```
# **6.5 Pakke klasser i jar−filer (Java−arkiver)**

Laver man sine egne pakker, ønsker man ofte at kunne distribuere de oversatte .class−filer med nytekoden til andre. Det gøres nemmest ved at pakke filerne i en jar−fil.

En jar−fil skabes med et zip−værktøj som WinZip eller GnoZip til Linux eller fra kommandolinjen med kommandoen **jar**, der følger med, når man installerer Java. Den minder meget om UNIX' tar−kommando. Man opretter et arkiv ved at skrive f.eks.:

jar cf program.jar \*.class minPakke

Dette vil oprette jar−filen program.jar med alle class−filer i mappen (herunder BenytPakker.class) og alle filerne i undermappen minPakke (d.v.s. minPakke/Klasse1.class og minPakke/Klasse2.class).

Derefter kan main()−metoden i BenytPakker udføres ved at blot skrive

```
 java −cp program.jar BenytPakker
```
#### **6.5.1 Eksekverbare jar−filer**

Hvis man vil distribuere sit program til mange mennesker, kan det være bekvemt, at brugerne kan dobbeltklikke på jar−filen, lige som f.eks. Windows−brugere dobbeltklikker på .exe−filer. Det kræver, at man lægger en såkaldt manifest−fil med ned i jar−filen:

jar cf**m** program.jar **manifestfil.txt** \*.class minPakke

Filen manifestfil.txt angiver klassen med main()−metoden:

```
Manifest−Version: 1.0
Main−Class: BenytPakker
```
Der er et par irriterende småting der kan give problemer, herunder fil− og mappeplacering og at manifestfilen skal afslutte med et linjeskift. Mange bruger derfor deres udviklingsværktøj til at lave jar−filen (JBuilder: File|New|Archive|Application) eller ændrer en eksisterende jar−fil med WinZip eller et andet værktøj der kan rette i ZIP−filer.

Til sidst kan man køre BenytPakker ved at at dobbeltklikke på program.jar (hvis filassociationerne er sat korrekt op). Ellers kan man fra kommandolinjen starte programmet med:

java −jar program.jar

### **6.6 Test dig selv**

Dette afsnit er ikke omfattet af Åben Dokumentslicens. Du skal købe bogen for at måtte læse dette afsnit. Jeg erklærer, at jeg allerede har købt bogen Jeg lover at anskaffe den i nær fremtid.

## **6.7 Resumé**

Dette afsnit er ikke omfattet af Åben Dokumentslicens. Du skal købe bogen for at måtte læse dette afsnit. Jeg erklærer, at jeg allerede har købt bogen Jeg lover at anskaffe den i nær fremtid.

## **6.8 Opgaver**

Søg i din computer efter filer, der ender på .jar og åbn dem med et program, der kan læse ZIP−komprimerede filer (f.eks 1. unzip eller WinZip).

Hvordan er filerne organiseret?

- 2. Se, om du kan finde filen, der indeholder ArrayList–klassen.
- I hvilken undermappe ligger den?
- Opret nogle klasser i en pakke og en main()−klasse, der benytter dem 3.
- (f.eks. BenytPakker.java, minPakke/Klasse1.java og minPakke/Klasse2.java).
- 4. Pak dem i en jar−fil.
- 5. Prøv at oprette en eksekverbar jar−fil. Prøv derefter at køre den.

Til de sidste tre opgaver kan det være en fordel at gå ind på den elektroniske udgave af bogen, [http://javabog.dk](http://javabog.dk/) og kopiere teksten i stedet for at taste den ind.

## <span id="page-99-0"></span>**6.9 Avanceret: public, protected og private**

Dette afsnit er ikke omfattet af Åben Dokumentslicens. Du skal købe bogen for at måtte læse dette afsnit. Jeg erklærer, at jeg allerede har købt bogen Jeg lover at anskaffe den i nær fremtid.

### **6.9.1 Variabler og metoder**

Dette afsnit er ikke omfattet af Åben Dokumentslicens. Du skal købe bogen for at måtte læse dette afsnit. Jeg erklærer, at jeg allerede har købt bogen Jeg lover at anskaffe den i nær fremtid.

### **6.9.2 Indkapsling med pakker**

Dette afsnit er ikke omfattet af Åben Dokumentslicens. Du skal købe bogen for at måtte læse dette afsnit. Jeg erklærer, at jeg allerede har købt bogen Jeg lover at anskaffe den i nær fremtid.

### **6.9.3 Klasser**

Dette afsnit er ikke omfattet af Åben Dokumentslicens. Du skal købe bogen for at måtte læse dette afsnit. Jeg erklærer, at jeg allerede har købt bogen Jeg lover at anskaffe den i nær fremtid.  $javabog.dk$  |  $\leq$  forrige | indhold | næste  $\geq$  | programeksempler | om bogen

```
http://javabog.dk/ − af Jacob Nordfalk.
```
Licens og kopiering under [Åben Dokumentlicens](http://www.linuxbog.dk/licens.html) (ÅDL) hvor intet andet er nævnt (82% af værket).

Ønsker du at se de sidste 18% af dette værk (199974 tegn) skal du købe bogen. Så får du pæne figurer og layout, stikordsregister og en trykt bog med i købet[. javabog.dk](http://javabog.dk/) |  $\leq$  forrige | indhold | næste  $\geq$  | programeksempler | om bogen

# **7 Lokale, objekt− og klassevariabler**

Indhold:

p<br>}

}

- Klassevariable
- Repetition af objektvariabler og lokale variabler
- Rekursion

Forudsættes ikke i resten af bogen.

Forudsætter [kapitel 4,](#page-63-0) Definition af klasser.

De variabler, vi er stødt på indtil nu, har enten været lokale variabler eller objektvariabler.

Objektvariabler hedder sådan, fordi de bliver oprettet for hvert objekt.

Der findes også variabler, der eksisterer "i klassen", uafhængigt af om der bliver oprettet objekter. Disse kaldes *klassevariabler* og erklæres med nøgleordet **static** (derfor kaldes de ofte også for "statiske variabler").

### **7.1 Klassevariabler og −metoder**

 $\mathbf{r}$ 

Herunder ses et eksempel på en klassevariabel og en klassemetode (antalBokse).

Klassevariabler og −metoder vises med understregning i UML−notationen (diagrammet til højre).

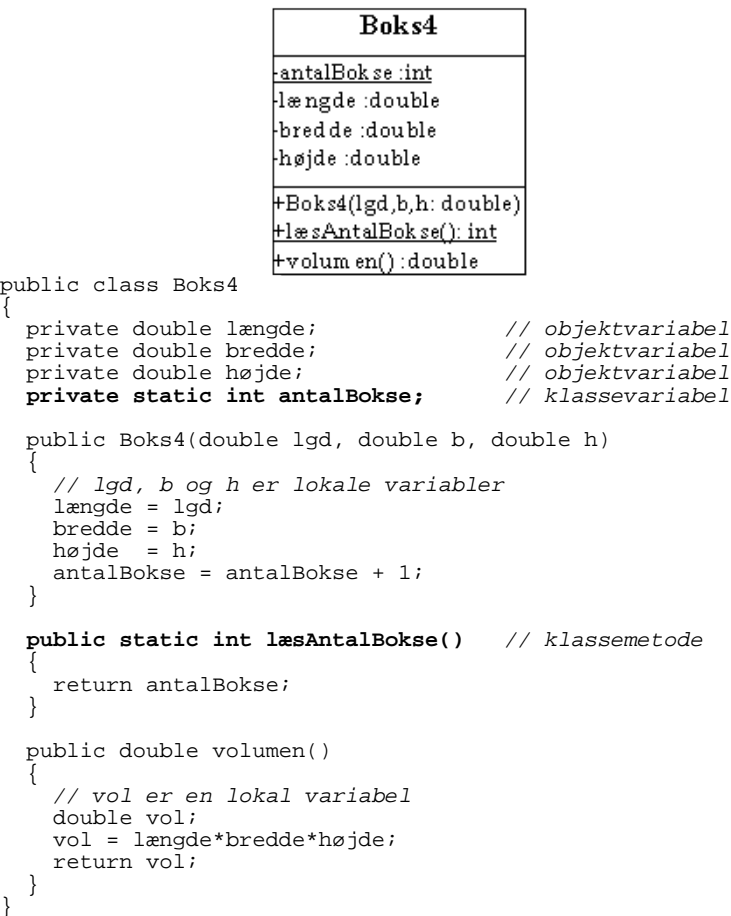

Variablen antalBokse er en klassevariabel, fordi den er erklæret med static−nøgleordet. Dette betyder, at variablen er tilknyttet klassen og at alle Boks−objekter deler den samme variabel. Der vil eksistere én og kun én antalBokse−variabel, uanset om der oprettes 0, 1, 2 eller 100 Boks−objekter.

Ligeledes er metoden læsAntalBokse() en klassemetode, da den er erklæret med nøgleordet static. Den arbejder på klasseniveau (uafhængigt af om der er skabt nogen objekter) og kan derfor ikke anvende metoder og variabler i klassen, der eksisterer på objektnivau. Det er f.eks. forbudt at bruge variablerne længde, bredde eller højde inde fra læsAntalBokse().

Inde fra objektet kan klassevariabler (og −metoder) bruges ligesom almindelige variabler og −metoder. Det ses f.eks. i konstruktøren:

antalBokse = antalBokse + 1;

Og for fuldstændighedens skyld: Variablerne længde, bredde og højde er "normale" objektvariabler, så hvert Boks−objekt har tilknyttet en af hver. Variablen vol er en lokal variabel, fordi den er erklæret lokalt i volumen−metoden og altså kun eksisterer, når volumen−metoden udføres. Ligeledes med lgd, b og h: De eksisterer kun i Boks' konstruktør.

#### Vi kan afprøve Boks4 med:

```
public class BenytBoks4
{
   public static void main(String[] arg)
 {
     System.out.println("Antal bokse: "+ Boks4.læsAntalBokse());
     Boks4 boksen;
    boksen = new Boks4(2.5.10);
     System.out.println("Antal bokse: "+ Boks4.læsAntalBokse());
     Boks4 enAndenBoks, enTredjeBoks;
    enAndenBoks = new Boks4(5, 5, 10);
    enTredjeBoks = new Boks4(7, 5, 10);
     System.out.println("Antal bokse: "+ Boks4.læsAntalBokse());
   }
}
```

```
Antal bokse: 0
Antal bokse:
Antal bokse: 3
```
Det ses, at vi udefra kan kalde klassemetoder ved bare at angive klassenavnet og metodenavnet som i Boks4.læsAntalBokse(). Havde antalBokse været tilgængelig udefra (f.eks. erklæret public i stedet for private), kunne vi få fat i den udefra med Boks4.antalBokse.

Vær opmærksom på, at det normalt frarådes at definere mange klassevariabler og −metoder i ens program, da det kan gøre programmet svært at gennemskue og øger de enkelte klassers afhængighed af hinanden (høj kobling). Endelig kan det friste folk til at springe "alt det besværlige med objekter" over og dermed ikke få lært objektorienteret programmeret.

#### **7.1.1 Eksempler på klassevariabler**

Du har, måske uden at vide det, allerede brugt en del klassevariabler og −metoder.

Der er mange klassevariabler i Javas standardbibliotek. Af de oftest brugte kan nævnes

- Matematiske konstanter som Math.PI (værdien af π) er klassevariabler i Math−klassen.
- Foruddefinerede farver som Color.BLACK − et Color−objekt, der repræsenterer farven sort. Objektet ligger som en klassevariabel i (selvsamme) Color−klasse (pakken java.awt).
- System.out − systemoutputtet er et PrintStream−objekt, der bl.a. har metoderne print() og println(). Objektet er en klassevariabel i System−klassen.

Klassevariabler er nyttige til variabler, der skal være tilgængelige overalt i programmet. Det er det nærmeste, man kommer globale variabler, som det kendes fra andre programmeringssprog.

### **7.1.2 Eksempler på klassemetoder**

Af nyttige klassemetoder i standardbiblioteket kan nævnes

- Matematiske funktioner som Math.random(), Math.sin(double x), Math.cos(double x), Math.sqrt(double x), Math.abs(double x), Math.exp(double x), Math.log(double x), ...
- Double.parseDouble(String s) returnerer værdien af *s* som et kommatal. Nyttig til at fortolke brugerindtastede tal. F.eks. giver Double.parseDouble("3.553") tallet 3.553. •
- Tilsvarende giver Integer.parseInt(String s) værdien af *s* som et heltal.
- String.valueOf(double d) gør det modsatte af Double.parseDouble, den returnerer en streng, som repræsenterer et flydende kommatal. String.valueOf(3.21) giver altså strengen "3.21". Findes også med int, byte, char etc. som parameter.
- Character.isDigit(character t) returnerer true eller false, afhængigt af om tegnet *t* er et ciffer. Ligeledes findes Character.isLetter(character t), Character.isLetterOrDigit(character t), Character.isLowerCase(character t), Character.isUpperCase(character t) og Character.isWhitespace(character t). Den sidste undersøger, om t er et usynligt skilletegn, f.eks. mellemrum, linjeskift, tabulator.
- System.exit() − stopper programudførelsen og afslutter Java.

Det vigtigste eksempel på en klassemetode er main()−metoden, som du selv erklærer, når du skriver et program, f.eks. BenytBoks.main(). Når et program startes, er det altid main(), der kaldes. På dette tidspunkt eksisterer der endnu ingen objekter og derfor skal main() være en klassemetode. Der skal jo aldrig oprettes nogen BenytBoks−objekter!

Klassemetoder er nyttige til "subrutiner", der skal regne et eller andet ud (ud fra parametrene) og returnere resultatet. Et eksempel er vist i [afsnit 2.12.5](#page-41-1), Klassemetoder.

### **7.2 Lokale variabler og parametre**

Når en metode kaldes, opretter systemet en "omgivelse" for det metodekald. I denne omgivelse oprettes parametervariablerne og de lokale variabler.

En lokal variabel er kendt fra dens erklæring og ned til slutningen af den blok, der omslutter den

#### Dette kaldes variablens virkefelt

Den lidt indviklede formulering skyldes, at man kan lave variabler, der er lokale for en hvilken som helst blok − ikke kun en metode−krop. Man kan altså skrive noget som:

```
 ...
  int a = 10;
 while (a > 0) {
    double b; // b erklæres lokalt i while−blokken
   b = math.Random();
 ...
    System.out.println(b);
    a−−;
 }
  System.out.println(a);
 System.out.println(b); // fejl: b eksisterer ikke, 
 // fordi vi er uden for blokken.
...
```
Vi har desuden allerede set, at man i for−løkker kan erklære en variabel, der er lokal for løkkens krop:

```
for (int i=0; i<10; i++)
  System.out.print(i);
 System.out.print(i); // fejl: i eksisterer ikke uden for løkken.
```
#### **7.2.1 Parametervariabler**

Parametervariablerne får tildelt en *kopi* af den værdi, de blev kaldt med og opfører sig i øvrigt fuldstændigt som lokale variabler. Man kan f.eks. godt tildele dem nye værdier:

```
 // metode, der udskriver et bestemt antal stjerner på skærmen.
  public void udskrivStjerner(int antal)
 {
    while (antal>0)
     {
      System.out.print(*);
     antal = antal−1; // Det kan man godt (men det er dårlig stil)
 }
    System.out.println();
  }
 ....
    int stj = 10;
    udskrivStjerner(stj); // kald af udskrivStjerner
    // stj er stadig 10.
```
Kalderen mærker intet til, at parametervariablen har fået en ny værdi, fordi kalderens værdi netop blev *kopieret* over i parametervariablen.

Her skal man være opmærksom på forskellen mellem variabler af simple typer og variabler af objekt−typer. Da det sidste er *referencer* (adresser på objekter), peger parametervariablen på samme objekt som kalderen, når den bliver kopieret. Ændrer man i objektet, slår ændringen også igennem hos kalderen.

Derfor kan flyt1() herunder godt ændre x og y i kalderens punkt−objekt:

```
import java.awt.*;
public class Parametervariabler
{
   public static void flyt1(Point p, int dx, int dy)
 {
     p.x = p.x+dx; // OK, vi ændrer på kalderens objekt
    p.y = p.y+dy;
 }
   public static void flyt2(Point p, int dx, int dy)
 {
     // hmm... vi smider kalderens objekt væk... men det opdager han ikke!
    p = new Point(p.x+dx, p.y+dy); }
   public static void main(String[] arg)
 {
    Point p1 = new Point(10,10);flyt1(p1,13,14); System.out.println("Nu er p1="+p1);
    Point p2 = new Point(10,10); flyt2(p2,13,14);
     System.out.println("Nu er p2="+p2);
   }
}
```

```
Nu er p1=java.awt.Point[x=23,y=24]
Nu er p2=java.awt.Point[x=10,y=10]
```
Vi kan ikke ændre på kalderens reference, som vi forsøger på i flyt2(): En lokal variabel oprettes, når man går ind i blokken, hvor den er defineret og nedlægges igen, når blokken forlades. Der bliver oprettet en ny variabel, hver gang programudførelsen går ind i blokken.

Når en metode kaldes, bliver der oprettet et nyt sæt lokale variabler (incl. parametervariabler) uafhængigt af, hvilke metoder, der i øvrigt kaldes eller er i gang med at blive kaldt

Hvis en metode bliver kaldt to gange, eksisterer der altså to versioner af den lokale variabel − én i hver deres omgivelse. Det behøver man som regel ikke at tænke på, men det er rart at have vished for, at en anden metode ikke bare kan ændre ens lokale variabler.

*Rekursion* er en teknik, der udnytter, at der bliver oprettet en ny omgivelse med nye lokale variabler, hver gang en metode kaldes. Nogle problemer kan løses meget elegant med rekursion. I Avanceret−afsnittet i slutningen af kapitlet vises nogle eksempler på rekursion.

# **7.3 Test dig selv**

Dette afsnit er ikke omfattet af Åben Dokumentslicens. Du skal købe bogen for at måtte læse dette afsnit. Jeg erklærer, at jeg allerede har købt bogen Jeg lover at anskaffe den i nær fremtid.

# **7.4 Resumé**

Dette afsnit er ikke omfattet af Åben Dokumentslicens. Du skal købe bogen for at måtte læse dette afsnit. Jeg erklærer, at jeg allerede har købt bogen Jeg lover at anskaffe den i nær fremtid.

### **7.4.1 Tilknytning**

Dette afsnit er ikke omfattet af Åben Dokumentslicens. Du skal købe bogen for at måtte læse dette afsnit. Jeg erklærer, at jeg allerede har købt bogen Jeg lover at anskaffe den i nær fremtid.

### **7.4.2 Adgang til variabler og metoder**

Dette afsnit er ikke omfattet af Åben Dokumentslicens. Du skal købe bogen for at måtte læse dette afsnit. Jeg erklærer, at jeg allerede har købt bogen Jeg lover at anskaffe den i nær fremtid.

### **7.4.3 Adgang fra metoder**

Dette afsnit er ikke omfattet af Åben Dokumentslicens. Du skal købe bogen for at måtte læse dette afsnit. Jeg erklærer, at jeg allerede har købt bogen Jeg lover at anskaffe den i nær fremtid.

# **7.5 Avanceret**

Dette afsnit er ikke omfattet af Åben Dokumentslicens. Du skal købe bogen for at måtte læse dette afsnit. Jeg erklærer, at jeg allerede har købt bogen Jeg lover at anskaffe den i nær fremtid.

### **7.5.1 Introduktion til rekursive algoritmer**

Dette afsnit er ikke omfattet af Åben Dokumentslicens. Du skal købe bogen for at måtte læse dette afsnit. Jeg erklærer, at jeg allerede har købt bogen Jeg lover at anskaffe den i nær fremtid.

### **7.5.2 Rekursion: Beregning af formel**

Dette afsnit er ikke omfattet af Åben Dokumentslicens. Du skal købe bogen for at måtte læse dette afsnit. Jeg erklærer, at jeg allerede har købt bogen Jeg lover at anskaffe den i nær fremtid.

### **7.5.3 Rekursion: Listning af filer**

Dette afsnit er ikke omfattet af Åben Dokumentslicens. Du skal købe bogen for at måtte læse dette afsnit. Jeg erklærer, at jeg allerede har købt bogen Jeg lover at anskaffe den i nær fremtid.

### **7.5.4 Rekursion: Tegning af fraktaler**

Dette afsnit er ikke omfattet af Åben Dokumentslicens. Du skal købe bogen for at måtte læse dette afsnit. Jeg erklærer, at jeg allerede har købt bogen Jeg lover at anskaffe den i nær fremtid. [javabog.dk](http://javabog.dk/) | [<< forrige](#page-96-0) | indhold | [næste >>](#page-105-0) | programeksempler | om bogen

<span id="page-105-0"></span>http://javabog.dk/ − af Jacob Nordfalk.

Licens og kopiering under [Åben Dokumentlicens](http://www.linuxbog.dk/licens.html) (ÅDL) hvor intet andet er nævnt (82% af værket).

Ønsker du at se de sidste 18% af dette værk (199974 tegn) skal du købe bogen. Så får du pæne figurer og layout, stikordsregister og en trykt bog med i købet[. javabog.dk](http://javabog.dk/) | [<< forrige](#page-100-0) | indhold | [næste >>](#page-109-0) | programeksempler | om bogen

# **8 Arrays**

Indhold:

- Erklæring og brug af arrays.
- Arrays med startværdier.
- Arrays af objekter.
- Arrays sammenlignet med lister.

Kapitlet forudsættes ikke i resten af bogen, men er nyttigt i praktisk programmering.

Forudsætter [kapitel 3,](#page-42-0) Objekter (og et enkelt ste[d kapitel 5](#page-79-1), Nedarvning).

Ofte har man behov for at håndtere et større antal objekter eller simple typer på en ensartet måde. Hidtil har vi gjort det med ArrayList, men Java understøtter også *arrays*.

Et array er en række data af samme type

Man kan f.eks. have et array af int eller et array af Point. Når man har et array af int, betyder det, at man har en række int−variabler, som ligger i arrayet og kan ændres eller læses vha. arrayet og et indeks. Indekset er nummeret på variablen i arrayet − ligesom i ArrayList.

Ligesom med ArrayList skal man skelne mellem array−variablen og array−objektet. Array−variablen refererer til array−objektet, som indeholder variablerne.

# **8.1 Erklæring og brug**

Man erklærer en array−variabel med den type data, man ønsker at lave et array af, umiddelbart efterfulgt af [ og ], f.eks.:

int[] arr;

Dette erklærer, at arr er en variabel med typen "array af int". Ligesom med variabler af objekt−type er dette blot en reference hen til det egentlige array−objekt. Hvis man ønsker at oprette et array, skriver man f.eks.:

 $arr = new int[6];$ 

Dette sætter arr til at referere til et array, der har 6 elementer.

Elementer i et array bliver altid initialiseret med 0 som standardværdi $^1$  $^1$ . Arrayets værdier kan sættes og aflæses ved at angive indeks i firkantede []−parenteser efter variabelnavnet:

```
public class ArrayEksempel1
{
   public static void main(String[] arg)
 {
     int[] arr = new int[6];
     arr[0] = 28;
    arr[2] = 13;arr[3] = arr[0] + arr[1] + arr[2]; int længde = arr.length; // = 6, da vi oprettede det med new int[6]
     for (int i=0; i<længde; i=i+1) System.out.print( arr[i] + " " );
     System.out.println();
   }
}
```

```
28 0 13 41 0 0
```
Indekseringen starter altid fra 0 af og sidste lovlige indeks er lig med arrayets længde−1. Indekserer man uden for arrayets grænser, kastes en ArrayIndexOutOfBoundsException.

Alle arrays er objekter (derfor bruges new−operatoren, når vi opretter et nyt array). Alle array−objekter har variablen length, som fortæller, hvor mange pladser arrayet indeholder.

Længden på et array kan ikke ændres

Selvom array−objekter ikke kan ændre længde, kan man lade variablen referere til et andet array−objekt med en anden længde:

 $arr = new int[8];$ 

Nu refererer arr til et andet array med længde 8.

### **8.1.1 Eksempel: Statistik**

Arrays er gode til at lave statistik med. Her laver vi statistik på slag med to terninger:

```
import java.util.*;
public class TerningStatistik
{
   public static void main(String[] arg)
 {
    int[] statistik = new int[13]; // array med element nr. 0 til og med 12
    for (int i=0; i<100; i=i+1)
\{int sum = (int) (6*Math.random() +1) + (int) (6*Math.random() +1);statistik[sum]=statistik[sum]+1; // optæl statistikken for summen af øjne
     }
    for (int n=2; n <= 12; n = n+1) System.out.println( n + ": " + statistic[n]);
   }
}
```
2: 2 3: 9 4: 7 5: 17 6: 14 7: 15 8: 8 9: 9 10: 8 11: 7

12: 4

#### **8.1.2 Initialisere et array med startværdier**

Arrays kan initialiseres med startværdier i {} og er adskilt med komma. Eksempel:

int[] arr =  $\{28, 0, 13, 41, 0, 0\}$ ;

Det er ofte meget mere bekvemt end at sætte de enkelte værdier.

Herunder et program, der udskriver antallet af dage i hver måned:

```
public class Maaneder
{ 
   public static void main(String[] arg)
\{ int[] månedesLgd = {31,28,31,30,31,30,31,31,30,31,30,31};
 System.out.println("Januar har " + månedesLgd[0] + " dage.");
 System.out.println("April har " + månedesLgd[3] + " dage.");
    // med ny for-løkke i JDK 1.5, se <u>afsnit 3.5</u>
     for (int lgd : månedesLgd) System.out.print(lgd + " ");
     // med traditionel for−løkke i JDK 1.4 og før:
   // for (int i=0;i<månedesLgd.length; i++) System.out.print(månedesLgd[i]+" ");
     System.out.println();
   }
}
```
Januar har 31 dage. April har 30 dage. 31 28 31 30 31 30 31 31 30 31 30 31

Bemærk at den specielle for−each−løkke nævnt [i afsnit 3.5.1](#page-54-0) også kan bruges på arrays.

#### **8.1.3 Arrayet i main()−metoden**

Metoden main(), som vi har defineret utallige gange, har en parameter, som er et array af strenge. Dette array indeholder kommandolinje−argumenter ved kørsel af programmet.

```
public class Kommandolinje 
{
   public static void main(String[] arg)
\{ System.out.println("Antallet af argumenter er: " + arg.length);
     for (int i=0; i< arg.length; i=i+1)
       System.out.println("Argument "+i+" er: " + arg[i]);
   }
}
```

```
Antallet af argumenter er: 3
Argument 0 er: x
Argument 1 er: y
Argument 2 er: z
```
Programmet herover er kørt fra kommandolinjen med "java Kommandolinje x y z".

#### **8.2 Gennemløb og manipulering af array**

Et array er faktisk et objekt, men det har ingen metoder og kun én variabel, nemlig length. Arrays kan ikke ændre størrelse og length er således konstant.

Den eneste måde at få et array af en anden størrelse er at oprette et andet array af den ønskede størrelse og så kopiere det gamle indhold over i det nye array, så arrays er ikke særlig rare hvis antallet af elementer varierer.

Herunder ses, hvordan man kan fjerne et element fra et array:

```
public class FjernEtElement
{
  public static void main(String[] arg)
\{ // Oprettelse og initialisering af array
    int[] a = new int[10];
    for (int n=0; n<a.length; n=n+1) a[n]=n*10;
     // Gennemløb og udskrivning af array 
     System.out.print("a før: ");
    for (int n=0; n<a.length; n=n+1) System.out.print(a[n]+" ");
     System.out.println();
 // Kopiering af array / udtagning af element
 int fjernes=5; // Element nr 5 skal fjernes.
    int[] tmp=new int[9]; // Nyt array med 9 pladser
     // bemærk at elementet der skal fjernes ikke kopieres
    for (int n=0; n<fjernes; n=n+1) tmp[n]=a[n];
    for (int n=fjernes+1; n<a.length; n=n+1) tmp[n−1]=a[n];
    a=tmp; // Nu refererer a til det nye array med 9 elementer
     System.out.print("a efter: ");
    for (int n=0; n < a. length; n=n+1) System.out.print(a[n]+" ");
     System.out.println();
   }
}
```
a før: 0 10 20 30 40 50 60 70 80 90 a efter: 0 10 20 30 40 60 70 80 90

Eksemplet ovenfor illustrerer de basale måder at manipulere arrays på, men bemærk, at ligesom der findes en lang række standardmetoder til at arbejde med lister (beskrevet i [afsnit 3.10.2](#page-62-0)), findes der metoder til at arbejde med arrays, der gør livet meget nemmere.

Se javadokumentationen for klassen Arrays (i pakken java.util) for mere information.

### **8.3 Array af objekter**

Et array af objekter oprettes på samme måde som et array af simple typer:

Point[] pkt = new Point[10];

Bemærk: Arrayet indeholder en række af referencer til objekterne. Herover oprettes altså ingen punkter! Dvs. pkt[0], pkt[1],...,pkt[9] er alle null.

Arrays kan bruges til at gå fra tal til værdier i et domæne. For eksempel konvertering af måneders numre (1−12) til deres navne:

```
public class MaanedersNavne
{
  public static void main(String[] arg) 
 {
 String[] måneder = {"januar", "februar", "marts", "april", "maj", "juni",
 "juli", "august", "september", "oktober", "november", "december" };
 System.out.println("Den 1. måned er " + måneder[0] );
 System.out.println("Den 6. måned er " + måneder[5] );
 System.out.println("Den 10. måned er " + måneder[9] ); 
  }
}
```

```
Den 1. måned er januar
Den 6. måned er juni
Den 10. måned er oktober
```
På samme måde som strenge kan andre slags objekter lægges i et array, f.eks. punkter:

Point[] pkt =  $\{ new Point(100,100)$ , new Point(110,90), new Point(10,10) };

#### **8.3.1 Polymorfi**

Ligesom med almindelige variabler kan elementer i et array godt referere til nedarvinger.

```
// Bruger Terning.java og FalskTerning2.java fra kapitel 4 og 5
public class Terninger
{
   public static void main(String[] arg) 
 {
     Terning[] t = { new Terning(), new FalskTerning2(), new FalskTerning2() };
     for (int i=0; i<t.length; i++) t[i].kast();
 }
}
```
## **8.4 Arrays versus lister (ArrayList)**

Som det ses, er det umuligt at ændre størrelsen på et array, så det er besværligt f.eks. at indsætte eller slette elementer. Til gengæld kan arrays nemmere indeholde simple typer og man kan initialisere et array på én linje. Faktisk er ArrayList−klassen et array i en indpakning, der gør det nemmere at bruge. Hvad du vælger er op til dig selv.

En liste er god at bruge, når:

- antallet af elementer kan ændre sig
- der er brug for at indsætte og slette elementer løbende.

Et array er godt at bruge, når:

- antallet af elementer er fast og man evt. kender værdierne på forhånd
- man arbejder med simple typer som int og double
- programmet skal være meget hurtigt.

Der er desuden den fordel ved arrays, at de er typesikre. Vi kan ikke komme til at lægge værdier af forkerte typer ind i et array − så stopper oversætteren os.

## **8.5 Resumé**

Dette afsnit er ikke omfattet af Åben Dokumentslicens. Du skal købe bogen for at måtte læse dette afsnit. Jeg erklærer, at jeg allerede har købt bogen Jeg lover at anskaffe den i nær fremtid.

## **8.6 Opgaver**

- Lav et program, der simulerer kast med 6 terninger. Der udføres f.eks. 100 kast. Optæl i et array hyppigheden af summen 1. af øjenantallene.
- 2. Udvid programmet til at kunne lave statistik på kast med et vilkårligt antal terninger.
- 3. Ændr programmet, så man kan angive antallet af terninger på kommandolinjen.

### **8.7 Avanceret**

Dette afsnit er ikke omfattet af Åben Dokumentslicens. Du skal købe bogen for at måtte læse dette afsnit. Jeg erklærer, at jeg allerede har købt bogen Jeg lover at anskaffe den i nær fremtid.

#### **8.7.1 Flerdimensionale arrays**

Dette afsnit er ikke omfattet af Åben Dokumentslicens. Du skal købe bogen for at måtte læse dette afsnit. Jeg erklærer, at jeg allerede har købt bogen Jeg lover at anskaffe den i nær fremtid.

[1](#page-185-0)For et array af boolean vil de have værdien false (j.v.f. afsnit 2.11.2, De simple typer). Havde arrayet indeholdt (referencer til) objekter, var de blevet sat til null.

 $javabody.dk$  |  $\le$  forrige | indhold | næste  $\ge$  | programeksempler | om bogen

<span id="page-109-0"></span>http://javabog.dk/ − af Jacob Nordfalk.

Licens og kopiering under [Åben Dokumentlicens](http://www.linuxbog.dk/licens.html) (ÅDL) hvor intet andet er nævnt (82% af værket).

Ønsker du at se de sidste 18% af dette værk (199974 tegn) skal du købe bogen. Så får du pæne figurer og layout, stikordsregister og en trykt bog med i købet[. javabog.dk](http://javabog.dk/) | [<< forrige](#page-105-0) | indhold | [næste >>](#page-116-0) | programeksempler | om bogen

# **9 Grafiske programmer**

Indhold:

- Oprettelse og brug af grafiske vinduer
- At tegne grafik med Graphics−objektet
- Større opgave: Matador−spillet som et grafisk program

Kapitlet forudsættes [i kapitel 10](#page-116-0), Appletter, [kapitel 11,](#page-120-0) Grafiske standardkomponenter og [kapitel 12](#page-133-0), Interfaces.

Forudsætter [kapitel 3,](#page-42-0) Objekter (4, Definition af klasser og 5, Nedarvning er en fordel). Den større opgave forudsætter [kapitel 5](#page-79-0), Nedarvning.

Vi kan få et vindue op på skærmen ved at skrive en klasse, der arver fra klassen Frame og definere metoden paint(), som systemet vil kalde når vinduet skal tegnes op på skærmen. paint() får et Graphics−objekt (beskrevet i [afsnit 9.1\)](#page-110-0) overført, som vi kan tegne med.

I eksemplet nedenfor tegner vi en linje, en fyldt oval og noget tekst med grøn skrift.

```
import java.awt.*;
public class GrafiskVindue extends Frame
{
   public void paint(Graphics g)
 {
     // Herunder referer g til et Graphics−objekt man kan tegne med
     g.drawLine(0,0,50,50);
     g.fillOval(5,20,300,30);
     g.setColor(Color.GREEN);
     g.drawString("Hej grafiske verden!",100,40);
   }
}
```
For at vise det grafiske vindue på skærmen skal vi definere en main()−metode, der opretter et GrafiskVindue−objekt, sætter vinduets størrelse og gør det synligt på skærmen:

```
public class VisGrafiskVindue
{
    public static void main(String[] arg)
 {
      GrafiskVindue vindue = new GrafiskVindue(); // opret vinduet<br>vindue.setSize(350.60); // sæt vinduets størrelse
      vindue.setSize(350,60);<br>vindue.setSize(350,60);<br>vindue setTitle("GrafiskVindue");<br>// sæt vinduets titel
      vindue.setTitle("GrafiskVindue"); \frac{7}{3} sæt vinduets vindue.setVisible(true); \frac{7}{3} sæt vinduets titel
      vindue.setVisible(true);
 }
}
```
Her ses, hvordan vinduet ser ud på skærmen (under Linux):

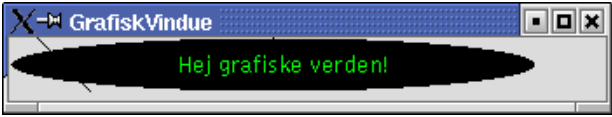

Vinduets øverste venstre hjørne er i (0,0) og koordinaterne regnes mod højre og nedad.

Netop i en Frame regnes koordinaterne inklusiv vinduets dekoration, så (0,0) er dækket af titellinjen på vinduet. Ønskes det, kan nulpunktet forskydes i paint() med kommandoerne

Insets in = getInsets();  $\frac{1}{2}$  // kun Frame: forskyd nulpunktet g.translate(in.left,in.top);  $\frac{1}{2}$  // (0,0) til under titellinjen // (0,0) til under titellinjen

Hvis man kører programmet, opdager man, at vinduet ikke reagerer, når man forsøger at lukke det. Man kan i stedet stoppe programmet (f.eks. vælge 'Stop' i udviklingsværktøjet eller trykke Ctrl−C fra kommandolinjen). Man kan også bruge klassen LukProgram, defineret [i afsnit 13.4.1,](#page-144-0) og tilføje følgende linje i main()−metoden:

vindue.addWindowListener( new LukProgram() );

## <span id="page-110-0"></span>**9.1 Klassen Graphics**

Graphics er beregnet til at tegne grafik (på skærm eller printer). Man skal ikke selv oprette Graphics−objekter med new, i stedet får man givet et "i hånden" af styresystemet. Herunder gengives kun nogle af metoderne − se Javadokumentationen for en komplet liste.

#### **Metoder**

void **drawString**(String tekst, int x, int y) tegner en tekst med øverste venstre hjørne i (x,y).

void **drawImage**(Image billede, int x, int y, ImageObserver observatør) tegner et billede med øverste venstre hjørne i (x,y); observatør bør være vinduet (this).

void **drawLine**(int x1, int y1, int x2, int y2) tegner en linje mellem punkterne (x1, y1) og (x2, y2).

void **drawRect**(int x, int y, int bredde, int højde) tegner omridset af et rektangel.

void **drawRoundRect**(int x, int y, int bredde, int højde, int buebredde, int buehøjde) tegner omridset af et rektangel, der er afrundet i hjørnerne.

void **drawOval**(int x, int y, int bredde, int højde) tegner en oval med øverste venstre hjørne i (x,y). Er bredde==højde, tegnes en cirkel.

void **drawArc**(int x, int y, int bredde, int højde, int startvinkel, int vinkel) tegner en del af en oval, men kun buen fra *startvinkel* og *vinkel* grader rundt (mellem 0 og 360).

void **drawPolygon**(Polygon p) tegner en polygon (mangekant) ud fra et Polygon−objekt.

#### Tilsvarende findes **fillRect**, **fillRoundRect**, **fillOval**, **fillArc** og **fillPolygon**.

void **clearRect**(int x, int y, int bredde, int højde) udfylder et rektangel med baggrundsfarven.

Rectangle **getClipBounds**() giver klipnings−omridset. Kun punkter inden for dette omrids bliver faktisk tegnet, ting uden for omridset bliver beskåret til den del, der er inden for omridset.

void **translate**(int x, int y) forskyder koordinatsystemet, sådan at (x,y) bliver (0,0)

void **setColor**(Color nyFarve) sætter tegningsfarven til nyFarve. Alt bliver herefter tegnet med denne farve.

Color **getColor**() aflæser tegningsfarven.

void **setFont**(Font nySkrifttype) sætter skrifttypen til nySkrifttype. Dette påvirker tekster skrevet med drawString() herefter.

Font getFont() aflæser skrifttypen.

Har man brug for flere faciliteter til tegning af 2D−grafik end ovenstående giver, kan man gå over til at bruge Java2D (se avanceret−afsnittet i slutningen af kapitlet).

#### **9.1.1 Eksempel**

Her følger et eksempel, der viser mange af mulighederne, der er med Graphics−objektet.

```
import java.awt.*;
public class Grafikdemo extends Frame
{
   public void paint(Graphics g)
 {
    Insets in = getInsets(); \frac{1}{2} // kun Frame: forskyd nulpunktet g.translate(in.left,in.top); \frac{1}{2} // (0,0) til under titellinjen
                                            // (0,0) til under titellinjen
    g.drawRoundRect(10,10,80,80,25,25); // tegn rektangel med runde hjører
    g.drawArc(110,10,80,80,20,320); // tegn buestykke
   g.fillArc(210,10,80,80,20,320); // tegn lagkagestykke (udfyldt)
 Polygon p = new Polygon(); // lav polygon, der viser en pil:
 p.addPoint(0,13); p.addPoint(45,13); // frem
 p.addPoint(45,0); p.addPoint(60,15); p.addPoint(45,30); // spidsen
 p.addPoint(45,17); p.addPoint(0,17); // tilbage
   p.translate(300,10);<br>
\mathbf{g}.\text{drawPolygon}(p);<br>
// tegn polygonen
                                            g.drawPolygon(p); // tegn polygonen
    p.translate(0,50); // flyt polygonen mere
```

```
g.fillPolygon(p); // tegn polygonen udfyldt
    for (int i=0; i<4; i++) \qquad // tegn forskellige skriftstørrelser
\{ int størrelse = 10+i*4;
     Font skrifttype = new Font("Serif", Font.ITALIC, størrelse);
     g.setFont(skrifttype);
      g.drawString("Skrift "+størrelse, 400, 15+25*i);
 }
     // Indlæs billede. Forudsætter at "bog.gif" er der, hvor programmet køres.
     // Bemærk: I en applet, skriv i stedet getImage(getCodeBase(), "bog.gif")
     // Bemærk: Billedformatet skal være platformsneutralt, f.eks GIF, JPG, PNG.
     Image billede = Toolkit.getDefaultToolkit().getImage("bog.gif");
    g.drawImage(billede, 110, 100, this); // tegn billedet
    g.drawImage(billede, 0, 100, 100, 160, this); // tegn billedet skaleret
  }
}
  √<sup>→H</sup> Grafikdemo
                                                            alaixi
                                                     Skrift 10
                                                     Skrift 14
```
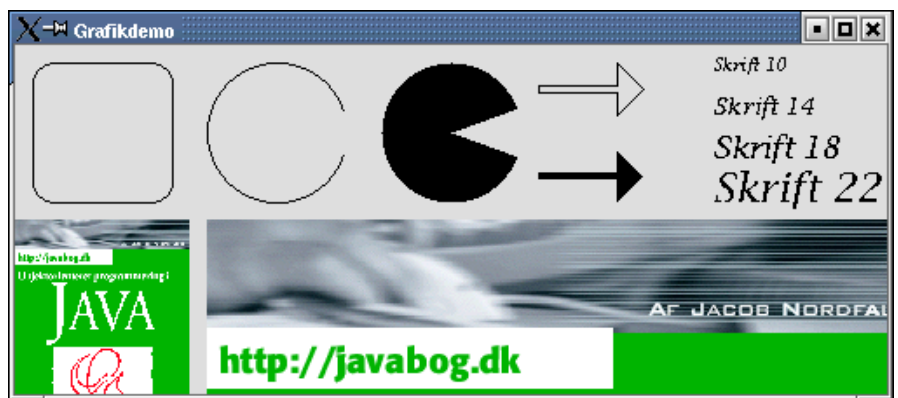

Herunder er en klasse med en main()−metode, der åbner vinduet.

```
public class VisGrafikdemo
{
  public static void main(String[] arg)
 {
    Grafikdemo vindue = new Grafikdemo();
   vindue.setSize(500,200);
    vindue.setTitle("Grafikdemo");
     vkapitel 13
    vindue.setVisible(true);
 }
}
```
## <span id="page-112-0"></span>**9.2 Metoder i vinduer, som du kan kalde**

Ud over at tegne grafik har man også ofte brug for at påvirke selve vinduet, f.eks sætte vinduets størrelse eller titel eller bede systemet om at gentegne vinduet.

*Frame−klassens metoder − (generel) betyder, at metoden også findes i andre grafiske klasser.*

**repaint**() (generel) forårsager, at systemet kalder paint() lidt senere, hvorved skærmen bliver gentegnet.

void **setSize**(int bredde, int højde) sætter vinduets bredde og højde.

void **setLocation**(int x, int y) sætter vinduets position på skærmen.

void **setVisible**(boolean synlig) bestemmer, om vinduet er synligt. Kald setVisible(true) for at åbne vinduet og setVisible(false) for at lukke det.

void **setTitle**(String titel) sætter vinduets titel.

void **setCursor**(Cursor museudseende) (generel) bestemmer musens udseende (muligheder er bl.a.: Cursor.DEFAULT\_CURSOR, Cursor.HAND\_CURSOR, Cursor.CROSSHAIR\_CURSOR, Cursor.MOVE\_CURSOR)

void **setForeground**(Color forgrundsfarve) (generel) sætter vinduets forgrundfarve, som er den farve, Graphics−objektet normalt tegner med. void **setBackground**(Color baggrundsfarve) (generel) sætter vinduets baggrundfarve, som er den farve, baggrunden bliver udfyldt med.

void **setFont**(Font nySkrifttype) (generel) sætter vinduets skrifttype (som er den skrifttype, Graphics−objektet normalt tegner med).

Dimension **getSize**() (generel) returnerer vinduets størrelse som et Dimension−objekt med bredde og højde.

#### Tilsvarende findes **getLocation**, **getTitle**, **getCursor**, **getForeground**, **getBackground** og **getFont**.

#### Insets **getInsets**()

for netop en Frame regnes koordinaterne inklusiv vinduets dekoration, så (0,0) er normalt dækket af titellinjen på vinduet. Denne metode giver startkoordinaterne for *indholdet* af vinduet.

De af ovenstående metoder, der også findes i andre grafiske objekter, er markeret med (generel)

Bemærk, at der er forskel på, om en metode på et objekt kaldes inde fra objektet, eller udefra. Udefra kalder man metoden med en variabel, der peger på objektet, det gør man ikke indefra (man kan dog bruge 'this'). Dette er forklaret [i kapitel 4,](#page-63-0) Definition af klasser.

Sådan kaldes en metode *inde* fra vinduet:

```
public class Grafikdemo extends Frame
{
  public void paint(Graphics g)
 {
Dimension d = this.getSize(); \frac{1}{2} // eller bare: getSize()
 System.out.println("Jeg har størrelsen: "+d);
```
Sådan kaldes en metode *udefra*:

```
public class VisGrafikdemo
{
   public static void main(String[] arg)
 {
     Grafikdemo vindue = new Grafikdemo();
     Dimension d = vindue.getSize();
     System.out.println("Vinduet har størrelsen: "+d);
```
#### <span id="page-113-0"></span>**9.2.1 Eksempel: Kurvetegning**

Her er en klasse, der tegner en farvet kurve over sinus−funktionen.

I konstruktøren bestemmer vi farverne (opretter Color−objekter) for punkterne, der skal tegnes. Her kalder vi også setSize() og setVisible(true) for at åbne vinduet.

Vi tegner punkterne i paint(), der er gjort så lille og hurtig som muligt (bl.a. ved ikke at oprette objekter i dene metode) − den kaldes jo hver gang vinduet bliver gentegnet.

Farverne huskes i en liste, der er defineret som objektvariabel (sådan at den er kendt, så længe Kurvetegning−objektet findes). På den måde får vi data fra konstruktør til paint().

```
import java.util.*;
import java.awt.*;
public class Kurvetegning extends Frame
{
  ArrayList<Color> farver;//objektvariabel kendt i både konstruktøren og paint()
int forskydning = 50; // en forskydning i farvevalget (bruges i <u>afsnit 9.4.1</u>)
   public Kurvetegning() // forbered punkterne i konstruktøren
 {
    farver = new ArrayList<Color>();
     for (int i=0; i<400; i++)
 {
      Color farve = new Color(i%256, (i*2)%256, (i*4)%256);
      farver.add(farve);
 }
     this.setSize(400,300); // eller fra main(): vindue.setSize(400,300)
     this.setVisible(true); // eller fra main(): vindue.setVisible(true)
   }
   public void paint(Graphics g) // tegn punkterne
 {
     g.drawString("Kurvetegning", forskydning%400, forskydning%300);
     for (int x=0; x<farver.size(); x++)
 {
      int y = 150 - (int) (120*Math,sin(0.05*x));int i = (x+forskydning) %400;
       Color farve = farver.get(i);
       g.setColor(farve);
```

```
g.fillRect(x, y, 5, 5); }
  }
}
```
Her er klassen, der opretter Kurvetegning−objektet:

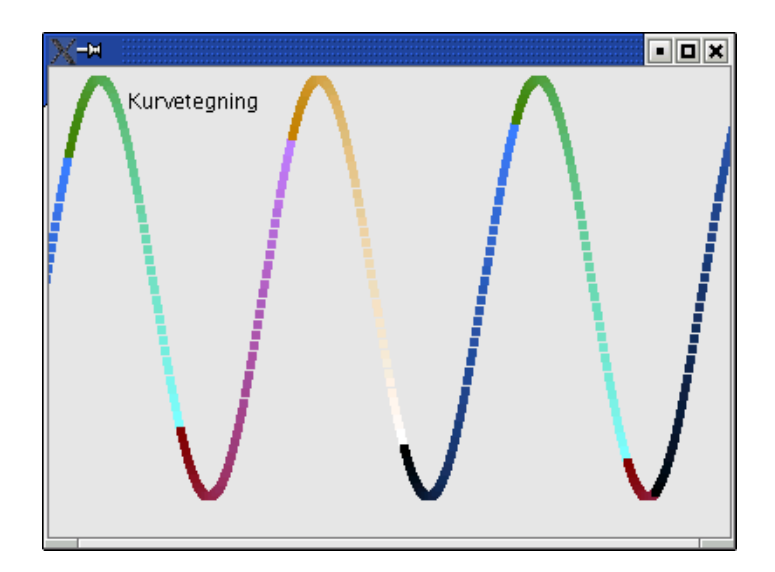

public class VisKurvetegning

```
{
   public static void main(String[] arg)
 {
     Kurvetegning vindue = new Kurvetegning();
 }
}
```
## **9.3 Opgaver**

- 1. Ændr GrafiskVindue til at tegne nogle andre figurer.
- 2. Skiv noget ud når paint() bliver kaldt (med System.out.println()) og se hvornår paint() bliver kaldt (prøv f.eks. at minimere og gendanne vinduet eller dække det halvt over).
- Lav et program, der viser et digitalur som tekst (vink: Brug et Date−objekt). 3. Sørg for, at uret opdateres hvert sekund (vink: se 9.4.1, Simple animationer)).
- Lav et program, der viser et analogt ur. 4. Vink: Du kan benytte følgende formler til at beregne viserens længde i de to retninger:  $x = r^*Math.\sin(2^*Math.\overline{PI}^*s/60); y = r^*Math.\cos(2^*Math.\overline{PI}^*s/60)$ Lad urets størrelse afhænge af vinduets størrelse (vink: Brug getSize()).
- Ændr GrafiskVindue, så den tegner et skakbræt med sorte og hvide felter. 5. En springer og en bonde tegnes derefter på brættet.
- Ændr programmet, sådan at det er nemt at ændre brikkernes koordinater. Koordinaterne gemmes i to Point−objekter: 6. Point  $\[\text{tarn} = \text{new Point}(100, 200)\]$ Point bonde = new Point(200,200);

### **9.3.1 Opgave: Grafisk Matador−spil**

Udvid matadorspillet fr[a kapitel 5,](#page-79-0) Nedarvning, til at kunne vises grafisk i et vindue.

Ændr SpilMatador sådan, at den også opretter et grafisk vindue, der viser brættet. Lad programmet spille en tur hvert sekund, eller lad brugeren styre (se f.eks [afsnit 2.12.3](#page-41-0)).

#### **Vink**

Når du skal programmere, så vær systematisk og del opgaven op i små delopgaver. Løs en delopgave ad gangen og afprøv om det fungerer, før du går videre.

- Hent kildeteksten til matadorspillet (version 2: Felt.java, Gade2.java, Grund2.java, Helle.java, Rederi2.java, Start.java, 1. Spiller.java og SpilMatador.java ændret til at bruge Gade2 og Rederi2) og prøv det.
- Genbrug GrafiskVindue ovenfor. Lad initialisering ske i konstruktøren. Variabler, der skal deles mellem flere metoder, 2. skal være objektvariabler (de lokale eksisterer jo kun i den metode, de er defineret i).
- Føj en metode til Felt, der tegner feltet. Hvert felt skal også have en position (den er en del af initialiseringen, så sæt den 3. fra konstruktøren).
- 4. Løb igennem alle felter og tegn dem i paint().
- 5. Udbyg derefter spillet efter egen smag. Tegn f.eks. også spillerne og deres biler.

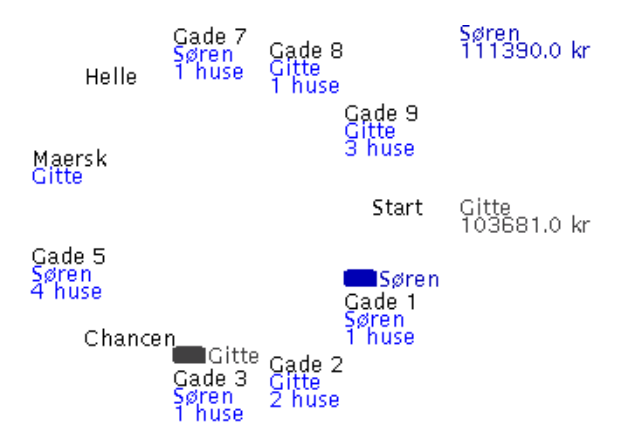

#### **Flere vink og løsningsforslag**

Det er bedst, at du bruger hovedet og kun ser på vinkene, hvis du er gået i stå.

1. Prøve programmet.

Har du ikke allerede prøvet matadorspillet, så prøv at køre programmet og forstå hvordan det virker. Herefter er det naturligvis meget lettere, at lave en grafisk udgave! Brug trinvis gennemgang (trace into/step over), indtil du føler, du har forstået programkoden. Først da er du klar til at prøve grafisk.

2. Struktur i et grafisk vindue.

Flyt initialiseringen fra SpilMatador.java til konstruktøren af GrafiskVindue. Husk at importere java.util.\* øverst for at få adgang til ArrayList−klassen. Variablerne felter, sp1, sp2 skal nu være objektvariabler (før var de lokale variabler), for at de kan ses i resten af objektet:

```
import java.awt.*;
import java.util.*;
public class GrafiskVindue extends Frame
{
     // objektvariabler:
 Spiller sp1=new Spiller("Søren",50000,Color.GREEN); // opret spiller 1 
 Spiller sp2=new Spiller("Gitte",50000,Color.YELLOW); // opret spiller 2 
   ArrayList felter=new ArrayList(); 
   public GrafiskVindue()
\{ felter.add(new Start(5000)); 
     felter.add(new Gade2("Gade 1",10000, 400,1000)); 
     felter.add(new Gade2("Gade 2",10000, 400,1000)); 
     //... osv.
```
Husk, at vinduet først tegnes, når initialiseringen er færdig, så hvis du f.eks. kører 20 runder i initialiseringen, tager det lang tid, førend systemet når til at kalde paint()!

3. Hvert felt skal have en position. Føj en position (af typen Point) til Felt−klassen:

```
import java.awt.*; 
public class Felt 
{ 
   String navn; 
   Point position = new Point();
```
og definér metoden tegn(Graphics g) på Felt, der tegner feltets navn på positionen:

```
 public void tegn(Graphics g) 
\{ g.setColor(Color.BLACK); 
     g.drawString(navn,position.x,position.y); 
 }
```
Husk at importere java.awt.\* øverst for at få adgang til Point− og Graphics−klassen.

Løb alle felterne igennem i konstruktøren og sæt koordinaterne på felterne:

```
 felter.add(new Gade2("Gade 8",20000,1100,2000)); 
 felter.add(new Gade2("Gade 9",30000,1500,2200)); 
    for (int i=0; i<felter.size(); i++)
     {
      double v = Math.PI*2*i/felter.size(); // vinkel i radianer
     Felt f = felter.get(i);
      f.position = new Point( 
       100 + (int) (100*Math.cos(v)),110 + (int) (100*Math,sin(v)) ); 
    }
```
4. Definér vinduets paint()−metode til at kalde felternes tegn() for at tegne brættet:

```
 public void paint(Graphics g) 
 {
    for (int i=0; i < felter. size(); i++)
\{Felt f = felter.get(i);
       f.tegn(g); 
     }
```
En grund skal også have tegnet ejeren nedenunder, så den skal have en anderledes tegn(). Definér tegn() i Grund2. En gade skal også vise antallet af huse. Definér også tegn() i Gade2.

## **9.4 Avanceret**

Dette afsnit er ikke omfattet af Åben Dokumentslicens. Du skal købe bogen for at måtte læse dette afsnit. Jeg erklærer, at jeg allerede har købt bogen Jeg lover at anskaffe den i nær fremtid.

### <span id="page-116-1"></span>**9.4.1 Simple animationer**

Dette afsnit er ikke omfattet af Åben Dokumentslicens. Du skal købe bogen for at måtte læse dette afsnit. Jeg erklærer, at jeg allerede har købt bogen Jeg lover at anskaffe den i nær fremtid.

#### **9.4.2 Animationer med en separat tråd**

Dette afsnit er ikke omfattet af Åben Dokumentslicens. Du skal købe bogen for at måtte læse dette afsnit. Jeg erklærer, at jeg allerede har købt bogen Jeg lover at anskaffe den i nær fremtid.

### **9.4.3 Undgå blinkeri ved ikke at slette gammel grafik**

Dette afsnit er ikke omfattet af Åben Dokumentslicens. Du skal købe bogen for at måtte læse dette afsnit. Jeg erklærer, at jeg allerede har købt bogen Jeg lover at anskaffe den i nær fremtid.

### **9.4.4 Undgå blinkeri ved kun at slette det nødvendige**

Dette afsnit er ikke omfattet af Åben Dokumentslicens. Du skal købe bogen for at måtte læse dette afsnit. Jeg erklærer, at jeg allerede har købt bogen Jeg lover at anskaffe den i nær fremtid.

### **9.4.5 Grafikbuffer (double buffering)**

Dette afsnit er ikke omfattet af Åben Dokumentslicens. Du skal købe bogen for at måtte læse dette afsnit. Jeg erklærer, at jeg allerede har købt bogen Jeg lover at anskaffe den i nær fremtid.

### **9.4.6 Java2D − avanceret grafiktegning**

Dette afsnit er ikke omfattet af Åben Dokumentslicens. Du skal købe bogen for at måtte læse dette afsnit. Jeg erklærer, at jeg allerede har købt bogen Jeg lover at anskaffe den i nær fremtid.  $javabag.dk$  |  $\leq$  forrige | indhold | næste  $\geq$  | programeksempler | om bogen

Licens og kopiering under [Åben Dokumentlicens](http://www.linuxbog.dk/licens.html) (ÅDL) hvor intet andet er nævnt (82% af værket).

Ønsker du at se de sidste 18% af dette værk (199974 tegn) skal du købe bogen. Så får du pæne figurer og layout, stikordsregister og en trykt bog med i købet[. javabog.dk](http://javabog.dk/) | [<< forrige](#page-109-0) | indhold | [næste >>](#page-120-0) | programeksempler | om bogen

<span id="page-116-0"></span>http://javabog.dk/ − af Jacob Nordfalk.

# **10 Appletter**

Indhold:

- At lægge en Java−applet i en hjemmeside
- Metoder i en applet

Kapitlet forudsættes ikke i resten af bogen, men appletter anvendes i nogle eksempler i [kapitel 12,](#page-133-0) Interfaces og 13, Hændelser.

```
Forudsætter kapitel 9, Grafiske programmer og lidt kendskab til HTML.
```
En applet er et javaprogram i en hjemmeside. Når siden vises, vil netlæseren (browseren, fremviseren af hjemmesiden) hente javaprogrammet og udføre det på brugerens maskine. Ordet "applet" giver mange associationer til "en lille applikation".

## **10.1 HTML−dokumentet**

Hjemmesider skrives i et sprog, der hedder HTML. For mere viden om HTML henvises til de mange introduktioner til, hvordan man laver hjemmesider.

En side med en applet vil have HTML−koden <applet>, der henviser til, hvor netlæseren skal finde programkoden. Et HTML−dokument med en applet kunne se sådan her ud:

```
<h+ml> <head>
   <title>
   Min applet
   </title>
  </head>
  <body>
   Velkommen til min første applet! <br>
   <applet code="MinApplet.class" width="400" height="300"></applet> <br>
   Slut herfra!
  </body>
\langle/html>
```
Her blev i <applet>−koden angivet, at appletten hedder MinApplet og at den skal være 400 punkter bred og 300 høj. Filen MinApplet.class (den binære kode, som oversætteren laver ud fra kildetekstfilen MinApplet.java) skal ligge samme sted som HTML−dokumentet.

## **10.2 Javakoden**

Selve javaprogrammet er en klasse, der arver fra Applet og har en paint()−metode, hvor grafikken tegnes. Eksempel:

```
import java.awt.*;
import java.applet.*;
public class MinApplet extends Applet
{
   public void paint(Graphics g)
 {
 // Herunder referer g til et Graphics−objekt man kan tegne med.
 g.drawLine(10,10,50,70);
     g.fillOval(5,5,300,50);
     g.setColor(Color.GREEN);
     g.drawString("Hej grafiske verden!",100,30);
   }
}
```
Det ligner altså præcist koden fra forrige kapitel (sammenlign med GrafiskVindue [kapitel 9](#page-109-0)), ud over at vi her arver fra Applet i stedet for Frame. Dog er det ikke nødvendigt med en VisGrafiskVindue−klasse, der åbner vinduet, da netlæseren sørger for dette.

Herunder ses, hvordan HTML−koden med appletten ser ud i en netlæser (Netscape på Linux). Man ser, at først kommer HTML−teksten "Velkommen til ...", derunder appletten og nederst igen teksten "Slut herfra!" fra HTML−koden.

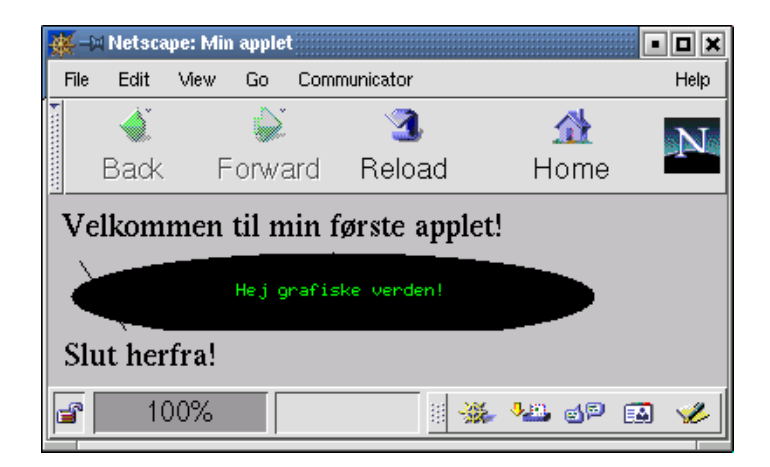

## **10.3 Metoder i appletter**

En applet skal spille sammen med HTML−koden og fremvisningen. Der ligger faktisk et stort maskineri bagved, der sørger for, at den bliver vist korrekt og får relevante oplysninger om, hvad brugeren gør.

Derfor har appletter nogle metoder, som det kan være nyttigt at kende. De er delt i to grupper, nemlig dem som *du kan kalde* og dem som *systemet kalder* (og som du kan omdefinere for at få udført noget af din kode, når de kaldes).

#### **10.3.1 Metoder i appletter, som du kan kalde**

Disse metoder kan du kalde, når du programmerer appletter. Det er kun de vigtigste af metoderne, der er gengivet (se Javadokumentationen for en komplet liste).

*Nogle af Applet−klassens metoder − se også dem i Frame−klassen [afsnit 9.2,](#page-112-0) der er mærket med (generel).*

#### URL **getDocumentBase**()

giver URL'en til der, hvor HTML−dokumentet ligger.

#### URL **getCodeBase**()

giver URL'en (adressen) til der, hvor .class−filen er. Ofte det samme som getDocumentBase().

#### Image **getImage**(URL url, String filnavn)

returnerer et billede−objekt, typisk fra en .jpg eller .gif−fil. F.eks kunne et billede, der lå samme sted som appletten, hentes med getImage(getCodeBase(),"filnavn.gif").

### AudioClip **getAudioClip**(URL url, String filnavn)

returnerer et lydklip−objekt, typisk fra en .wav−fil.

#### String **getParameter**(String parameternavn)

returnerer den pågældende parameterværdi, hvis den er defineret i HTML−koden, ellers null. En parameter sættes med <param name="navn" value="værdi"> mellem <applet ...> og </applet>.

#### void **showStatus**(String tekst)

viser en meddelelse i netlæserens statusfelt (hvor status for dokumentindlæsning plejer at stå).

#### **getAppletContext().showDocument**(URL url)

omdirigerer netlæseren til at vise en anden URL i dette vindue, sådan at siden med appletten bliver forladt. Findes også i en variant, der åbner en URL i et nyt/et andet navngivet vindue.

Bemærk: Ovenstående metoder fungerer først *efter*, at appletten er færdigoprettet. Brug dem derfor ikke fra din egen konstruktør, men definér metoden init() i stedet (se nedenfor).

#### **10.3.2 Metoder i appletter, som systemet kalder**

Disse metoder kan du definere i en applet. Systemet kalder dem på bestemte tidspunkter.

```
 public void init()
```
Kaldes én gang, når netlæseren indlæser HTML−dokumentet og appletten. Det er en god ide at placere programkode, der opretter objekter og initialiserer appletten, i init().

Da appletten er et objekt, kan det selvfølgelig også gøres fra konstruktøren, men vær da opmærksom på, at de metoder, du kan kalde (f.eks. repaint() og getSize()), ikke fungerer korrekt, da applettens omgivelser ikke er blevet initialiseret endnu.

public void start()

Kaldes, når appletten bliver synlig. Normalt sker det lige efter init(), men hvis HTML−dokumentet er meget stort og appletten er i bunden af dokumentet, kan det være, den ikke er synlig med det samme. Så kaldes start() først, når appletten bliver synlig for brugeren. start() kan godt blive kaldt flere gange, hvis appletten skjules og bliver synlig igen.

public void paint(Graphics g)

Her programmerer du, hvordan appletten skal se ud, som forklaret i [afsnit 9.1.](#page-110-0) Metoden kaldes, hver gang der er behov for at gentegne en del eller hele appletten. Det kan være ret så ofte, så man bør have så lidt kode som muligt her, så metoden kan udføres hurtigt.

public void stop()

Kaldes, når appletten bliver skjult, fordi vinduet bliver minimeret, eller fordi brugeren går til et andet dokument (det sker det samme antal gange, som start() kaldes).

public void destroy()

Kaldes, når appletten smides væk af netlæseren, fordi brugeren er gået til et andet dokument eller har lukket vinduet. destroy() bliver kun kaldt én gang. Er der noget, der er vigtigt at få gjort, inden programmet afsluttes, kan du lægge kode til at gøre det i destroy().

#### **10.3.3 Eksempel**

Nedenfor er Kurvetegning fr[a afsnit 9.2.1](#page-113-0) igen som en applet, hvor metoderne, som systemet kalder, alle er defineret til at udskrive en tekst, når de bliver kaldt.

Vi udskriver også størrelsen af appletten og hvor den kommer fra (getDocumentBase()):

```
Konstruktør kaldt − bredden er her: 0
init() kaldt − bredden er her: 400
             URL: file:/home/jacob/bog/kode/kapitel_10/Kurvetegningsapplet.html
start() kaldt<br>paint() kaldt
paint() kaldt<br>paint() kaldt
paint() kaldt<br>paint() kaldt
paint() kaldt<br>stop() kaldt
stab()destroy() kaldt
```
Man ser, at rækkefølgen af kaldene er som beskrevet. Bemærk at mange data (bl.a. applettens størrelse) endnu ikke er kendt i konstruktøren, men først i init(). Det er også først fra og med init(), at metoder som getDocumentBase() og showStatus() kan kaldes.

Da appletten er blevet kørt direkte fra harddisken (i /home/jacob/bog/kode/kapitel\_10/), giver kaldet til getDocumentBase() en URL til dette sted på det lokale filsystem.

```
import java.util.*;
import java.awt.*;
import java.applet.*;
public class Kurvetegningsapplet extends Applet
{
   ArrayList<Color> farver; // objektvariabel kendt i både init() og paint()
                           // en forskydning i farvevalget
   public Kurvetegningsapplet()
 {
     System.out.println("Konstruktør kaldt − bredden er her: "+getSize().width);
   }
   public void init() // Forbered punkterne i init(), ikke i konstruktøren
 {
     System.out.println("init() kaldt − bredden er her: "+getSize().width);
                                       URL: "+getDocumentBase());
     farver = new ArrayList<Color>();
    for (int i=0; i<400; i+1)
\{Color farve = new Color(i%256, (i*2)%256, (i*4)%256);
       farver.add(farve);
     }
   }
  public void start()
 {
    System.out.println("start() kaldt");
   }
   public void paint(Graphics g)
 {
    System.out.println("paint() kaldt");
    showStatus("Dette er statuslinjen "+new Date());
     g.drawString("Kurvetegning", forskydning%400, forskydning%300);
    for (int x=0; x<farver.size(); x++)
    \{
```
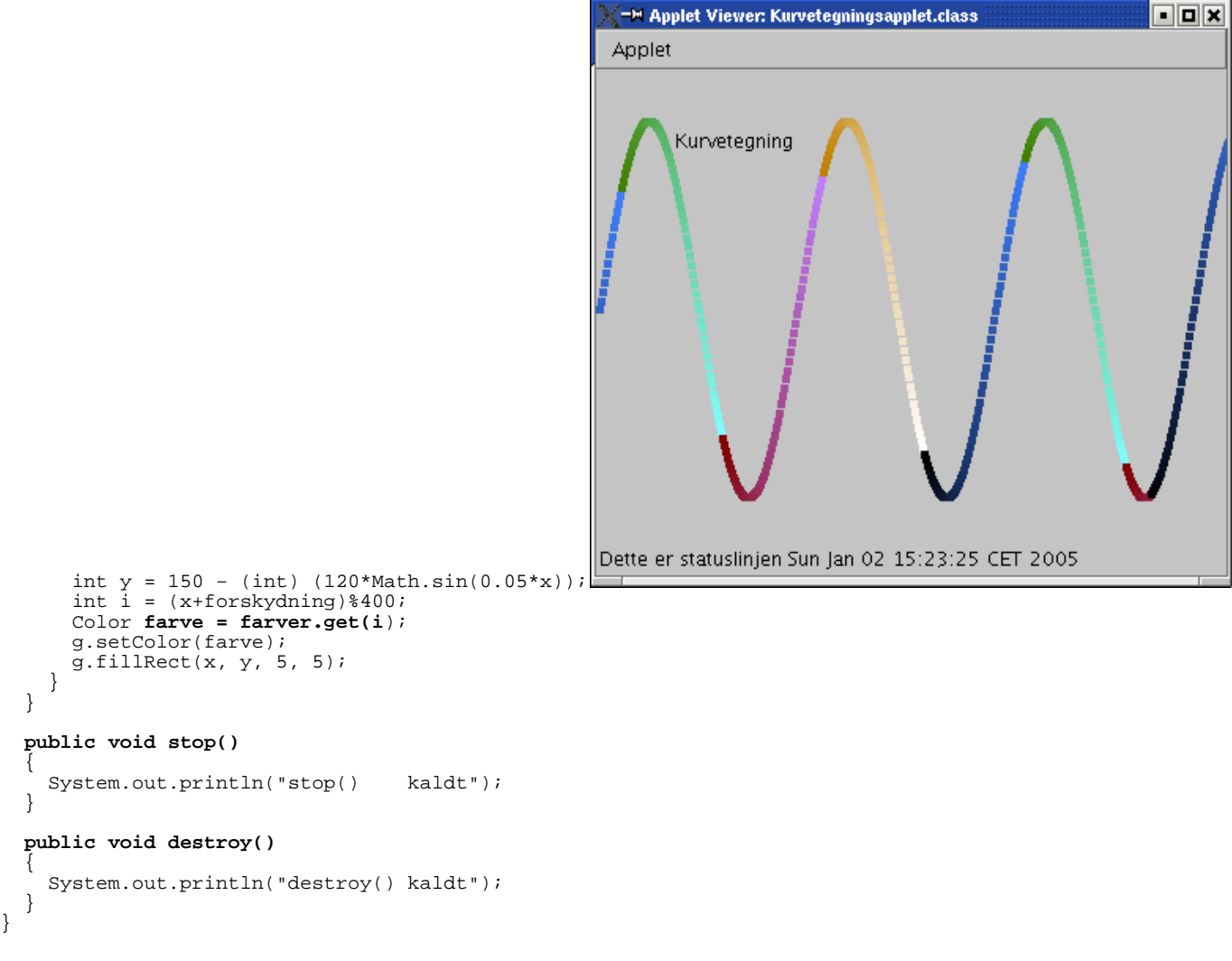

## **10.4 Resumé**

}

Dette afsnit er ikke omfattet af Åben Dokumentslicens. Du skal købe bogen for at måtte læse dette afsnit. Jeg erklærer, at jeg allerede har købt bogen Jeg lover at anskaffe den i nær fremtid.

## **10.5 Avanceret**

Dette afsnit er ikke omfattet af Åben Dokumentslicens. Du skal købe bogen for at måtte læse dette afsnit. Jeg erklærer, at jeg allerede har købt bogen Jeg lover at anskaffe den i nær fremtid.

### **10.5.1 Sikkerhedsbegrænsninger for appletter**

Dette afsnit er ikke omfattet af Åben Dokumentslicens. Du skal købe bogen for at måtte læse dette afsnit. Jeg erklærer, at jeg allerede har købt bogen Jeg lover at anskaffe den i nær fremtid.

### **10.5.2 Pakker og CODE/CODEBASE i HTML−koden**

Dette afsnit er ikke omfattet af Åben Dokumentslicens. Du skal købe bogen for at måtte læse dette afsnit. Jeg erklærer, at jeg allerede har købt bogen Jeg lover at anskaffe den i nær fremtid.

### **10.5.3 Begrænsninger i ældre netlæsere**

Dette afsnit er ikke omfattet af Åben Dokumentslicens. Du skal købe bogen for at måtte læse dette afsnit. Jeg erklærer, at jeg allerede har købt bogen Jeg lover at anskaffe den i nær fremtid. [javabog.dk](http://javabog.dk/) | [<< forrige](#page-109-0) | indhold | [næste >>](#page-120-0) | programeksempler | om bogen

<span id="page-120-0"></span>http://javabog.dk/ − af Jacob Nordfalk.

Licens og kopiering under [Åben Dokumentlicens](http://www.linuxbog.dk/licens.html) (ÅDL) hvor intet andet er nævnt (82% af værket).

Ønsker du at se de sidste 18% af dette værk (199974 tegn) skal du købe bogen. Så får du pæne figurer og layout, stikordsregister og en trykt bog med i købet[. javabog.dk](http://javabog.dk/) | [<< forrige](#page-116-0) | indhold | [næste >>](#page-133-0) | programeksempler | om bogen

# **11 Grafiske standardkomponenter**

Indhold:

- Design af en grafisk brugergrænseflade med et udviklingsværktøj
- De vigtigste grafiske komponenter og deres egenskaber
- Containere og layout−managere
- Menuer

Forudsættes af [kapitel 13,](#page-139-0) Hændelser.

Kapitlet forudsætte[r kapitel 9,](#page-109-0) Grafiske programmer, og at du har adgang til et værktøj, der kan udvikle grafiske brugergrænseflader (f.eks. Borland JBuilder, Oracle JDeveloper, Netbeans eller Eclipse).

Når man skal lave en grafisk brugergrænseflade (eng.: GUI, graphical user interface), gøres det ofte ved at anvende standardkomponenter. Vi vil starte med at se på, hvordan det gøres i praksis med et værktøj.

## **11.1 Generering med et værktøj**

Med moderne udviklingsværktøjer kan man udarbejde en grafisk brugergrænseflade ud fra standardkomponenter på ret kort tid og uden at skulle programmere ret meget selv.

Herunder er beskrevet, hvordan man gør i Borland JBuilder, med sideløbende forklaringer til udviklingsværktøjerne Oracle JDeveloper og Netbeans. Hvis du bruger et andet værktøj, må du prøve dig lidt frem. Ideerne er de samme og koden, der genereres, ligner også nogenlunde, men menuerne og knapperne varierer selvfølgelig noget.

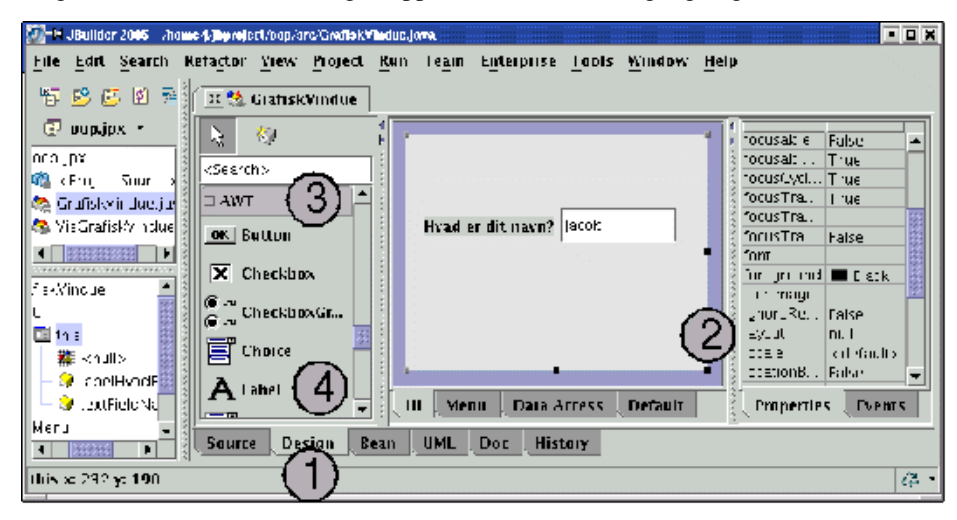

I JBuilder/JDeveloper er det nemmest at tage en eksisterende klasse, der arver fra Frame eller Applet, f.eks. GrafiskVindue fra [kapitel 9](#page-109-0) (i Netbeans skal du oprette ny "GUI Form").

Hvis du i stedet vil oprette en ny, så vælg 'New..' og Application eller Applet. Fjern pakkenavnet, skriv et navn på din klasse og klik 'Finish'. Definér evt. en paint()−metode, der tegner noget. I Netbeans/andre: Opret en ny frame eller applet.

- Gå over på Design−fanen (ved punkt 1 nederst). Den er delt op i en del, hvor du designer din brugergrænseflade til 1. venstre og en tabel af egenskaber til højre (punkt 2). JDeveloper: Højreklik på GrafiskVindue.java og vælg 'UI Editor'.
	-
- Netbeans: Gå over på fanen 'GUI Editing', hvis du ikke allerede står der. 2. Her skal du først ændre layout fra '<default layout>' til 'null' (punkt 2 til højre; måske skal du klikke på den grå flade i designeren først).
- Netbeans: Højreklik på den grå flade og vælg 'Set Layout' og 'Null layout'.
- Nu kan du gå i gang med at lægge komponenter ind på grænsefladen. 3.
- Vælg i første omgang at arbejde med AWT−komponenter (punkt 3).
- Vælg først en Label (det store A ved punkt 4) og klik på grænsefladen. Der dukker en etikette med en tekst op. På 4. egenskabstabellen til højre kan du ændre dens variabelnavn (*name* øverst) til f.eks. labelHvadErDitNavn. Længere nede er egenskaben *text*, der bestemmer, hvad der skal stå på etiketten. Ret den til f.eks. "Hvad er dit navn?".
- Indsæt derefter et TextField (et indtastningsfelt − længere nede i listen). 5. Ret variabelnavnet til textFieldNavn og teksten til f.eks. "Jacob".

Gå tilbage til Source−fanen. Nu ser kildeteksten nogenlunde således ud:

import java.awt.\*;

{

```
public class GrafiskVindue extends Frame
```

```
Label labelHvadErDitNavn = new Label();
TextField textFieldNavn = new TextField();
```
public void paint(Graphics g)

```
 {
     // Herunder referer g til et Graphics−objekt man kan tegne med.
    g.drawLine(0,0,50,50);
    g.fillOval(5,20,300,30);
    g.setColor(Color.GREEN);
    g.drawString("Hej grafiske verden!",100,40);
 }
  public GrafiskVindue() {
    try {
       jbInit();
 }
    catch(Exception e) {
       e.printStackTrace();
 }
  }
  private void jbInit() throws Exception {
   labelHvadErDitNavn.setText("Hvad er dit navn?");
    labelHvadErDitNavn.setBounds(new Rectangle(15, 69, 108, 15));
   textFieldNavn.setText("Jacob");
    textFieldNavn.setBounds(new Rectangle(141, 61, 112, 29));
    this.setLayout(null);
    this.add(textFieldNavn, null);
    this.add(labelHvadErDitNavn, null);
  }
```
De to objekter, vi satte på i designeren, er erklæret og oprettet øverst uden for metoderne:

Label labelHvadErDitNavn = new Label(); TextField textFieldNavn = new TextField();

}

Nedenunder står vores gamle paint() uændret. Herunder er der oprettet en konstruktør, der kalder metoden jbInit(). I Netbeans hedder metoden initComponents().

Den andet kode, 'try{ ... } catch (Exception e) {...}' er beregnet til at håndtere undtagelser og vil blive forklaret i [kapitel 14](#page-146-0), Undtagelser.

I metoden jbInit() nedenunder lægger værktøjet koden til at initialisere de grafiske komponenter. Man ser her, hvordan både Label og TextField har metoden setText() og at begge objekter får kaldt denne metode (svarende til, at vi ændrede egenskaben *text*).

```
 labelHvadErDitNavn.setText("Hvad er dit navn?");
 textFieldNavn.setText("Jacob");
```
De andre kommandoer i jbInit() sørger for at placere komponenterne korrekt i vinduet.

"Design"− og "Source"−fanen er to måder at se programmet på og man kan frit skifte mellem dem. Laver man en designændring, vil det blive afspejlet i koden i jbInit(). Ændrer man i koden, vil designet ændre sig (i Netbeans er koden beskyttet mod ændringer). Tilføjer du din egen kode til denne metode, så sørg for, at det ligner værktøjets egen kode, ellers kan værktøjet have svært ved at opretholde sammenhængen mellem kode og design.

#### <span id="page-122-0"></span>**11.1.1 Interaktive programmer**

Lad os nu tilføje en knap og et indtastningsfelt på flere linjer (TextArea). Jeg kalder dem for buttonOpdater og textAreaHilsen. Knappen skal selvfølgelig gøre noget. Fra Design−fanen, dobbeltklik på knappen, og vupti! Der genereres automatisk en metode til at håndtere et klik (og pakken java.awt.event bliver importeret):

```
 void buttonOpdater_actionPerformed(ActionEvent e) {
 }
```
Hvis du kigger i jbInit(), kan du se, at JBuilder har indsat følgende kode:

```
 buttonOpdater.addActionListener(new ActionListener() {
      public void actionPerformed(ActionEvent e) {
        buttonOpdater_actionPerformed(e);
 }
    });
```
Det er disse linjer, der sørger for at "lytte efter hændelser" på knappen, sådan at når man klikker på buttonOpdater, så kaldes metoden buttonOpdater\_actionPerformed(). Det vil vi komme tilbage til [i kapitel 13](#page-139-0), Hændelser.

Nu kan du indsætte kode, der udfører en handling. Skriv f.eks. noget ud til systemoutput:

```
 void buttonOpdater_actionPerformed(ActionEvent e) {
    System.out.println("Opdater!");
 }
```
Vi kunne også lave noget sjovere, f.eks. læse den indtastede tekst fra textFieldNavn og skrive den i textAreaHilsen. JBuilder har lavet koden, der sætter teksterne for os og ved at studere den kan man få en ide til, hvordan det skal gøres:

textAreaHilsen.setText("Hej kære "+navn); // sæt navnet

Her har vi tastet "Jacob Nordfalk" ind og trykket på "opdater!"−knappen (paint() er ændret til også at tegne navnet 5 gange).

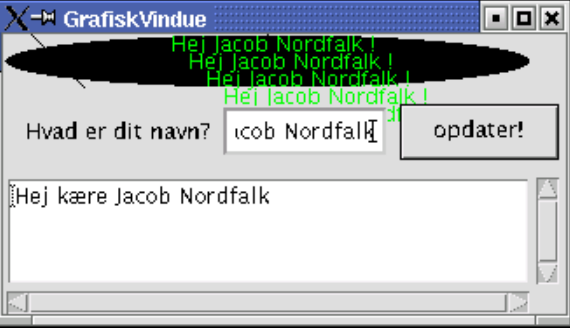

Der er altså to måder at arbejde med grafik på:

- I paint() tegner man "i hånden" ved at give kommandoer til et Graphics−objekt.
- Ved at bruge de grafiske standardkomponenter.

```
Her kommer det fulde eksempel.
```

```
import java.awt.*;
import java.awt.event.*;
public class GrafiskVindue extends Frame
{
  Label labelHvadErDitNavn = new Label();
   TextField textFieldNavn = new TextField();
   Button buttonOpdater = new Button();
   TextArea textAreaHilsen = new TextArea();
   public void paint(Graphics g)
 {
     g.drawLine(0,0,50,50);
     g.fillOval(5,20,300,30);
     g.setColor(Color.GREEN);
 String navn = textFieldNavn.getText();
 for (int i=0; i<50; i=i+10)
       g.drawString("Hej "+navn+" !",100+i,30+i);
   }
 // Udviklingsværktøj definerer gerne en separat metode hvor de 
 // initialiserer komponenterne. I JBuilder og JDeveloper hedder
   // den jbInit(), mens den hedder initComponents() i Betbeans.
   // Initialiseringen kunne dog lige så godt ligge direkte her i konstruktøren
   public GrafiskVindue() {
     try {
      jbInit();
 }
     catch(Exception e) {
       e.printStackTrace();
 }
   }
   // Udviklingsværktøjets initialisering af komponenter.
   // Ændr med varsomhed, ellers kan værktøjet ikke genkende "sin" kode.
  private void jbInit() throws Exception {
     labelHvadErDitNavn.setText("Hvad er dit navn?");
     labelHvadErDitNavn.setBounds(new Rectangle(15, 69, 108, 15));
     textFieldNavn.setText("Jacob");
     textFieldNavn.setBounds(new Rectangle(129, 61, 95, 29));
    buttonOpdater.setLabel("opdater!");
     buttonOpdater.setBounds(new Rectangle(231, 60, 91, 32));
     buttonOpdater.addActionListener(new java.awt.event.ActionListener() {
       public void actionPerformed(ActionEvent e) {
        buttonOpdater_actionPerformed(e);
 }
     });
 textAreaHilsen.setText("Her kommer en tekst...");
 textAreaHilsen.setBounds(new Rectangle(6, 102, 316, 78));
     this.setLayout(null);
     this.add(labelHvadErDitNavn, null);
     this.add(textAreaHilsen, null);
     this.add(buttonOpdater, null);
     this.add(textFieldNavn, null);
 }
```

```
 void buttonOpdater_actionPerformed(ActionEvent e) {
   String navn = textFieldNavn.getText();
   System.out.println("Opdater! navn="+navn);
   textAreaHilsen.setText("Hej kære "+navn);
   repaint(); // gentegn vinduet
 }
```
# **11.2 Grafiske komponenter**

}

Grafiske komponenter er objekter, der bruges som en synlig del af en grafisk brugergrænseflade, f.eks. knapper, valglister, indtastningsfelter, etiketter.

Alle komponenter arver fra Component−klassen og har derfor dennes træk til fælles:

Metoderne setForeground(Color c) og setBackground(Color c) sætter hhv. forgrundsfarven og baggrundsfarven for komponenten, svarende til egenskaberne *foreground* og *background*. Egenskaberne kan aflæses med getForeground() og getBackground().

En anden egenskab er *font*, der bestemmer skrifttypen. I tråd med de andre egenskaber sættes den med setFont(Font f) og aflæses med getFont().

Dette kan sammenfattes i en tabel over egenskaber, der er fælles for alle komponenter.

Egenskab Type Sættes med Læses med foreground Color setForeground(Color c) getForeground() background Color setBackground(Color c) getBackground() font Font setFont(Font f) getFont() visible boolean setVisible(boolean synlig) isVisible()

Nedenfor vil de mest almindelige komponenter blive beskrevet. Kun de nye egenskaber er beskrevet.

#### **11.2.1 Button**

 $OK$ En trykknap. Egenskaben *label* angiver, hvad der står på knappen.

Egenskab

Type

Sættes med

Læses med

label

String

setLabel(String t)

getLabel()

### **11.2.2 Checkbox**

```
□ En □ To □ Tre · @ Radio1
                              C Radio2
```
Et afkrydsningsfelt. Kan både bruges til flueben og til radioknapper. Hvis man skal have radioknapper (der gensidigt udelukker hinanden), skal objekterne knyttes sammen af et CheckboxGroup−objekt.

*label* angiver, hvad der står ved feltet. *state* angiver, om feltet er afkrydset.

Egenskab

Type

Sættes med

Læses med

label

String

setLabel(String t)

getLabel()

state

boolean

setState (boolean afkrydset)

getState()

### **11.2.3 Choice**

 $[Choice Rod \nightharpoonup]$ En valgliste. Brug metoden addItem(String elementnavn) til at tilføje indgange.

Med getSelectedItem() undersøger man, hvad brugeren har valgt.

### **11.2.4 TextField**

**Et TextField** 

Et indtastningsfelt på en linje. Egenskaben *text* angiver, hvad der står i feltet.

Mindre brugt er: *columns* angiver, hvor bredt feltet skal være.

*editable* angiver, om brugeren kan redigere teksten i indtastningsfeltet.

*echoChar* bruges til felter, der skal skjule det indtastede, typisk adgangskoder.

Sæt f.eks. *echoChar* til '\*' for at få vist stjerner i stedet for det indtastede.

Egenskab Type Sættes med Læses med text String setText(String t) getText()

editable

boolean

setEditable(boolean rediger)

isEditable()

columns

int

setColumns(int bredde)

getColumns()

echoChar

char

setEchoChar(char tegn)

getEchoChar()

### **11.2.5 TextArea**

Et TextArea

Et indtastningsfelt på flere linjer.

Egenskaberne *text, rows* og *columns* angiver, hvad der står i feltet, hhv. bredde og højde.

Egenskab

Type

Sættes med

Læses med

text

String

setText(String t)

getText()

editable

boolean

setEditable(boolean rediger)

isEditable()

columns

int

setColumns(int bredde)

getColumns()

rows

int

setRows(int højde)

getRows()

TextField og TextArea har en del egenskaber til fælles og disse fællestræk ligger i superklassen TextComponent (se klassediagrammet).

#### **11.2.6 Label**

En Label

En etikette, der viser en tekst (som brugeren ikke kan redigere i).

Egenskaben *text* angiver, hvad der står i feltet.

Egenskab

Type

Sættes med

Læses med

text

String

setText(String t)

GetText()

#### **11.2.7 List**

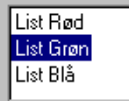

En menu, hvor flere af indgangene kan ses samtidigt og hvor man kan vælge en eller flere elementer. Brug metoden add(String elementnavn) til at tilføje indgange.

Med isIndexSelected(int index) undersøger man, om en indgang er valgt.

Egenskaberne *rows* og *multipleMode* angiver, hvad højden er og om man kan vælge flere indgange samtidigt.

Egenskab

Type

Sættes med

Læses med

rows

int

setRows(int højde)

getRows()

multipleMode

boolean

setMultipleMode(boolean m)

getMultipleMode()

#### **11.2.8 Canvas**

Et tegne−område. Canvas er en anelse besværlig, idet man skal nedarve fra klassen og implementere paint(Graphics g) for at kunne tegne noget.

En lettere (men ikke nødvendigvis altid smartere) måde er som sagt at definere paint()−metoden direkte i appletten/vinduet, som vi har gjort tidligere.

## **11.3 Eksempel**

Herunder et eksempel (genereret med JBuilder), der viser komponenterne omtalt i forrige afsnit.

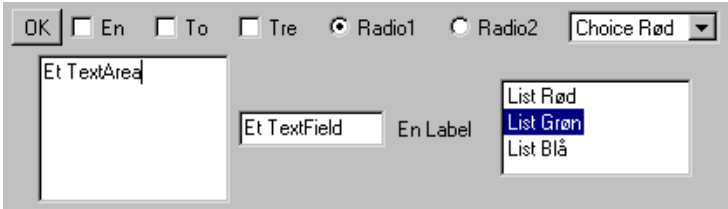

På billedet ses det resulterende skærmbillede under Windows (sidst i kapitlet ses, hvordan det ser ud under Linux).

```
public class VisGrafiskeKomponenter
{
```

```
 public static void main(String[] arg)
 {
     GrafiskeKomponenter vindue = new GrafiskeKomponenter();
    vindue.setSize(700,300);
     vindue.setVisible(true);
   }
}
import java.awt.*;
public class GrafiskeKomponenter extends Frame
{
   // opret alle komponenterne og husk dem i nogle objektvariabler
  Button button1 = new Button();
   Checkbox checkbox1 = new Checkbox();
   Checkbox checkbox2 = new Checkbox();
   Checkbox checkbox3 = new Checkbox();
   Checkbox checkbox4 = new Checkbox();
   Checkbox checkbox5 = new Checkbox();
   CheckboxGroup checkboxGroup1 = new CheckboxGroup();
  Choice choice1 = new Choice();
   TextField textField1 = new TextField();
   TextArea textArea1 = new TextArea();
 List list1 = new List();
Label label1 = new Label();
   FlowLayout flowLayout1 = new FlowLayout(); // layout−manager (se senere)
  public GrafiskeKomponenter() {
     try {
       jbInit();
 }
     catch(Exception e) {
       e.printStackTrace();
     }
   }
   private void jbInit() throws Exception {
     button1.setLabel("OK");
     checkbox1.setLabel("En"); // Sæt afkrydsningsfelternes navne
     checkbox2.setLabel("To");
     checkbox3.setLabel("Tre");
     checkbox4.setLabel("Radio1"); // Sæt radioknappernes navne og
     checkbox5.setLabel("Radio2");
     checkbox4.setCheckboxGroup(checkboxGroup1); // gruppen de tilhører
     checkbox5.setCheckboxGroup(checkboxGroup1);
     checkboxGroup1.setSelectedCheckbox(checkbox4);
 choice1.add("Choice Rød");
 choice1.add("Choice Grøn");
 choice1.add("Choice Blå");
     textField1.setColumns(10);
     textField1.setText("Et TextField");
     textArea1.setColumns(15);
     textArea1.setRows(5);
     textArea1.setText("Et TextArea");
     label1.setText("En Label");
     list1.add("List Rød");
     list1.add("List Grøn");
     list1.add("List Blå");
     this.setLayout(flowLayout1);// sæt layout−manager (se senere)
    this.add(button1, null); // til sidst skal komponenterne føjes<br>this.add(checkbox1, null); // til containeren (se senere)
                                  1/ til containeren (se senere)
     this.add(checkbox2, null);
     this.add(checkbox3, null);
     this.add(checkbox4, null);
     this.add(checkbox5, null);
     this.add(choice1, null);
     this.add(textArea1, null);
```

```
 this.add(textField1, null);
     this.add(label1, null);
     this.add(list1, null);
 }
```
## **11.4 Containere**

En *container* er beregnet til at indeholde komponenter. De arver alle fra Container−klassen og har alle en såkaldt *layout−manager* tilknyttet, der bestemmer, hvor og med hvilken størrelse komponenterne skal vises i containeren.

For at en komponent bliver vist, skal den tilføjes en container. I eksemplet ovenfor er vinduet den container, komponenterne bliver tilføjet og derfor står der sidst i initialiseringen:

```
 this.add(button1, null);
```
#### **11.4.1 Panel**

}

Et panel er den simpleste og oftest brugte container. Den indeholder simpelt hen komponenterne (i henhold til layout−manageren).

#### **11.4.2 Applet**

En applet er et udvidet panel, der er beregnet til at blive vist i en netlæser. Læ[s kapitel 10,](#page-116-0) Appletter for mere information om denne klasse.

#### **11.4.3 Window**

Window repræsenterer et bart vindue uden en titellinje eller lukkeknap øverst. Det bruges meget sjældent direkte. Man bruger i stedet arvingerne Frame og Dialog.

#### **11.4.4 Frame**

En Frame er den simpleste og oftest brugte måde at definere et "normalt" vindue med en titel. Læs [kapitel 9,](#page-109-0) Grafiske programmer for mere information om denne klasse.

#### **11.4.5 Dialog**

Dialog bruges til dialog−bokse, vinduer, der dukker op med et eller andet spørgsmål, som skal besvares, før man kan gå videre. Egenskaben *modal* angiver, om dialog−boksen er modal, dvs. om man skal lukke den, før man kan få adgang til ejer−vinduet. Den sættes med setModal(boolean m) og aflæses med isModal(). Er vinduet modalt vil et kald til setVisible(true) vente, indtil brugeren har udfyldt og lukket dialog−boksen igen.

## **11.5 Relationer mellem klasserne**

Herunder ses klassediagrammet for nogle af komponenterne og containerne.

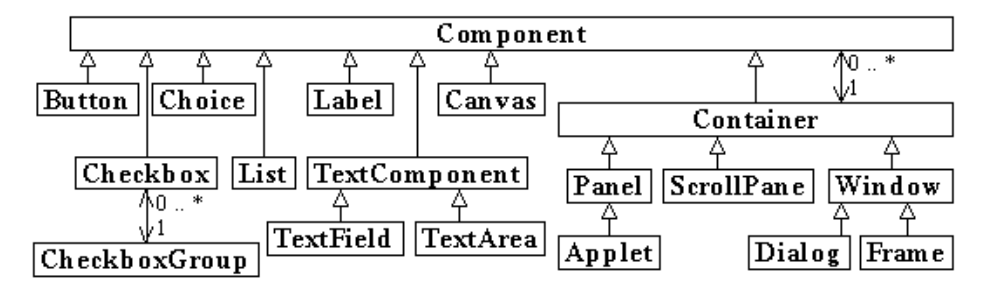

De hule pile ( -t>) repræsenterer **er**−en−relationer (dvs. nedarvning). De andre pile ( → ), mellem Container og Component og

mellem CheckboxGroup og Checkbox, repræsenterer **har**−relationer (dvs. at et objekt har en reference til et andet objekt, evt. "ejer" objektet).

Bemærk, at Container selv arver fra Component, så en Container kan i sig selv bruges som en komponent. Det er relevant for Panel og ScrollPane, der er beregnet til at blive placeret inden i andre containere.

## **11.6 Layout−managere**

En layout−manager styrer layoutet af komponenterne på et Panel eller en anden container. Alle containere har egenskaben *layout*, der kan sættes med metoden setLayout(Layout l).

#### **11.6.1 Ingen styring (null−layout)**

I udviklingsfasen er det mest bekvemt at sætte layout−manageren til null, der tillader udvikleren at sætte komponenterne, som han vil på en hvilken som helst (x,y)−position og med en hvilken som helst højde og bredde. Koden ser således ud:

```
this.setLayout(null); // sæt null−layout<br>this.add(button1, null); // tilføj knap
this.add(button1, null);
 button1.setBounds(new Rectangle(231, 60, 91, 32)); // sæt position/størrelse
```
null−layout tager slet ikke højde for vinduets størrelse, så hvis vinduet bliver for lille, vil nogle af komponenterne ikke blive vist. Når programmet er ved at være færdigt, bør man derfor ændre programmet til at bruge en layout−manager, der kan styre komponenternes størrelse og indbyrdes placering ud fra deres behov.

#### **11.6.2 FlowLayout**

FlowLayout placerer komponenterne ligesom bogstaver: Øverst fra venstre mod højre og på en ny linje nedenunder, når der ikke er mere plads.

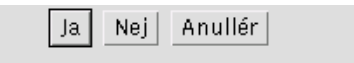

Angiver man ikke nogen layout−manager i et panel/applet, vil FlowLayout blive brugt.

I eksemplet GrafiskeKomponenter ovenfor blev FlowLayout brugt:

```
 this.setLayout(new FlowLayout());
 this.add(button1, null);
```
#### **11.6.3 BorderLayout**

BorderLayout tager højde for vinduets størrelse og tilpasser komponenternes størrelse efter den tilgængelige plads. Komponenterne kan placeres på 5 mulige positioner, nemlig NORTH, SOUTH, EAST, WEST og CENTER.

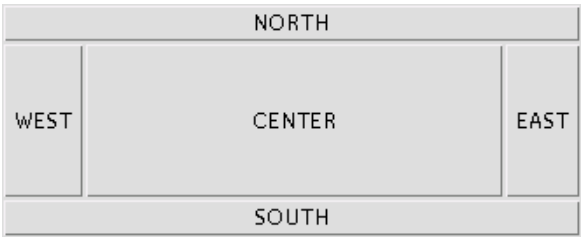

Den mest almindelige måde at lave det grafiske layout af et skærmbillede er med BorderLayout. I de områder, hvor man ønsker at placere flere komponenter, sætter man først et Panel og komponenterne tilføjes så panelet.

Angiver man ikke nogen layout−manager i et vindue, vil BorderLayout blive brugt (i eksemplet nedenfor kunne de to linjer omkring BorderLayout strengt taget fjernes).

```
import java.awt.*;
public class VindueMedBorderLayout extends Frame
{
   Button button1 = new Button();
  Button button2 = new Button();
  Button button3 = new Button();
  Button button4 = new Button();
  Button button5 = new Button();
   BorderLayout borderLayout1 = new BorderLayout();
   public VindueMedBorderLayout() {
     try {
       jbInit();
 }
    catch(Exception e)e.printStackTrace();
 }
   }
   private void jbInit() throws Exception {
 button1.setLabel("NORTH");
 button2.setLabel("SOUTH");
     button3.setLabel("EAST");
     button4.setLabel("WEST");
     button5.setLabel("CENTER");
     this.setLayout(borderLayout1);
     this.add(button1, BorderLayout.NORTH);
     this.add(button2, BorderLayout.SOUTH);
     this.add(button3, BorderLayout.EAST);
     this.add(button4, BorderLayout.WEST);
     this.add(button5, BorderLayout.CENTER);
   }
}
```
Man sætter altså først layoutet ved at kalde setLayout() med et BorderLayout−objekt. Derefter kan add() kaldes med komponenterne og deres placering på borderlayoutet.

Bemærk, at når man bruger en layout−manager, bør man lade den afgøre vinduets størrelse ud fra komponenternes behov, ved at kalde pack() i stedet for setSize() på vinduet. Denne metode pakker komponenterne i vinduet optimalt og sætter vinduesstørrelsen passende.

```
public class VisVindueMedBorderLayout
{
   public static void main(String[] arg)
 {
     VindueMedBorderLayout vindue = new VindueMedBorderLayout();
    vindue.pack();// sætter en rimelig vinduesstørrelse (i stedet for setSize())
     vindue.setVisible(true);
 }
}
```
#### **11.6.4 GridBagLayout**

En anden måde at lave layout er med GridBagLayout, som lægger komponenterne efter et usynligt gitter. Hver komponent kan fylde en eller flere celler i højden eller bredden.

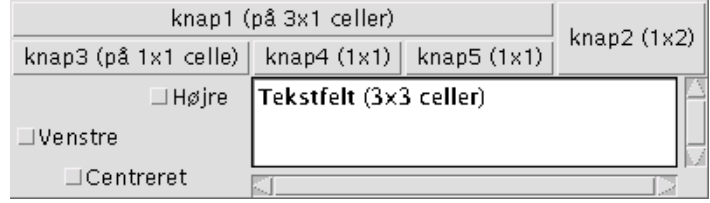

import java.awt.\*;

```
public class VindueMedGridBagLayout extends Frame
```

```
{
  GridBagLayout gridBagLayout1 = new GridBagLayout();<br>Button knap1 = new Button();
            \text{knap1} = new Button();
  Button knap2 = new Button();<br>Button knap3 = new Button();
  Button knap3 = new Button();<br>Button knap4 = new Button();
  Button \text{knap4} = \text{new Button}();<br>Button \text{knap5} = \text{new Button()};knap5 = new Button();
   Checkbox chkHø = new Checkbox();
   Checkbox chkVe = new Checkbox();
  Checkbox chkCe = new Checkbox();
   TextArea tekst = new TextArea();
   public VindueMedGridBagLayout() {
     try {
       jbInit();
 }
     catch(Exception e) {
       e.printStackTrace();
 }
   }
  private void jbInit() throws Exception
     knap1.setLabel("knap1 (på 3x1 celler)");
    knap2.setLabel("knap2 (lx2)"); knap3.setLabel("knap3 (på 1x1 celle)");
    knap4.setLabel("knap4 (1x1)");
     knap5.setLabel("knap5 (1x1)");
     chkHø.setLabel("Højre");
     chkVe.setLabel("Venstre");
     chkCe.setLabel("Centreret");
     tekst.setColumns(15);
     tekst.setRows(2);
     tekst.setText("Tekstfelt (3x3 celler)");
    this.setLayout(gridBagLayout1);
     // til sidst skal komponenterne føjes til containeren
     this.add(knap1, new GridBagConstraints(0, 0, 3, 1, 0.0, 0.0,
```

```
 GridBagConstraints.CENTER,GridBagConstraints.BOTH,new Insets(0,0,0,0),0,0));
 this.add(knap2, new GridBagConstraints(3, 0, 1, 2, 0.0, 0.0,
GridBagConstraints.CENTER,GridBagConstraints.BOTH,new Insets(0,0,0,0,0),0,0));
 this.add(knap3, new GridBagConstraints(0, 1, 1, 1, 0.0, 0.0,
GridBagConstraints.CENTER,GridBagConstraints.BOTH,new Insets(0,0,0,0,0),0,0));
 this.add(knap4, new GridBagConstraints(1, 1, 1, 1, 0.0, 0.0,
GridBagConstraints.CENTER,GridBagConstraints.BOTH,new Insets(0,0,0,0,0),0,0));
 this.add(knap5, new GridBagConstraints(2, 1, 1, 1, 0.0, 0.0,
GridBagConstraints.CENTER,GridBagConstraints.BOTH,new Insets(0,0,0,0,0),0,0));
 this.add(chkHø, new GridBagConstraints(0, 2, 1, 1, 0.0, 0.0,
GridBagConstraints.EAST, GridBagConstraints.NONE, new Insets(0,0,0,0,0,0));
 this.add(chkVe, new GridBagConstraints(0, 3, 1, 1, 0.0, 0.0,
                         GridBagConstraints.NONE, new Insets(0,0,0,0),0,0));
 this.add(chkCe, new GridBagConstraints(0, 4, 1, 1, 0.0, 0.0,
GridBagConstraints.CENTER,GridBagConstraints.NONE,new Insets(0,0,0,0,0),0,0));
 this.add(tekst, new GridBagConstraints(1, 2, 3, 3, 0.0, 0.0,
```

```
GridBagConstraints.CENTER,GridBagConstraints.BOTH,new Insets(0,0,0,0,0),0,0));
 }
```
Når en komponent tilføjes, angives i et GridBagConstraints−objekt:

- Komponentens position (cellekolonne og −række)
- Komponentens spændvidde i højde og bredde
- Vægt i højde og bredde (komponenter med størst værdi får mest af eventuel overskydende plads)
- Justering i tilfælde af overskydende plads (CENTER, EAST, WEST, NORTHEAST, ...)
- Om komponenten skal strækkes til at fylde overskydende plads (BOTH, NONE, HORIZONTAL, VERTICAL)
- Til sidst nogle parametre til indsættelse af ekstra plads.

Her er koden, der viser vinduet.

}

public class VisVindueMedGridBagLayout {

```
 public static void main(String[] arg)
 {
     VindueMedGridBagLayout vindue = new VindueMedGridBagLayout();
     vindue.pack();
    vindue.setVisible(true);
   }
}
```
### **11.7 Menuer**

Menuer med rullegardiner er relativt enkle at lave. Herunder ses brudstykkerne af den kode, der skal til, for at lave menuerne vist på figuren til højre.

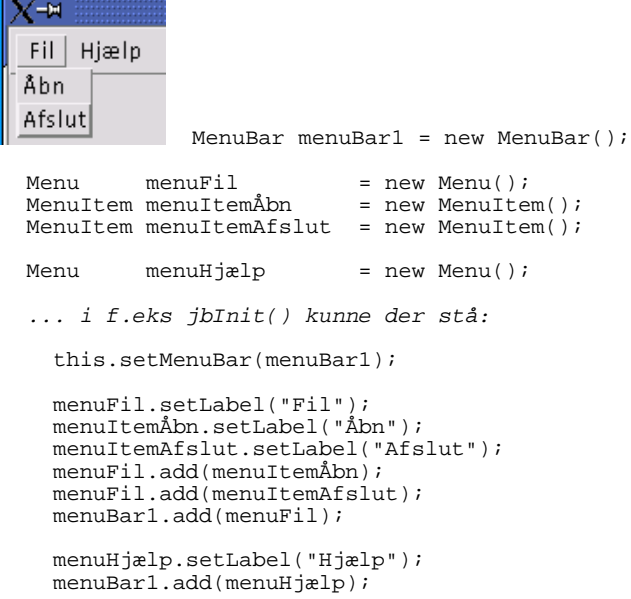

For at fange, når brugeren vælger et menupunkt, skal man lytte efter actionPerformed, ligesom med Button−klassen (det blev diskuteret i [afsnit 11.1.1\)](#page-122-0).

### **11.8 Test dig selv**

Dette afsnit er ikke omfattet af Åben Dokumentslicens. Du skal købe bogen for at måtte læse dette afsnit. Jeg erklærer, at jeg allerede har købt bogen Jeg lover at anskaffe den i nær fremtid.

### **11.9 Resumé**

Dette afsnit er ikke omfattet af Åben Dokumentslicens. Du skal købe bogen for at måtte læse dette afsnit. Jeg erklærer, at jeg allerede har købt bogen Jeg lover at anskaffe den i nær fremtid.

### **11.10 Avanceret**

Dette afsnit er ikke omfattet af Åben Dokumentslicens. Du skal købe bogen for at måtte læse dette afsnit. Jeg erklærer, at jeg allerede har købt bogen Jeg lover at anskaffe den i nær fremtid.

### **11.10.1 AWT−komponenter på andre platforme**

Dette afsnit er ikke omfattet af Åben Dokumentslicens. Du skal købe bogen for at måtte læse dette afsnit. Jeg erklærer, at jeg allerede har købt bogen Jeg lover at anskaffe den i nær fremtid.

#### **11.10.2 Swing−komponenter**

Dette afsnit er ikke omfattet af Åben Dokumentslicens. Du skal købe bogen for at måtte læse dette afsnit. Jeg erklærer, at jeg allerede har købt bogen Jeg lover at anskaffe den i nær fremtid.  $javabog.dk$  |  $\le$  forrige | indhold | næste  $\ge$  | programeksempler | om bogen

<span id="page-133-0"></span>http://javabog.dk/ − af Jacob Nordfalk.

Licens og kopiering under [Åben Dokumentlicens](http://www.linuxbog.dk/licens.html) (ÅDL) hvor intet andet er nævnt (82% af værket).

Ønsker du at se de sidste 18% af dette værk (199974 tegn) skal du købe bogen. Så får du pæne figurer og layout, stikordsregister og en trykt bog med i købet[. javabog.dk](http://javabog.dk/) |  $\leq$  forrige | indhold | [næste >>](#page-139-0) | programeksempler | om bogen

# **12 Interfaces − grænseflader til objekter**

Indhold:

- Forstå og definere interfaces
- Polymorfi og anvendelse af interfaces
- Standardbibliotekets brug af interfaces

Forudsættes af [kapitel 13,](#page-139-0) Hændelser[, kapitel 17](#page-166-0), Flertrådet programmering[, kapitel 18,](#page-171-0) Serialisering, [kapitel 19,](#page-174-0) RMI o[g kapitel](#page-182-0) [21](#page-182-0), Avancerede klasser.

Forudsætter [kapitel 5,](#page-79-0) Nedarvning.

I et eksempel anvendes appletter, beskrevet [i kapitel 10](#page-116-0), Appletter.

I generel sprogbrug er et interface (da.: snitflade) en form for grænseflade, som man gør noget gennem. F.eks. er en grafisk brugergrænseflade de vinduer med knapper, indtastningsfelter og kontroller, som brugeren har til interaktion med programmet.

Vi minder om, at en klasse er definitionen af en type objekter. Her kunne man opdele i

- 1. Grænsefladen hvordan objekterne kan bruges udefra.
- Dette udgøres af navnene<sup>[1](#page-210-0)</sup> på metoderne, der kan ses udefra.
- *Implementationen* − hvordan objekterne virker indeni. 2.
- Dette udgøres af variabler og programkoden i metodekroppene.

Et 'interface' svarer til punkt 1): En definition af, hvordan objekter bruges udefra. Man kan sige, at et interface er en "halv" klasse.

Et interface er en samling navne på metoder (uden krop)

Et interface kan implementeres af en klasse − det vil sige, at klassen definerer alle interfacets metoder sammen med programkoden, der beskriver, hvad der skal ske, når metoderne kaldes.

## **12.1 Definere et interface**

Lad os definere et interface kaldet Tegnbar, der beskriver noget, der kan tegnes.

```
import java.awt.*;
public interface Tegnbar
{
  public void sætPosition(int x, int y);
   public void tegn(Graphics g);
}
```
I stedet for "class" erklæres et interface med "interface".

Metoder i et interface har ingen krop, alle metodeerklæringerne følges af et semikolon.

Der kan ikke oprettes objekter ud fra et interface. Det kan opfattes som en "tom skal", der skal "fyldes ud" af en rigtig klasse, der implementerer metoderne (definerer kroppene).

Man ser, at tegnbare objekter:

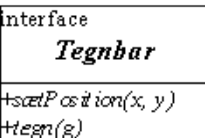

• har en metode til at sætte positionen på skærmen

• har en metode til at tegne objektet.

I UML−notation (tegningen til højre) er Tegnbar−interfacet tegnet med kursiv. Alle metoderne er abstrakte (= ikke implementerede) og er derfor også tegnet kursivt.

## **12.2 Implementere et interface**

Lad os nu definere en klasse, der implementerer Tegnbar−interfacet.

En klasse kan erklære, at den *implementerer et interface* og så skal den definere alle metoderne i interfacet og give dem en metodekrop

Vi skal altså definere alle interfacets metoder sammen med programkoden, der beskriver, hvad der skal ske, når metoderne kaldes.

```
import java.awt.*;
public class Stjerne implements Tegnbar
{
  private int posX, posY;
```

```
 public void sætPosition(int x, int y) // kræves af interfacet Tegnbar
 {
   posX = xi posY = y;
 }
  public void tegn(Graphics g) // kræves af interfacet Tegnbar
 {
    g.drawString("*",posX,posY);
 }
```
Her har klassen Stjerne "udfyldt skallen" for Tegnbar ved at skrive "implements Tegnbar" og definere sætPosition()− og tegn()−metoderne (vi har også variabler til at huske x og y).

#### **12.2.1 Variabler af type Tegnbar**

}

Man kan erklære variabler af en interface–type. Disse kan referere til alle slags objekter, der implementerer interfacet≟. Herunder erklærer vi en variabel af type Tegnbar og sætter den til at referere til et Stjerne−objekt.

```
Tegnbar t;<br>t = new Stjerne();
                               // Lovligt, Stjerne implementerer Tegnbar
```
Stjerne−objekter er også af type Tegnbar. Ligesom ved nedarvning siger man, at der er relationen Stjerne er−en Tegnbar og at t er polymorf, da den kan referere til alle slags Tegnbare objekter.

Man kan ikke oprette objekter ud fra et interface (der er en "skal" og intet siger om, hvordan metoderne er implementerede − hvordan skulle objektet reagere, hvis de blev kaldt?).

t = new Tegnbar();  $\frac{1}{2}$  // FEJL! Tegnbar er ikke en klasse

#### **12.2.2 Eksempler med interfacet Tegnbar**

Lad os udvide (arve fra) Terning og få den til at implementere Tegnbar−interfacet:

```
import java.awt.*;
public class GrafiskTerning extends Terning implements Tegnbar
{
   int x, y;
   public void sætPosition(int x, int y)
 {
   this.x = x;
   this.y = y;
 }
  private void ci(Graphics g, int i, int j)
 {
    g.fillOval(x+1+10*i,y+1+10*j,8,8); // Tegn fyldt cirkel
 }
  public void tegn(Graphics g)
 {
    int ø = værdi;
   g.drawRect(x,y,30,30); // Tegn kant
 if (ø==1) ci(g,1,1); // Tegn 1−6 øjne
else if (\infty == 2) { ci(g,0,0); ci(g,2,2); }
else if (ø==3) { ci(g,0,0); ci(g,1,1); ci(g,2,2); }
else if (ø==4) { ci(g,0,0); ci(g,0,2); ci(g,2,0); ci(g,2,2); }
else if (\varnothing == 5) { ci(g,0,0); ci(g,0,2); ci(g,2,0); ci(g,2,2); ci(g,1,1); }
   else \{ci(g,0,0); ci(g,0,1); ci(g,0,2); ci(g,2,0); ci(g,2,1); ci(g,2,2); }
}
```
For at gøre koden kort har tegn() en hjælpemetode ci(), der tegner en cirkel for et øje.

Bemærk:

- Man kan godt have flere metoder end specificeret i interfacet (i dette tilfælde ci()).
- GrafiskTerning er en Tegnbar og samtidig en Terning. Der kan kun arves fra én klasse, men samtidigt kan der godt implementeres et interface (faktisk også flere).

Lad os gøre det samme med et raflebæger. For variationens skyld lader vi bægeret altid have den samme position ved at lade sætPosition()'s krop være tom.

```
import java.awt.*;
public class GrafiskRaflebaeger extends Raflebaeger implements Tegnbar
{
   public GrafiskRaflebaeger()
 {
    super(0); }
```

```
 public void sætPosition(int x, int y)
 {
    // tom metodekrop
  }
  public void tegn(Graphics g)
 {
    g.drawOval(80,20,90,54);
    g.drawLine(150,115,170,50);
     g.drawLine(100,115,80,50);
    g.drawArc(100,100,50,30,180,180);
  }
```
}

Kunne vi have udeladt sætPosition()−metoden, der alligevel ikke gør noget? Nej, vi har lovet at implementere begge metoder, om det så blot er med en tom krop, idet vi skrev "implements Tegnbar".

*En hvilken som helst klasse kan gøres til at være Tegnbar*. Herunder udvider vi standardklassen Rectangle til at være Tegnbar:

```
import java.awt.*;
public class Rektangel extends Rectangle implements Tegnbar
{
   public Rektangel(int x1, int y1, int width1, int height1)
 {
     super(y1,x1,width1,height1);
   }
   public void sætPosition(int x1, int y1)
 {
    x = x1;y = y1; }
   public void tegn(Graphics g)
 {
     g.drawRect(x,y,width,height);
 }
}
```
#### **12.2.3 Visning af nogle Tegnbare objekter**

Lad os nu lave et vindue, der viser nogle tegnbare objekter:

import java.awt.\*;

```
import java.util.*;
public class TegnbareObjekter extends Frame
{
   ArrayList<Tegnbar> tegnbare = new ArrayList<Tegnbar>();
   GrafiskRaflebaeger bæger = new GrafiskRaflebaeger();
   public void sætPositioner()
 {
     for (Tegnbar t : tegnbare) {
int x = (int) (Math.random() * 200);
int y = (int) (Math.random() * 200);
       t.sætPosition(x,y);
     }
   }
   public TegnbareObjekter()
 {
     Stjerne s = new Stjerne();
    tegnbare.add(s);
     tegnbare.add( new Rektangel(10,10,30,30) );
     tegnbare.add( new Rektangel(15,15,20,20) );
     GrafiskTerning t;
    t = new GrafiskTerning();
     bæger.tilføj(t);
     tegnbare.add(t);
     t = new GrafiskTerning();
     bæger.tilføj(t);
     tegnbare.add(t);
     tegnbare.add(bæger);
     sætPositioner();
   }
   public void paint(Graphics g)
 {
     for (Tegnbar t : tegnbare)
     {
       t.tegn(g);
```

```
 }
     sætPositioner();
     repaint(5000); // gentegn efter 5 sekunder
   }
}
public class VisTegnbareObjekter
{
  public static void main(String[] arg)
 {
     TegnbareObjekter vindue = new TegnbareObjekter();
     vindue.setSize(300,300);
     vindue.setVisible(true);
   } 
}
```
Programmet holder styr på objekterne i tegnbare−listen. Da stjerner, rektangler, terningerne og raflebægeret alle er Tegnbare, kan de behandles ens, hvad angår tegning og positionering.

#### **12.2.4 Polymorfi**

Det er meget kraftfuldt, at man kan erklære variabler af en interface−type. Disse kan referere til alle mulige slags objekter, der implementerer interfacet. Herefter kan vi f.eks. løbe en liste igennem og arbejde på objekterne i den, selvom de er af vidt forskellig type.

Dette så vi i paint()−metoden i TegnbareObjekter−klassen:

```
 for (Tegnbar t : tegnbare)
\{ t.tegn(g);
 }
```
Et interface som Tegnbar kan bruges til at etablere en fællesnævner mellem vidt forskellige objekter, som derefter kan behandles ens. Dette kaldes polymorfi (græsk: "mange former").

Fællesnævneren − nemlig at de alle implementerer det samme interface − tillader os at arbejde med objekter *uden at kende deres præcise type*. Dette kan i mange tilfælde være en fordel, når vi arbejder med objekter, hvor vi ikke kender (eller ikke interesserer os for) den eksakte type.

### **12.3 Interfaces i standardbibliotekerne**

Interfaces bliver brugt i vid udstrækning i standardbibliotekerne og mange steder benyttes polymorfi til at gøre det muligt at lade systemet arbejde på programmørens egne klasser.

I det følgende vil vi se nogle eksempler på, at implementationen af et interface fra standardbiblioteket gør, at vores klasser passer ind i systemet på forskellig måde.

#### **12.3.1 Sortering med en Comparator**

Hvis et objekt implementerer Comparator−interfacet, skal det definere metoden:

```
 public int compare(Object obj1, Object obj2)
```
Denne metode skal sammenligne obj1 og obj2 og afgøre om obj1 kommer før obj2 eller omvendt. For eksempel kunne vi lave en klasse, der kan sammenligne Terning−objekter ud fra antallet af øjne, de viser:

```
import java.util.*;
public class TerningComparator implements Comparator
{ 
  public int compare(Object obj1, Object obj2) // kræves af Comparator
 {
     Terning t1 = (Terning) obj1;
    Terning t2 = (Terning) obj2;
     if (t1.værdi == t2.værdi) return 0; // obj1 og obj2 har samme plads
    if (t1.værdi > t2.værdi) return 1; // obj1 kommer efter obj2<br>else return -1; // obj1 kommer efter obj2
                                                 else return −1; // obj1 kommer før obj2
   }
}
```
En Comparator giver standardbiblioteket mulighed for at sammenligne nogle objekter og sortere dem i forhold til hinanden. Sortering kan bl.a. ske ved at kalde metoden Collections.sort() med en liste af objekter og en Comparator:

```
import java.util.*;
public class BenytTerningComparator
{
   public static void main(String[] arg)
 {
     ArrayList<Terning> liste = new ArrayList<Terning>();
    liste.add( new Terning());
     liste.add( new Terning());
    liste.add( new Terning());
```

```
 liste.add( new Terning());
  liste.add( new Terning());
   System.out.println("før sortering: "+liste);
   Comparator sammenligner = new TerningComparator();
  Collections.sort(liste, sammenligner );
   System.out.println("efter sortering: "+liste);
 }
```

```
før sortering: [6, 3, 4, 2, 4]
efter sortering: \begin{bmatrix} 2, 3, 4, 4, 6 \end{bmatrix}
```
}

Metoden sort() vil løbe listen igennem og sammenligne elementerne ved kalde compare() på Comparator−objektet for at sortere dem i rækkefølge.

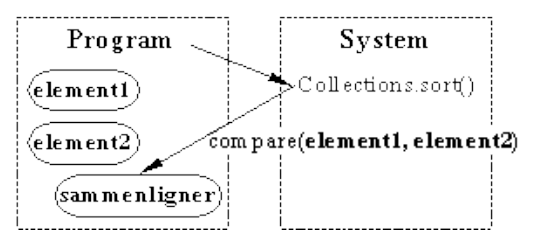

*Systemkaldet Collections.sort() sorterer en liste af elementer ved hjælp af en sammenligner (Comparator).*

*Systemet finder rækkefølgen af elementerne ved at kalde compare() på sammenligneren til at afgøre om de enkelte elementer kommer før eller efter hinanden.*

#### **12.3.2 Flere tråde med Runnable**

Hvis man vil bruge flere tråde (processer, der kører samtidigt i baggrunden) i sit program, kan dette opnås ved at implementere interfacet Runnable og definere metoden run(). Derefter opretter man et tråd−objekt med new Thread(objektDerImplementererRunnable). Når tråden startes (med trådobjekt.start()), vil det begynde en parallel udførelse af run()−metoden i objektDerImplementererRunnable.

Dette vil blive behandlet i [kapitel 17](#page-166-0), Flertrådet programmering.

#### **12.3.3 Lytte til musen med MouseListener**

Når man programmerer grafiske brugergrænseflader, kan det være nyttigt at kunne få at vide, når der er sket en hændelse, f.eks. at musen er klikket et sted.

Dette sker ved, at man definerer et objekt (lytteren), der implementerer MouseListener−interfacet. Den har forskellige metoder, f.eks. mouseClicked(), der er beregnet på et museklik.

Lytteren skal registreres i en grafisk komponent, f.eks. en knap eller et vindue. Det gøres ved at kalde komponentens addMouseListener()−metode med en reference til lytteren. Derefter vil, hver gang brugeren klikker på komponenten, lytterens mouseClicked() blive kaldt.

Analogt findes lyttere til tastatur, musebevægelser, tekstfelter, kontroller osv. [I kapitel 13](#page-139-0) om grafiske brugergrænseflader og hændelser er disse ting beskrevet nærmere.

## **12.4 Test dig selv**

Dette afsnit er ikke omfattet af Åben Dokumentslicens. Du skal købe bogen for at måtte læse dette afsnit. Jeg erklærer, at jeg allerede har købt bogen Jeg lover at anskaffe den i nær fremtid.

## **12.5 Resumé**

Dette afsnit er ikke omfattet af Åben Dokumentslicens. Du skal købe bogen for at måtte læse dette afsnit. Jeg erklærer, at jeg allerede har købt bogen Jeg lover at anskaffe den i nær fremtid.

## **12.6 Opgaver**

- 1. Lav klassen Hus, der skal implementere Tegnbar. Føj den til TegnbareObjekter og prøv, om det virker.
- Prøv at tilføje et ikke−'Tegnbar't objekt (f.eks. en streng eller et Point−objekt) til tegnbare−listen. Hvad sker der så? 2. Hvilken fejlmeddelelse kommer der?
- Lav tre implementationer af Comparator, der sorterer strenge hhv. alfabetisk, omvendt alfabetisk og alfabetisk efter andet 3. tegn i strengene. Lav en liste (ArrayList) med ti strenge og test din sortering med Collections.sort(liste, Comparator−objekt).
- 4. Kig på matador−spille[t afsnit 5.3](#page-85-0). Ændr Felt til at være et interface.

## **12.7 Avanceret**

Dette afsnit er ikke omfattet af Åben Dokumentslicens. Du skal købe bogen for at måtte læse dette afsnit. Jeg erklærer, at jeg allerede har købt bogen Jeg lover at anskaffe den i nær fremtid.

### **12.7.1 Implementere flere interfaces**

Dette afsnit er ikke omfattet af Åben Dokumentslicens. Du skal købe bogen for at måtte læse dette afsnit. Jeg erklærer, at jeg allerede har købt bogen Jeg lover at anskaffe den i nær fremtid.

### **12.7.2 At udbygge interfaces**

Dette afsnit er ikke omfattet af Åben Dokumentslicens. Du skal købe bogen for at måtte læse dette afsnit. Jeg erklærer, at jeg allerede har købt bogen Jeg lover at anskaffe den i nær fremtid.

#### **12.7.3 Multipel arv**

Dette afsnit er ikke omfattet af Åben Dokumentslicens. Du skal købe bogen for at måtte læse dette afsnit. Jeg erklærer, at jeg allerede har købt bogen Jeg lover at anskaffe den i nær fremtid.

### **12.7.4 Variabler i et interface**

Dette afsnit er ikke omfattet af Åben Dokumentslicens. Du skal købe bogen for at måtte læse dette afsnit. Jeg erklærer, at jeg allerede har købt bogen Jeg lover at anskaffe den i nær fremtid.

[1](#page-185-0)Egentlig signaturen, dvs. metodenavn og antal og type af parametre.

[2](#page-172-0)Det vil sige alle objekter, hvis klasse implementerer interfacet.

[3](#page-163-0)public=tilgængelig for alle, static=klassevariabel, final=konstant; umulig at ændre.

 $javabag.dk$  |  $\leq$  forrige | indhold | [næste >>](#page-139-0) | programeksempler | om bogen

<span id="page-139-0"></span>http://javabog.dk/ − af Jacob Nordfalk.

Licens og kopiering under [Åben Dokumentlicens](http://www.linuxbog.dk/licens.html) (ÅDL) hvor intet andet er nævnt (82% af værket).

Ønsker du at se de sidste 18% af dette værk (199974 tegn) skal du købe bogen. Så får du pæne figurer og layout, stikordsregister og en trykt bog med i købet[. javabog.dk](http://javabog.dk/) | [<< forrige](#page-133-0) | indhold | [næste >>](#page-146-0) | programeksempler | om bogen

# **13 Hændelser i grafiske brugergrænseflader**

Indhold:

- Forstå hændelser og lyttere
- Abonnere på hændelser

Forudsættes af [kapitel 21,](#page-182-0) Avancerede klasser.

Forudsætter [kapitel 11,](#page-120-0) Grafiske standardkomponenter og 12, Interfaces. I eksemplerne anvendes appletter, beskrevet [i kapitel 10](#page-116-0), Appletter.

Hændelser (eng.: events) spiller en stor rolle i programmering af grafiske brugergrænseflader. Når brugeren foretager en handling, f.eks. bevæger musen, klikker, trykker en knap ned, ændrer i et tekstfelt osv., opstår der en *hændelse*. I Java er alle hændelser objekter (af typen Event) med metoder til at undersøge de præcise detaljer omkring hændelsen.

Hændelser udsendes af de grafiske komponenter (knapper, vinduer osv.) og hvis man vil behandle en bestemt type hændelser fra en bestemt grafisk komponent, skal man "lytte" efter den hændelse. Det gøres ved at registrere en *lytter* (eng.: listener) på komponenten.

Når en lytter til en bestemt slags hændelser er registreret hos en komponent, bliver der kaldt en metode på lytteren, når den pågældende slags hændelser indtræffer (f.eks. kaldes mouseClicked(), når der klikkes med musen). For at sikre, at lytteren har den pågældende metode, skal lytter−objektet implementere et interface, der garanterer, at det har metoden.

Eksempel: Grafiske vinduer (Frame) kan udsende hændelser af typen MouseEvent. Klassen Frame har derfor metoden addMouseListener(MouseListener lytter), der kan bruges til at registrere lytter−objekter i vinduet. Det er kun objekter af typen MouseListener, der kan registreres som lyttere. MouseListener er et interface, så man skal lave en klasse, der implementerer MouseListener og skabe lytter−objekter ud fra dette. Når brugeren f.eks. klikker med musen i vinduet, udsender det en MouseEvent−hændelse til alle lytter−objekter, der er blevet registreret vha. addMouseListener(). Det gør vinduet ved at kalde metoden mouseClicked(MouseEvent hændelse) på lytter−objekterne.

## **13.1 Eksempel: LytTilMusen**

Herunder definerer vi klassen Muselytter, der implementerer MouseListener og skriver ud til skærmen, hver gang der sker noget med musen.

```
import java.awt.*;
import java.awt.event.*;
public class Muselytter implements MouseListener
{
  public void mousePressed(MouseEvent hændelse) // kræves af MouseListener
   {
     Point trykpunkt = hændelse.getPoint();
    System.out.println("Mus trykket ned i "+trykpunkt);
 }
   public void mouseReleased(MouseEvent hændelse) // kræves af MouseListener
 {
     Point slippunkt = hændelse.getPoint();
     System.out.println("Mus sluppet i "+slippunkt);
   }
   public void mouseClicked(MouseEvent hændelse) // kræves af MouseListener
 {
     System.out.println("Mus klikket i "+hændelse.getPoint());
   }
 //−−−−−−−−−−−−−−−−−−−−−−−−−−−−−−−−−−−−−−−−−−−−−−−−−−−−−−−−−−−−−−−−−−−−
   // Ubrugte hændelser (skal defineres for at implementere MouseListener)
 //−−−−−−−−−−−−−−−−−−−−−−−−−−−−−−−−−−−−−−−−−−−−−−−−−−−−−−−−−−−−−−−−−−−−
public void mouseEntered (MouseEvent event) {} // kræves af MouseListener
 public void mouseExited (MouseEvent event) {} // kræves af MouseListener
}
```
Lad os nu lave et grafisk objekt, der:

- 1. Opretter et muselytter−objekt.
- 2. Registrerer lytter−objektet, så det får kaldt sine metoder, når der sker noget med musen.

For kortheds skyld bruger vi appletter i de følgende eksempler. Vi kunne lige så godt have lavet grafiske vinduer (arvet fra Frame) og defineret main()−metoder, der åbner vinduerne.

```
import java.applet.*;
public class LytTilMusen extends Applet
{
   public LytTilMusen()
 {
     Muselytter lytter = new Muselytter();
    this.addMouseListener(lytter); // this er appletten selv
 }
```
}

Uddata fra appletten kan ses i Java−konsolvinduet i netlæseren (i Netscape findes den under: Tasks/Tools/Java Console, i Opera under: Windows/Other/Java):

```
Mus trykket ned i java.awt.Point[x=132,y=209]
Mus sluppet i java.awt.Point[x=139,y=251]
Mus trykket ned i java.awt.Point[x=101,y=199]
Mus sluppet i java.awt.Point[x=101,y=199]
Mus klikket i java.awt.Point[x=101,y=199]
```
### **13.2 Eksempel: Linjetegning**

Det foregående eksempel giver ikke appletten besked om, at der er sket en hændelse. Det har man brug for, hvis man f.eks. vil tegne noget i appletten.

Herunder er et eksempel, hvor lytter−objektet (Linjelytter) giver informationer om klik videre til appletten (Linjetegning), sådan at en blå linje tegnes mellem det punkt, hvor man trykkede museknappen ind og det punkt, hvor man slap museknappen.

```
import java.awt.*;
import java.awt.event.*;
import java.applet.*;
public class Linjetegning extends Applet
{
   public Point trykpunkt;
   public Point slippunkt;
   public Linjetegning()
 {
     Linjelytter lytter = new Linjelytter();
    lytter.appletten = this; // initialiserer lytterens reference til appletten
    this.addMouseListener(lytter);
 }
   public void paint(Graphics g)
 {
     g.drawString("1:"+trykpunkt+" 2:"+slippunkt,10,10);
     if (trykpunkt != null && slippunkt != null)
    \{ g.setColor(Color.BLUE);
       g.drawLine(trykpunkt.x, trykpunkt.y, slippunkt.x, slippunkt.y);
 }
   }
}
```
Lytteren skal give appletten besked om klik vha. applettens to variabler, trykpunkt og slippunkt.

Derfor er Linjelytter nødt til at have en reference (af type Linjetegning) til appletten:

```
import java.awt.*;
import java.awt.event.*;
import java.applet.*;
public class Linjelytter implements MouseListener
{
  public Linjetegning appletten; // Reference til appletten
   public void mousePressed(MouseEvent hændelse) // kræves af MouseListener
 {
    appletten.trykpunkt = hændelse.getPoint();
   }
  public void mouseReleased(MouseEvent hændelse) // kræves af MouseListener
 {
    appletten.slippunkt = hændelse.getPoint();
   appletten.repaint(); // Gentegn appletten lige om lidt.
 }
 //−−−−−−−−−−−−−−−−−−−−−−−−−−−−−−−−−−−−−−−−−−−−−−−−−−−−−−−−−−−−−−−−−−−−
   // Ubrugte hændelser (skal defineres for at implementere interfacet)
 //−−−−−−−−−−−−−−−−−−−−−−−−−−−−−−−−−−−−−−−−−−−−−−−−−−−−−−−−−−−−−−−−−−−−
public void mouseClicked(MouseEvent event) {} // kræves af MouseListener
 public void mouseEntered (MouseEvent event) {} // kræves af MouseListener
public void mouseExited (MouseEvent event) {} // kræves af MouseListener
}
```
Med linjen

appletten.repaint();

fortæller vi Linjetegning−appletten, at den skal gentegne sig selv. Det forårsager kort efter et kald til dens paint()−metode.

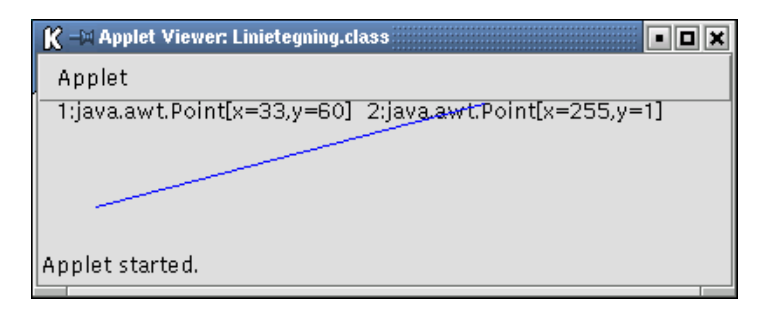

### **13.2.1 Linjetegning i én klasse**

Herunder er Linjetegning igen, men nu som en applet, der *selv* implementerer MouseListener. Det er linjen:

```
 this.addMouseListener(this);
```
der registrerer applet−objektet selv som lytter.

```
import java.applet.*;
import java.awt.*;
import java.awt.event.*;
public class Linjetegning2 extends Applet implements MouseListener
{
  private Point trykpunkt;
 private Point slippunkt;
  public Linjetegning2()
 {
    this.addMouseListener(this);
 }
   public void paint(Graphics g)
 {
     g.drawString("1:"+trykpunkt+" 2:"+slippunkt,10,10);
     if (trykpunkt != null && slippunkt != null)
    \{ g.setColor(Color.BLUE);
       g.drawLine(trykpunkt.x, trykpunkt.y, slippunkt.x, slippunkt.y);
 }
   }
  public void mousePressed(MouseEvent hændelse) // kræves af MouseListener
 {
     trykpunkt = hændelse.getPoint();
   }
  public void mouseReleased(MouseEvent hændelse) // kræves af MouseListener
 {
     slippunkt = hændelse.getPoint();
    repaint();
 }
 //−−−−−−−−−−−−−−−−−−−−−−−−−−−−−−−−−−−−−−−−−−−−−−−−−−−−−−−−−−−−−−−−−−−−
 // Ubrugte hændelser (skal defineres for at implementere interfacet)
 //−−−−−−−−−−−−−−−−−−−−−−−−−−−−−−−−−−−−−−−−−−−−−−−−−−−−−−−−−−−−−−−−−−−−
 public void mouseClicked(MouseEvent event) {} // kræves af MouseListener
public void mouseEntered (MouseEvent event) {} // kræves af MouseListener
public void mouseExited (MouseEvent event) {} // kræves af MouseListener
}
```
Bemærk, at nu kan vores trykpunkt og slippunkt−variabler være private i stedet for public, fordi de ikke behøver at være tilgængelige udefra.

## **13.3 Ekstra eksempler**

Ovenfor har vi brugt MouseListener som illustration. Her vil vi give eksempler på brug af de andre typer lyttere (beskrevet i appendiks senere i kapitlet).

#### **13.3.1 Lytte til musebevægelser**

Med MouseMotionListener får man adgang til hændelserne mouseMoved og mouseDragged. Det kan bruges til at tegne grafiske figurer ved at hive musen hen over skærmen.

Her er en applet til at tegne kruseduller. Vi husker punktet, når musen trykkes ned (mousePressed()) og tegner en linje fra forrige punkt til musen, når den trækkes med nedtrykket knap (mouseDragged()).

```
Nox
                                <=<sup>™</sup> Applet Viewer: Kruseduller.class
                                Applet
                               Applet started
import java.applet.*;
import java.awt.*;
import java.awt.event.*;
public class Kruseduller extends Applet
                              implements MouseListener, MouseMotionListener
{
   public Kruseduller()
 {
     this.addMouseListener(this);
     this.addMouseMotionListener(this);
 }
   Point punkt;
   public void mousePressed(MouseEvent hændelse) // kræves af MouseListener
 {
     punkt = hændelse.getPoint();
   }
   public void mouseDragged(MouseEvent hændelse) // kræves af MouseMotionListener
 {
     Point gammeltPunkt = punkt;
     punkt = hændelse.getPoint();
     Graphics g = getGraphics();
     g.drawLine(gammeltPunkt.x, gammeltPunkt.y, punkt.x, punkt.y);
   }
 public void mouseReleased (MouseEvent hændelse){} // kræves af MouseListener
 public void mouseClicked (MouseEvent event) {} // kræves af MouseListener<br>public void mouseEntered (MouseEvent event) {} // kræves af MouseListener<br>public void mouseExited (MouseEvent event) {} // kræves af MouseListener
public void mouseClicked (MouseEvent event) {} // kræves af MouseListener
public void mouseEntered (MouseEvent event) {} // kræves af MouseListener
  public void mouseMoved (MouseEvent hændelse){} //kræves af MouseMotionListener
}
```
Her sker tegningen af grafikken direkte i håndteringen af hændelsen. Da vi ikke husker de gamle punkter, kan vi ikke gentegne krusedullen, hvis systemet kalder paint().

#### **13.3.2 Lytte til en knap**

impor impor impor

> pri pri

{

Det vigtigste interface til programmering af grafiske brugergrænseflader er ActionListener med metoden actionPerformed(). Den bruges bl.a. til at lytte til, om knapper bliver trykket på. Her er et eksempel, hvor den tekst, der er valgt med musen i et tekstområde, bliver kopieret til det andet tekstområde, når man trykker på knappen.

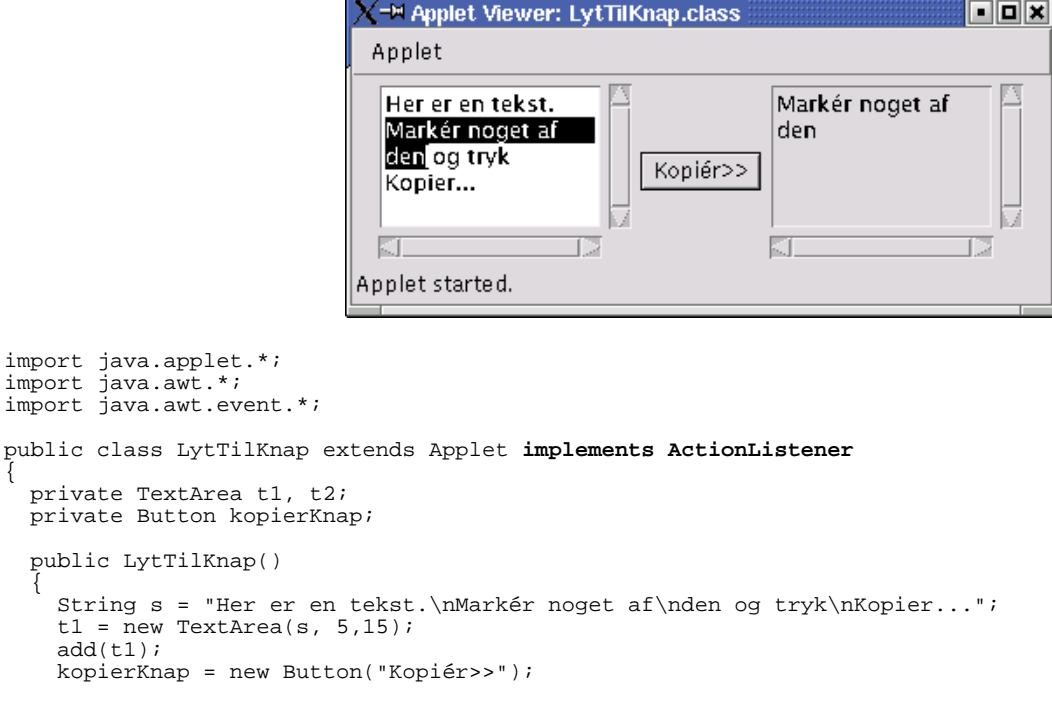
```
kopierKnap.addActionListener(this);
     add(kopierKnap);
    t2 = new TextArea(5,15);
     t2.setEditable(false);
    add(t2); }
   public void actionPerformed(ActionEvent e) // kræves af ActionListener
 {
     t2.setText(t1.getSelectedText() );
 }
}
```
Læg mærke til, at vi registrerer lytteren (som er applet−objektet selv) hos knappen.

#### **13.3.3 Lytte efter tastetryk**

Vores sidste eksempel er med KeyListener−interfacet, der tillader at lytte efter tastetryk.

Programmet herunder viser en tekst. Hver gang der tastes et bogstav, bliver det tilføjet teksten. Med piletasterne kan man rykke teksten op og ned. Retur−tasten sletter teksten.

```
import java.applet.*;
import java.awt.*;
import java.awt.event.*;
public class Tastetryk extends Applet implements KeyListener
{
   String tekst = "tast noget − pil op/ned rykker teksten ";
        pos = new Point(20, 20)<= M Applet Viewer: Tastetryk.class
                                                 oox
  Applet
   tast noget - pil op/ned rykker teksten xxxxx
Applet started.
   public Tastetryk()
 {
     addKeyListener(this);
     requestFocus();
 }
   public void paint(Graphics g)
 {
     g.drawString(tekst, pos.x, pos.y);
   }
   public void keyPressed(KeyEvent e)
 {
     if (e.getKeyCode() == KeyEvent.VK_ENTER) tekst = ":";
 else if (e.getKeyCode() == KeyEvent.VK_UP) pos.y = pos.y − 10;
else if (e.getKeyCode() == KeyEvent.VK_DOWN) pos.y = pos.y + 10i else tekst = tekst + e.getKeyChar();
     repaint();
 }
 public void keyReleased(KeyEvent e) {} // kræves af KeyListener
 public void keyTyped(KeyEvent e) {} // kræves af KeyListener
}
```
### **13.4 Appendiks**

#### **13.4.1 Lyttere og deres metoder**

Det følgende er en oversigt over lytter−interfaces og deres hændelser (alle i pakken java.awt.event).

#### **ActionListener**

Hændelsen ActionEvent sendes af den pågældende komponent, når brugeren klikker på en knap, trykker retur i et tekstfelt, vælger noget i et afkrydsningsfelt, radioknap, menu eller lignende.

```
public interface ActionListener {
     public void actionPerformed(ActionEvent e); 
}
```
#### **ComponentListener**

Sendes af alle grafiske komponenter (Button, TextField, Checkbox osv. og Frame, Applet, Panel,...), når de hhv. ændrer størrelse, position, bliver synlige eller usynlige.

```
public interface ComponentListener {
     public void componentResized(ComponentEvent e);
```

```
 public void componentMoved(ComponentEvent e); 
 public void componentShown(ComponentEvent e); 
 public void componentHidden(ComponentEvent e);
```
#### **FocusListener**

}

Sendes af komponenter, når de får fokus (dvs. hvis brugere trykker på en tast, vil det påvirke netop denne komponent). Kun en komponent har fokus ad gangen.

```
public interface FocusListener {
    public void focusGained(FocusEvent e);
     public void focusLost(FocusEvent e);
}
```
#### **ItemListener**

Sendes af afkrydsningsfelter og radioknapper, når en mulighed bliver krydset af eller fravalgt.

```
public interface ItemListener {
      void itemStateChanged(ItemEvent e);
\begin{array}{c} \hline \end{array}
```
#### **KeyListener**

Sendes af komponenten, der har fokus. keyPressed() kaldes, når en tast bliver trykket ned (bemærk, at der godt kan være flere taster trykket ned samtidig, f.eks. Ctrl og C) og keyReleased(), når den bliver sluppet. Er man mere overordnet interesseret i, hvad brugeren taster ind, bør man benytte keyTyped(), der svarer til, at brugeren har trykket en tast ned og sluppet den igen.

```
public interface KeyListener {
     public void keyTyped(KeyEvent e);
     public void keyPressed(KeyEvent e);
     public void keyReleased(KeyEvent e);
}
```
#### **MouseListener**

Kan sendes af alle grafiske komponenter. mousePressed() kaldes, når en museknap bliver trykket ned og mouseReleased(), når den bliver sluppet igen. Er man mere overordnet interesseret i at vide, om brugeren har klikket et sted (trykket ned og sluppet på det samme sted), bør man benytte mouseClicked(). mouseEntered() og mouseExited() sendes, når musen går ind over hhv. væk fra komponenten.

```
public interface MouseListener {
     public void mousePressed(MouseEvent e);
     public void mouseReleased(MouseEvent e);
     public void mouseClicked(MouseEvent e);
     public void mouseEntered(MouseEvent e);
     public void mouseExited(MouseEvent e);
}
```
#### **MouseMotionListener**

Kan sendes af alle grafiske komponenter. mouseDragged() kaldes, når en museknap er trykket ned og hives (bevæges, mens museknappen forbliver trykket ned). mouseMoved() svarer til, at musen flyttes (uden nogle knapper trykket ned).

```
public interface MouseMotionListener {
     public void mouseDragged(MouseEvent e);
     public void mouseMoved(MouseEvent e);
}
```
#### **TextListener**

Sendes af tekstfelter (TextField og TextArea), når brugeren ændrer teksten.

```
public interface TextListener {
     public void textValueChanged(TextEvent e); 
}
```
#### **WindowListener**

Sendes af vinduer (Frame og Dialog), når de åbnes, forsøges lukket, lukkes, minimeres, gendannes, får fokus og mister fokus.

```
public interface WindowListener {
     public void windowOpened(WindowEvent e);
     public void windowClosing(WindowEvent e);
     public void windowClosed(WindowEvent e);
     public void windowIconified(WindowEvent e);
     public void windowDeiconified(WindowEvent e);
     public void windowActivated(WindowEvent e);
     public void windowDeactivated(WindowEvent e);
}
```
Det er dette interface, der skal implementeres, hvis man vil fange, når brugeren vil lukke vinduet og sørge for, at programmet stopper. Eksempel:

```
import java.awt.event.*;
public class LukProgram implements WindowListener {
public void windowOpened(WindowEvent e) {};
public void windowClosing(WindowEvent e) { System.exit(0); }
 public void windowClosed(WindowEvent e) {};
 public void windowIconified(WindowEvent e) \{\};
 public void windowDeiconified(WindowEvent e) {};
public void windowActivated(WindowEvent e) \{\}\public void windowDeactivated(WindowEvent e) {};
}
```
Klassen kan bruges fra dine egne programmer, ved at tilføje et LukProgram−objekt til et vindue, som lytter:

```
 vindue.addWindowListener( new LukProgram() );
```
### **13.5 Avanceret**

Dette afsnit er ikke omfattet af Åben Dokumentslicens. Du skal købe bogen for at måtte læse dette afsnit. Jeg erklærer, at jeg allerede har købt bogen Jeg lover at anskaffe den i nær fremtid.

#### **13.5.2 Adaptere**

Dette afsnit er ikke omfattet af Åben Dokumentslicens. Du skal købe bogen for at måtte læse dette afsnit. Jeg erklærer, at jeg allerede har købt bogen Jeg lover at anskaffe den i nær fremtid.

[1](#page-185-0)Man kan anmode om fokus på en komponent ved at kalde requestFocus() på den.

[javabog.dk](http://javabog.dk/) | [<< forrige](#page-133-0) | indhold | [næste >>](#page-146-0) | programeksempler | om bogen

<span id="page-146-0"></span>http://javabog.dk/ − af Jacob Nordfalk.

Licens og kopiering under [Åben Dokumentlicens](http://www.linuxbog.dk/licens.html) (ÅDL) hvor intet andet er nævnt (82% af værket).

Ønsker du at se de sidste 18% af dette værk (199974 tegn) skal du købe bogen. Så får du pæne figurer og layout, stikordsregister og en trykt bog med i købet. <u>javabog.dk</u> |  $\leq$  forrige | indhold | næste  $\geq$  | programeksempler | om bogen

# **14 Undtagelser og køretidsfejl**

Indhold:

- Forstå stakspor
- Fange undtagelser og udskrive stakspor
- Sende undtagelser videre og håndtere dem det rigtige sted

Kapitlet forudsættes i resten af bogen og evnen til at kunne læse et stakspor er vigtig, når man skal finde fejl i sit program.

Forudsætter [kapitel 4,](#page-63-0) Definition af klasser ([kapitel 5](#page-79-0), Nedarvning er en fordel).

Som programmør skal man tage højde for fejlsituationer, som kan opstå, når programmet udføres. Det gælder f.eks. inddata fra brugeren, der kan være anderledes, end man forventede (brugeren indtaster f.eks. bogstaver et sted, hvor programmet forventer tal) og adgang til ydre enheder, som kan være utilgængelige, f.eks. filer, printere og netværket.

Hvis programmet prøver at udføre en ulovlig handling, vil der opstå en *undtagelse* (eng.: exception) og programudførelsen vil blive afbrudt på det sted, hvor undtagelsen opstod.

Lad os undersøge nærmere, hvad der sker. Herunder prøver vi at indeksere ud over en listes grænser:

```
import java.util.*;
public class SimpelUndtagelse
{
  public static void main(String[] arg)
 {
   System.out.println("Punkt A"); // punkt A
   ArrayList l = new ArrayList();
   System.out.println("Punkt B"); // punkt B
     l.get(5);
   System.out.println("Punkt C"); // punkt C
  }
}
```

```
Punkt A
Punkt B
java.lang.ArrayIndexOutOfBoundsException: 5 >= 0
 at java.util.ArrayList.get(ArrayList.java:417)
 at SimpelUndtagelse.main(SimpelUndtagelse.java:10)
Exception in thread "main"
```
Når vi kører programmet, kan vi se, at det stopper mellem punkt B og C med en fejl:

java.lang.ArrayIndexOutOfBoundsException: 5 >= 0

Den efterfølgende kode udføres ikke og vi når aldrig punkt C.

Programudførelsen afbrydes, når der opstår en undtagelse

I dette kapitel vil vi illustrere, hvordan undtagelser opstår og hvordan de håndteres. Af plads− og overskuelighedshensyn er eksemplerne ret små og undtagelseshåndtering derfor ikke specielt nødvendig. Man skal forestille sig større situationer, hvor der opstår fejl, der ikke lige er til at gennemskue (i dette eksempel kunne der være meget mere kode ved punkt B).

Man kan tænke på undtagelser som en slags protester. Indtil nu har vi regnet med, at objekterne pænt "parerede ordre", når vi gav dem kommandoer eller spørgsmål (kaldte metoder). Fra nu af kan metoderne "spænde ben" og afbryde programudførelsen, hvis situationen er uacceptabel.

Det er det, som get(5) på den tomme ArrayList gør: Som svar på "giv mig element nummer 5" kaster den ArrayIndexOutOfBoundsException og siger "5 >= 0", dvs. "det kan jeg ikke, for 5 er større end antallet af elementer i listen, som er 0!".

## **14.1 Almindelige undtagelser**

Ud over ArrayIndexOutOfBoundsException som beskrevet ovenfor kan der opstå en række andre fejlsituationer. De mest almindelige er kort beskrevet nedenfor.

Der opstår en undtagelse af typen NullPointerException, hvis man kalder metoder på en variabel, der ingen steder refererer hen (en objektreference, der er null):

```
 ArrayList l = null;
 l.add("x");
```
Exception in thread "main" java.lang.**NullPointerException** at SimpelUndtagelse.main(SimpelUndtagelse.java:6)

Hvis man laver aritmetiske udregninger, kan der opstå undtagelsen ArithmeticException, f.eks. ved division med nul:

```
Exception in thread "main" java.lang.ArithmeticException: / by zero
         at SimpelUndtagelse.main(SimpelUndtagelse.java:7)
```
ClassCastException opstår, hvis man prøver at typekonvertere en objektreference til en type, som objektet ikke er, f.eks. en Gade til et Rederi:

```
 Felt f = new Gade("Gade 2", 10000, 400, 1000);
 Rederi r = (Rederi) f;
```
Exception in thread "main" java.lang.**ClassCastException: Gade** at SimpelUndtagelse.main(SimpelUndtagelse.java:6)

## **14.2 At fange og håndtere undtagelser**

Undtagelser kan fanges og håndteres. Det gøres ved at indkapsle den kritiske kode i en try−blok og behandle eventuelle undtagelser i en catch−blok:

```
 try 
  {
 ... // programkode hvor der er en risiko
 ... // for at en undtagelse opstår
 }
  catch (Undtagelsestype u) // undtagelsen der skal fanges, f.eks. Exception
 {
                       // kode som håndterer fejl af
   ... \sqrt{2} // typen Undtagelsestype
  }
 ... \sim // dette udføres både hvis ingen undtagelse opstod
 ... \frac{1}{2} // og hvis der opstod fejl af typen Undtagelsestype
```
Når programmet kører normalt, springes catch−blokken over. Hvis der opstår undtagelser i try−blokken, hoppes ned i catch−blokken, der håndterer fejlen og derefter udføres koden efter catch.

Undtagelsestypen bestemmer, hvilke slags undtagelser der fanges<del>!</del>.

Man kan fange alle slags ved at angive en generel undtagelse, f.eks. Exception, eller kun fange en bestemt slags undtagelser, f.eks. ArrayIndexOutOfBoundsException.

Ser vi på vores ArrayList−eksempel igen, kunne det med undtagelseshåndtering se ud som:

```
import java.util.*;
public class SimpelUndtagelse2
{
  public static void main(String[] arg)
 {
   System.out.println("Punkt A"); // pkt. A
    try 
    {
     ArrayList l = new ArrayList();
     System.out.println("Punkt B"); // pkt. B
      l.get(5);
     System.out.println("Punkt C"); // pkt. C
 }
    catch (Exception u)
    {
      System.out.println("Der opstod en undtagelse!");
 }
    System.out.println("Punkt D"); // pkt. D
  }
}
```
Punkt A Punkt B Der opstod en undtagelse! Punkt D

Læg mærke til, at punkt C (der ligger i try−blokken, efter at undtagelsen opstod) ikke bliver udført. Punkt D (efter catch−blokken) bliver udført under alle omstændigheder.

#### **14.2.1 Undtagelsesobjekter og deres stakspor**

En undtagelse er, ligesom alt andet i Java, repræsenteret ved et objekt. En reference til dette undtagelses−objekt overføres som parameter til catch−blokken.

Objektet har nyttige informationer om fejlen. Metoden printStackTrace() udskriver et stakspor (eng.: stack trace), der beskriver de metodekald, der førte til, at undtagelsen opstod:

```
 ...
    catch (Exception u)
\{
```

```
 System.out.println("Der opstod en undtagelse!");
      u.printStackTrace();
    }
 ...
```

```
Punkt A
Punkt B
Der opstod en undtagelse!
java.lang.ArrayIndexOutOfBoundsException: 5 >= 0
         at java.util.ArrayList.get(ArrayList.java:441)
         at SimpelUndtagelse2.main(SimpelUndtagelse2.java:11)
Punkt D
```
Staksporet er nyttigt, når man skal finde ud af, hvordan fejlen opstod. Det viser præcist, at undtagelsen opstod i get() i ArrayList, som blev kaldt fra SimpelUndtagelse2.java i main()−metoden linje 11.

## **14.3 Undtagelser med tvungen håndtering**

Indtil nu har oversætteren accepteret vores programmer, hvad enten vi håndterede eventuelle undtagelser eller ej, dvs. det var helt frivilligt, om vi ville tage højde for de mulige fejlsituationer.

Imidlertid er der nogle handlinger, der kræver håndtering, bl.a.:

- læsning og skrivning af filer (kaster bl.a.: FileNotFoundException, IOException)
- netværkskommunikation (UnknownHostException, SocketException, IOException)
- databaseforespørgsler (SQLException)
- indlæsning af klasser (ClassNotFoundException)

Når programmøren kalder metoder, der kaster disse undtagelser, *skal* han fange dem.

#### **14.3.1 Fange undtagelser eller sende dem videre**

Som eksempel vil vi indlæse en linje fra tastaturet og udskrive den på skærmen:

```
import java.io.*;
public class TastaturbrugerFejl 
{
   public static void main(String[] arg) 
 {
     BufferedReader ind = new BufferedReader(new InputStreamReader(System.in));
     String linje;
    line = ind.readLine();
     System.out.println("Du skrev: "+linje);
   }
}
```
Metoden readLine() læser en linje fra datastrømmen (tastaturet), men når den udføres, kan der opstå undtagelsen IOException<del>[2](#page-174-0)</del>.

Oversætteren tvinger os til at tage højde for den mulige undtagelse:

```
TastaturbrugerFejl.java:8: unreported exception java.io.IOException; must be caught or declared to be thrown
   line = ind.readLine();
```
Fejlmeddelelsen ville på dansk lyde: "I TastaturbrugerFejl.java linje 8 er der en uhåndteret undtagelse IOException; den skal fanges, eller det skal erklæres, at den bliver kastet":

Vi er altså tvunget til enten at *1) fange undtagelsen* ved at indkapsle koden i en try−catch−blok, f.eks.:

```
 try {
 linje = ind.readLine();
      System.out.println("Du skrev: "+linje);
    } catch (Exception u) {
      u.printStackTrace();
    }
```
... eller *2) erklære, at den bliver kastet*, dvs. at den kan opstå i main()−metoden. Det gør man med ordet *throws*:

public static void main(String[] arg) **throws IOException**

Det sidste signalerer, at hvis undtagelsen opstår, skal metoden afbrydes helt og kalderen må håndtere fejlen (i dette tilfælde er det systemet, der har kaldt main(), men oftest vil det være os selv).

Undtagelser med tvungen håndtering skal enten fanges (med try−catch i metodekroppen) eller sendes videre til kalderen (med throws i metodehovedet)

#### **14.3.2 Konsekvenser af at sende undtagelser videre**

Det har konsekvenser at sende undtagelser videre, for da skal kalderen håndtere dem.

Eksempel: Lad os sige, at vi har uddelegeret læsningen fra tastaturet til en separat Tastatur−klasse, der kan læse en linje fra tastaturet med læsLinje() eller læse en linje og omsætte den til et tal med læsTal():

Tastatur

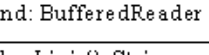

|+læsLinje() :String HæsTal() :double

```
import java.io.*;
public class Tastatur
{
  private BufferedReader ind;
   public Tastatur()
 {
     ind = new BufferedReader(new InputStreamReader(System.in));
   }
   public String læsLinje()
 {
     try {
       String linje = ind.readLine();
       return linje;
     catch (IOException u)
 {
       u.printStackTrace();
 }
     return null;
   }
   public double læsTal()
 {
     String linje = læsLinje();
     return Double.parseDouble(linje);
 }
}
```
Herover fanger vi undtagelsen IOException ved dens "rod" i læsLinje().

Den kunne gøres simplere ved at fjerne håndteringen og erklære IOException kastet:

```
 public String læsLinje() throws IOException
 {
    String linje = ind.readLine();
    return linje;
 }
```
Nu sender læsLinje() undtagelserne videre, så nu er det kalderens problem at håndtere den.

Vi kalder selv metoden fra læsTal(), så her er vi nu enten nødt til at fange eventuelle undtagelser:

```
 public double læsTal()
 {
    try {
       String linje = læsLinje();
       return Double.parseDouble(linje);
     catch (IOException u)
 {
       u.printStackTrace();
 }
    return 0;
  }
```
... eller igen sende dem videre.

Herunder er Tastatur igen, men IOException kastes nu videre fra begge metoder.

```
import java.io.*;
public class TastaturKasterUndtagelser
{
  private BufferedReader ind;
   public TastaturKasterUndtagelser()
 {
     ind = new BufferedReader(new InputStreamReader(System.in));
   }
   public String læsLinje() throws IOException
 {
     String linje = ind.readLine();
     return linje;
 }
   public double læsTal() throws IOException
 {
     String linje = læsLinje();
```

```
 return Double.parseDouble(linje);
 }
```
}

Om man skal fange undtagelser eller lade dem "ryge videre" afhænger af, om man selv kan håndtere dem fornuftigt, eller kalderen har brug for at få at vide, at noget gik galt.

Hvad sker der f.eks. i Tastatur, hvis der opstår en undtagelse i læsLinje() kaldt fra læsTal()?

Jo, læsLinje() returnerer en null−reference til læsTal(), der sender denne reference til parseDouble(), der sandsynligvis "protesterer" med en NullPointerException, for man kan ikke konvertere null til et tal. Der opstår altså en følgefejl, fordi vi fortsætter, som om intet var hændt.

I dette tilfælde må TastaturKasterUndtagelser altså siges at være bedst, selvom den altså giver kalderen mere arbejde.

## **14.4 Præcis håndtering af undtagelser**

Det kan have væsentlige konsekvenser, på hvilket niveau undtagelserne fanges, selv inden for samme metode.

Lad os bruge Tastatur til at lave et lille regneprogram, der lægger tal sammen. Vi spørger først brugeren, hvor mange tal det skal være (med læsTal()) og derefter kan han taste tallene ind. Til sidst spørger vi, om han vil prøve igen.

```
public class SumMedTastatur
{
   public static void main(String[] arg)
 {
    Tastatur t = new Tastatur();
     boolean stop = false;
    try
    {
       while (!stop)
       {
         System.out.print("Hvor mange tal vil du lægge sammen? ");
         double antalTal = t.læsTal();
         double sum = 0;
        for (int i=0; i<antalTal; i=i+1)
\left\{ \begin{array}{c} \end{array} \right. System.out.print("Indtast tal: ");
           sum = sum + t.læsTal();
 }
         System.out.println("Summen er: "+sum);
         System.out.print("Vil du prøve igen (j/n)? ");
         if ("n".equals(t.læsLinje())) stop = true; // undersøg om det er "n"
    \big\}} catch (Exception u) {
       System.out.println("Der opstod en undtagelse!");
       u.printStackTrace();
    }
   }
}
```
Hvor mange tal vil du lægge sammen? 2 Indtast tal: 1 Indtast tal: 2 Summen er: 3.0 Vil du prøve igen (j/n)? j Hvor mange tal vil du lægge sammen? 3 Indtast tal: 1 Indtast tal: 3 Indtast tal: 5 Summen er: 9.0 Vil du prøve igen (j/n)? n

Brugeren taster og taster ... men hvad sker der, hvis han taster forkert?

```
Hvor mange tal vil du lægge sammen? 3
Indtast tal: 1
Indtast tal: 17xxøføf
Der opstod en undtagelse!
java.lang.NumberFormatException: 17xxøføf
         at java.lang.FloatingDecimal.readJavaFormatString(FloatingDecimal.java:1182)
         at java.lang.Double.parseDouble(Double.java:190)
         at Tastatur.læsTal(Tastatur.java:27)
         at SumMedTastatur.main(SumMedTastatur.java:18)
```
Her opstod en anden undtagelse: 17xxøføf kunne ikke konverteres til et tal. Igen er staksporet nyttigt til at finde fejlen (læst nedefra og op viser det, at main() i linje 18 kaldte læsTal(), der i linje 27 kaldte parseDouble(), der er en del af  $standard biblioteket<sup>3</sup>$  $standard biblioteket<sup>3</sup>$  $standard biblioteket<sup>3</sup>$ ).

Programmet afslutter, da try−catch−blokken er yderst. En smartere opførsel ville være, at den igangværende sum blev afbrudt og brugeren blev bedt om at starte forfra.

Det kan vi opnå ved at have try−catch *inde* i while−løkken:

```
public class SumMedTastatur2
{
   public static void main(String[] arg)
 {
    Tastatur t = new Tastatur();
     boolean stop = false;
     while (!stop)
     {
        System.out.print("Hvor mange tal vil du lægge sammen? ");
        try 
        {
         double antalTal = t. læsTal();
         double sum = 0;for (int i=0; is antal Tal; i=i+1)
\left\{ \begin{array}{c} \end{array} \right. System.out.print("Indtast tal: ");
           sum = sum + t \cdot \text{lastal}() }
       System.out.println("Summen er: "+sum);<br>} catch (Exception u) {
           } catch (Exception u) {
          System.out.println("Indtastningsfejl − " + u);
 }
        System.out.print("Vil du prøve igen (j/n)? ");
       if ("n".equals(t.læsLinie())) stop = true;
     }
   }
}
```

```
Hvor mange tal vil du lægge sammen? 5
Indtast tal: 1
Indtast tal: x2z
Indtastningsfejl − java.lang.NumberFormatException: x2z
Vil du prøve igen (j/n)? j
Hvor mange tal vil du lægge sammen? 3
Indtast tal: 1200
Indtast tal: 1
Indtast tal: 1.9
Summen er: 1202.9
Vil du prøve igen (j/n)? n
```
Hvis en undtagelse opstår, smides den aktuelle sum væk og programmet spørger brugeren, om han vil prøve igen med en ny sum (efter catch−blokken). Svarer han ja, starter programmet forfra i while−løkken.

Med omhyggelig placering af try−catch−blokke kan man altså kontrollere, præcis hvordan programmet skal opføre sig i fejlsituationer:

Kode, hvori der kan opstå en undtagelse og efterfølgende afhængig kode, bør være i samme try−catch−blok

I eksemplet ovenfor finder vi først antallet af tal med læsTal(). Hvis det går galt, giver det heller ikke mening at gå i gang med at udregne en sum, da vi ikke ved, hvor mange tal den skal bestå af.

### **14.5 Fange flere slags undtagelser**

Ovenfor har vi behandlet alle undtagelser ens. Det er muligt at hægte flere catch−sætninger med hver sin type undtagelse på samme try−blok.

```
 try {
       ...
 }
     catch (NumberFormatException u1)
     {
       System.out.println("Fejl i fortolkningen af inddata");
 } 
     catch (IOException u2)
     {
       System.out.println("Inddata kunne ikke læses:"+u2);
 }
     catch (NullPointerException u3)
     {
       u3.printStackTrace();
     }
```
Alle undtagelses−klasser arver fra Exception og man kan fange *enhver* undtagelse ved, at fange deres fælles superklasse. Fejlhåndteringen bliver så generel, ligegyldigt hvilken type undtagelse der opstod (men husk at udskrive staksporet, så du kan se hvad der skete!)

```
 try {
       ...
 }
     catch (Exception u)
     {
      System.out.println("Fejl:");
       u.printStackTrace();
     }
```
## **14.6 Resumé**

Dette afsnit er ikke omfattet af Åben Dokumentslicens. Du skal købe bogen for at måtte læse dette afsnit. Jeg erklærer, at jeg allerede har købt bogen Jeg lover at anskaffe den i nær fremtid.

## **14.7 Opgaver**

- Flyt try og catch i SumMedTastatur2 sådan, at programmet smider den aktuelle sum væk og prøver igen uden at spørge 1. brugeren (gør det ved kun at bytte om på linjerne).
- 2. Ret programmet, så det tæller antallet af gange, en sum blev påbegyndt.
- Det er klart, at man skal tælle en variabel op, men hvor skal optællingen placeres?
- 3. Ret programmet, så det også tæller antallet af gange, en sum blev korrekt afsluttet.
- Ændr sådan, at programmet smider den aktuelle indtastning væk, men lader brugeren fortsætte med at regne på den 4. samme sum (vink: Lav for−løkken om til en while−løkke og placér optællingen sådan, at den kun udføres, hvis indtastningen går godt).

## **14.8 Avanceret**

Dette afsnit er ikke omfattet af Åben Dokumentslicens. Du skal købe bogen for at måtte læse dette afsnit. Jeg erklærer, at jeg allerede har købt bogen Jeg lover at anskaffe den i nær fremtid.

### **14.8.1 Fange Throwable**

Dette afsnit er ikke omfattet af Åben Dokumentslicens. Du skal købe bogen for at måtte læse dette afsnit. Jeg erklærer, at jeg allerede har købt bogen Jeg lover at anskaffe den i nær fremtid.

### **14.8.2 Selv kaste undtagelser (throw)**

Dette afsnit er ikke omfattet af Åben Dokumentslicens. Du skal købe bogen for at måtte læse dette afsnit. Jeg erklærer, at jeg allerede har købt bogen Jeg lover at anskaffe den i nær fremtid.

### **14.8.3 try − finally**

Dette afsnit er ikke omfattet af Åben Dokumentslicens. Du skal købe bogen for at måtte læse dette afsnit. Jeg erklærer, at jeg allerede har købt bogen Jeg lover at anskaffe den i nær fremtid.

#### **14.8.4 Selv definere undtagelsestyper**

Dette afsnit er ikke omfattet af Åben Dokumentslicens. Du skal købe bogen for at måtte læse dette afsnit. Jeg erklærer, at jeg allerede har købt bogen Jeg lover at anskaffe den i nær fremtid.

[1](#page-185-0)Andre typer undtagelser fanges ikke. Hvis de opstår, afbrydes programmet ligesom uden try−catch.

[2](#page-172-0)Det er ikke så sandsynligt netop for tastaturindlæsning, men klasserne, vi bruger, er beregnet til at læse vilkårlige datastrømme, måske endda over netværket, og her vil IOException opstå, f.eks. hvis datastrømmen er blevet lukket, der ikke er mere data at læse, eller der er opstået en netværksfejl. Scanner−klassen, beskrevet i [afsnit 2.3.1,](#page-27-0) er mere velegnet til netop tastaturindlæsning.

[3](#page-163-0)Selvom det er mindre væsentligt, kan man også se, at parseDouble() faktisk har kaldt en anden metode, nemlig readJavaFormatString().

#### $javabook$  |  $\le$  forrige | indhold | næste > | programeksempler | om bogen

<span id="page-153-0"></span>http://javabog.dk/ − af Jacob Nordfalk.

Licens og kopiering under [Åben Dokumentlicens](http://www.linuxbog.dk/licens.html) (ÅDL) hvor intet andet er nævnt (82% af værket).

Ønsker du at se de sidste 18% af dette værk (199974 tegn) skal du købe bogen. Så får du pæne figurer og layout, stikordsregister og en trykt bog med i købet[. javabog.dk](http://javabog.dk/) | [<< forrige](#page-146-0) | indhold | [næste >>](#page-162-0) | programeksempler | om bogen

# **15 Datastrømme og filhåndtering**

Indhold:

- At forstå datastrømme
- At læse og skrive filer
- At analysere tekstfiler og udtrække data
- Overblikket over og sammenhængen mellem alle datastrøm−klasserne

Kapitlet forudsættes [i kapitel 16](#page-162-0), Netværkskommunikation og 18, Serialisering.

Forudsætter [kapitel 14,](#page-146-0) Undtagelser.

En fil er et arkiv på et lagermedium, hvori der er gemt data. På lagermediet gemmes en række 0'er og 1−taller (bit) i grupper á 8 bit, svarende til en byte (et tal mellem 0 og 255).

Data kan være gemt *binært*, sådan at de kun kan læses af et program eller styresystemet. Det gælder f.eks. en .exe−fil eller et dokument gemt i et proprietært binært format som f.eks. Word. De kan også være gemt som *tekst* uden formatering. Det gælder f.eks. filer, der ender på .txt, .html og .java. Oplysningerne i tekstfiler kan læses med en teksteditor[1](#page-210-0) . Det er op til programmet, der læser/skriver i filen at afgøre, om indholdet er tekst eller binært.

I Java behandles filer som datastrømme. En datastrøm er et objekt, som man enten henter data fra (læser fra en datakilde, f.eks. en fil) eller<sup>[2](#page-174-0)</sup> skriver data til (et datamål).

Denne arbejdsmåde gør, at forskellige datakilder og −mål kan behandles ensartet og at det er let at udskifte datakilden eller −målet med noget andet end en fil, f.eks. en forbindelse til netværket.

## **15.1 Skrive til en tekstfil**

Klassen FileWriter bruges til at skrive en fil med tekstdata. I konstruktøren angiver man filnavnet:

```
FileWriter fil = new FileWriter("tekstfil.txt");
```
FileWriter−objektet er en datastrøm, hvis mål er filen. Nu kan man skrive tekstdata til filen med:

```
 fil.write("Her kommer et tal:\n");
fil.write(322+"\n");
```
FileWriter−objektets write()−metode er lidt besværlig at arbejde med, da den ikke understøtter linjeskift (som så i stedet må laves med "\n", en streng med et linjeskift).

Det er mere bekvemt at lægge objektet ind i en PrintWriter. Et PrintWriter−objekt har print() og println()−metoder, som vi er vant til og man skal skrive til den præcis, som når man skriver til System.out:

```
 PrintWriter ud = new PrintWriter(fil);
 ud.println("Her kommer et tal:");
 ud.println(322);
```
Når vi skriver til PrintWriter−objektet, sender det teksten videre til FileWriter−objektet, der skriver teksten i filen.

Det er vigtigt at lukke filen, når man er færdig med at skrive. Ellers kan de sidste data gå tabt! Det gør man ved at lukke datastrømmen, man skrev til:

ud.close();

Her er et samlet eksempel, der skriver nogle fiktive personers navn, køn og alder til en fil:

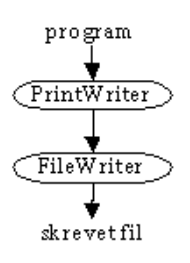

```
import java.io.*;
public class SkrivTekstfil 
{
   public static void main(String[] arg) throws IOException
 {
     FileWriter fil = new FileWriter("skrevet fil.txt");
     PrintWriter ud = new PrintWriter(fil);
    for (int i=0; i<5; i++)
\{ String navn = "person"+i;
       String køn;
       if (Math.random()>0.5) køn = "m"; else køn = "k";
```

```
int alder = 10+(int) (Math.random()*60);
      ud.println(navn+" "+køn+" "+alder);
 }
    ud.close(); // luk så alle data skrives til disken
    System.out.println("Filen er gemt.");
  }
```
Filen er gemt.

}

Eventuelle IO−undtagelser (f.eks. ikke mere plads på disken) tager vi os ikke af, men sender dem videre til styresystemet (main()−metoden er erklæret som "throws IOException").

Efter at programmet har kørt, findes filen "skrevet fil.txt" på disken, med indhold:

```
person0 m 34
person1 m 26
person2 m 24
person3 k 51
person4 k 16
```
### **15.2 Læse fra en tekstfil**

Lad os læse filen ovenfor og skrive den ud til skærmen.

Til det formål bruger vi et FileReader−objekt som datakilde. Igen pakker vi det ind i et andet objekt, denne gang af klassen BufferedReader. BufferedReader gør det mere bekvemt, da indlæsning kan ske linje for linje med metoden readLine(). Når der ikke er flere data, returnerer readLine() null.

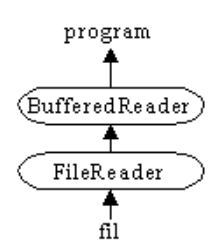

```
import java.io.*;
import java.util.*;
public class LaesTekstfil
{
   public static void main(String[] arg) throws IOException
 {
     FileReader fil = new FileReader("skrevet fil.txt");
     BufferedReader ind = new BufferedReader(fil);
     String linje = ind.readLine();
     while (linje != null)
    \left\{ \right. System.out.println("Læst: "+linje);
       linje = ind.readLine();
     }
   }
}
Læst: person0 m 34
Læst: person1 m 26
Læst: person2 m 24
Læst: person3 k 51
```
### **15.3 Analysering af tekstdata**

Læst: person4 k 16

Ofte er det ikke nok bare at indlæse data, de skal også kunne behandles bagefter.

For eksempel kunne det være sjovt at udregne aldersgennemsnittet i LaesTekstfil.java. Det kræver, at vi først opdeler data i bidder, for at finde kolonnen med aldrene og derefter konverterer dem til tal, der kan regnes på.

#### **15.3.1 Opdele strenge og konvertere bidderne til tal**

String−klassen har metoden split(), der kan dele en streng op i et array bidder. Således vil

 String tekst = "Hej, kære venner!" String[] bidder = tekst.split(" ");

opdele teksten efter mellemrum og give tre bidder tekst, hhv. "Hej,", "kære" og "venner!".

Argumentet til split() er et *regulært udtryk*, hvilket vil sige at man kan lave meget sofistikerede opdelinger (læs mere om regulære udtryk i javadokumentationen til split()).

Integer− og Double−klasserne har metoderne hhv. parseInt() og parseDouble() til at omsætte en streng til et tal<sup>[3](#page-166-0)</sup>. De får en streng som parameter og returnerer den ønskede type:

```
int i = Integer.parseInt("542");
double d = Double.parseDouble("3.14");
```
Eksponentiel notation (hvor 9.8E3 betyder 9800) og andre talsystemer end titalsystemet forstås også. F.eks. giver Integer.parseInt("00010011",2) tallet 19 (som er 00010011 i det binære talsystem) og Integer.parseInt("1F",16) giver 31 (1F i det hexadecimale talsystem):

```
d = Double.parseDouble("9.8E3"); // d = 9800<br>
i = Integer.parseInt("00010011",2); // i = 19<br>
i = Integer.parseInt("1F",16); // i = 31i = \text{Integer.parseInt}("00010011", 2);<br>i = \text{Integer.parseInt}("IF", 16);= Integer.parseInt("1F",16);
```
Her er et samlet eksempel, der læser filen og finder summen af alle personernes alder:

```
import java.io.*;
public class LaesTekstfil2
{
   public static void main(String[] arg) throws IOException
 {
     BufferedReader ind = new BufferedReader(new FileReader("skrevet fil.txt"));
     String linje = ind.readLine();
     int alderssum = 0;
    while (linje != null)
\{ String[] bidder = linje.split(" "); // opdel i bidder efter mellemrum
 alderssum = alderssum + Integer.parseInt( bidder[2] ); // brug tredje bid
       linje = ind.readLine();
 }
     System.out.println("Summen af aldrene er: "+alderssum);
   }
}
```
Summen af aldrene er: 151

#### <span id="page-156-0"></span>**15.3.2 Indlæsning af tekst med Scanner−klassen**

For et tekstbaseret (ikke−grafisk) program skal uddata som bekendt skrives til System.out.

Det modsvarende objekt til at læse fra tastaturet, System.in, er en byte−baseret (binær) datastrøm. Det er nemmest at pakke den ind i et Scanner−objekt, som vist [afsnit 2.3.1:](#page-27-0)

```
import java.util.*;
...
   Scanner tastatur = new Scanner(System.in);
 int alder = tastatur.nextInt(); // læs ét tal
 String navn = tastatur.next(); // læs tekst til første mellemrum
    String linje = tastatur.nextLine(); // læs (resten af) en hel linje
```
#### **Eksempel: Statistik**

Lad os lave et statistikprogram. Vi tæller antallet af personer (linjer i filen) og summen af aldrene. Linjerne analyseres og lægges ind i variablerne navn, køn og alder.

```
import java.io.*;
import java.util.*;
public class LaesTekstfilOgLavStatistik
{
   public static void main(String[] arg)
 {
     int antalPersoner = 0;
     int sumAlder = 0;
     try 
 {
       Scanner sc = new Scanner(new FileReader("skrevet fil.txt"));
       while (sc.hasNext())
       {
         try 
\left\{ \begin{array}{c} \end{array} \right. String navn = sc.next(); // læs tekst til første mellemrum
 String køn = sc.next(); // læs tekst til næste mellemrum
 int alder = sc.nextInt();// læs ét tal
            System.out.println(navn+" er "+alder+" år.");
            antalPersoner = antalPersoner + 1;
            sumAlder = sumAlder + alder;
 } 
         catch (Exception u) 
\left\{ \begin{array}{c} \end{array} \right.
```

```
 System.out.println("Fejl. Linjen springes over.");
           u.printStackTrace();
 }
         sc.hasNextLine(); // hop til næste linje
       }
       System.out.println("Aldersgennemsnittet er: "+sumAlder/antalPersoner);
 } 
     catch (FileNotFoundException u)
\{ System.out.println("Filen kunne ikke findes.");
 } 
     catch (Exception u) 
\{ System.out.println("Fejl ved læsning af fil.");
       u.printStackTrace();
     }
  }
}
```
person0 er 34 år. person1 er 26 år. person2 er 24 år. person3 er 51 år. person4 er 16 år. Aldersgennemsnittet er: 30

Undervejs kan der opstå forskellige undtagelser. Hvis filen ikke eksisterer, udskrives "Filen kunne ikke findes" og programmet afslutter. En anden mulig fejl er, at filen er tom. Så vil der opstå en aritmetisk undtagelse (division med nul), når vi dividerer med antalPersoner og "Fejl ved læsning af fil" udskrives.

Under analyseringen af linjen, kan der også opstå flere slags undtagelser: Konverteringen til heltal kan gå galt og der kan være for få eller for mange bidder. Hvis disse fejl opstår, fortsætter programmet efter catch−blokken med, at læse næste linje af inddata.

Da sumAlder og antalPersoner ændres sidst i try−blokken, vil de kun blive opdateret, hvis hele linjen er i orden og statistikken udregnes derfor kun på grundlag af de gyldige linjer.

## **15.4 Binær læsning og skrivning**

Arbejder man med binære data (f.eks lyd− eller billedfiler), skal det ske binært. En anden grund til at arbejde med binære data er, at oversættelsen fra binære til tekstdata tager tid.

Det følgende eksempel kopierer en fil (bog.html) binært til en anden fil:

```
import java.io.*;
public class KopierFil
{
   public static void main(String[] arg) throws IOException
 {
     InputStream is = new FileInputStream("bog.html");
     OutputStream os = new FileOutputStream("kopieretBog.html");
     // brug evt. buffere i læsning og skrivning (mere effektivt) punkt A
    \frac{1}{\sqrt{1}} is = new BufferedInputStream(is);
     // os = new BufferedOutputStream(os);
     // husk starttidpunkt, så vi kan måle hvor lang tid det teger
    long starttid = System.currentTimeMillis();
     // læs og skriv én byte ad gangen (ret ineffektivt) punkt B
    int b = is.read();
    while (b != -1)\{ os.write(b);
      b = is.read();
     }
     is.close();
     os.close();
    long sluttid = System.currentTimeMillis();
     System.out.println("Kopiering tog "+ (sluttid−starttid)*0.001 +" sek.");
   }
}
```
Kopiering tog 4.713 sek.

Programmet, som det umiddelbart ser ud (punkt A er kommenteret ud), udfører opgaven ved at læse én byte fra filen, skrive den til den anden fil, læse en ny byte o.s.v. Det går ret langsomt, filen bog.html, der fylder ca. 100 kb, tager knap fem sekunder at kopiere.

### **15.4.1 Optimering af ydelse**

Her udføres programmet igen, med punkt A kommenteret ind, så der bruges buffere til læsning og skrivning. Programmet udskriver da:

Kopiering tog 0.089 sek.

Vi opnår altså en hastighedsforøgelse på over en faktor halvtreds (!) ved at bruge buffere. Bufferne tager højde for vores en−byte−ad−gangen−kopiering og bevirker, at læsning og skrivning sker i klumper á et par kilobyte, hvilket er langt mere effektivt.

Vi kunne også selv sørge for, at data bliver læst i større klumper, ved at bruge et array (beskrevet i [kapitel 8\)](#page-105-0). Erstatter vi punkt B med det følgende, går det endnu hurtigere:

```
 // læs og skriv i større klumper (mere effektivt)
    byte[] data = new byte[4096]; \frac{1}{4} kilobyte
     int lgd = is.read(data);
    while (\text{lgd} != -1) {
       os.write(data, 0, lgd);
       lgd = is.read(data);
     }
```
Kopiering tog 0.0060 sek.

Denne tid (75 gange hurtigere) er uafhængig af, om der bruges buffere eller ej (i punkt A).

Brug buffere eller sørg for, at dit program behandler data i større klumper

### **15.5 Appendiks**

I pakken java.io findes omkring 40 klasser, der kan læse eller skrive binære eller tegnbaserede data fra et væld af datakilder eller −mål og på et væld af forskellige måder. Der henvises til javadokumentationen for en nærmere beskrivelse af de enkelte klasser.

Næsten alle metoderne i klasserne kan kaste en IOException−undtagelse, som skal fanges i en try−catch−blok (eller kastes videre som beskrevet i kapitlet om undtagelser).

#### **15.5.1 Navngivning**

Datastrømmene kan ordnes i fire grupper og den konsistente navngivning gør dem lettere at overskue:

**InputStream**−objekter læser binære data. **OutputStream**−objekter skriver binære data.

**Reader**−objekter læser tekstdata. **Writer**−objekter skriver tekstdata.

#### **15.5.2 Binære data ( −OutputStream og −InputStream)**

Byte−baserede data som f.eks. billeder, lyde eller andre binære programdata håndteres af klasser, der arver fra InputStream eller OutputStream.

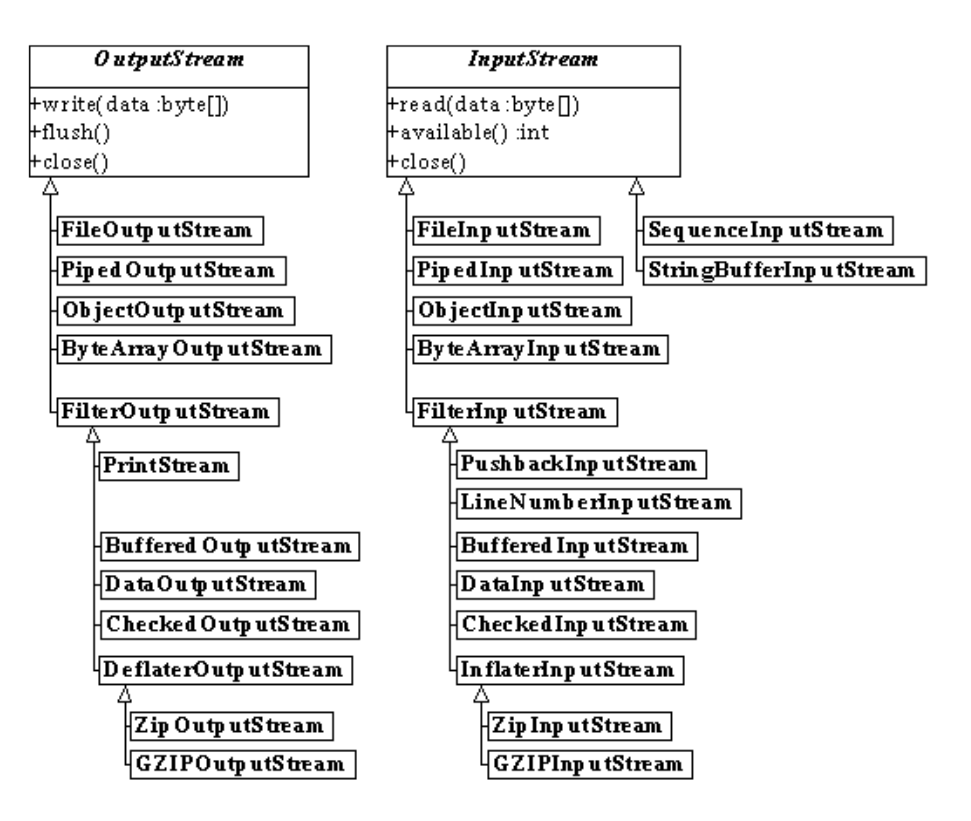

Af klassediagrammet ses, at metoderne i InputStream og OutputStream læser og skriver byte−data: write(byte[]) på OutputStream skriver et array (en række) af byte. Arvingerne har lignende metoder (disse er ikke vist).

InputStream og OutputStream er tegnet i kursiv. Det er fordi de er *abstrakte* klasser og det betyder, at man ikke kan oprette InputStream og OutputStream−objekter direkte med f.eks. new InputStream(). I stedet skal man bruge en af nedarvingerne. Abstrakte klasser bliver behandlet i [kapitel 21,](#page-182-0) Avancerede klasser.

#### **15.5.3 Tekstdata ( −Writer og −Reader)**

Tegn−baserede data bruges til tekstfiler, til at læse brugerinput og til meget netværkskommunikation. Dette håndteres af klasserne, der nedarver fra Reader og Writer.

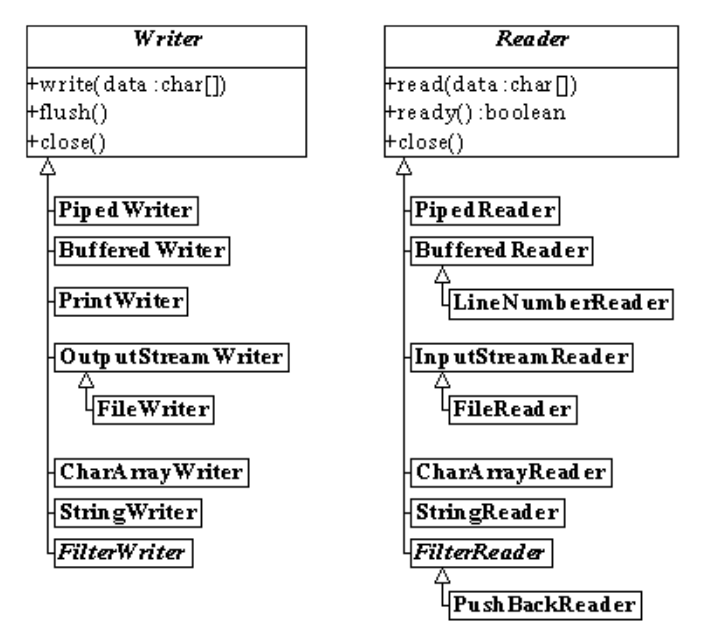

Af klassediagrammet ses, at alle metoderne i Reader og Writer læser og skriver tegndata (datatype char). Tegn repræsenteres i Java som 16−bit unikode−værdier og man kan derfor arbejde med, ikke blot det vesteuropæiske tegnsæt, men også det østeuropæiske, det kinesiske alfabet, det kyrilliske, det græske o.s.v..

#### **15.5.4 Fillæsning og −skrivning (File− )**

Klasserne til filhåndtering er FileInputStream, FileReader, FileOutputStream og FileWriter.

### **15.5.5 Strenge (String− )**

Med StringReader kan man læse data fra en streng, som om det kom fra en datastrøm. Det kan være praktisk til f.eks. at simulere indtastninger fra tastaturet under test eller input fra en fil (sml. [afsnit 15.3.2,](#page-156-0) Indlæsning af tekst med Scanner−klassen).

 StringReader tegnlæser = new StringReader("Jacob\n4\n5.14\n"); BufferedReader ind = new BufferedReader( tegnlæser );

StringWriter er en datastrøm, der gemmer data i et StringBuffer−objekt (se [afsnit 3.10.1\)](#page-62-0). Når man er færdig med at skrive, kan man få den samlede streng ud ved at kalde toString().

### **15.5.6 Arrays (ByteArray− og CharArray− )**

Et array er en liste eller række af noget (se [kapitel 8\)](#page-105-0). Ligesom man kan behandle en streng som en datastrøm, kan man også arbejde med et array som datakilde eller −mål. Klasserne CharArrayReader og CharArrayWriter hhv. læser og skriver fra et array af tegn, mens ByteArrayInputStream og ByteArrayOutputStream læser og skriver binært i et array af byte.

### **15.5.7 Læse og skrive objekter (Object− )**

Det er muligt at skrive hele objekter ned i en datastrøm med ObjectOutputStream. Objekterne bliver da "serialiseret", dvs. dets data gemmes i datastrømmen. Refererer objektet til andre objekter, bliver disse også serialiseret og så fremdeles. Dette er nyttigt til at gemme en hel graf af objekter på disken, for senere at hente den frem igen. Emnet vil blive behandlet mere i [kapitel 18](#page-171-0), Serialisering.

### **15.5.8 Dataopsamling (Buffered− )**

Klasserne BufferedInputStream, BufferedReader, BufferedOutputStream og BufferedWriter sørger for en buffer (et opsamlingsområde) til datastrømmen. Det sikrer mere effektiv indlæsning, fordi der bliver læst/skrevet større blokke data ad gangen.

BufferedReader sørger også for, at man kan læse en hel linje af datastrømmen ad gangen.

#### **15.5.9 Gå fra binære til tegnbaserede datastrømme**

Nogen gange står man med en binær datastrøm og ønsker at arbejde med den, som om den var tekstbaseret. Der er to klasser, der konverterer til tegnbaseret indlæsning og −udlæsning:

**InputStreamReader** er et Reader−objekt, der læser fra en InputStream (byte til tegn).

**OutputStreamWriter** er et Writer−objekt, der skriver til en OutputStream (tegn til byte).

#### **15.5.10 Filtreringsklasser til konvertering og databehandling**

Klasserne, der arver fra FilterOutputStream og FilterInputStream, sørger alle for en eller anden form for behandling og præsentation, der letter programmørens arbejde:

**LineNumber**−klasser tæller antallet af linjeskift i datastrømmen, men lader den ellers være uændret.

**Pushback**−klasser giver mulighed for at skubbe data tilbage i datastrømmen (nyttigt, hvis man af en eller anden grund kan "komme til" at læse for langt).

**SequenceInputStream** sætter to eller flere datakilder i forlængelse af hinanden.

**Piped**−klasserne letter datakommunikationen mellem to tråde (samtidige programudførelsespunkter i et program) ved at sætte data "i kø" sådan, at en tråd kan læse fra datastrømmen og en anden skrive.

**Checked**−klasserne (i pakken java.util.zip) udregner en checksum på data. Det kan være nyttigt til at undersøge, om nogen eller noget har ændret data (f.eks. en cracker eller en dårlig diskette). Man skal angive et checksum−objekt, f.eks. Adler32 eller CRC<sub>32</sub>

**Zip**−klasserne (i java.util.zip) læser og skriver zip−filer (lavet af f.eks. WinZip). De er lidt indviklede at bruge, da de er indrettet til at håndtere pakning af flere filer.

**GZIP**−klasserne (i java.util.zip) komprimerer og dekomprimerer data med Lempel−Ziv−kompression, kendt fra filer, der ender på .gz på UNIX−systemer (især Linux). Er nemmere at bruge end Zip−klasserne, hvis man kun ønsker at pakke én fil.

#### **15.5.11 Brug af på filtreringsklasser**

Filtreringsklasser skydes ind som ekstra "indpakning" mellem de andre datastrømme. F.eks. kan

PrintWriter ud = new PrintWriter( new FileOutputStream("fil.txt"));

ændres til også at komprimere uddata, simpelthen ved at skyde et GZIPOutputStream−objekt ind:

Herunder læser vi en fil og udregner filens checksum og antallet af linjer i filen.

```
import java.io.*;
import java.util.zip.*;
public class UndersoegFil
{
   public static void main(String[] arg) throws IOException
 {
     FileInputStream fil = new FileInputStream("skrevet fil.txt");
     BufferedInputStream bstrøm = new BufferedInputStream(fil);
    CRC32 checksum = new CRC32();
     CheckedInputStream chkstrøm = new CheckedInputStream(bstrøm,checksum);
     InputStreamReader txtstrøm = new InputStreamReader(chkstrøm);
                                  LineNumberReader ind = new LineNumberReader(txtstrøm);
    String linje;
     while ((linje=ind.readLine())!= null) System.out.println("Læst: "+linje);
 System.out.println("Antal linjer: " +ind.getLineNumber());
 System.out.println("Checksum (CRC):" +checksum.getValue());
   }
}
```
Læst: person0 k 43 Læst: person1 k 10 Læst: person2 k 16 Læst: person3 k 11 Læst: person4 k 21 Antal linjer: 5 Checksum (CRC):3543848051

Læg mærke til, hvordan vi hægter datastrøm−objekterne sammen i en kæde ved hele tiden at bruge det forrige objekt som parameter til konstruktørerne: Filindlæsning, buffering, checksum, gå fra binær til tekstbaseret indlæsning (InputStreamReader) og linjetælling.

While−løkken er skrevet meget kompakt med en tildeling (linje=ind.readLine()) og derefter en sammenligning, om værdien af tildelingen var null  $( ...) := null$ .

## **15.6 Test dig selv**

Dette afsnit er ikke omfattet af Åben Dokumentslicens. Du skal købe bogen for at måtte læse dette afsnit. Jeg erklærer, at jeg allerede har købt bogen Jeg lover at anskaffe den i nær fremtid.

## **15.7 Resumé**

Dette afsnit er ikke omfattet af Åben Dokumentslicens. Du skal købe bogen for at måtte læse dette afsnit. Jeg erklærer, at jeg allerede har købt bogen Jeg lover at anskaffe den i nær fremtid.

## **15.8 Opgaver**

Prøv eksemplerne fra kapitlet og:

- Udvid LaesTekstfilOgLavStatistik.java sådan, at linjer, der starter med "#", er kommentarer, som ignoreres og afprøv, 1. om programmet virker.
- Lav et program, der læser fra en tekstfil, skyld.txt, og udskriver summen af tallene i hver linje med navnet foranstillet 2. (f.eks. Anne: 450). Filen kunne f.eks. indeholde:
	- Anne 300 150

```
Peter 18 300 900 −950
```
- Lis 1000 13.5
- Skriv programmet Grep.java, der læser en fil og udskriver alle linjer, der indeholder en bestemt delstreng (vink: Ret 3. LaesTekstfil.java − en linje undersøges for en delstreng med substring(...)).
- 4. Skriv programmet Diff.java, der sammenligner to tekstfiler linje for linje og udskriver de linjer, der er forskellige.
- Ret SkrivTekstfil.java til SkrivKomprimeretTekstfil.java, der gemmer data komprimeret med GZIPOutputStream (se 5. appendiks).
- 6. Lav den tilsvarende LaesKomprimeretTekstfilOgLavStatistik.java.
- 7. Kør KopierFil på din maskine og se, hvor lang tid det tager (husk at lægge en fil med navn bog.html på ca. 100 kb det rette sted, eller ret filnavnet i programmet).

Prøv derefter, hvor du bruger buffere for mere effektiv læsning og skrivning.

Prøv igen, hvor programmet læser og skriver 4 kb ad gangen.

Gør det nu nogen forskel, om du bruger buffere? Hvorfor/hvorfor ikke?

## **15.9 Avanceret**

Dette afsnit er ikke omfattet af Åben Dokumentslicens.

Du skal købe bogen for at måtte læse dette afsnit. Jeg erklærer, at jeg allerede har købt bogen Jeg lover at anskaffe den i nær fremtid.

### **15.9.1 Klassen RandomAccessFile**

Dette afsnit er ikke omfattet af Åben Dokumentslicens. Du skal købe bogen for at måtte læse dette afsnit. Jeg erklærer, at jeg allerede har købt bogen Jeg lover at anskaffe den i nær fremtid.

### **15.9.2 Filhåndtering (klassen File)**

Dette afsnit er ikke omfattet af Åben Dokumentslicens. Du skal købe bogen for at måtte læse dette afsnit. Jeg erklærer, at jeg allerede har købt bogen Jeg lover at anskaffe den i nær fremtid.

### **15.9.3 Platformuafhængige filnavne**

Dette afsnit er ikke omfattet af Åben Dokumentslicens. Du skal købe bogen for at måtte læse dette afsnit. Jeg erklærer, at jeg allerede har købt bogen Jeg lover at anskaffe den i nær fremtid.

[1](#page-185-0)Teksten kan dog stadig være kryptisk og uforståelig, som f.eks. .java−kildetekst er for en udenforstående.

[2](#page-172-0)Det er dog muligt at åbne en fil for samtidig læsning og skrivning med klassen RandomAccessFile, beskrevet i Javadokumentationen.

[3](#page-163-0)Tilsvarende findes Byte.parseByte(), Long.parseLong(), Float.parseFloat() osv.

[javabog.dk](http://javabog.dk/) | [<< forrige](#page-146-0) | indhold | [næste >>](#page-162-0) | programeksempler | om bogen

Licens og kopiering under [Åben Dokumentlicens](http://www.linuxbog.dk/licens.html) (ÅDL) hvor intet andet er nævnt (82% af værket).

Ønsker du at se de sidste 18% af dette værk (199974 tegn) skal du købe bogen. Så får du pæne figurer og layout, stikordsregister og en trykt bog med i købet[. javabog.dk](http://javabog.dk/) | [<< forrige](#page-153-0) | indhold | [næste >>](#page-166-1) | programeksempler | om bogen

<span id="page-162-0"></span>http://javabog.dk/ − af Jacob Nordfalk.

# **16 Netværkskommunikation**

Indhold:

- At koble til en tjeneste på en fjernmaskine
- At udbyde tjenester på netværket
- URL−klassen og dens muligheder
- Eksempler: Hente en hjemmeside og en webserver

Kapitlet forudsættes ikke i resten af bogen.

Forudsætter 15, Datastrømme og filhåndtering.

Alle maskiner på et TCP–IP–netværk, f.eks. internettet, har et IP–nummer. Det er en talrække på fire byte⊥t, der unikt identificerer en maskine på nettet, f.eks. 195.215.15.20.

Normalt bruger man en navnetjeneste (eng.: Domain Name Service − DNS), der sammenholder alle numre med navne, der er nemmere at huske, f.eks. www.cv.ihk.dk eller www.esperanto.dk. Adressen localhost (IP−nummer 127.0.0.1) er speciel ved altid at pege på den maskine, man selv sidder ved.

Kommunikation mellem to maskiner sker ved, at værtsmaskinen (eng.: host) gør en tjeneste (eng.: service) tilgængelig på en bestemt port, hvorefter klienter kan åbne en forbindelse til tjenesten.

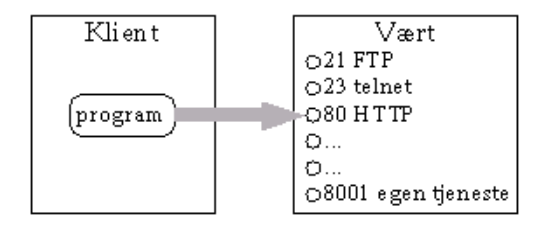

Hjemmesider (HTTP−tjenesten) er tilgængelige på port 80. Filoverførsel (FTP−tjenesten) er på port 21 og hvis man vil logge ind på maskinen (telnet−tjenesten), er det port 23.

I det følgende vil vi vise, hvordan man bruger og udbyder HTTP−tjenesten til hjemmesider, men andre former for netværkskommunikation foregår på lignende måder.

## **16.1 At forbinde til en port**

Man opretter en forbindelse ved at oprette et Socket–objekt≟ og angive værtsmaskinen og porten i konstruktøren. Vil man f.eks. kontakte webserveren på www.esperanto.dk, skriver man:

Socket forbindelse = new Socket("www.esperanto.dk",80);

Hvis alt gik godt, har Socket−objektet (forbindelsen eller "soklen") nu kontakt med værtsmaskinen (ellers har den kastet en undtagelse).

Nu skal vi have fat i datastrømmene fra os til værten og fra værten til os:

```
 OutputStream binærUd = forbindelse.getOutputStream();
 InputStream binærInd = forbindelse.getInputStream();
```
Hvis vi vil sende/modtage binære data, kan vi nu bare gå i gang: binærUd.write() sender en byte eller en række af byte til værten og binærInd.read() modtager en eller flere byte.

Hvis det er tekstkommunikation, er PrintWriter og BufferedReader (der arbejder med tegn og strenge som beskrevet i [kapitel 15\)](#page-153-0) dog nemmere at bruge:

```
 PrintWriter ud = new PrintWriter(binærUd);
 BufferedReader ind = new BufferedReader(new InputStreamReader(binærInd));
```
Nu kan vi f.eks. bede om startsiden (svarende ti[l http://www.esperanto.dk/index.html](http://www.esperanto.dk/index.html)) ved at sende "GET /index.html HTTP/0.9", "Host: www.esperanto.dk" og en blank linje:

```
ud.println("GET /index.html HTTP/0.9");
 ud.println("Host: www.esperanto.dk");
 ud.println();
ud.flush();
```
Kaldet til flush() sikrer, at alle data er sendt til værten, ved at tømme eventuelle buffere.

<span id="page-163-0"></span>Nu sender værten svaret, der kan læses fra inddatastrømmen.<sup>[3](#page-166-0)</sup>:

```
 String s = ind.readLine();
while (s != null) {
   System.out.println("modt: "+s);
```

```
 s = ind.readLine();
 }
```
While−løkken bliver ved med at læse linjer. Når der ikke er flere data (værten har sendt alle data og lukket forbindelsen), returnerer ind.readLine() null og løkken afbrydes.

Her er hele programmet:

```
import java.io.*;
import java.net.*;
public class HentHjemmeside
{
   public static void main(String[] arg)
 {
     try {
       Socket forbindelse = new Socket("www.esperanto.dk",80);
                              = forbindelse.getOutputStream();
       InputStream binærInd = forbindelse.getInputStream();
                      ud = new PrintWriter(binærUd);
       BufferedReader ind = new BufferedReader(new InputStreamReader(binærInd));
       ud.println("GET /index.html HTTP/0.9");
       ud.println("Host: www.esperanto.dk");
      ud.println();<br>ud.{\tt flush}();
                                   ud.flush(); // send anmodning afsted til værten
      String s = ind.readLine();<br>while (s != null) { }// readLine() giver null når datastrømmen lukkes
         System.out.println("modt: "+s);
        s = ind.readLine();
 }
      forbindelse.close();
     } catch (Exception e) {
       e.printStackTrace();
 }
   }
}
```

```
modt: HTTP/1.1 200 OK
modt: Date: Tue, 17 Apr 2001 13:06:06 GMT
modt: Server: Apache/1.3.12 (Unix) (Red Hat/Linux) PHP/4.0.2 mod_perl/1.24
modt: Last−Modified: Thu, 05 Mar 1998 17:28:16 GMT
modt: Content−Length: 896
modt: Content−Type: text/html
modt:
modt: <HTML><HEAD><TITLE>Esperanto.dk</TITLE>
modt: <META name="description" content="Den officielle danske hjemmeside om plansproget esperanto. Oficiala dana
modt: <META name="keywords" content="Esperanto, Danmark, Danio, Esperanto−nyt, Zamenhof, bogsalg, plansprog, ling
modt: </HEAD>
modt: <FRAMESET cols="22%,*"><br>modt: <FRAME NAME="menu" SRC="da/menu.htm"
modt: <FRAME NAME="menu" SRC="da/menu.htm" MARGINWIDTH=0>
modt: <FRAME NAME="indhold" SRC="da/velkomst.htm">
modt: <NOFRAMES>
modt: Velkommen til Esperanto.dk!<p>
modt: Gå til <a href="da/velkomst.htm">velkomst−siden</a>,
modt: eller til <a href="da/menu.htm">indholdsfortegnelsen</a>.
modt: </NOFRAMES>
modt: </FRAMESET>
modt: </HTML>
```
Det ses, at svaret starter med et hoved med metadata, der beskriver indholdet (dato, værtens styresystem, hvornår dokumentet sidst blev ændret, længde, type).

Derefter kommer en blank linje og så selve indholdet (HTML−kode).

Dette er i overensstemmelse med måden, som data skal sendes på ifølge HTTP−protokollen. Protokollen er løbende blevet udbygget. En af de tidligste (og dermed simpleste) var HTTP/0.9, mens de fleste moderne programmer bruger HTTP/1.1.

## **16.2 At lytte på en port**

For at lave et program, der fungerer som vært (dvs. som andre maskiner/programmer kan forbinde sig til), opretter man et ServerSocket−objekt, der accepterer anmodninger på en bestemt port:

ServerSocket værtssokkel = new ServerSocket(8001);

Nu lytter vi på port 8001. Så er det bare at vente på, at der kommer en anmodning:

Socket forbindelse = værtssokkel.accept();

Kaldet af accept() venter på, at en klient forbinder sig og når det sker, returnerer kaldet med en forbindelse til klienten i et Socket−objekt.

Derefter kan vi arbejde med forbindelsen ligesom før. Ligesom når to mennesker snakker sammen, har det ikke den store betydning, hvem der startede samtalen, når den først er kommet i gang.

I tilfældet med HTTP−protokollen er det defineret, at klienten først skal spørge og værten (webserveren) derefter svare, så vi læser først en anmodning

```
 String anmodning = ind.readLine();
 System.out.println("Anmodning: "+anmodning);
```
... og sender derefter et svar, tømmer databufferen og lukker forbindelsen:

```
 ud.println("HTTP/0.9 200 OK");
        ud.println();
       ud.println("<html><head><title>Svar</title></head>");
 ud.println("<body><h1>Kære bruger</h1>");
 ud.println("Du har spurgt om "+anmodning+", men der er intet her.");
       ud.println("</body></html>");
        ud.flush();
        forbindelse.close();
```
Bemærk, at ud.flush() skal ske, før vi lukker forbindelsen, ellers går svaret helt eller delvist tabt; Socket−objektet ved ikke, om datastrømmen har nogle data liggende, der ikke er blevet sendt endnu.

Herunder ses det fulde program.

```
import java.io.*;
import java.net.*;
public class Hjemmesidevaert
{
  public static void main(String[] arg)
 {
     try {
       ServerSocket værtssokkel = new ServerSocket(8001);
       while (true)
       {
         Socket forbindelse = værtssokkel.accept();
         PrintWriter ud = new PrintWriter(forbindelse.getOutputStream());
         BufferedReader ind = new BufferedReader(
           new InputStreamReader(forbindelse.getInputStream()));
         String anmodning = ind.readLine();
         System.out.println("Anmodning: "+anmodning);
         ud.println("HTTP/0.9 200 OK");
         ud.println();
        ud.println("<html><head><title>Svar</title></head>");
        ud.println("<br/>body><h1>Kære bruger</h1>");
         ud.println("Du har spurgt om "+anmodning+", men der er intet her.");
        ud.println("</body></html>");
        ud.flush();
        forbindelse.close();
 }
     } catch (Exception e) {
       e.printStackTrace();
     }
   }
}
```
Anmodning: GET / HTTP/0.9 Anmodning: GET / HTTP/1.1 Anmodning: GET /xx.html HTTP/1.1

Du kan afprøve programmet ved at ændre på HentHjemmeside.java til at spørge 'localhost' på port 8001 eller ved i en netlæser at åbne adressen<http://localhost:8001/xx.html>

## **16.3 URL−klassen**

HTTP−forespørgsler kan egentligt klares nemmere ved, at man bruger URL−klassen, der er indrettet til netop dette (og som tager højde for eventuelle brandmure og proxyer) og som tillader at arbejde på et mere overordnet niveau, uden at kende til detaljerne i HTTP−protokollen. Herunder er HentHjemmeside igen, men hvor URL−klassen bruges i stedet.

```
import java.io.*;
import java.net.*;
public class HentHjemmesideMedURL
{
   public static void main(String[] arg)
 {
     try {
       URL url = new URL("http://www.esperanto.dk");
       InputStream binærInd = url.openStream();
       BufferedReader ind = new BufferedReader(new InputStreamReader(binærInd));
       String s = ind.readLine();
      while (s := null)\{ System.out.println("modt: "+s);
         s = ind.readLine();
 }
     } catch (Exception e) {
       e.printStackTrace();
     }
  }
}
```
modt: <HTML><HEAD><TITLE>Esperanto.dk</TITLE> modt: <META name="description" content="Den officielle danske hjemmeside om plansproget esperanto. Oficiala dana ...

Faktisk er URL−klassen meget kapabel og understøtter mere end HTTP−protokollen.

Man kan åbne en fil på filsystemet med f.eks.:

new URL("file:sti/filnavn.txt")

Man kan endda åbne et jar− eller zip−arkiv (her arkiv.jar) og læse en fil fra det:

new URL("jar:file:arkiv.jar!/fil\_i\_arkivet.txt")

Man kan også bruge anonym FTP til at hente filer og liste mapper:

new URL("ftp://sunsite.dk/")

... eller logge ind med brugernavn og adgangskode:

new URL("ftp://brugernavn:adgangskode@ftp.vært.dk/fil.txt")

URL−klassen understøtter ikke at gemme filer (hverken på disk eller over FTP/HTTP).

## **16.4 Opgaver**

- 1. Lav Hjemmesidevaert om, så den, afhængig af anmodningen, kan give tre forskellige svar.
- Skriv HentHjemmeside om, så den spørger den lokale maskine ('localhost') port 8001 og brug den til at teste 2. Hjemmesidevaert (der køres i en separat proces).
- Lav en virtuel opslagstavle. Den skal bestå af klasserne Opslagstavletjeneste, som udbyder tjenesten (brugport 8002) og 3. Opslagstavleklient, som forbinder sig til tjenesten. Opslagstavletjeneste skal understøtte to former for anmodninger: 1) TILFØJ, der føjer en besked til opslagstavlen og 2) HENTALLE, der sender alle opslag til klienten. Afprøv begge slags anmodninger fra Opslagstavleklient.
- Lav din egen mellemvært (eng.: proxy − betyder egentlig 'stråmand'), der modtager en HTTP−forespørgsel og spørger 4. videre for klienten.
- 5. Prøv hver af de andre eksempler på URL−adresser i HentHjemmesideMedURL.

## **16.5 Avanceret**

Dette afsnit er ikke omfattet af Åben Dokumentslicens. Du skal købe bogen for at måtte læse dette afsnit. Jeg erklærer, at jeg allerede har købt bogen Jeg lover at anskaffe den i nær fremtid.

#### **16.5.1 FTP−kommunikation**

Dette afsnit er ikke omfattet af Åben Dokumentslicens. Du skal købe bogen for at måtte læse dette afsnit. Jeg erklærer, at jeg allerede har købt bogen Jeg lover at anskaffe den i nær fremtid.

#### **16.5.2 Brug af FTP fra en applet**

Dette afsnit er ikke omfattet af Åben Dokumentslicens. Du skal købe bogen for at måtte læse dette afsnit. Jeg erklærer, at jeg allerede har købt bogen Jeg lover at anskaffe den i nær fremtid.

[1](#page-185-0)For den nye version af IP−protokollen, IPv6, som man regner med vil slå igennem omkring år 2005, er det 16 byte. Den gamle vil dog blive understøttet mange år frem.

[2](#page-172-0)Netop HTTP kan egentligt klares nemmere med URL−klassen (se senere). Vi bruger Socket−klassen i det følgende, da den kan anvendes til alle former for netværkskommunikation.

<span id="page-166-0"></span>[3](#page-163-0)I virkeligheden tager det noget tid, før data når frem til klienten, men så vil read−metoderne *blokere*, dvs. vente på, at der er data.

[4](#page-66-0)Meddelelser kunne også hentes med URL−klassen, sådan at de kunne ses uden adgangskode. Husk da, at protokollerne FTP og HTTP er ret forskellige, blandt andet går FTP ud fra brugerens hjemkatalog, mens hjemmeside−adresser ofte ligger i et underkatalog, der hedder public\_html. F.eks. svarer "PUT public\_html/opslag/opslag.txt" fra FTP−protokollen i HTTP−protokollen til URL'en "http://pingo.cv.ihk.dk/~jano/opslag/opslag.txt" på min maskine.

[javabog.dk](http://javabog.dk/) | [<< forrige](#page-153-0) | indhold | [næste >>](#page-166-1) | programeksempler | om bogen

<span id="page-166-1"></span>http://javabog.dk/ − af Jacob Nordfalk.

Licens og kopiering under [Åben Dokumentlicens](http://www.linuxbog.dk/licens.html) (ÅDL) hvor intet andet er nævnt (82% af værket).

Ønsker du at se de sidste 18% af dette værk (199974 tegn) skal du købe bogen. Så får du pæne figurer og layout, stikordsregister og en trykt bog med i købet[. javabog.dk](http://javabog.dk/) | [<< forrige](#page-162-0) | indhold | [næste >>](#page-171-0) | programeksempler | om bogen

# **17 Flertrådet programmering**

Indhold:

- Forstå tråde
- Eksempel på en flertrådet webserver

Kapitlet forudsættes ikke i resten af bogen.

Forudsætter [kapitel 12,](#page-133-0) Interfaces [\(kapitel 16,](#page-162-0) Netværkskommunikation o[g kapitel 9](#page-109-0), Grafiske programmer bruges i nogle eksempler).

Når man kommer ud over den grundlæggende programmering, ønsker man tit at lave programmer, som udfører flere opgaver løbende. Det kan f.eks. være et tekstbehandlingsprogram, hvor man ønsker at kunne gemme eller udskrive i baggrunden, mens brugeren redigerer videre, eller man ønsker løbende stavekontrol samtidig med, at brugeren skriver. Skrivningen må ikke blive forsinket af, at programmet sideløbende forbereder en udskrift eller kontrollerer stavningen. Disse delprocesser (kaldet tråde) har lav prioritet i forhold til at håndtere brugerens input og vise det på skærmen og selvom de midlertidigt skulle gå i stå, skal de andre dele af programmet køre videre.

Et flertrådet program er et program med flere tilsyneladende samtidige programudførelsespunkter (i virkeligheden vil CPU'en skifte meget hurtigt rundt mellem punkterne og udføre lidt af hver).

## **17.1 Princip**

Det er ret let at programmere flere tråde i Java. Man opretter en ny tråd med et objekt i konstruktøren:

```
 Thread tråd;
 tråd = new Thread(obj);
```
Objektet obj skal implementere interfacet Runnable, f.eks.:

```
public class UdførbartObjekt implements Runnable
```

```
{
  public void run() // kræves af Runnable
 {
       // her starter den nye tråd med at køre
    11 ...
   }
}
```
Tråden er nu klar til at udføre run()−metoden på objektet, men den er ikke startet endnu. Man starter den ved at kalde start()−metoden på tråd−objektet:

```
 tråd.start();
 // her kører den oprindelige tråd videre, mens den nye tråd kører i obj.run()
 // ...
```
Derefter vil der være to programudførelsespunkter: Et vil være i koden efter kaldet til start() og den anden vil være ved begyndelsen af run()−metoden i objektet.

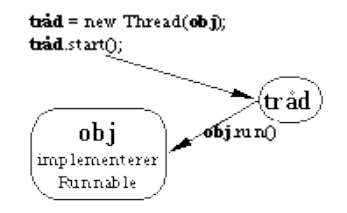

*En tråd oprettes med et objekt, der implementerer Runnable−interfacet. Når start() kaldes på tråden, vil den begynde at udføre run() på objektet.*

#### **17.1.1 Eksempel**

navn =  $ni$ ventetid = t;

{

}

Herunder definerer vi klassen SnakkesagligPerson. Objekter af typen SnakkesaligPerson kan køre i en tråd (implements Runnable). I konstruktøren angives navnet på personen og hvor lang tid der går, mellem at personen taler.

Når run() udføres, skriver den personens navn + bla bla bla ud, så ofte som angivet.

```
public class SnakkesagligPerson implements Runnable
{
   private String navn;
  private int ventetid;
   public SnakkesagligPerson(String n, int t)
```

```
 public void run()
 {
    for (int i=0; i<5; i++)
\{ System.out.println(navn+": bla bla bla "+i);
       try { Thread.sleep(ventetid); } catch (Exception e) {} // vent lidt
 }
  }
}
```
Da Thread.sleep() kan kaste undtagelser af typen InterruptedException, er vi nødt til at indkapsle koden i en try−catch−blok (denne undtagelse forekommer aldrig i praksis).

Vi kan nu oprette en snakkesalig person, der siger noget hvert sekund:

SnakkesagligPerson p = new SnakkesagligPerson("Brian",1000);

... og en tråd, der er klar til at udføre p.run() og lade personen snakke:

```
Thread t = new Thread(p);
```
... og til sidst startes tråden, så personen snakker:

t.start();

Her ses et samlet eksempel, der opretter 3 snakkesalige personer, Jacob, Troels og Henrik og lader dem snakke i munden på hinanden (i hver sin tråd).

public class BenytSnakkesagligePersoner

```
{
   public static void main(String[] arg)
 {
     SnakkesagligPerson p = new SnakkesagligPerson("Jacob",150);
     Thread t = new Thread(p); // Ny tråd, klar til at udføre p.run()
    t.start(); // .. Nu starter personen med at snakke...
    p = new SnakkesagligPerson("Troels",400);
   t = new Thread(p); t.start();
     // Det kan også gøres meget kompakt:
    new Thread(new SnakkesagligPerson("Henrik",200)).start();
  }
}
```
Jacob: bla bla bla 0 Troels: bla bla bla 0 Henrik: bla bla bla 0 Jacob: bla bla bla 1 Henrik: bla bla bla 1 Jacob: bla bla bla 2 Troels: bla bla bla 1 Henrik: bla bla bla 2 Jacob: bla bla bla 3 Henrik: bla bla bla 3 Jacob: bla bla bla 4 Troels: bla bla bla 2 Henrik: bla bla bla 4 Troels: bla bla bla 3 Troels: bla bla bla 4

Bemærk, at udførelsen af main(), der faktisk sker i en fjerde tråd, afsluttes med det samme, men at programmet kører videre, indtil de tre tråde er færdige med deres opgaver; Java fortsætter med at udføre et program, så længe der er tråde, der stadig er aktive, dvs. ikke har returneret fra run().

### **17.2 Ekstra eksempler**

Se [afsnit 9.4.2](#page-116-0), Animationer med en separat tråd, for et eksempel på et grafisk program med flere tråde.

#### **17.2.1 En flertrådet webserver**

Herunder har vi lavet en flertrådet webserver (sammenlign med Hjemmesidevaert i [kapitel 16\)](#page-162-0). For at gøre det nemmere at se, hvad der foregår, lader vi hver anmodning vente i 10 sekunder, før den afslutter.

```
import java.io.*;
import java.net.*;
import java.util.*;
public class Anmodning implements Runnable
{
   private Socket forbindelse;
   Anmodning(Socket forbindelse)
 {
     this.forbindelse = forbindelse;
```

```
 public void run()
 {
   try
      PrintWriter ud = new PrintWriter(forbindelse.getOutputStream());
      BufferedReader ind = new BufferedReader(
        new InputStreamReader(forbindelse.getInputStream()));
     String anmodning = ind.readLine();
      System.out.println("start "+new Date()+" "+anmodning);
      ud.println("HTTP/0.9 200 OK");
      ud.println();
ud.println("<html><head><title>Svar</title></head>");
ud.println("<br/>body><h1>Svar</h1>");
 ud.println("Tænker over "+anmodning+"<br>");
      for (int i=0; i<100; i++) 
\{ud.print(".<br>");
       ud.flush();
        Thread.sleep(100);
 }
      ud.println("Nu har jeg tænkt færdig!</body></html>");
      ud.flush();
      forbindelse.close();
      System.out.println("slut "+new Date()+" "+anmodning);
    } catch (Exception e) {
      e.printStackTrace();
    }
  }
```
}

}

Når der kommer en anmodning, oprettes et Anmodning−objekt, der snakker med klienten og behandler forespørgslen og en ny tråd knyttes til anmodningen.

```
import java.io.*;
import java.net.*;
public class FlertraadetHjemmesidevaert
{
   public static void main(String[] arg)
 {
     try {
       ServerSocket værtssokkel = new ServerSocket(8001);
       while (true)
       {
         Socket forbindelse = værtssokkel.accept();
         Anmodning a = new Anmodning(forbindelse);
        new Thread(a).start();
 }
     } catch (Exception e) {
       e.printStackTrace();
     }
   }
}
start Tue Nov 28 15:37:31 GMT+01:00 2000 GET /xx.html HTTP/1.0
start Tue Nov 28 15:37:38 GMT+01:00 2000 GET /yy.html HTTP/1.0
start Tue Nov 28 15:37:42 GMT+01:00
slut Tue Nov 28 15:37:42 GMT+01:00 2000 GET /xx.html HTTP/1.0
      Tue Nov 28 15:37:49 GMT+01:00
start Tue Nov 28 15:37:50 GMT+01:00 2000 GET /qq.html HTTP/1.0
     slut Tue Nov 28 15:37:53 GMT+01:00 2000 GET /zz.html HTTP/1.0
```
Programmet er afprøvet ved at åbne adresse[n http://localhost:8001/xx.html](http://localhost:8001/xx.html) hhv. yy, zz og qq.html i en netlæser. Man ser, at anmodningerne xx, yy og zz behandles samtidigt.

#### **17.2.2 Et flertrådet program med hoppende bolde**

**slut** Tue Nov 28 15:38:01 GMT+01:00 2000 GET /qq.html HTTP/1.0

Lad os lave et program med nogle bolde, der hopper rundt. Hver bold kører i sin egen tråd.

Når en bold oprettes, får den i konstruktøren overført start−koordinater og et Graphics−objekt, som den husker. Den opretter og starter en tråd, som kører run()−metoden.

Vi kan så oprette et vindue, få dets Graphics−objekt og oprette nogle bolde med det, som vist herunder:

```
import java.awt.*;
public class FlertraadetGrafik
{
   public static void main(String[] arg)
 {
    Frame f = new Frame();
     f.setSize(400,150);
     f.setBackground(Color.WHITE);
     f.setVisible(true);
     Graphics g = f.getGraphics();
 new Bold(g, 0, 0);
 new Bold(g, 50,10);
     new Bold(g,100,50);
     new Bold(g,150,90);
   }
}
import java.awt.*;
public class Bold implements Runnable
{
   double x, y, fartx, farty;
  Graphics g;
   public Bold(Graphics g1, int x1, int y1)
 {
    g = gl;
    x = x1;y = y1; fartx = Math.random();
 farty = Math.random();
 Thread t = new Thread(this);
     t.start();
   }
   public void run()
 {
    for (int tid=0; tid<5000; tid++)
     {
       // Tegn bolden over med hvid på den gamle position
       g.setColor(Color.WHITE);
       g.drawOval((int) x, (int) y, 50, 50);
 // Opdater positionen med farten
x = x + fartxiy = y + farty; // Tegn bolden med sort på den nye position
       g.setColor(Color.BLACK);
       g.drawOval((int) x, (int) y, 50, 50);
       // ændr boldens hastighed lidt nedad
      farty = farty + 0.1;// Hvis bolden er uden for det tilladte område skal den
         // rettes hen mod området
      if (x < 0) fartx = Math.abs(fartx);
      if (x > 400) fartx = -Math.abs(fartx);if (y < 0) farty = Math.abs(farty);
      if (y > 100) farty = -Math.abs(farty);
       // Vent lidt
      try { Thread.sleep(10); } catch (Exception e) {};
     }
  }
}
```
### **17.3 Opgaver**

- 1. Udvid FlertraadetGrafik med andre figurer end bolde.
- 2. Skriv et program, der udregner primtal (s[e kapitel 2](#page-18-0) for inspiration). Samtidig med, at programmet regner, skal det kunne kommunikere med brugeren og give ham mulighed for at afslutte programmet og udskrive de primtal, der er fundet indtil nu.

### **17.4 Avanceret**

Dette afsnit er ikke omfattet af Åben Dokumentslicens. Du skal købe bogen for at måtte læse dette afsnit. Jeg erklærer, at jeg allerede har købt bogen Jeg lover at anskaffe den i nær fremtid.

### **17.4.1 Nedarvning fra Thread**

Dette afsnit er ikke omfattet af Åben Dokumentslicens. Du skal købe bogen for at måtte læse dette afsnit. Jeg erklærer, at jeg allerede har købt bogen Jeg lover at anskaffe den i nær fremtid.

### **17.4.2 Synkronisering**

Dette afsnit er ikke omfattet af Åben Dokumentslicens. Du skal købe bogen for at måtte læse dette afsnit. Jeg erklærer, at jeg allerede har købt bogen Jeg lover at anskaffe den i nær fremtid.

### **17.4.3 Synkronisering på objekter og semaforer**

Dette afsnit er ikke omfattet af Åben Dokumentslicens. Du skal købe bogen for at måtte læse dette afsnit. Jeg erklærer, at jeg allerede har købt bogen Jeg lover at anskaffe den i nær fremtid.

### **17.4.4 wait() og notify()**

Dette afsnit er ikke omfattet af Åben Dokumentslicens. Du skal købe bogen for at måtte læse dette afsnit. Jeg erklærer, at jeg allerede har købt bogen Jeg lover at anskaffe den i nær fremtid.

### **17.4.5 Prioritet**

Dette afsnit er ikke omfattet af Åben Dokumentslicens. Du skal købe bogen for at måtte læse dette afsnit. Jeg erklærer, at jeg allerede har købt bogen Jeg lover at anskaffe den i nær fremtid.

### **17.4.6 Opgaver**

Dette afsnit er ikke omfattet af Åben Dokumentslicens. Du skal købe bogen for at måtte læse dette afsnit. Jeg erklærer, at jeg allerede har købt bogen Jeg lover at anskaffe den i nær fremtid.

[1](#page-185-0)Egentligt sker det med konstruktionen synchronized (this), som er beskrevet i næste afsnit.

[javabog.dk](http://javabog.dk/)  $\leq$  {  $\leq$  {  $\leq$  {  $\leq$  {  $\leq$  {  $\leq$  }  $\leq$   $\leq$   $\leq$   $\leq$   $\leq$   $\leq$   $\leq$   $\leq$   $\leq$   $\leq$   $\leq$   $\leq$   $\leq$   $\leq$   $\leq$   $\leq$   $\leq$   $\leq$   $\leq$   $\leq$   $\leq$   $\leq$   $\leq$   $\leq$   $\leq$   $\leq$   $\leq$ 

<span id="page-171-0"></span>http://javabog.dk/ − af Jacob Nordfalk.

Licens og kopiering under [Åben Dokumentlicens](http://www.linuxbog.dk/licens.html) (ÅDL) hvor intet andet er nævnt (82% af værket).

Ønsker du at se de sidste 18% af dette værk (199974 tegn) skal du købe bogen. Så får du pæne figurer og layout, stikordsregister og en trykt bog med i købet[. javabog.dk](http://javabog.dk/) | [<< forrige](#page-166-1) | indhold | [næste >>](#page-174-1) | programeksempler | om bogen

# **18 Serialisering af objekter**

Indhold:

- Hente og gemme objekter i en fil
- Gemme egne klasser − interfacet Serializable og nøgleordet transient

Kapitlet forudsættes [i kapitel 19](#page-174-1), RMI.

Forudsætter [kapitel 15,](#page-153-0) Datastrømme og filhåndtering [\(kapitel 12](#page-133-0), Interfaces o[g kapitel 7](#page-100-0) om klassemetoder er en fordel).

Når et program afslutter, kan det være, at man ønsker at gemme data til næste gang, programmet starter.

Man kan selvfølgelig skrive programkode, der gemmer og indlæser alle variablerne i de objekter, der skal huskes, men der findes en nemmere måde.

Java har en mekanisme, kaldet *serialisering*, der består i, at objekter kan omdannes til en byte−sekvens (med datastrømmen ObjectOutputStream), der f.eks. kan skrives til en fil<sup>[1](#page-210-0)</sup>. Denne bytesekvens kan senere, når man har brug for objekterne igen, deserialiseres (gendannes i hukommelsen med datastrømmen ObjectInputStream). Dette kunne f.eks. ske, når programmet starter næste gang.

### **18.1 Hente og gemme objekter**

Her er en klasse med to klassemetoder, der henter og gemmer objekter i en fil:

```
import java.io.*;
public class Serialisering
{
   public static void gem(Object obj, String filnavn) throws IOException
 {
     FileOutputStream datastrøm = new FileOutputStream(filnavn);
     ObjectOutputStream objektstrøm = new ObjectOutputStream(datastrøm);
    objektstrøm.writeObject(obj);
     objektstrøm.close();
   }
  public static Object hent(String filnavn) throws Exception
 {
     FileInputStream datastrøm = new FileInputStream(filnavn);
     ObjectInputStream objektstrøm = new ObjectInputStream(datastrøm);
     Object obj = objektstrøm.readObject();
    objektstrøm.close();
     return obj;
   }
}
```
<span id="page-172-0"></span>Du kan benytte klassen fra dine egne programmer. Her er et program, der læser en liste fra filen venner.ser<sup>[2](#page-174-0)</sup>, tilføjer en indgang og gemmer listen i filen igen.

```
import java.util.*;
public class HentOgGem
{
   public static void main(String[] arg) throws Exception
 {
     ArrayList<String> l;
     try {
       l = (ArrayList<String>) Serialisering.hent("venner.ser");
       System.out.println("Læst: "+l);
     } catch (Exception e) {
      l = new ArrayList();
 l.add("Jacob");
 l.add("Brian");
       l.add("Preben");
       System.out.println("Oprettet: "+l);
 }
     l.add("Ven"+l.size());
     Serialisering.gem(l,"venner.ser");
     System.out.println("Gemt: "+l);
   }
}
```
Oprettet: [Jacob, Brian, Preben] Gemt: [Jacob, Brian, Preben, Ven3]

Første gang, programmet kører, opstår der en undtagelse, fordi filen ikke findes. Den fanger vi og føjer "Jacob", "Brian" og "Preben" til listen. Derpå tilføjer vi "Ven3" og gemmer listen.

Næste gang er uddata:

Læst: [Jacob, Brian, Preben, Ven3] Gemt: [Jacob, Brian, Preben, Ven3, Ven4] Køres programmet igen, ser man, at der hver gang tilføjes en indgang:

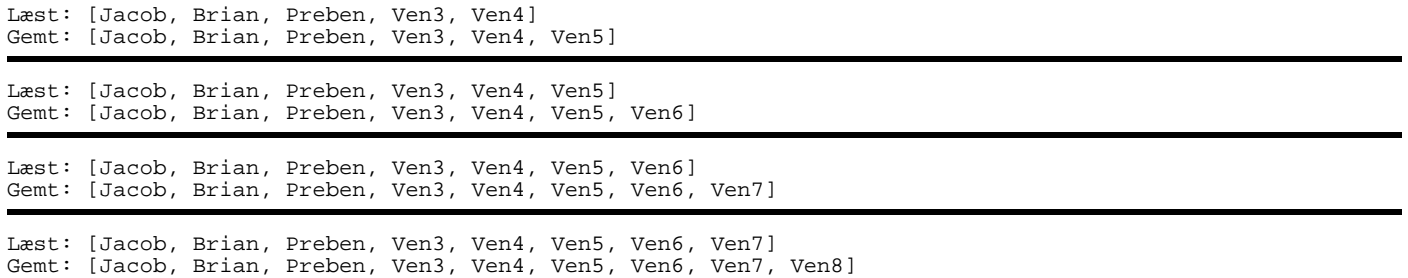

Hvis nogle af de serialiserede objekter indeholder datafelter, der er referencer til andre objekter, serialiseres disse også. Ovenfor så vi, at hvis man serialiserer en liste, bliver elementerne i listen også serialiseret. Dette gælder også, hvis disse elementer selv indeholder eller er lister og så fremdeles og så kan et helt netværk af objekter, med indbyrdes referencer, blive serialiseret. Man skal derfor være lidt påpasselig i sine egne programmer, det kan være, at man får for meget med.

## **18.2 Serialisering af egne klasser**

Det er ikke alle klasser, der må/kan serialiseres. For eksempel giver det ikke mening at serialisere en datastrøm til en forbindelse over netværket (eller bare til en fil). Hvordan skulle systemet genskabe en forbindelse, der har været gemt på harddisken i tre uger? Den anden ende af netværksforbindelsen vil formentlig være væk på det tidspunkt (og filen kan være flyttet eller slettet).

#### **18.2.1 Interfacet Serializable**

Serializable bruges til at markere, at objekter **godt må** serialiseres. Hvis en klasse implementerer Serializable, ved Java, at objekter af denne type godt kan serialiseres.

Derfor implementerer f.eks. ArrayList, Point, String og andre objekter beregnet til at holde data Serializable−interfacet, mens f.eks. FileWriter og Socket ikke gør, da de netop ikke må serialiseres (en Socket repræsenterer jo en netværksforbindelse til et program på en anden maskine og denne forbindelse ville alligevel være tabt, når objektet blev deserialiseret).

Prøver man at serialisere et objekt, der ikke implementerer Serializable, kastes undtagelsen NotSerializableException og serialiseringen afbrydes.

I interfacet Serializable er der ikke nogen metoder erklæret og det er derfor helt uforpligtende at implementere Serializable. Sådan et interface kaldes også et *markeringsinterface*, da det kun tjener til at markere klasser som, at man kan (eller ikke kan) gøre noget bestemt med dem.

#### **18.2.2 Nøgleordet transient**

Ud over, at der kan findes objekt−typer, som overhovedet ikke kan serialiseres, kan det også ske, at der er visse dele af et objekts data, man ikke ønsker serialiseret. Hvis et objekt indeholder midlertidige data (f.eks. fortrydelses−information i et tekstbehandlingsprogram), kan man markere de midlertidige datafelter i klassen med nøgleordet **transient**.

#### **18.2.3 Eksempel**

Eksemplet herunder viser en klasse, der kan serialiseres (implements Serializable), med en transient variabel (tmp). Hvis et Data−objekt serialiseres, vil a blive gemt i byte−sekvensen, men tmp vil ikke.

Af bekvemmelighedsgrunde er der også lavet en toString()−metode.

```
import java.io.*;
public class Data implements Serializable
{
  public int a;<br>public transient int tmp;
                                  // transiente data bliver ikke serialiseret
   public String toString()
\{ return "Data: a="+a+" tmp="+tmp;
 }
}
```
Her er et program, der læser en liste af Data−objekter, tilføjer et og gemmer den igen:

```
import java.util.*;
public class HentOgGemData
{
  public static void main(String[] arg) throws Exception
 {
     ArrayList<Data> l;
 try {
 l = (ArrayList<Data>) Serialisering.hent("data.ser");
       System.out.println("Læst: "+l);
    } catch (Exception e) {
       l = new ArrayList<Data>();
       System.out.println("Oprettet: "+l);
```

```
 }
   Data d = new Data();
  d.a = (int) (Math.random()*100);
  d.\text{tmp} = (int) (Math.random() * 100); l.add(d);
   System.out.println("Gemt: "+l);
   Serialisering.gem(l,"data.ser");
 }
```

```
Oprettet: []
Gemt: [Data: a=88 tmp=2]
```
}

Køres programmet igen, fås:

Læst: [Data: a=88 tmp=0] Gemt: [Data: a=88 tmp=0, Data: a=10 tmp=10]

Læst: [Data: a=88 tmp=0, Data: a=10 tmp=0] Gemt: [Data: a=88 tmp=0, Data: a=10 tmp=0, Data: a=52 tmp=96] Læst: [Data: a=88 tmp=0, Data: a=10 tmp=0, Data: a=52 tmp=0] Gemt: [Data: a=88 tmp=0, Data: a=10 tmp=0, Data: a=52 tmp=0, Data: a=78 tmp=88]

Læg mærke til, at den transiente variabel tmp ikke bliver husket fra gang til gang.

## **18.3 Opgaver**

- Kør HentOgGemData nogle gange og se, at den husker data i en fil. Kig i venner.ser. 1. Tilføj et ekstra felt til Data.java, oversæt og kør programmet. Hvad sker der? Hvorfor? Sæt *private static final long serialVersionUID = 1234567888777666555L;* ind og prøv igen.
- 2. Ændr matadorspillet [afsnit 5.3](#page-85-0) sådan, at felterne og de to spillere gemmes i en fil (serialiseret ned i samme datastrøm), når de 20 runder er gået. Lav mulighed for at indlæse den serialiserede fil, så man kan spille videre på et senere tidspunkt.
- 3. Udvid programmet til, at brugeren angiver filnavnet, der skal hentes/gemmes i.

### **18.4 Avanceret**

Dette afsnit er ikke omfattet af Åben Dokumentslicens. Du skal købe bogen for at måtte læse dette afsnit. Jeg erklærer, at jeg allerede har købt bogen Jeg lover at anskaffe den i nær fremtid.

#### **18.4.1 Serialisere det samme objekt flere gange**

Dette afsnit er ikke omfattet af Åben Dokumentslicens. Du skal købe bogen for at måtte læse dette afsnit. Jeg erklærer, at jeg allerede har købt bogen Jeg lover at anskaffe den i nær fremtid.

#### **18.4.2 Selv styre serialiseringen af en klasse**

Dette afsnit er ikke omfattet af Åben Dokumentslicens. Du skal købe bogen for at måtte læse dette afsnit. Jeg erklærer, at jeg allerede har købt bogen Jeg lover at anskaffe den i nær fremtid.

[1](#page-185-0)Eller netværket for den sags skyld.

<span id="page-174-0"></span>[2](#page-172-0)Man bruger ofte filendelsen .ser til serialiserede objekter.

[javabog.dk](http://javabog.dk/) | [<< forrige](#page-166-1) | indhold | [næste >>](#page-174-1) | programeksempler | om bogen

<span id="page-174-1"></span>http://javabog.dk/ − af Jacob Nordfalk.

Licens og kopiering under [Åben Dokumentlicens](http://www.linuxbog.dk/licens.html) (ÅDL) hvor intet andet er nævnt (82% af værket). Ønsker du at se de sidste 18% af dette værk (199974 tegn) skal du købe bogen. Så får du pæne figurer og layout, stikordsregister og en trykt bog med i købet[. javabog.dk](http://javabog.dk/) | [<< forrige](#page-171-0) | indhold | [næste >>](#page-178-0) | programeksempler | om bogen

# **19 RMI − objekter over netværk**

Indhold:

- Forstå principperne i RMI
- Kalde metoder i fjerne objekter

Kapitlet forudsættes ikke i resten af bogen.

Forudsætter [kapitel 12,](#page-133-0) Interfaces, [kapitel 18](#page-171-0), Serialisering og kendskab til netværk.

Med RMI (Remote Method Invocation) kan man arbejde med objekter, der eksisterer i en anden Java virtuel maskine (ofte på en anden fysisk maskine), *som om de var lokale objekter*.

## **19.1 Principper**

Herunder er tegnet, hvad der sker, når en klient på maskine A laver et kald til et serverobjekt (værts−objekt), der er i maskine B.

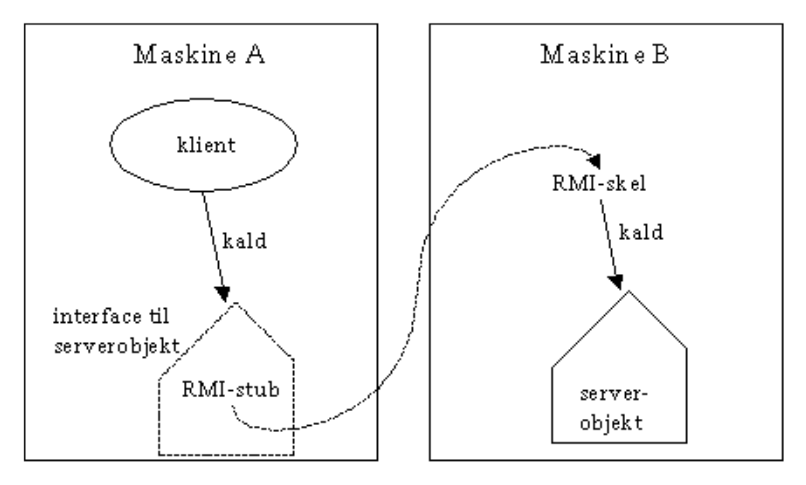

Serverobjektet findes slet ikke på maskine A, i stedet er der en såkaldt *RMI−stub*, der repræsenterer det. Når der sker et kald til RMI−stubben på maskine A, sørger den for at transportere kaldet og alle parametre til maskine B, hvor serverobjektet bliver kaldt, som om det var et lokalt kald. Serverobjektets svar bliver transporteret tilbage til RMI−stubben, der returnerer det til klienten.

Denne proces foregår helt automatisk og er usynlig for klienten såvel som serverobjektet.

RMI benytter serialisering til at transportere parametre og returværdi mellem maskinerne, så man skal huske, at alle objekter, der sendes over netværket, skal implementere Serializable−interfacet og at variabler, der ikke skal overføres, skal mærkes med nøgleordet transient.

Der skal være defineret et interface (kaldet fjerninterfacet) til de metoder på serverobjektet, som skal være tilgængelige for klienten. Serverobjekt skal implementere dette interface.

## **19.2 I praksis**

Lad os forestille os, at serveren har et konto−objekt, hvor man kan overføre penge, spørge om saldo og få bevægelserne. Disse metoder skal være tilgængelige over netværket, så vi definerer et fjerninterface til kontoen (her kaldt KontoI):

```
import java.util.ArrayList;
public interface KontoI extends java.rmi.Remote
{
  public void overførsel(int kroner) throws java.rmi.RemoteException;<br>public int saldo() throws java.rmi.RemoteException;
                                                      throws java.rmi.RemoteException;<br>throws java.rmi.RemoteException;
  public ArrayList bevægelser()
}
```
Fjerninterfacet skal arve fra interfacet java.rmi.Remote og alle metoder skal kunne kaste undtagelsen java.rmi.RemoteException.

#### **19.2.1 På serversiden**

På serversiden skal vi implementere Konto−interfacet og programmere den funktionalitet, der skjuler sig bag det i et serverobjekt, der skal arve fra UnicastRemoteObject. Klassenavnet ender normalt på Impl (for at vise, at det er implementationen af fjerninterfacet).

```
import java.util.ArrayList;
import java.rmi.server.UnicastRemoteObject;
```
public class KontoImpl **extends UnicastRemoteObject implements KontoI** {

 **public int saldo;**

#### **public ArrayList bevægelser;**

```
 public KontoImpl() throws java.rmi.RemoteException 
 {
     // man starter med 100 kroner
    saldo = 100; bevægelser = new ArrayList();
  }
  public void overførsel(int kroner)
 {
     saldo = saldo + kroner;
    String s = "Overførsel på "+kroner+" kr. Ny saldo er "+saldo+" kr.";
    bevægelser.add(s);
    System.out.println(s);
  }
  public int saldo()
 {
     System.out.println("Der spørges om saldoen. Den er "+saldo+" kr.");
    return saldo;
 }
  public ArrayList bevægelser()
 {
     System.out.println("Der spørges på alle bevægelser.");
     return bevægelser;
  }
```
Nu skal vi oprette et serverobjekt og registrere vores tjeneste under et navn i RMI:

```
import java.rmi.Naming;
public class Kontoserver
{
   public static void main(String[] arg) throws Exception
 {
     KontoI k = new KontoImpl();
     Naming.rebind("rmi://localhost/kontotjeneste", k);
     System.out.println("Kontotjeneste registreret.");
   }
}
```
Kontotjeneste registreret.

}

...

Programmet afslutter ikke, men venter på, at noget henvender sig, for at bruge tjenesten.

For at registreringen kan foregå, skal der køre en RMI−navnetjeneste, der holder styr på, hvilke tjenester, der udbydes under hvilke navne og formidler kontakten til dem. Det er et lille program, der hedder rmiregistry. Det skal kende definitionen af de klasser, der overføres, så man starter det ofte samme sted som selve RMI−tjenesten.

Når vi skal køre vores server, sker det i fire trin:

- alle kildetekster oversættes til bytekode: •
- javac \*.java (eller i et udviklingsværktøj)
- ud fra KontoImpl.class laves RMI−stub−klassen (KontoImpl\_Stub.class): rmic KontoImpl
- rmiregistry startes i et separat vindue (fra samme mappe, som bytekoden ligger i): rmiregistry
- til sidst kan Kontoserver startes fra et separat vindue: java Kontoserver (eller i et udviklingsværktøj)

#### **19.2.2 På klientsiden**

På klientsiden skal vi slå serverobjektet op i RMI−tjenesten og derefter bruge det objekt, vi får retur, som om det var serverobjektet selv (i virkeligheden er det RMI−stubben):

```
import java.util.ArrayList;
import java.rmi.Naming;
public class Kontoklient
{
  public static void main(String[] arg)
 {
    try 
 {
      KontoI k =(KontoI) Naming.lookup("rmi://localhost/kontotjeneste");
      k.overførsel(100);
       k.overførsel(50);
       System.out.println( "Saldo er: "+ k.saldo() );
       k.overførsel(−200);
       k.overførsel(51);
       System.out.println( "Saldo er: "+ k.saldo() );
       ArrayList bevægelser = k.bevægelser();
```

```
 System.out.println( "Bevægelser er: "+ bevægelser );
 }
     catch (Exception e)
     {
       e.printStackTrace();
     }
  }
```
Saldo er: 250 Saldo er: 101 Bevægelser er: [Overførsel på 100 kr. Ny saldo er 200 kr., Overførsel på 50 kr. Ny saldo er 250 kr., Overførsel j

Sammen med Kontoklient skal ligge fjerninterfacet KontoI og KontoImpl\_Stub.

Mens kontoklienten kører, kommer der følgende uddata fra Kontoserver:

Overførsel på 100 kr. Ny saldo er 200 kr. Overførsel på 50 kr. Ny saldo er 250 kr. Der spørges om saldoen. Den er 250 kr. Overførsel på −200 kr. Ny saldo er 50 kr. Overførsel på 51 kr. Ny saldo er 101 kr. Der spørges om saldoen. Den er 101 kr. Der spørges på alle bevægelser.

Herunder ses de enkelte klassers funktioner.

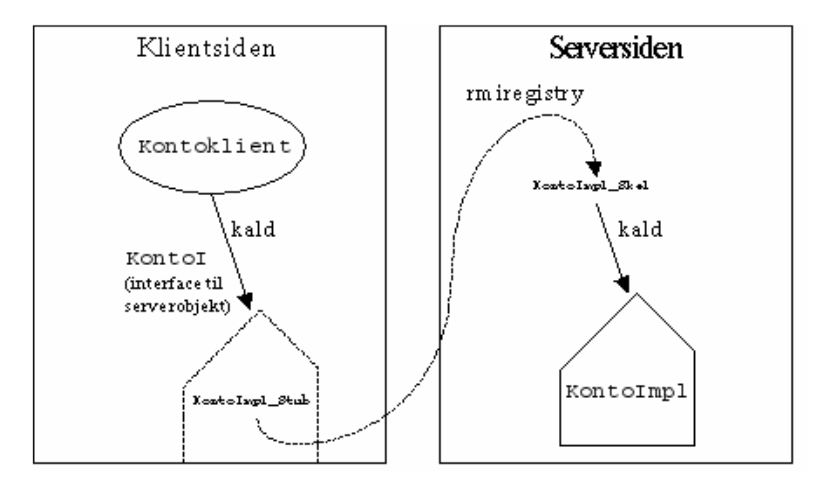

### **19.3 Opgaver**

}

Prøv eksemplet på RMI. Oversæt .java−filerne og find ud af hvor .class−filerne ligger. Start tre terminalvinduer (DOS−vinduer i Windows). I hvert vindue skal du skrive

cd <stedet hvor .class−filerne ligger>

Skriv derefter, i vindue 1:

 rmic KontoImpl rmiregistry

Skriv derefter, i vindue 2:

java Kontoserver

Skriv derefter, i vindue 3:

java Kontoklient

#### **19.3.1 Server og klient to forskellige steder**

Når ovenstående fungerer, så prøv at køre klienten i en anden mappe: Kopiér KontoI.class, Kontoklient.class og KontoImpl\_Stub.class over i en anden mappe og prøv derfra.

Prøv derefter at rette i Kontoklient, sådan at klienten slår op i rmiregistry på en anden maskine. Er værtsmaskinens IP−nummer f.eks. 192.168.1.42, retter du i Kontoklient til:

KontoI k =(KontoI) Naming.lookup("rmi://192.168.1.42/kontotjeneste");

### **19.4 Avanceret**

Dette afsnit er ikke omfattet af Åben Dokumentslicens. Du skal købe bogen for at måtte læse dette afsnit. Jeg erklærer, at jeg allerede har købt bogen Jeg lover at anskaffe den i nær fremtid.

### **19.4.1 RMI og pakker**

Dette afsnit er ikke omfattet af Åben Dokumentslicens. Du skal købe bogen for at måtte læse dette afsnit. Jeg erklærer, at jeg allerede har købt bogen Jeg lover at anskaffe den i nær fremtid.  $javabody.dk$  |  $\leq$  forrige | indhold | næste  $\geq$  | programeksempler | om bogen

<span id="page-178-0"></span>http://javabog.dk/ − af Jacob Nordfalk.

Licens og kopiering under <u>Åben Dokumentlicens</u> (ÅDL) hvor intet andet er nævnt (82% af værket).

Ønsker du at se de sidste 18% af dette værk (199974 tegn) skal du købe bogen. Så får du pæne figurer og layout, stikordsregister og en trykt bog med i købet. **javabog.dk**  $\vert \leq$  forrige  $\vert$  indhold  $\vert$  næste  $\geq$  | programeksempler  $\vert$  om bogen

# **20 JDBC − databaseadgang**

Indhold:

- Få kontakt til en database fra Java
- Kommandoer til en database
- Forespørgsler til en database

Kapitlet forudsættes ikke i resten af bogen.

Forudsætter [kapitel 14,](#page-146-0) Undtagelser og lidt kendskab til databaser og databasesproget SQL (Structured Query Language) og at du har en fungerende database, som du ønsker adgang til fra Java.

Adgang til en database fra Java sker gennem et sæt klasser, der under et kaldes JDBC (Java DataBase Connectivity) − en platformuafhængig pendant til Microsoft ODBC (Open DataBase Connectivity). Klasserne ligger i pakken java.sql, så kildetekstfiler, der arbejder med databaser, skal starte med:

import java.sql.\*;

## **20.1 Kontakt til databasen**

At få kontakt til databasen er måske det sværeste skridt. Det består af to led:

- 1. Indlæse databasedriveren
- 2. Etablere forbindelsen

Indlæsning af driveren sker, ved at bede systemet indlæse den pågældende klasse, der derefter registrerer sig selv i JDBC−systemets driver−manager. Er det f.eks. en Oracle−database, skriver man:

```
 Class.forName("oracle.jdbc.driver.OracleDriver");
```
Ofte skal man have en jar−fil (et Java−ARkiv, en samling klasser pakket i zip−formatet) med en driver fra producenten. Nyeste drivere kan findes p[å http://java.sun.com/jdbc](http://java.sun.com/jdbc) .

For en Oracle−database hedder filen classes12.zip og passer til en bestemt udgave af Oracle−databasen. Bruger man Oracle JDeveloper, er den som standard med i projektets klassesti. Ellers skal den føjes til CLASSPATH (i JBuilder gøres det under Project Properties, Paths, Required Libraries)

Herefter kan man oprette forbindelsen med (for en Oracle−database):

```
Connection forb = DriverManager.getConnection(
 "jdbc:oracle:thin:@oracle.cv.ihk.dk:1521:student","brugernavn","adgangskode");
```
Første parameter er en URL til databasen. Den består af en protokol ("jdbc"), underprotokol ("oracle") og noget mere, der afhænger af underprotokollen. I dette tilfælde angiver det, at databasen ligger på maskinen oracle.cv.ihk.dk port 1521 og hedder student.

Anden og tredje parameter er brugernavn og adgangskode.

#### **20.1.1 JDBC−ODBC−broen under Windows**

Med Java under Windows følger en standard JDBC−ODBC−bro med, så man kan kontakte alle datakilder defineret under ODBC. Denne driver indlæses med:

Class.forName("sun.jdbc.odbc.JdbcOdbcDriver");

Når forbindelsen oprettes, angiver man den ønskede datakildes navn. Husk, at datakildens navn (her "datakilde1") først skal være defineret i Windows' Kontrolpanel under ODBC:

Connection forb = DriverManager.getConnection("jdbc:odbc:datakilde1");

Bemærk, at ODBC er en ret langsom protokol. Har du brug for bedre ydelse bør du finde en driver, der kommunikerer direkte med databasen, i stedet for at bruge JDBC−ODBC.

## **20.2 Kommunikere med databasen**

Når vi har en forbindelse, kan vi oprette et "statement"–objekt, som vi kan sende kommandoer og forespørgsler til databasen med:

Statement stmt = forb.createStatement();

Der kan opstå forskellige undtagelser af typen SQLException, der skal fanges.

#### **20.2.1 Kommandoer**

SQL−kommandoer, der ikke giver et svar tilbage i form af data, som INSERT, UPDATE, DELETE, CREATE TABLE og DROP TABLE, sendes med executeUpdate()−metoden.
Her opretter vi f.eks. tabellen "kunder" og indsætter et par rækker:

```
import java.sql.*;
public class SimpeltDatabaseeksempel
{
   public static void main(String[] arg) throws Exception
 {
      // Udskift med din egen databasedriver og −URL
     Class.forName("sun.jdbc.odbc.JdbcOdbcDriver");
     Connection forb = DriverManager.getConnection("jdbc:odbc:datakilde1");
    Statement stmt = forb.createStatement();
     stmt.executeUpdate("create table KUNDER (NAVN varchar(32), KREDIT float)" );
     stmt.executeUpdate("insert into KUNDER values('Jacob', −1799)");
     stmt.executeUpdate("insert into KUNDER values('Brian', 0)");
   }
}
```
Oftest har man data gemt i nogle variabler. Så skal man sætte en streng sammen, der giver den ønskede SQL−kommando:

```
String navn = "Hans";
int kredit = 500i// indsæt data fra variablerne navn og kredit
stmt.executeUpdate("insert into KUNDER values('"+navn+"', "+kredit+")");
```
### **20.2.2 Forespørgsler**

SQL−forespørgslen SELECT udføres med metoden executeQuery():

ResultSet rs = stmt.executeQuery("select NAVN, KREDIT from KUNDER");

Den giver et ResultSet−objekt, der repræsenterer svaret på forespørgslen (for at få alle kolonner kunne vi også skrive "select \* from KUNDER"). Data hentes fra objektet således:

```
 while (rs.next())
 {
    String navn = rs.getString("NAVN");
    double kredit = rs.getDouble("KREDIT");
    System.out.println(navn+" "+kredit);
 }
```
Man kalder altså next() for at få næste række i svaret, læser de enkelte celler ud fra kolonnenavnene (eller kolonnenumrene, regnet fra 1 af), hvorefter man går videre til næste række med next() osv. Når next() returnerer false, er der ikke flere rækker at læse.

## **20.3 Adskille database− og programlogik**

Det er en god idé at indkapsle databasearbejdet ét sted, f.eks. i en klasse, sådan at resten af programmet kan fungere, selvom databasens adresse eller struktur skulle ændre sig.

Ofte vil man have en klasse for hver tabel i databasen, sådan at hvert objekt kommer til at svare til en række. Herunder har vi lavet klassen Kunder, svarende til tabellen KUNDER:

```
public class Kunde
{
   String navn;
   double kredit;
   public Kunde(String n, double k)
 {
    navn = n; kredit = k;
   }
   public String toString()
 {
     return navn+": "+kredit+" kr.";
 }
}
```
Klassen, der varetager forbindelsen til databasen, bør have metoder, der svarer til de kommandoer og forespørgsler, resten af programmet har brug for. Hvis databasen ændrer sig, er det kun denne klasse, der skal rettes i:

```
import java.sql.*;
import java.util.*;
public class Databaseforbindelse
{
   private Connection forb;
  private Statement stmt;
   public Databaseforbindelse() throws Exception
 {
     Class.forName("oracle.jdbc.driver.OracleDriver");
```

```
 Connection forb = DriverManager.getConnection(
       "jdbc:oracle:thin:@oracle.cv.ihk.dk:1521:student","brugernavn","kode");
     stmt = forb.createStatement();
 }
  public void sletAlleData() throws SQLException
 {
    stmt.execute("truncate table KUNDER");
 }
  public void opretTestdata() throws SQLException
 {
    try { // hvis tabellen allerede eksisterer opstår der en SQL−udtagelse
      stmt.executeUpdate(
        "create table KUNDER (NAVN varchar(32), KREDIT float)" );
     catch (SQLException e) {
      System.out.println("Kunne ikke oprette tabel: "+e);
 }
 stmt.executeUpdate("insert into KUNDER values('Jacob', −1799)");
 stmt.executeUpdate("insert into KUNDER values('Brian', 0)");
 }
  public void indsæt(Kunde k) throws SQLException
 {
    stmt.executeUpdate("insert into KUNDER (NAVN,KREDIT) values('" 
       + k.navn + "', " + k.kredit + ")");
  }
  public ArrayList<Kunde> hentAlle() throws SQLException
 {
    ArrayList<Kunde> alle = new ArrayList<Kunde>();
    ResultSet rs = stmt.executeQuery("select NAVN, KREDIT from KUNDER");
    while (rs.next())
     {
      // brug kolonneindeks i stedet for kolonnenavn
      Kunde k = new Kunde( rs.getString(1), rs.getDouble(2));
      alle.add(k);
 }
    return alle;
  }
```
Klassen lader kalderen om at håndtere de mulige undtagelser. Det er fornuftigt, da det også er kalderen, der skal fortælle fejlen til brugeren og evt. beslutte, om programmet skal afbrydes.

Her er et program, der bruger Databaseforbindelse. Først opretter det forbindelsen og henter alle poster, dernæst sletter det alt og indsætter en enkelt post. Hvis der opstår en fejl, udskrives "Problem med database" og programmet afbrydes.

```
import java.util.*;
public class BenytDatabaseforbindelse
{
   public static void main(String[] arg)
 {
     try {
      \frac{1}{2} \frac{1}{2} batabaseforbindelse dbf = new Databaseforbindelse();
       dbf.opretTestdata(); // fjern hvis tabellen allerede findes
       ArrayList<Kunde> l = dbf.hentAlle();
       System.out.println("Alle data: "+l);
       dbf.sletAlleData();
       dbf.indsæt( new Kunde("Kurt",1000) );
       System.out.println("Alle data nu: "+ dbf.hentAlle());
     } catch(Exception e) {
      catch(Exception e) {<br>System.out.println("Problem med database: "+e);
       e.printStackTrace();
     }
   }
}
```
Alle data: [Jacob: −1799.0 kr., Brian: 0.0 kr.] Alle data nu: [Kurt: 1000.0 kr.]

## **20.4 Opgaver**

}

- 1. Ændr SimpeltDatabaseeksempel, så den også laver en SQL−forespørgsel.
- Udvid Databaseforbindelse, så den kan søge efter en kunde ud fra kundens navn (antag, at navnet er en primærnøgle, så 2. der ikke kan være flere kunder med samme navn).
- 3. Udvid Databaseforbindelse, så den kan give en liste med alle kunder med negativ kredit.
- Lav et program, der holder styr på en musiksamling vha. en database. Databasen skal have tabellen UDGIVELSER med 4. kolonnerne år, navn, gruppe og pladeselskab. Opret en tilsvarende klasse, der repræsenterer en Udgivelse (int år, String navn, String gruppe, String pladeselskab). Lav en passende Databaseforbindelse og et (evt. grafisk) program, der arbejder med musikdatabasen.
- 5. Ret databasen i forrige opgave til at have tabellen UDGIVELSER med kolonnerne år, navn og gruppeID, tabellen GRUPPER med kolonnerne gruppeID, navn, pladeselskab. Hvordan skal Databaseforbindelse ændres? Behøves der blive

ændret i resten af programmet? Hvorfor?

6. Udvid programmet, så hver gruppe har en genre som f.eks. rock, tekno, klassisk (tabellen GRUPPER udvides med genreID og tabellen GENRER oprettes med kolonnerne genreID og navn).

# **20.5 Avanceret**

Dette afsnit er ikke omfattet af Åben Dokumentslicens. Du skal købe bogen for at måtte læse dette afsnit. Jeg erklærer, at jeg allerede har købt bogen Jeg lover at anskaffe den i nær fremtid.

# **20.5.1 Forpligtende eller ej? (commit)**

Dette afsnit er ikke omfattet af Åben Dokumentslicens. Du skal købe bogen for at måtte læse dette afsnit. Jeg erklærer, at jeg allerede har købt bogen Jeg lover at anskaffe den i nær fremtid.

# **20.5.2 Optimering**

Dette afsnit er ikke omfattet af Åben Dokumentslicens. Du skal købe bogen for at måtte læse dette afsnit. Jeg erklærer, at jeg allerede har købt bogen Jeg lover at anskaffe den i nær fremtid.

## **20.5.3 Metadata**

Dette afsnit er ikke omfattet af Åben Dokumentslicens. Du skal købe bogen for at måtte læse dette afsnit. Jeg erklærer, at jeg allerede har købt bogen Jeg lover at anskaffe den i nær fremtid.

# **20.5.4 Opdatering og navigering i ResultSet−objekter**

Dette afsnit er ikke omfattet af Åben Dokumentslicens.

Du skal købe bogen for at måtte læse dette afsnit. Jeg erklærer, at jeg allerede har købt bogen Jeg lover at anskaffe den i nær fremtid. [javabog.dk](http://javabog.dk/) | [<< forrige](#page-174-0) | indhold | [næste >>](#page-182-0) | programeksempler | om bogen

<span id="page-182-0"></span>http://javabog.dk/ − af Jacob Nordfalk.

Licens og kopiering under [Åben Dokumentlicens](http://www.linuxbog.dk/licens.html) (ÅDL) hvor intet andet er nævnt (82% af værket).

Ønsker du at se de sidste 18% af dette værk (199974 tegn) skal du købe bogen. Så får du pæne figurer og layout, stikordsregister og en trykt bog med i købet[. javabog.dk](http://javabog.dk/) | [<< forrige](#page-178-0) | indhold | [næste >>](#page-184-0) | programeksempler | om bogen

# **21 Avancerede klasser**

Dette afsnit er ikke omfattet af Åben Dokumentslicens. Du skal købe bogen for at måtte læse dette afsnit. Jeg erklærer, at jeg allerede har købt bogen Jeg lover at anskaffe den i nær fremtid.

# **21.1 Nøgleordet abstract**

Dette afsnit er ikke omfattet af Åben Dokumentslicens. Du skal købe bogen for at måtte læse dette afsnit. Jeg erklærer, at jeg allerede har købt bogen Jeg lover at anskaffe den i nær fremtid.

# **21.1.1 Abstrakte klasser**

Dette afsnit er ikke omfattet af Åben Dokumentslicens. Du skal købe bogen for at måtte læse dette afsnit. Jeg erklærer, at jeg allerede har købt bogen Jeg lover at anskaffe den i nær fremtid.

# **21.1.2 Abstrakte metoder**

Dette afsnit er ikke omfattet af Åben Dokumentslicens. Du skal købe bogen for at måtte læse dette afsnit. Jeg erklærer, at jeg allerede har købt bogen Jeg lover at anskaffe den i nær fremtid.

# **21.2 Nøgleordet final**

Dette afsnit er ikke omfattet af Åben Dokumentslicens. Du skal købe bogen for at måtte læse dette afsnit. Jeg erklærer, at jeg allerede har købt bogen Jeg lover at anskaffe den i nær fremtid.

# **21.2.1 Variabler erklæret final**

Dette afsnit er ikke omfattet af Åben Dokumentslicens. Du skal købe bogen for at måtte læse dette afsnit. Jeg erklærer, at jeg allerede har købt bogen Jeg lover at anskaffe den i nær fremtid.

## **21.2.2 Metoder erklæret final**

Dette afsnit er ikke omfattet af Åben Dokumentslicens. Du skal købe bogen for at måtte læse dette afsnit. Jeg erklærer, at jeg allerede har købt bogen Jeg lover at anskaffe den i nær fremtid.

# **21.2.3 Klasser erklæret final**

Dette afsnit er ikke omfattet af Åben Dokumentslicens. Du skal købe bogen for at måtte læse dette afsnit. Jeg erklærer, at jeg allerede har købt bogen Jeg lover at anskaffe den i nær fremtid.

# **21.3 Indre klasser**

Dette afsnit er ikke omfattet af Åben Dokumentslicens. Du skal købe bogen for at måtte læse dette afsnit. Jeg erklærer, at jeg allerede har købt bogen Jeg lover at anskaffe den i nær fremtid.

# **21.4 Almindelige indre klasser**

Dette afsnit er ikke omfattet af Åben Dokumentslicens. Du skal købe bogen for at måtte læse dette afsnit. Jeg erklærer, at jeg allerede har købt bogen Jeg lover at anskaffe den i nær fremtid.

# **21.4.1 Eksempel − Linjetegning**

Dette afsnit er ikke omfattet af Åben Dokumentslicens. Du skal købe bogen for at måtte læse dette afsnit. Jeg erklærer, at jeg allerede har købt bogen Jeg lover at anskaffe den i nær fremtid.

# **21.5 Lokale indre klasser**

Dette afsnit er ikke omfattet af Åben Dokumentslicens. Du skal købe bogen for at måtte læse dette afsnit. Jeg erklærer, at jeg allerede har købt bogen Jeg lover at anskaffe den i nær fremtid.

# **21.6 Anonyme indre klasser**

Dette afsnit er ikke omfattet af Åben Dokumentslicens. Du skal købe bogen for at måtte læse dette afsnit. Jeg erklærer, at jeg allerede har købt bogen Jeg lover at anskaffe den i nær fremtid.

## **21.6.1 Eksempel − filtrering af filnavne**

Dette afsnit er ikke omfattet af Åben Dokumentslicens. Du skal købe bogen for at måtte læse dette afsnit. Jeg erklærer, at jeg allerede har købt bogen Jeg lover at anskaffe den i nær fremtid.

# **21.6.2 Eksempel − Linjetegning**

Dette afsnit er ikke omfattet af Åben Dokumentslicens. Du skal købe bogen for at måtte læse dette afsnit. Jeg erklærer, at jeg allerede har købt bogen Jeg lover at anskaffe den i nær fremtid.

## **21.6.3 Eksempel − tråde**

Dette afsnit er ikke omfattet af Åben Dokumentslicens. Du skal købe bogen for at måtte læse dette afsnit. Jeg erklærer, at jeg allerede har købt bogen Jeg lover at anskaffe den i nær fremtid.

# **21.7 Resumé**

Dette afsnit er ikke omfattet af Åben Dokumentslicens. Du skal købe bogen for at måtte læse dette afsnit. Jeg erklærer, at jeg allerede har købt bogen Jeg lover at anskaffe den i nær fremtid.

# **21.8 Opgaver**

Dette afsnit er ikke omfattet af Åben Dokumentslicens. Du skal købe bogen for at måtte læse dette afsnit. Jeg erklærer, at jeg allerede har købt bogen Jeg lover at anskaffe den i nær fremtid.

# **21.9 Avanceret**

Dette afsnit er ikke omfattet af Åben Dokumentslicens. Du skal købe bogen for at måtte læse dette afsnit. Jeg erklærer, at jeg allerede har købt bogen Jeg lover at anskaffe den i nær fremtid.

# **21.9.1 public, protected og private på en indre klasse**

Dette afsnit er ikke omfattet af Åben Dokumentslicens. Du skal købe bogen for at måtte læse dette afsnit. Jeg erklærer, at jeg allerede har købt bogen Jeg lover at anskaffe den i nær fremtid.

## **21.9.2 static på en indre klasse**

Dette afsnit er ikke omfattet af Åben Dokumentslicens. Du skal købe bogen for at måtte læse dette afsnit. Jeg erklærer, at jeg allerede har købt bogen Jeg lover at anskaffe den i nær fremtid.

[1](#page-185-0)Forskellen på en ren abstrakt klasse og et interface er, at klassen godt kan indeholde variabler, mens et interface kun har konstanter. Derudover kan man implementere flere interfaces, men kun arve fra én klasse.

[javabog.dk](http://javabog.dk/) | [<< forrige](#page-178-0) | indhold | [næste >>](#page-184-0) | programeksempler | om bogen

<span id="page-184-0"></span>http://javabog.dk/ − af Jacob Nordfalk.

Licens og kopiering under [Åben Dokumentlicens](http://www.linuxbog.dk/licens.html) (ÅDL) hvor intet andet er nævnt (82% af værket). Ønsker du at se de sidste 18% af dette værk (199974 tegn) skal du købe bogen. Så får du pæne figurer og layout, stikordsregister og en trykt bog med i købet[. javabog.dk](http://javabog.dk/) | [<< forrige](#page-182-0) | indhold | næste >> | programeksempler | om bogen

# **22 Objektorienteret analyse og design**

### Indhold:

- Analyse: Finde vigtige ord, brugssituationer, aktivitetsdiagrammer og skærmbilleder
- Design: Kollaborationsdiagrammer og klassediagrammer
- Eksempel: Skitse til et yatzy−spil

Kapitlet giver idéer til, hvordan en problemstilling kan analyseres, før man går i gang med at programmere.

Forudsætter [kapitel 5,](#page-79-0) Nedarvning.

Når et program udvikles, sker det normalt i fem faser:

- 1. Kravene til programmet bliver afdækket.
- 2. Analyse − hvad det er for ting og begreber, programmet handler om.
- 3. Design − hvordan programmet skal laves.
- 4. Programmering.
- 5. Afprøvning.

I traditionel systemudvikling er idealet, at de fem faser udføres en efter en, sådan at en ny fase først påbegyndes, når den forrige er afsluttet. Hver fase udmøntes i et dokument, som senere kan bruges til dokumentation af systemet.

<span id="page-185-0"></span>Dette er i skarp modsætning til den måde, som en selvlært umiddelbart ville programmere. Her blandes faserne sammen i hovedet på programmøren, som skifter mellem dem, mens han programmerer. Resultatet er ofte et program, der bærer præg af ad–hoc–udbygninger og som er svært at overskue og vedligeholde – selv for programmøren selv[1](#page-210-0).

Den bedste udviklingsmetode findes nok et sted mellem de to ekstremer. Der dukker f.eks. altid nye ting op under programmeringen, som gør, at man må ændre sit design. Omvendt er det svært at programmere uden et gennemtænkt design.

Derfor er det ikke en god ide at bruge alt for lang tid på at lave fine tegninger og diagrammer − en blyantskitse er lige så god. Det er indholdet, der tæller, og ofte laver man om i sit design flere gange, inden programmet er færdigt. Dette gælder især, hvis man er i gang med at lære at programmere.

Dette kapitel viser gennem et eksempel (et Yatzy−spil) en grov skitse til objektorienteret analyse og design (forkortet OOAD). Det er tænkt som inspiration til, hvordan man kunne gribe sit eget projekt an, ved at følge de samme trin.

# **22.1 Krav til programmet**

Vi skal lave et Yatzy−spil for flere spillere. Der kan være et variabelt antal spillere, hvoraf nogle kan være styret af computeren. Computerspillerne skal have forskellige strategier (dum/tilfældig, grådig, strategisk), der vælges tilfældigt.

Efter at spillet er afsluttet, huskes resultatet i et lager, hvorfra man kan generere en hiscore−liste.

# **22.2 Objektorienteret analyse**

Analysen skal beskrive, hvad det er for ting og begreber, programmet handler om. Analyse−fasens formål er, at afspejle virkeligheden mest muligt.

## **22.2.1 Skrive vigtige ord op**

Det kan være en hjælp først at skrive alle de navneord (i ental) eller ting op, man kan komme i tanke om ved problemet. Ud for hver ting kan man notere eventuelle egenskaber (ofte tillægsord) og handlinger (ofte udsagnsord), der knytter sig til tingen.

- Yatzyspil − antal spillere
- Terning − værdi, kaste, holde
- Raflebæger − kombination, ryste, holde
- Blok − skrive spillernavn på, skrive point på
- Spiller − navn, type (computer/menneske)
- Computerspiller − strategi (dum/tilfældig, grådig, strategisk)
- Menneskespiller
- Regel (kunne også kaldes en mulighed eller et kriterium) − opfyldt, brugt, antal point
- Lager − hiscore

## **22.2.2 Brugssituationer**

Brugssituationer (eng.: Use Case) beskriver en samling af aktører og hvilke brugssituationer de deltager i. Man starter helt overordnet og går mere og mere i detaljer omkring hver brugssituation.

Man kan hævde, at Yatzy−spillet er på grænsen til at være for simpelt til at lave brugsmønstre. Herunder to brugssituationer. Til venstre ses et meget overordnet, der beskriver to spillere og lageret som aktører. Til højre ses brugssituationen omkring en tur.

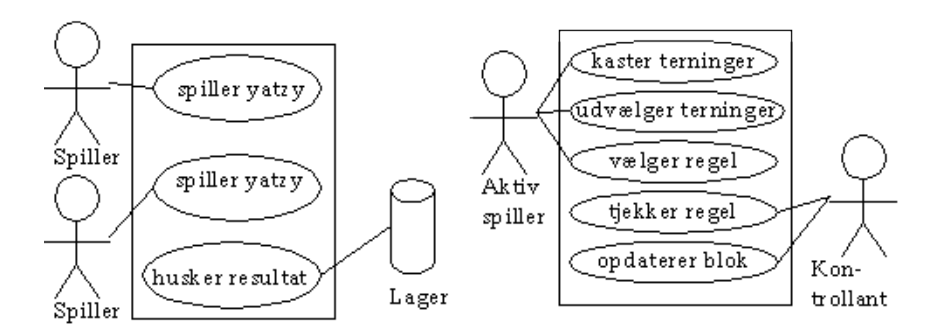

I stedet for at tegne flotte diagrammer kan man også blot beskrive hver brugssituation med almindelig tekst.

### **22.2.3 Aktivitetsdiagrammer**

Aktivitetsdiagrammer beskriver den rækkefølge, som adfærdsmønstre og aktiviteter foregår i. Eksempel: Aktiviteten "definere deltagere i spillet":

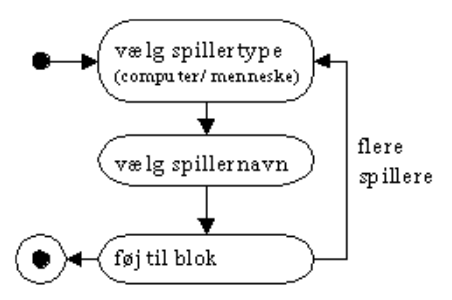

Herunder ses et diagram for spillets gang, "en tur":

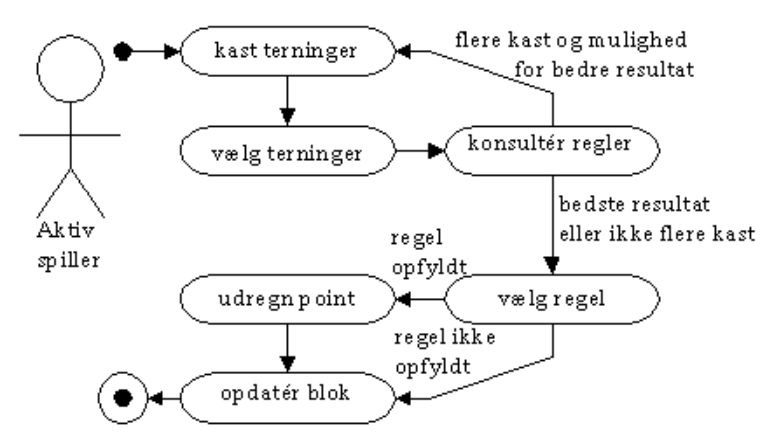

### **22.2.4 Skærmbilleder**

Hvis skærmbilleder er en væsentlig del af ens program, er det en god hjælp at tegne de væsentligste, for at gøre sig klart, hvilke elementer programmet skal indeholde.

Disse kan med fordel designes direkte med et Java−udviklingsværktøj. Herved opnår man en ide om, hvad der er muligt, samtidig med at den genererede kode ofte (men ikke altid!) kan genbruges i programmeringsfasen.

Normalt kommer der en klasse for hvert skærmbillede, så man kan også med det samme give dem sigende navne.

Når programmet startes, skal vælges 2−6 spillere, hvoraf nogle kan være computerspillere:

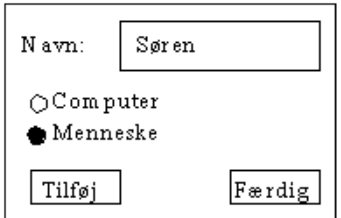

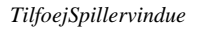

Under selve spillet skiftes spillerne til at få tur.

For menneske−spillerne dukker dette billede op:

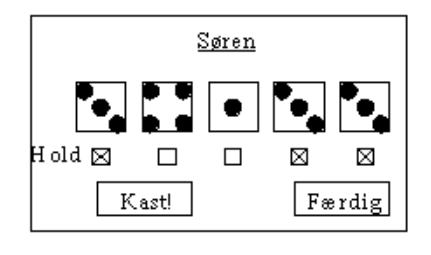

### *Turvindue*

Man kan holde på terningerne ved at klikke på afkrydsningsfelterne.

Når spilleren er færdig (efter max 3 kast), skal han/hun vælge, hvilken regel der skal bruges, ved at klikke på den i blok−vinduet:

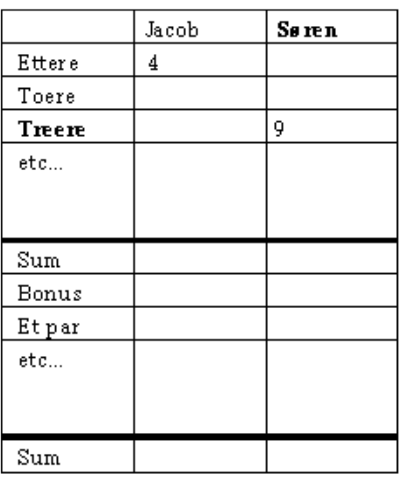

*Blokvindue*

# **22.3 Objektorienteret design**

Designets formål er at beskrive, hvordan programmet skal implementeres.

I denne fase skal man bl.a. identificere de vigtigste klasser i systemet og lede efter ligheder mellem dem med henblik på nedarvning og genbrug.

## **22.3.1 Design af klasser**

Et udgangspunkt for, hvordan man designer klasserne og objekterne i sit program, er at objekterne i programmet skal svare nogenlunde til de virkelige, oftest fysiske objekter fra problemstillingen.

- Navneord (substantiver) i ental bliver ofte til klasser
- Klassenavne skal altid være i ental
- Udsagnsord (verber) bliver ofte til metoder

Det er vigtigt at huske, at dette kun er tommelfingerregler, som man ikke kan tage alt for bogstaveligt. Man bliver ofte nødt til at dreje tankegangen lidt for at få den til at passe i sit eget program.

F.eks. er en blyant eller et andet skriveredskab uundværlig i et virkeligt, fysisk Yatzy−spil (ellers kan man ikke skrive på blokken), men ingen erfarne programmører kunne drømme om at lave en Blyant−klasse og oprette Blyant−objekter, da blyanter slet ikke er vigtige for logikken i spillet.

## **22.3.2 Kollaborationsdiagrammer**

Nyttige diagramformer under design er kollaborationsdiagrammer (samarbejdsdiagrammer), hvor man beskriver relationerne mellem klasserne eller objekterne på et overordnet plan.

Her er et eksempel:

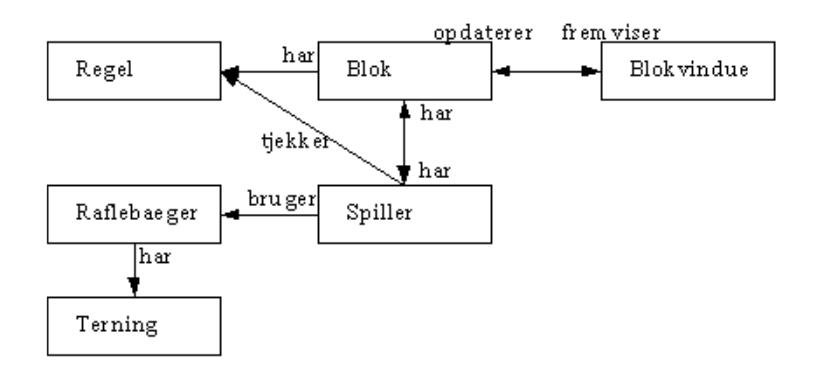

Har−relationer giver et vink om, at et objekt har en reference til (evt. ejer) et andet objekt. F.eks.:

- Raflebægeret har en reference til terningerne, ellers kan det ikke kaste dem. Terningerne kender ikke til raflebægerets eksistens.
- Blokken har nogle regler (en for hver række). Reglerne kender ikke til blokkens eller spillerens eksistens.
- Blokken har nogle spillere (en for hver søjle). Spillerne ved, de hører til en blok, hvor deres resultater skal skrives ind på. Blokkens data skal vises i et vindue. Der er brug for, at blokken kender til Blokvindue, vinduet, der viser blokken på • skærmen, så det kan gentegnes, når blokken ændrer sig. Men vinduet har også brug for at kende til blokken, som indeholder de data, det skal vise.

Når spilleren tjekker regler, sker det gennem blok−objektet. Man kan forestille sig, at spilleren løber gennem alle blokkens regler og ser, om der er nogle, der passer, som han ikke har brugt endnu. Tjek af regler er altså ikke en har−relation, for spilleren har ikke en variabel, der refererer til reglerne.

Visse steder er der mange slags objekter, der kan indgå i samme rolle. Det gælder for eksempel Spiller i diagrammet ovenfor. Så kan man tegne et separat diagram, der viser rollerne.

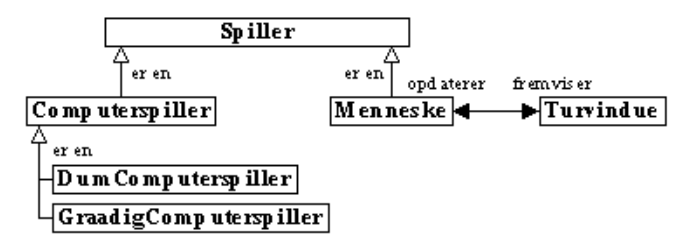

Er−en−relationer angiver generalisering eller specialisering (hvor nedarvning kan være en fordel). Det tegnes oftest med en hul pil.

Her er det lidt specielle, at én type spiller (nemlig Menneske) har et vindue tilknyttet. Dette vindue skal jo have adgang til at vise terningerne, så man skal huske at sørge for, at spillere har en reference til raflebægeret.

### **22.3.3 Klassediagrammer**

Herefter kan skitseres klassediagrammer, hvor man fastlægger nedarvning (er−en−relationerne), de vigtigste variabler og referencerne mellem objekterne (har−relationer) og de vigtigste metoder.

Dette kan eventuelt tegnes med et UML−udviklingsværktøj (f.eks. købeudgaven af JBuilder eller TogetherJ, der kan hentes i en gratis prøveudgave p[å http://www.togethersoft.com](http://www.togethersoft.com/) ), der samtidig kan generere kode til programmeringsfasen.

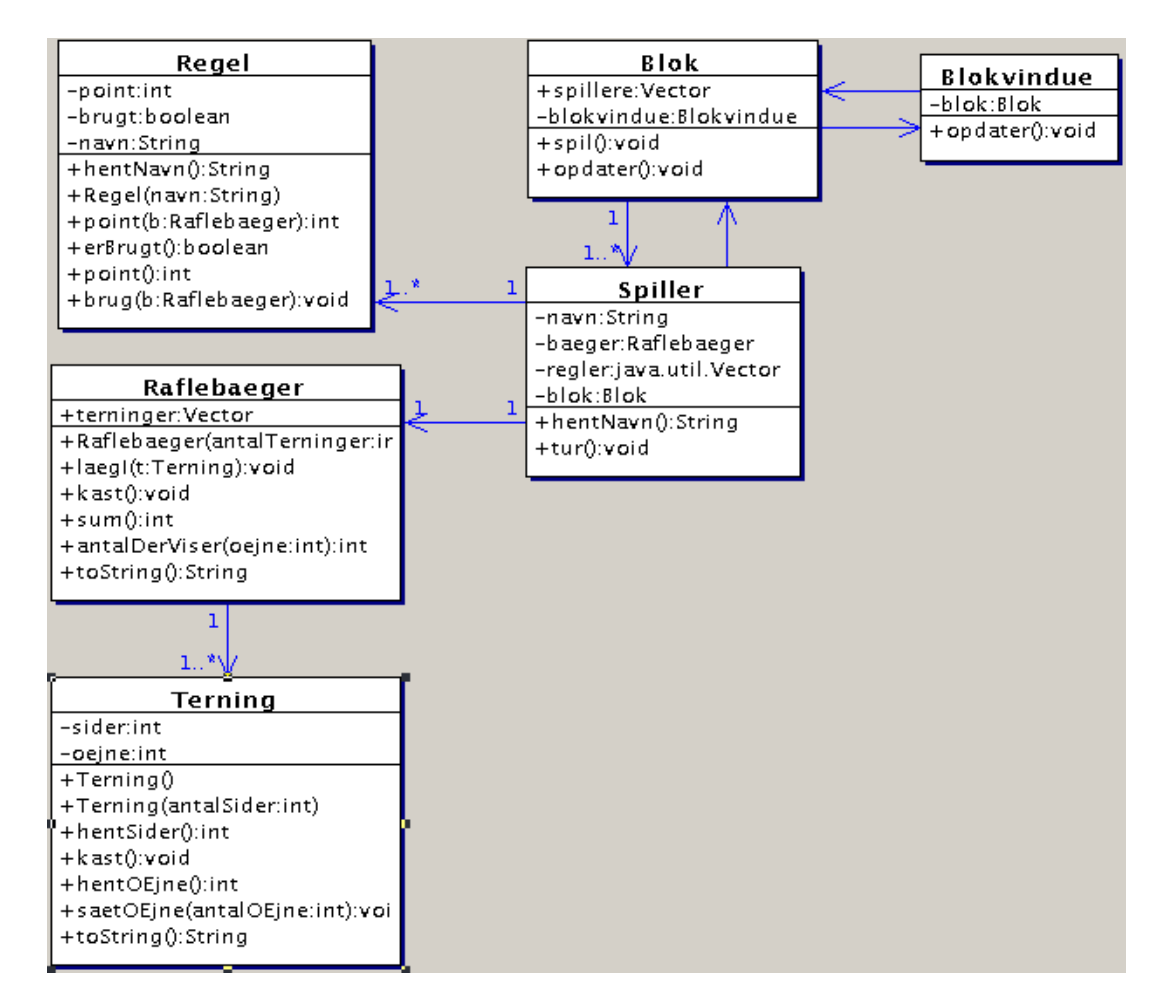

Herunder ses, hvilke typer regler, der kunne forekomme.

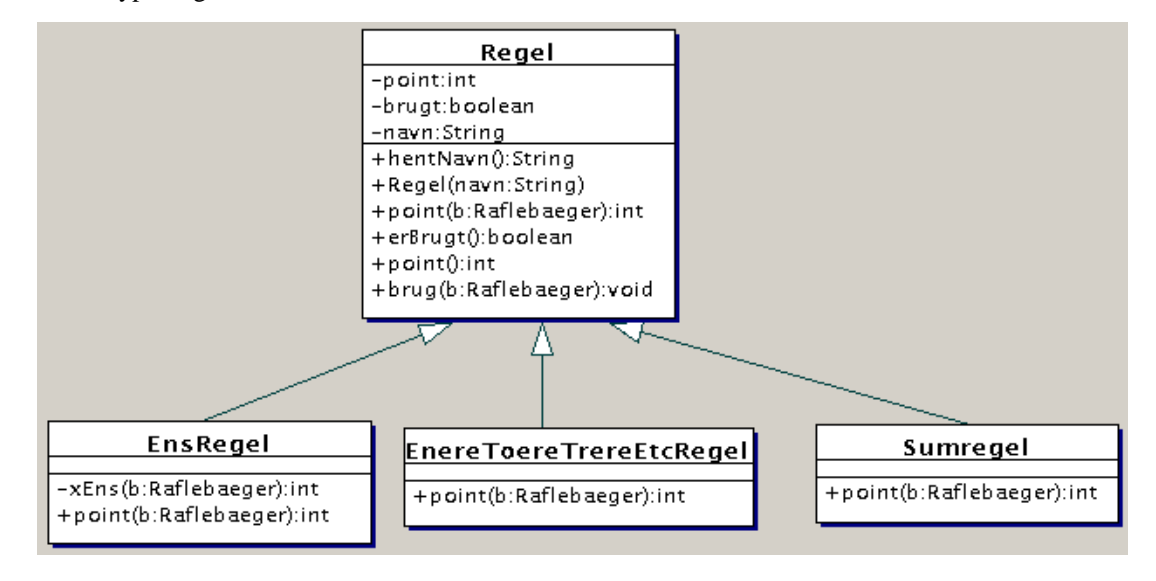

# **Engelsk−dansk ordliste**

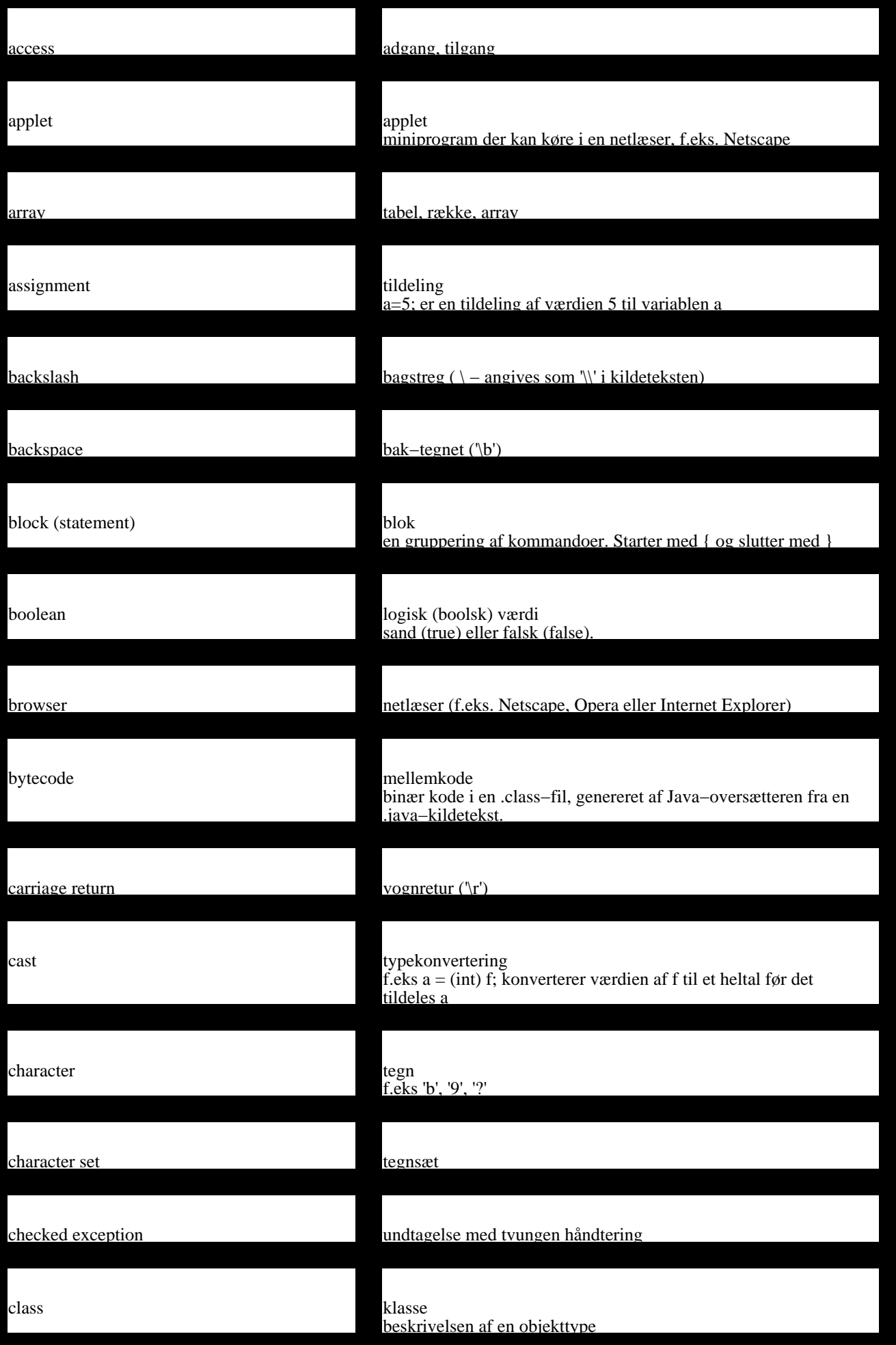

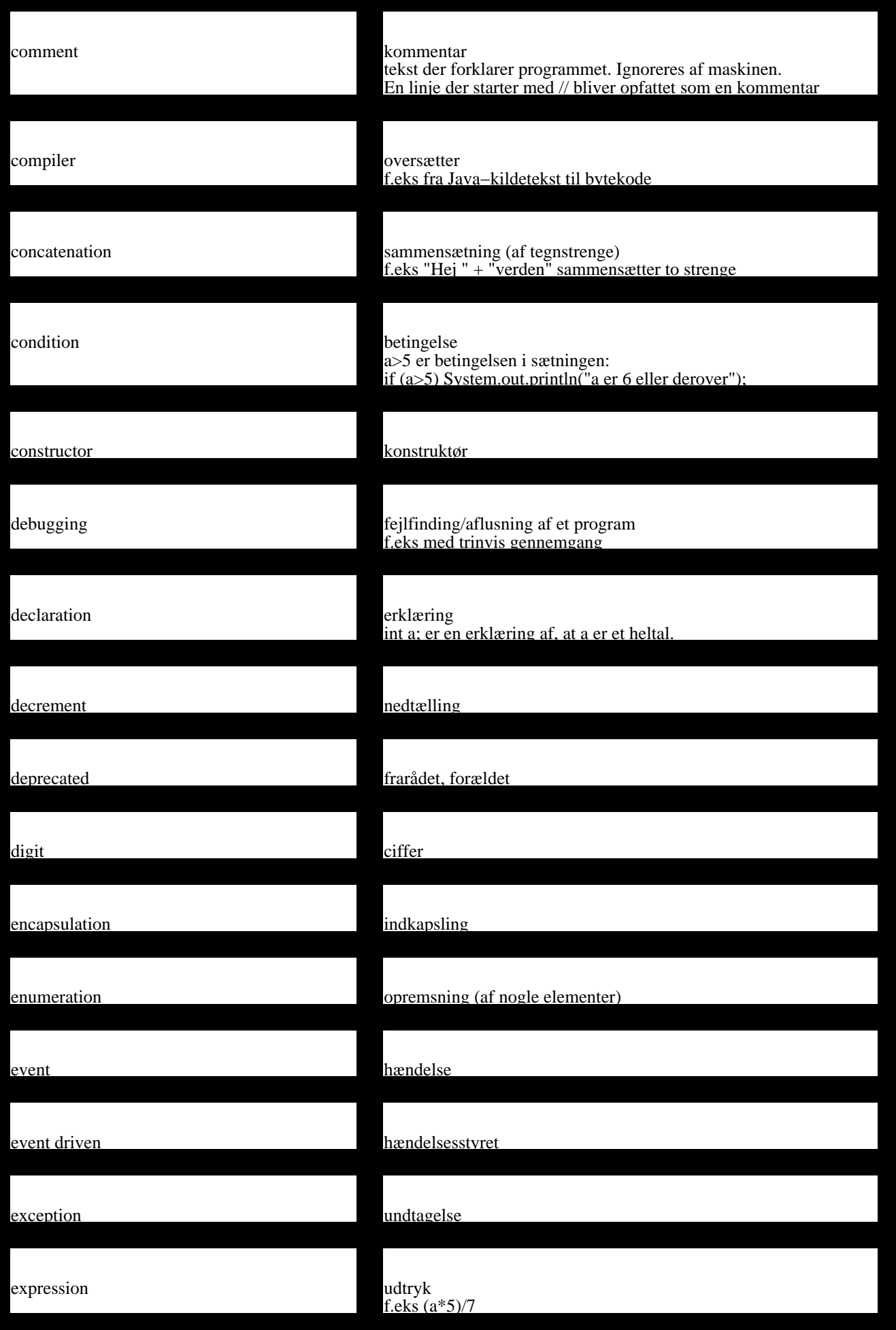

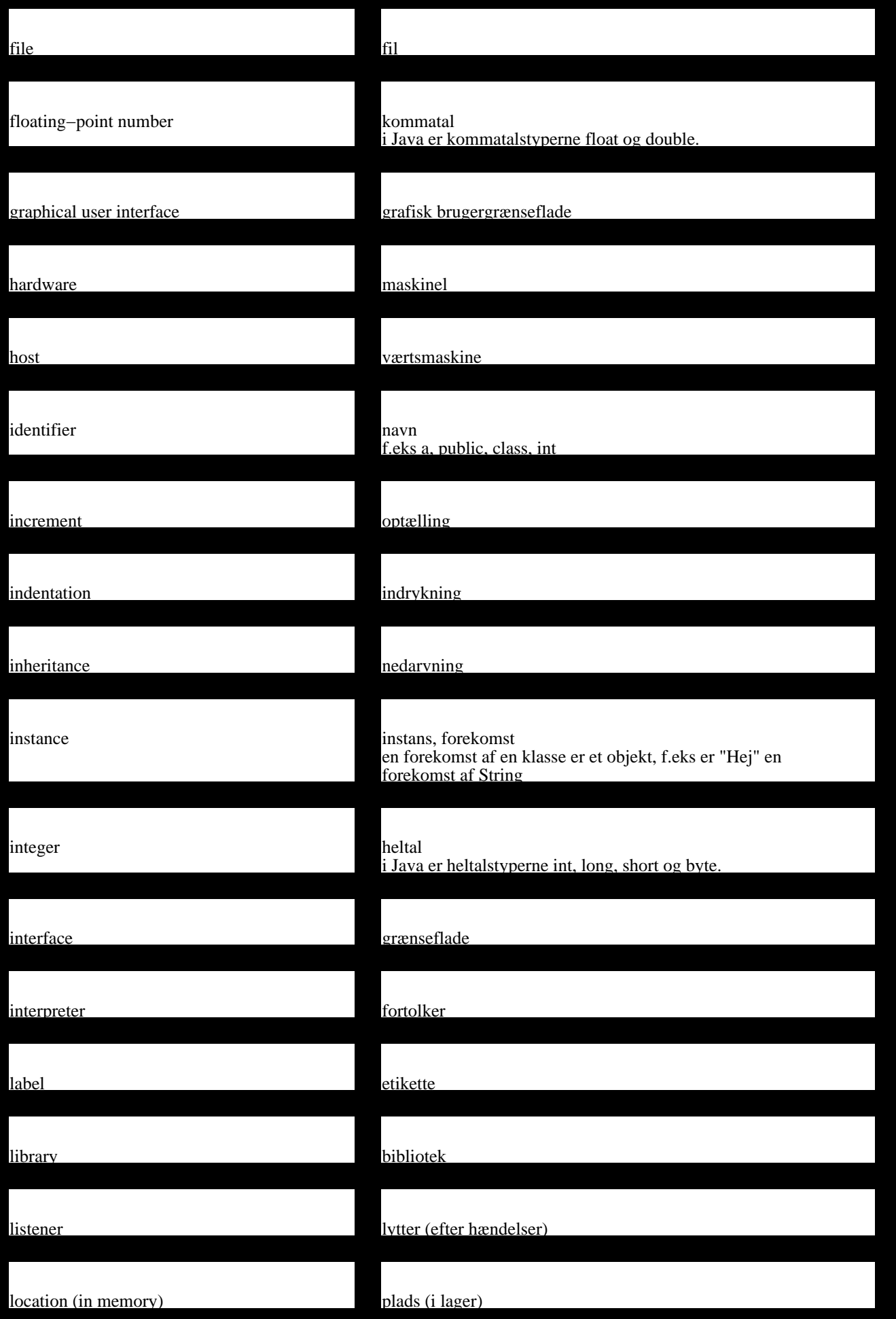

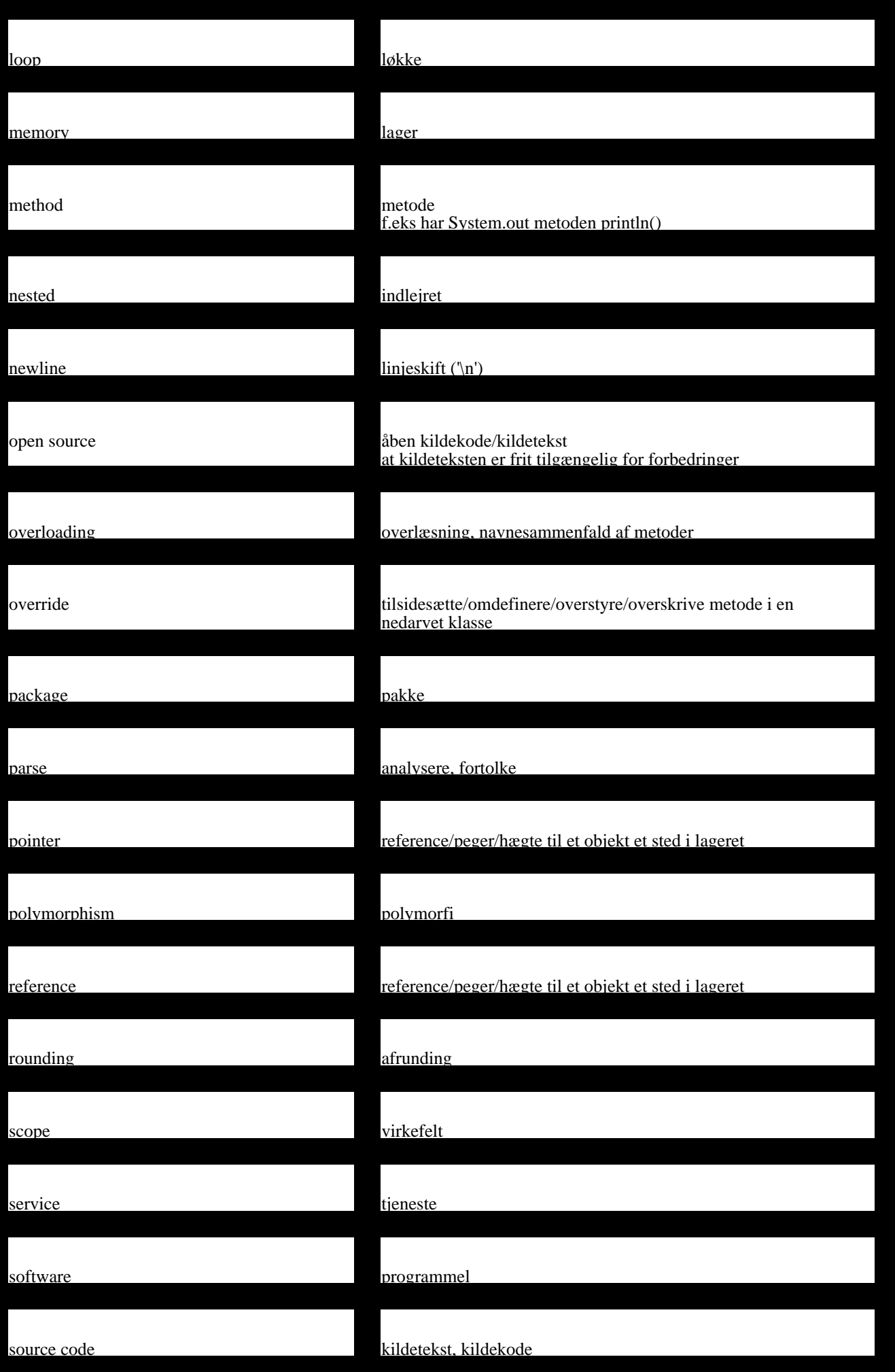

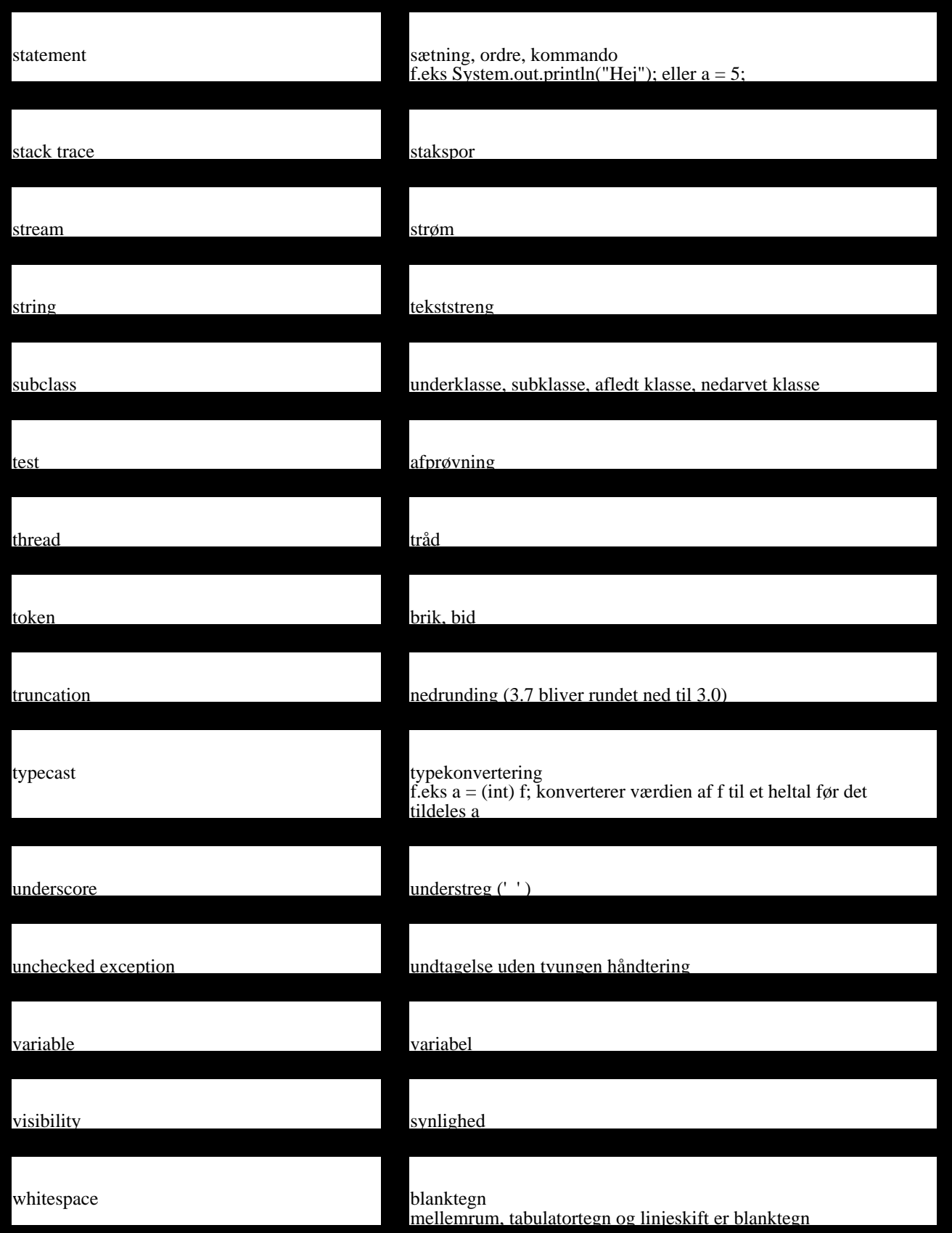

# **Stikordsregister**

STYLE="background: transparent">

### **A**

abstract 292 abstrakte klasser 247, 292 ActionListener 224, 226 actionPerformed() 196, 224, 226 adaptere 228 addElement() 81, 93 adgang til metoder/variabler 154 adgangskontrol 154 AffineTransform 185 afkrydsningsfelter 198 afledt klasse 125 after() 92 aktivitetsdiagrammer 306 aktør 305 alternativudtryk 63 analyse 305 AND 57 anførelsestegn 91 animationer 182 anonyme klasser 228, 298 antialias 184 apostrof 91 append() 94 Applet 189 argumenter 71 ArithmeticException 231 aritmetiske operatorer 56 array 166 array versus Vector 169 ArrayIndexOutOfBoundsException 166, 230 ArrayList 80, 93, 140, 169 arv 124, 217 associative afbildninger 97 AudioClip 189 auto−commit 288 autoboxing 93, 96 AWT−komponenter 207

## **B**

baggrundsfarve 177, 198

bagstreg 91

bak 91

bankkonto 122

BasicStroke 186

basisklasse 125

before() 92

beregning af formel 162

beregningsudtryk 34

betinget udførelse 39

binær læsning og skrivning 246

binære talsystem 244

binært til tegnbaseret 249

blinkeri 183

blok 42, 117

BlueJ 27, 119

Boks 100, 103, 105, 111, 141, 156, 240

boolean 55

boolesk variabel 38

booleske udtryk 40

BorderLayout 203

Borland JBuilder 23

break 64

browser 188

brugergrænseflade 194

brugssituationer 305

buffer 246

BufferedReader 243, 249

Button 198, 225

byte 55

ByteArrayInputStream 249

bytekode 21, 32

## **C**

CallableStatement 289

Canvas 200

catch 231, 238

char 55

Character.isDigit() 157

Character.isLetter() 158

Character.isLowerCase() 158

CharArrayReader 249

Checkbox 198

Checked−filtreringsklasser 249

checksum 249

Choice 198

ClassCastException 131, 231

ClassNotFoundException 233

### CLASSPATH 151

clone() 276

close() 242, 251

CODEBASE 189, 192

commit 288

Comparator 214

ComponentListener 226

Connection 284

containere 202

continue 64

cosinus 37

createStatement() 284

Cursor 177

### **D**

database 284

databasedriver 284, 289

DatabaseMetaData 290

datakompression 250

datastrømme 242, 247

Date 85, 92

dekoration 174

design af klasser 308

design−fane 194

destroy() 190

Dialog 202

dialog−boks 202

division 35

do−while−løkken 63

double 35, 55

double buffering 184, 207

Double.parseDouble() 157, 244

drawImage 176

drawImage() 175

drawLine() 175

drawString 174

drawString() 175

drejninger 185

drevbogstaver 252

DriverManager 284

### **E**

Eclipse 26

egenskaber 198

eksekverbare jar−filer 152

eksplicit typekonvertering 48, 56, 140

eksponentiel notation 244

### elementtype 82, 93

equals() 76, 95, 139

er−en−relation 125, 133, 145, 309

Error 239

esperanto−dansk−ordbog 98

etikette 199

Event 220

eventyrfortælling 82

Exception 238

executeQuery() 285

extends 124

### **F**

FalskTerning 124, 126 fange undtagelser 233 farve 175 fejl 50 fejlmeddelelse 51 Felt (matadorspil) 132, 133, 293

### File 252

FilenameFilter 298 FileNotFoundException 233

FileReader 243, 248

FileSystem.listRoots() 252

FileWriter 242

filhåndtering 252

filtrering af filnavne 298

filtreringsklasser 249

final 148, 293

finally 240

fjerninterface 278

flerdimensionale arrays 171

flertrådet programmering 264

float 55

FlowLayout 201, 203

flueben 198

flush() 254

FocusListener 226

Font 176

for−løkken 45, 82

### forberedt SQL 289

forbinde til en port 254

forgrundsfarve 177, 198

formateringsstreng 58

formelberegning 162

formen af en klasse 117

forpligtende SQL 288

forældreklasse 125

fraktaler 164

Frame 177, 202

fremviser 188

FTP 258, 259

### **G**

Gade (matadorspil) 135, 144

GeneralPath 185

getConnection() 284

getTime() 92

grafikbuffer 184, 207

grafisk brugergrænseflade 194, 220

grafisk vindue 174

grafiske komponenter 194

Graphics 175

Graphics2D 185

GridBagConstraints 205

GridBagLayout 204

Grund (matadorspil) 143

grupper af klasser 150

GUI 194

GZIP−filtreringsklasser 250

### **H**

har−relation 108, 114, 122, 134, 145, 309

HashMap 97

Helle (matadorspil) 133

heltal 33, 55

heltalsdivision 56

hexadecimale talsystem 244

hjem 252

hjemmesider 188

HTML−dokument 188

HTTP−tjeneste 254

hændelser 220

#### **I**

if 40

if−else 41

ild 94

### Image 176

implementere interface 210, 217

implicit typekonvertering 49, 55

import 150

import af klasser 72

indexOf() 76

indkapsling 103, 285, 295

indlejrede løkker 46

indlæsning fra tastatur 234

Indlæsning fra tastaturet 40, 59, 234, 244

indre klasser 295

indrykning 42

indtastningsfelt 199

init() 190

initComponents() 195

initialisering uden for konstruktør 147

InputStream 247

InputStreamReader 249

### insert() 94

insertElementAt() 81, 93

Insets 174, 177, 205

instruktioner 31

int 33, 55

Integer.parseInt() 157, 244

interaktive programmer 196

interface 210

InterruptedException 265

IOException 233

ItemListener 226

### **J**

J2SE 27

jar−filer 152

Java Studio Creator 25

Java−arkiver 152

java.applet 150, 188

java.awt 72, 150, 174

java.io 150, 247

java.lang 150

java.net 150, 255

java.rmi 150, 278, 282

java.sql 150, 285

java.text 150

java.util 81, 150

Java2D 184

javac 32

### javadokumentationen 87

javax.swing 150, 207

jbInit() 195

JBuilder 23

JDBC 284

JDeveloper 24

JDK 27

JDK 1.5 41, 82, 96

JDK1.5 58

### **K**

kaste undtagelser 239

KeyListener 225, 226

kildetekst 31

klassediagram 114, 132, 145, 309

klassemetode 60

klasser 68, 87, 116

klassevariabler og −metoder 156, 160

klipning 175

kollaborationsdiagrammer 308

kommandolinie−parametre 168

kommatal 35, 55

kommentarer 30, 53

komponenter 194

komprimering 250

konstruktør 105

konstruktør i underklasse 141, 143

konstruktører 72, 116, 148

Konto 122

koordinater 174

kopiere en fil 246

Kurvetegning 178

kvadratrod 37

køretidsfejl 51

## **L**

Label 199

layout 194

layout−manager 203

length() 76

letvægtkomponenter 207

LineNumber−filtreringsklasser 249

lineær transformation 185

linieskift 91

Linjelytter 228

Linjetegning 221, 223

LinjetegningAnonym 299

LinjetegningIndre 296

List 200

liste af objekter 80

logisk variabel 38

logiske fejl 50

logiske udtryk 40, 57, 62

lokale klasser 297

lokale variabler 101, 156, 158

long 55

lukke vindue 174, 227

LukProgram 227

lytte på en port 256

lytter 220

læsLinje() 234

læsTal() 234

løkker 43

### **M**

main()−metoden 31, 101, 158, 168 manifest−fil 152

matadorspil 132

matematiske funktioner 37

mellemvariabel 75

memappe 252

MenuBar 206

metadata 255, 290

metodehovede 101, 118

metodekald 38, 70, 71

metodekrop 102

metoder 38, 68, 73, 116, 160

metoder i vinduer 177

metoders returtype 74

Microsoft 22

modal 202

MouseAdapter 228

mouseClicked() 227

mouseDragged() 223, 227

MouseListener 220, 227

MouseMotionListener 223, 227

mouseMoved() 223, 227

mousePressed() 227

mouseReleased() 220, 227

multipel arv 217

multiplikation 35

Muselytter 220

musens udseende 177

### **N**

navngivne løkker 64

navngivningsregler 55

nedarving 217

nedarvning 124

nedtælling 63

NetBeans 25

netlæser 188

new−operatoren 69

next() 285

NOT 57

notify() 270

NotSerializableException 273

NSidetTerning 112

null 72, 134, 231

null−layout 203

NullPointerException 231

nulpunkt 174

nøgle 97

nøgleindekserede tabeller 97

nøgleordet static 156

nøgleordet super 126, 141

nøgleordet this 111

### **O**

Object (stamklasse) 139 ObjectOutputStream 249, 272 objekter 68, 87 objektorienteret analyse 305 objektorienteret design 308 objektreferencer 159 objektrelationer 108, 122 objektvariabler 70, 100, 117, 156, 160 ODBC 284, 289 OOAD 304 open source 28 operatorer 56 oprette objekt 69 optimering 95, 246, 288 optælling 63 OR 57 Oracle 24, 284 OutputStream 247 OutputStreamWriter 249 oversætte 32 oversætterfejl 50

### **P**

paint() 174

pakker 72, 150

Panel 202

parametervariabler 158

parametre 71, 87, 118, 158

pause 137

Person 114

Piped−filtreringsklasser 249

platformuafhængig 21, 32, 207

platformuafhængige filnavne 252

Point 69, 88

Polygon 176

polymorfe variabler 128

polymorfi 129, 132, 138, 169, 214

prepareCall() 289

PreparedStatement 289

prepareStatement() 289

primtal 60

printf() 58

printStackTrace() 232

PrintWriter 242

prioritet 270

private 103, 154

protected 148, 154

public 103, 154

Pushback−filtreringsklasser 249

### **R**

radioknapper 198 RandomAccessFile 252 readLine() 255 readObject() 272, 276 Rectangle 72, 89 Rederi (matadorspil) 134, 144 reference−typekonvertering 131 referencer 159 regneudtryk 34 rekursion 161, 252 relationer mellem objekter 108, 122 Remote 278 removeElementAt() 81 repaint() 177, 182 replace () 76 restdivision 56 ResultSet 285, 290

### ResultSetMetaData 290

return 102, 116

returtype 74, 87, 101, 118

reverse() 94

RMI 278

rmiregistry 279

rollback() 288

rotation 185

run() 264

Runnable 264

række af data 166

**S** sammenligning af strenge 79 sammenligningsoperatorer 40, 57 sammensætte strenge 34 Scanner 40, 244, 245 semaforer 270 serialisering 272, 278 Serializable 273 ServerSocket 256 Shape 185 short 55 sikkerhed 192 simple typer 55 sinus 37 skaleringer 185 skilletegn 158 skjule variabler/metoder 103 skrifttype 177, 198 skrive til en tekstfil 242 sleep() 137, 265 SnakkesagligPerson 264 Socket 254 SocketException 233 sortering 214 specialtegn i strenge 91

Spiller (matadorspil) 136

sprogfejl 50

SQL 284

SQLException 233, 284

stakspor 232

stamklasse 125

stamklassen Object 139

standardbiblioteket 87, 150, 157

standardkonstruktør 106, 116, 142

standardp 150

Start (matadorspil) 133

start() 190, 264

Statement 284

static 156

statistik 167, 245

statusfelt 189

sti−separatortegn 252

stop() 190

stoppe grafisk program 174

### stoppe programudførelsen 158

strenge 76

String 76, 90

StringBuffer 94

StringBuilder 94

### StringReader 248

subklasse 125

subrutiner 158

substring() 76

super 126, 141, 144

superklasse 125

sværvægtskomponenter 207

Swing−komponenter 207

switch 65

synchronized 269

synlighed af metoder/variabler 154

syntaksfejl 50

System.exit() 158

System.out 157, 244

### **T**

tabulator 91

talsystem 244

Tastatur 40, 59, 234

tastetryk 225

Tegnbar 210

tegne grafik 175

tegneområde 200

tekstdata 248

tekststrenge 76

Terning 107

TextArea 199

TextField 199

TextListener 227

this 111, 122, 137, 148

Thread 264

Thread.sleep() 137, 265

throw 239

Throwable 239

throws 233

tildeling 33

tilsidesætte variabler 148

titel på vindue 177

tjeneste 254

TogetherJ 309

toLowerCase() 76

### toString() 139

toUpperCase() 76

transaktion 288

transformation 185

transient 273

trappeudjævning 184

trim() 90

trinvis gennemgang 47

try−catch−blok 231, 237

tråde 264, 300

typekonvertering 48, 55, 131, 140

tællevariabel 44

### **U**

udbygge en klasse 124 udjævnede farveovergange 184

uendelige løkker 47

uforanderlig 77

UML−notationen 69

UML−udviklingsværktøj 309

underklasse 125

undtagelser 51, 230

Unified Modelling Language 69

unikode 91

UnknownHostException 233

unreported exception 233

update() 183

URL 189

URL−klassen 257

user.dir 252

user.home 252

### **V**

valglister 198 variabel−overskygning 148 variabler 33

variabler i interface 218

vente 137

vindue 174

virkefelt 158

virtuel maskine 21

vognretur 91 void 87, 116

vridninger 185

værditypekonvertering 48, 55

værtsmaskine 254

### **W**

wait() 270

webserver 256, 266

while−løkken 43

Window 202

WindowListener 227

writeObject() 272, 276

### **Y**

Yatzyspil 305

ydre klasse 295

### **Z**

Zip−filtreringsklasser 249

### **Ændringer i tredje udgave**

I de sidste år har jeg samlet på rettelser, kommentarer og forslag til bogen og derudover selv undervist i den. Rettelserne og forbedringerne er næsten alle ført ind i tredje udgave

Selvom der er kommet meget stof til, er sidetallet ikke øget. I stedet er de eksisterende sider blevet bedre udnyttet.

1.2.2 Stor opbakning

1.3 Programmeringsværktøjer til Java

2.3.1 if−else

3.4.6 Opgaver

3.6.2 Opdeling af strenge (klassen StringTokenizer)

3.9.3 Klassen String

3.9.7 Klassen ArrayList

3.10.2 Nøgleindekserede tabeller (klassen HashMap)

5.2.4 Hvilken vej er en variabel polymorf ?

5.5.1 Konsekvenser

6.9.3 Indkapsling med pakker

9.3.1 Opgave: Grafisk Matador−spil

9.4.1 Simple animationer

10.5.3 Begrænsninger i ældre netlæsere

11.4.5 Dialog og mere??

11.1 Generering med et værktøj

15.3 Indlæsning fra tastatur

### 15.4 Analysering af tekstdata

15.4.1 Konvertere strenge til tal

15.4.2 Samlet eksempel: Statistik

17.4 Avanceret

22.2.2 Brugssituationer

22.3.1 Design af klasser

introducere og snakke om ny for−løkke et sted!

else−if beskrevet (OK)

ArrayList i stedet for Vector, HashMap i stedet for Hashtable, Iterator i stedet for Enumeration (OK?)

Brug at generics (f.eks. ArrayList<String>, dvs ArrayList der KUN kan indeholde strenge) (OK?)

- ny for−løkke (foreach)
- autoboxing (automatisk konvertering af f.eks. int til/fra Integer−objekt)
- Animationer sker fra main−metodens tråd ( repaint(1000) er endelig taget væk!! )
- Behold AWT (mere begyndervenligt end Swing)?
- Afsnit om og supplerende brug af BlueJ
- Matador−eksempel revideret (OK)
- String−klassen har en del nye metoder, der gør opgaverne om String fjollede
- System.out.printf() overtager al tal− og datoformatering
- java.util.Scanner gør Tastatur−klassen overflødig
- Afsnit om udviklingsværktøjer opdateret
- UML−diagrammer strammet op
- + Generiske klasser (generics/parametriserede typer)
	- ♦ Stærkere typesikkerhed. Eks.: ArrayList af strenge:
	- $\triangle$  ArrayList  $\leq$  String  $>$  sl = new ArrayList  $\leq$  String  $>$  ();
- + Nemmere for−løkke
	- Kan gennemløbe enhver datastruktur (bruger skjult Iterator på Collections−klasser og tællevariabel på ♦ almindelige arrays)
	- $\triangleleft$  for(String s : sl) { System.out.println(s); }
- + Automatisk konvertering mellem simpel type og objekt
	- ♦ Map<String, Integer> navnTilCPR = new HashMap<String, Integer>();
	- ♦ navnTilCPR.put("Jacob Nordfalk", 010171); // boxing af int 010171
	- ♦ int cpr = navnTilCPR.get("Jacob Nordfalk"); // unboxing af Integer 010171
- % Typesikre opremsninger (typesafe enums)
	- ♦ public enum MainMenu {FILE, EDIT, FORMAT, VIEW};
- +/− Variabelt antal argumenter til en metode (array af arg)
- − Import af klassemetoder og −variabler (static import)
	- $\triangleleft$  import static java.lang.Math.\*; ...  $x = 2*PI$ ;  $y = sin(x)$ ; ...
- − Metadata (Annotations)

den sidste printf−sætning formateres et Date−objekt (dato og tid). Her er nogle af typerne:

- %tA giver dagens fulde navn (f.eks. onsdag), %ta giver en 3−bogstavs forkortelse
- %tB giver månedens fulde navn (f.eks. januar), %tb giver en 3−bogstavs forkortelse
- %te giver dagen i måneden, %td evt. med foranstillet 0.
- %tY giver året med 4 cifre, %ty med 2 cifre
- %tt giver klokkelæt på dagen

xxx flere?

xxx nævn om String.format()

xxx d

OOAD

xxx snak om brugssituationer skrevet på listeform

xxx snak om ansvarsområder

xxx Husk at sætte linjenummerering i typografi "kode m linienr." før ny udgave udgives

<span id="page-210-0"></span>[1](#page-185-0)En helt anden arbejdsform, der prøver at gå med den umiddelbare impuls til at programmere med det samme, er *ekstremprogrammering*. I denne form beskriver man først kodens ønskede opførsel i form af testtilfælde, der kan afprøves automatisk gennem hele forløbet. Så programmerer man to og to foran samme tastatur, indtil testene er opfyldt. Til sidst lægger man sig fast på et fornuftigt design og omstrukturerer programmet til at passe med det valgte design.

[javabog.dk](http://javabog.dk/) | [<< forrige](#page-182-0) | indhold | næste >> | programeksempler | om bogen

Ønsker du at se de sidste 18% af dette værk (199974 tegn) skal du købe bogen. Så får du pæne figurer og layout, stikordsregister og en trykt bog med i købet.

http://javabog.dk/ − af Jacob Nordfalk.

Licens og kopiering under [Åben Dokumentlicens](http://www.linuxbog.dk/licens.html) (ÅDL) hvor intet andet er nævnt (82% af værket).